# UDS (BS2000) V3.1D

UDS (BS2000) Dialogsystem IQS

Ausgabe Februar 1986 + Nachtrag September

### **Kritik**… **Anregungen**… **Korrekturen**…

Die Redaktion ist interessiert an Ihren Kommentaren zu diesem Handbuch. Ihre Rückmeldungen helfen uns, die Dokumentation zu optimieren und auf Ihre Wünsche und Bedürfnisse abzustimmen.

Für Ihre Kommentare stehen Ihnen Fax-Formulare auf den letzten Seiten dieses Handbuchs zur Verfügung.

Dort finden Sie auch die Adressen der zuständigen Redaktion.

### **Zertifizierte Dokumentation nach DIN EN ISO 9001:2000**

Um eine gleichbleibend hohe Qualität und Anwenderfreundlichkeit zu gewährleisten, wurde diese Dokumentation nach den Vorgaben eines Qualitätsmanagementsystems erstellt, welches die Forderungen der DIN EN ISO 9001:2000 erfüllt.

cognitas. Gesellschaft für Technik-Dokumentation mbH [www.cognitas.de](http://www.cognitas.de)

### **Copyright und Handelsmarken**

Copyright © Fujitsu Siemens Computers GmbH 2006.

Alle Rechte vorbehalten.

Liefermöglichkeiten und technische Änderungen vorbehalten.

Alle verwendeten Hard- und Softwarenamen sind Handelsnamen und/oder Warenzeichen der jeweiligen Hersteller.

## **Inhalt**

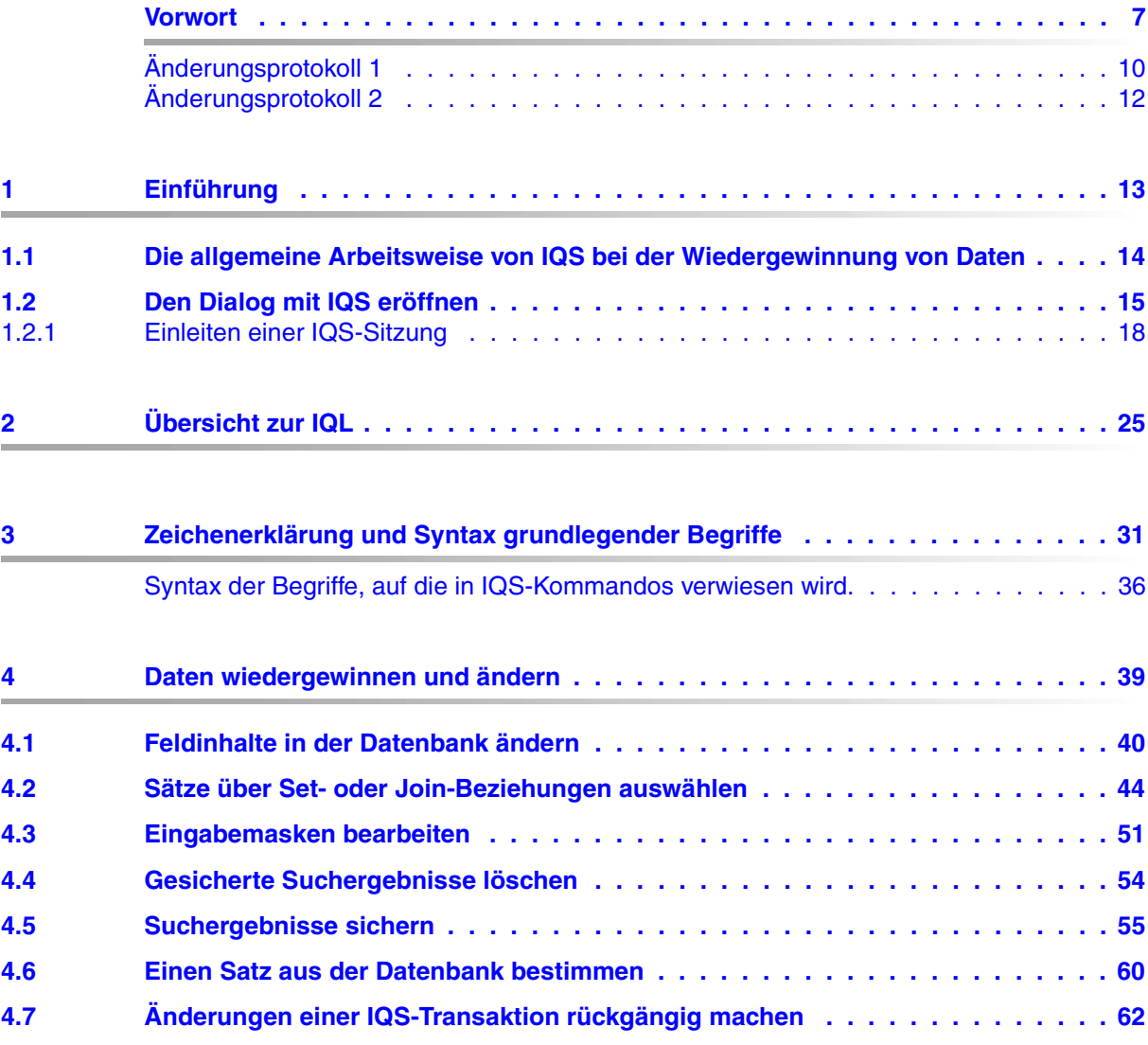

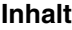

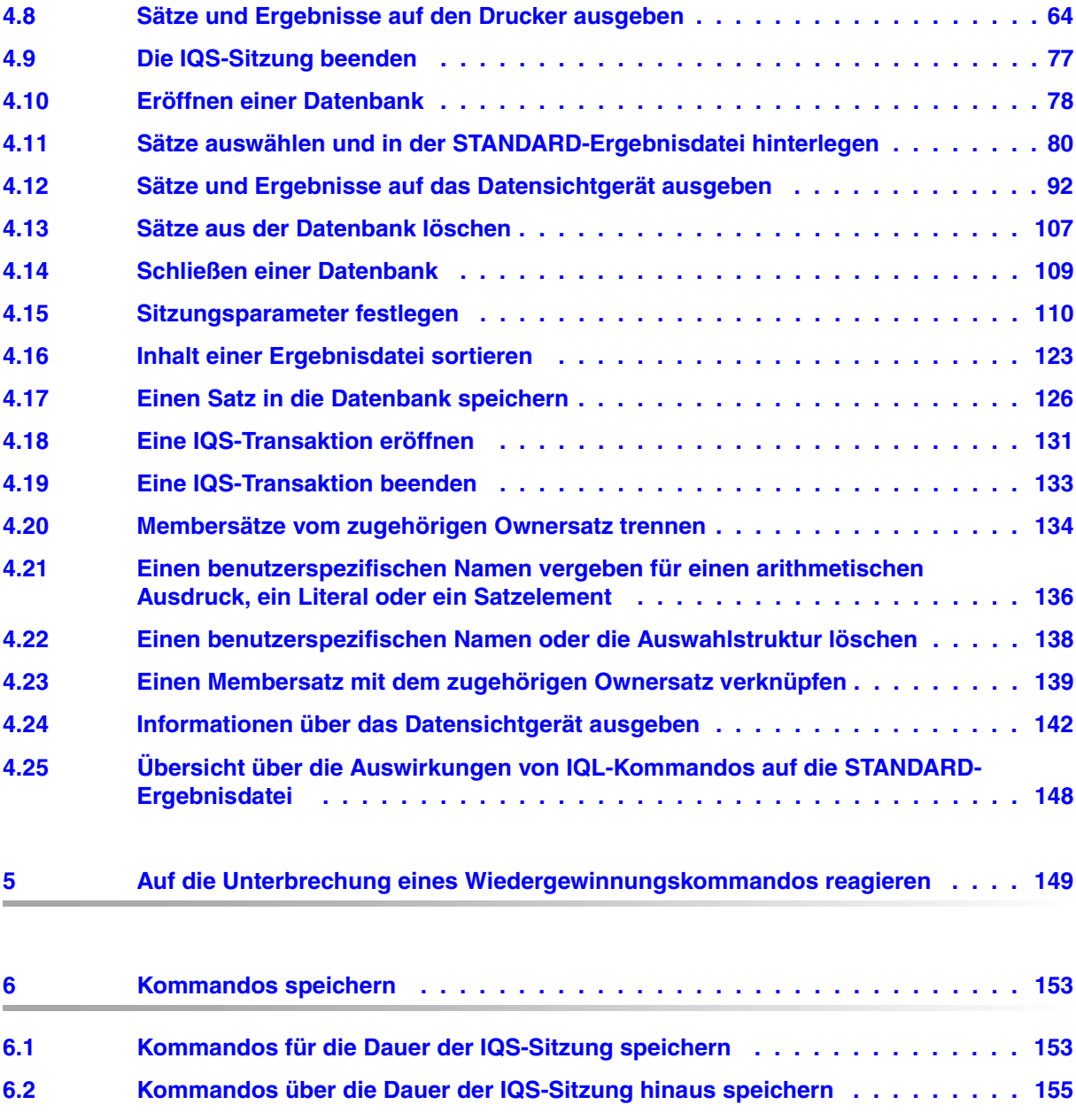

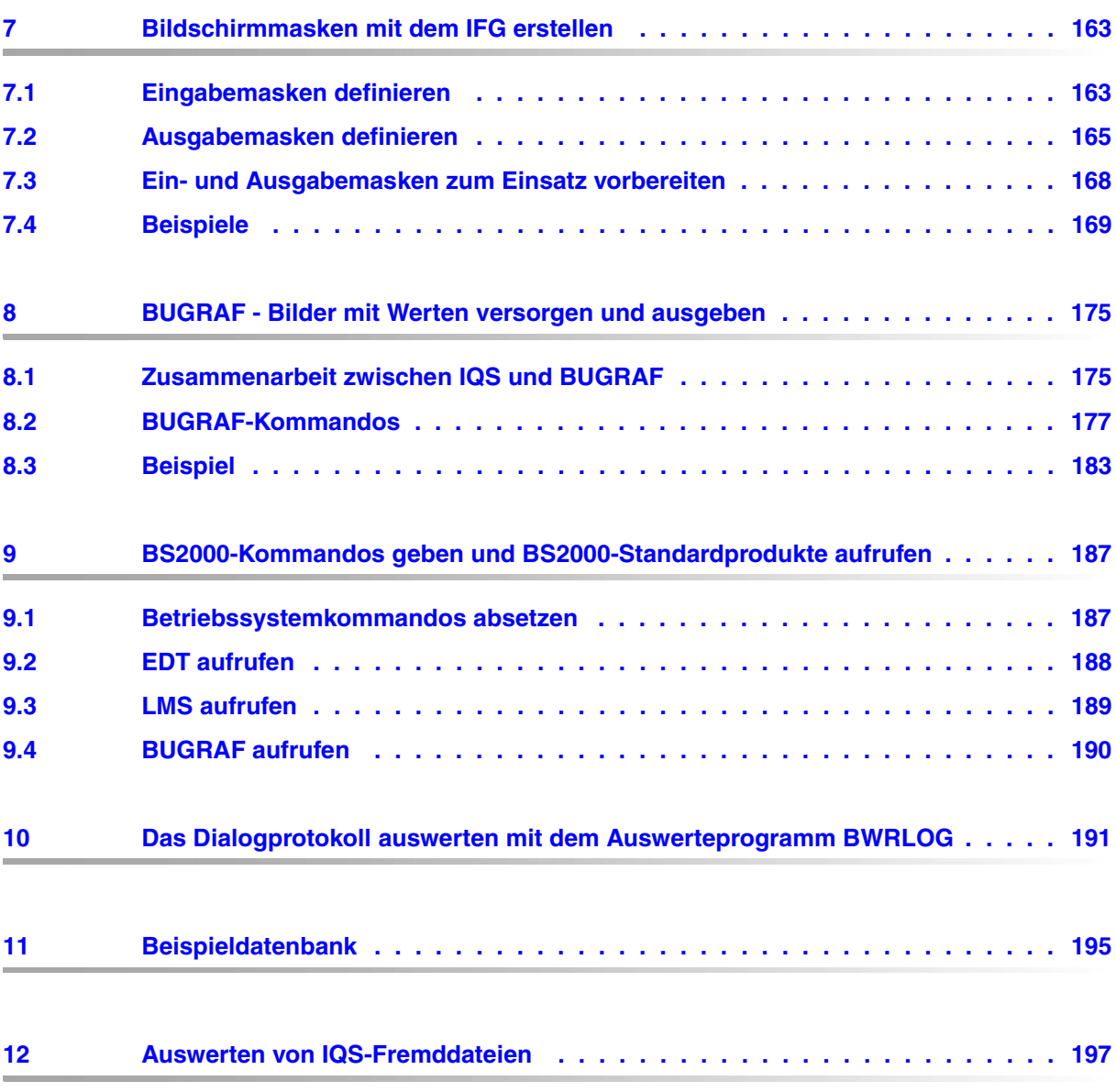

#### **Inhalt**

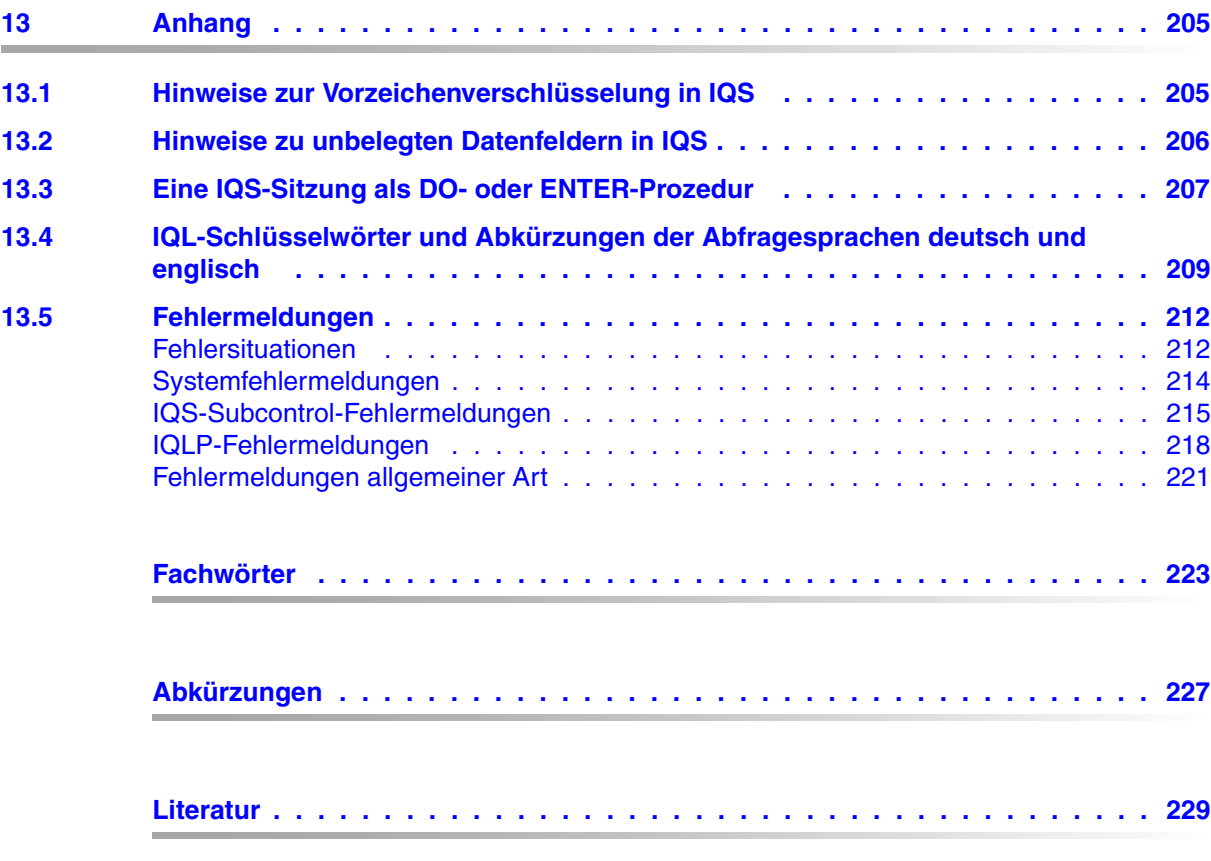

## <span id="page-6-0"></span>**Vorwort**

#### **Was enthält dieses Manual?**

Dieses Manual beschreibt

- alle Vorbereitungen, die man treffen muß, um mit dem Dialogsystem IQS (**I**nteractive **Q**uery **S**ystem) auf eine UDS-Datenbank oder auf Dateien zuzugreifen.
- alle Kommandos, die für den Dialog zur Verfügung stehen.

Die Beschreibungen werden zusätzlich in Beispielen verdeutlicht. Alle Beispiele beziehen sich auf dieselbe Datenbank, deren Inhalt komplett im Kapitel 11 aufgeführt ist.

Hinweise für den DB-Administrator zum Einsatz von IQS sind beschrieben im Manual 'UDS Aufbauen und Umstrukturieren' in Kapitel 5.

#### **An wen wendet sich das Manual?**

Dieses Manual richtet sich an jeden, der ohne Programmieraufwand spontan auf eine UDS-Datenbank zugreifen will. Die Datenbankzugriffe sind ohne Programmiersprache und Betriebssystemkenntnisse möglich.

Zusätzliche Informationen, die der Datenbankadministrator braucht, um den Betrieb von IQS zu betreuen, befinden sich im Manual 'Aufbauen und Umstrukturieren'.

#### **Welche Vorkenntnisse sind nötig?**

Das Kapitel 11 vermittelt anhand einer Beispieldatenbank Grundkenntnisse über eine UDS-Datenbankstruktur. Mit dieser Grundlage und mit Hilfe des ZEIGE-Kommandos können Sie IQS als Wiedergewinnungssystem nutzen.

Wollen Sie mit IQS auch den Inhalt der Datenbank verändern, so müssen Sie die Datenbankstruktur genauer kennen.

Das Kapitel 8 beschreibt den Anschluß von BUGRAF an IQS. Um BUGRAF mit IQS sinnvoll nutzen zu können, sind Kenntnisse über BUGRAF erforderlich.

#### **Wie sollte der IQS-Einsteiger vorgehen?**

- 1. Den Abschnitt 'Die allgemeine Arbeitsweise von IQS bei der Wiedergewinnung von Daten aus UDS-Datenbanken' lesen (siehe Abschnitt 1.1).
- 2. Die Beispiele zu den Kommandos GIB, FINDE, und AUSWAHLSTRUKTUR anhand der Beispieldatenbank im Kapitel 11 nachvollziehen.
- 3. Mit dem Kommando ZEIGE die eigene Datenbankstruktur kennenlernen und die Wiedergewinnungskommandos ausprobieren.

Als Einstiegskapitel für den UDS-Laien ist das Kapitel 'Abfrage von UDS-Daten mit dem UDS-Dialogsystem IQS' aus dem ES-Manual [10] zu empfehlen. Hier wird der Anwender schrittweise anhand eines durchgängigen Beispiels in die Datenbankstruktur und in die Möglichkeiten der Datenwiedergewinnung eingeführt.

#### **Wie finden Sie sich im Manual zurecht?**

- Über das Inhaltsverzeichnis und das Stichwortverzeichnis können Sie Informationen im Manual gezielt nachschlagen.
- Im Fachwortverzeichnis sind zusätzlich Stichwörter, die nicht IQS-spezifisch sind, erklärt und mit Verweisen auf die Beispieldatenbank versehen.
- Das Literaturverzeichnis führt alle UDS-Manuale zum Betriebssystem BS2000 auf und alle Manuale, auf die im Text verwiesen wird.

Der vollständige Titel jeder Druckschrift, auf die verwiesen wird, ist im Literaturverzeichnis aufgeführt. Daran anschließend finden Sie Hinweise zur Bestellung von Druckschriften.

Die Beschreibungen der IQL-Kommandos enthalten eine genaue Angabe des Kommandoformats. Unter *Hinweise* finden Sie alle Regeln, die Sie beachten müssen, um das Kommando korrekt eingeben zu können. Solchen Kommandos, die einer zusätzlichen Erläuterung bedürfen, schließt sich eine allgemeine *Beschreibung* an. Alle *Beispiele* beziehen sich auf die Beispieldatenbank.

#### **Was hat sich gegenüber dem Vorgängermanual geändert?**

Die Neuerungen gegenüber dem Vorgängermanual sind im Änderungsprotokoll 1 zusammengefaßt.

#### *Hinweis*

Das Dialogsystem IQS wird auch als Teil des Endbenutzerservice ES angeboten. Im ES sind eine Reihe von Endbenutzersystemen unter einer gemeinsamen Oberfläche zusammengefaßt.

Über ES können Sie Informationen aus einer UDS-Datenbank mit folgenden Produkten weiterverarbeiten:

- INFPLAN: Erstellen von Analysen und Planungen
- ADILOS:Listen erzeugen
- BUGRAF: Grafische Auswertungen zeichnen

Nähere Informationen zu ES finden Sie im ES-Manual [10].

Bitte unterstützen Sie uns, dieses Manual zu verbessern. Für Ihre Anregungen verwenden Sie bitte das rosa Formblatt am Ende des Manuals.

## <span id="page-9-0"></span>**Änderungsprotokoll 1**

#### **Änderung des Vorgänger-Manuals, Stand März 1985 (IQS V3.1B), durch die Neuausgabe vom Februar 1986 (IQS V3.1C)**

Die IQS-Version 3.1C bietet folgende Neuerungen gegenüber der Vorgängerversion 3.1B:

Start der IQS-Sitzung ohne Datenbank

Im Eingangsdialog den Anfangsmodus 'Arbeiten mit Datenbanken und Dateien' oder 'Arbeiten mit Dateien' auswählen (siehe Abschnitt 1.2).

● Unterstützung des BS2000 MPVS

Zum Dateinamen kann eine BS2000 Katalogkennung angegeben werden. Betroffen sind folgende Kommandos:

- FINDE (siehe Abschnitt 4.11)
- GIB (siehe Abschnitt 4.12)
- DRUCKE (siehe Abschnitt 4.8)
- SETZE (siehe Abschnitt 4.15)
- Kommandos speichern (siehe Abschnitt 6.2)
- und das BUGRAF-Kommando SCHREIBE-BILDWERT (siehe Abschnitt 8.2).
- Serielle Multi-DB-Bearbeitung

In einer IQS-Sitzung können nacheinander mehrere Subschemata bearbeitet werden. Neue Kommandos dazu:

- EROEFFNE DB(siehe Abschnitt 4.10) und
- SCHLIESSE DB (siehe Abschnitt 4.14).

Neben diesen versionsbedingten Änderungen wurde das Faltblatt für 'Syntax der Begriffe, auf die in den IQS-Kommandos verwiesen wird' neu aufgenommen.

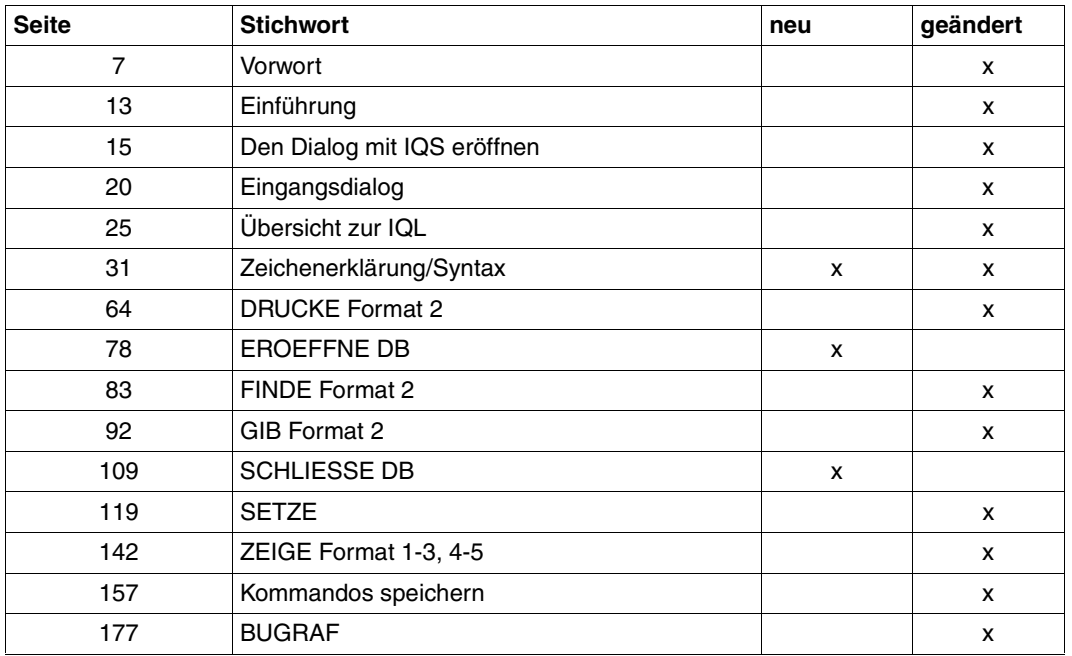

Durch das Einarbeiten der neuen Version ergaben sich auf folgenden Seiten Änderungen:

## <span id="page-11-0"></span>**Änderungsprotokoll 2**

#### **Änderung des Vorgänger-Manuals, Stand Februar 1986 (IQS V3.1C), durch den Nachtrag vom September 1987 (IQS V3.1D)**

Die IQS-Version 3.1D bietet folgende Neuerungen gegenüber der Vorgängerversion 3.1C:

- Sichern der Suchergebnisse in eine Transferdatei
- Transferdatei in eine IQS-Ergebnisdatei umwandeln

Im BEHALTE Kommando wurde Format 1 geändert und Format 2 ist neu dazugekommen, siehe Abschnitt 4.5.

Die IQL-Schlüsselwörter und Abkürzungen der Abfragesprachen im Abschnitt 13.4 wurden erweitert.

Außerdem wurden Fehler im Manual behoben.

Durch das Einarbeiten der neuen Version ergaben sich auf folgenden Seiten Änderungen:

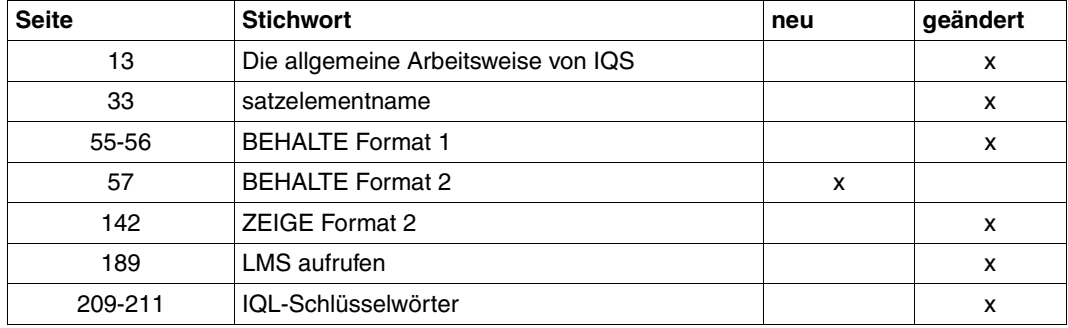

## <span id="page-12-0"></span>**1 Einführung**

Das Dialogsystem IQS (Interactive Query System) wurde geschaffen, um dem Nichtprogrammierer eine komfortable Nutzung einer UDS-Datenbank im Dialog zu ermöglichen. Den Dialog führen Sie in einer der natürlichen Sprache ähnlichen Dialogsprache IQL (Interactive Query Language), in Deutsch oder Englisch. Sie können mit leicht erlernbaren Kommandos vom Datensichtgerät aus Daten in eine Datenbank einfügen, sie aus einer Datenbank ausgeben oder löschen oder mit numerischen Daten rechnen. Die Datenausgabe können Sie Ihren Bedürfnissen entsprechend aufbereiten. Dazu können Sie eigene Ausgabesätze zusammenstellen, in denen Sie eigene Namen vergeben und die Daten nach Ihren Wünschen sortieren. Für die meisten dieser Arbeiten ist nicht einmal die Kenntnis der Datenbankstruktur nötig:

IQS gibt Auskunft über Struktur und Definition der Daten.

Unabhängig vom Zugriff auf UDS-Datenbanken können Sie mit Dateien arbeiten. Die Dateien können IQS-Ergebnisdateien oder IQS-Fremddateien sein.

IQS kann Kommandos aus Kommandofolgen und aus Eingabemasken lesen. Es unterstützt damit die rationelle Eingabe häufig wiederkehrender Kommandos.

IQS bietet verschiedene Möglichkeiten, Suchergebnisse auszuwerten und aufzubereiten.

IQS versorgt Bilder, die mit dem Grafik-System BUGRAF definiert sind, mit Zahlenwerten aus einer UDS-Datenbank oder einer Datei und gibt sie auf einen Grafik-Bildschirm oder Plotter aus.

IQS hat Anschluß an BS2000-Standard-Produkte, die Sie von der IQS-Sitzung aus aufrufen können.

- EDT:Erstellen von Kommandofolgen
- LMS:Verwalten von Kommandofolgen und Formatbeschreibungen
- BUGRAF:Bildbeschreibungen erstellen und ändern

IQS ist sowohl ein sicheres als auch ein sicherndes System. Es verhindert einerseits den unberechtigten Zugriff auf Daten, andererseits lassen sich vorgenommene Änderungen am Datenbankinhalt einfach wieder rückgängig machen.

IQS ist auch mit einer Multi-DB-Konfiguration von UDS ablauffähig. Dadurch können Sie innerhalb einer IQS-Sitzung nacheinander mit mehreren Subschemata einer Datenbankkonfiguration arbeiten.

### <span id="page-13-0"></span>**1.1 Die allgemeine Arbeitsweise von IQS bei der Wiedergewinnung von Daten**

Dieser Abschnitt beschreibt, welche Möglichkeiten der Datenwiedergewinnung Sie haben und wie IQS dabei vorgeht.

Die Kommandos zur Wiedergewinnung sind: FINDE, GIB und DRUCKE Die Informationen, die Sie mit diesen Kommandos gewinnen, werden Suchergebnis ge-

nannt. Eine Datei, die ein Suchergebnis enthält, heißt Ergebnisdatei. Die Sätze einer Ergebnisdatei heißen Zielsätze.

Die Wiedergewinnungskommandos gewinnen Daten aus einer Datenbank, aus einer Ergebnisdatei oder aus einer IQS-Fremddatei und stellen die Daten in folgender Form zur Verfügung:

- Bei FINDE: Das Suchergebnis wird in einer sogenannten STANDARD-Ergebnisdatei abgelegt. Auf dem Datensichtgerät wird die Anzahl der gefundenen Sätze gezeigt.
- Bei GIB: Das Suchergebnis oder eine vollständige Datei wird auf dem Datensichtgerät gezeigt.
- Bei DRUCKE: Das Suchergebnis oder eine vollständige Datei wird auf dem Drucker ausgegeben.

Die STANDARD-Ergebnisdatei legt IQS automatisch für die Dauer der IQS-Sitzung an. Sie ist unter dem Namen STANDARD ansprechbar.

In der STANDARD-Ergebnisdatei speichert IQS nur ein Suchergebnis; jedes FINDE-Kommando überschreibt die STANDARD-Ergebnisdatei mit einem neuen Suchergebnis. Am Ende der IQS-Sitzung löscht IQS die STANDARD-Ergebnisdatei.

Wenn Sie Suchergebnisse wiederverwenden wollen, können Sie die STANDARD-Ergebnisdatei sichern

- als temporäre Ergebnisdatei für die Dauer der IQS-Sitzung oder
- als permanente Ergebnisdatei über die IQS-Sitzung hinaus (BS2000-Datei vom Typ SAM).
- als Transferdatei über die IQS-Sitzung hinaus.

Wenn Sie ein Suchergebnis weiterbearbeiten wollen, haben Sie folgende Möglichkeiten:

- Ein Suchergebnis verfeinern und aufbereiten, indem Sie die Wiedergewinnungskommandos auf eine Ergebnisdatei anwenden.
- Ein Suchergebnis grafisch aufbereiten mit dem Grafik-System BUGRAF.
- Ein Suchergebnis als Eingabe für den Listengenerator ADILOS benutzen.

<span id="page-14-0"></span>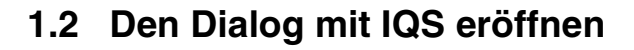

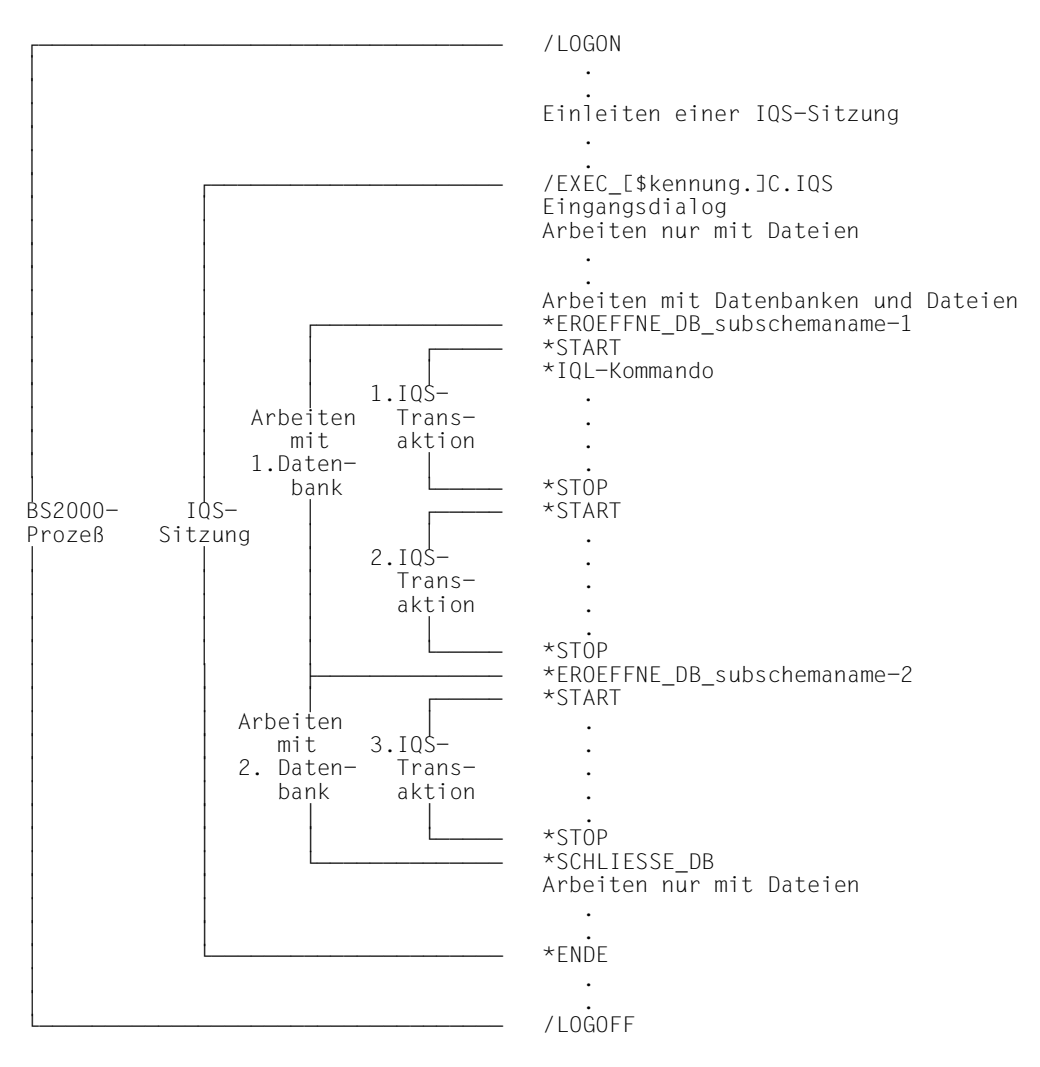

*Beispiel für eine IQS-Sitzung* 

#### **Arbeiten in einer IQS-Sitzung**

Die IQS-Sitzung beginnnt mit dem /EXEC-Kommando und endet mit ENDE-Kommando. In der Eingangsabfrage entscheiden Sie sich, ob Sie zu Beginn der IQS-Sitzung

- mit UDS-Datenbanken und Dateien oder
- nur mit Dateien arbeiten wollen.

Wenn Sie die IQS-Sitzung nur mit Dateien eröffnen, können Sie im weiteren Verlauf der Sitzung eine Datenbank mit dem EROEFFNE-Kommando eröffnen, und mit Datenbanken und Dateien arbeiten.

#### ● **Arbeiten mit UDS-Datenbanken und Dateien**

Sie können nacheinander mehrere Datenbanken oder Subschemata bearbeiten, außerdem können Sie während der gesamten IQS-Sitzung mit Dateien arbeiten.

Eine Datenbank wird entweder bereits im Eingangsdialog eröffnet, oder mit dem EROEFFNE-Kommando.

Geschlossen wird sie entweder mit dem SCHLIESSE-Kommando oder durch das Eröffnen einer neuen Datenbank.

#### **IQS-Transaktion**

Die Daten in einer Datenbank können Sie nur während einer IQS-Transaktion bearbeiten. Diese wird mit START-Kommando eröffnet und mit STOP- bzw. CANCEL-Kommando abgeschlossen.

#### **Um mit einer UDS-Datenbank arbeiten zu können, müssen Sie also**

- eine IQS-Sitzung einleiten,
- den Eingangsdialog führen,
- eine Datenbank eröffnen im Eingangsdialog oder mit dem EROEFFNE-Kommando und
- eine IQS-Transaktion mit dem START-Kommando starten.

Sie beenden den Dialog mit einer UDS-Datenbank, indem Sie

- die aktuelle Transaktion mit dem STOP-Kommando beenden,
- die aktuelle Datenbank mit dem SCHLIESSE-Kommando schließen.

Sie beenden die IQS-Sitzung mit dem ENDE-Kommando.

#### ● **Arbeiten mit Dateien**

Sie können während der gesamten IQS-Sitzung mit Ergebnisdateien oder IQS-Fremddateien arbeiten. Die Dateien sind DVS-Dateien im SAM- oder ISAM-Format.

Zum Bearbeiten der Dateien stehen Ihnen die Wiedergewinnungskommandos FINDE, GIB und DRUCKE zur Verfügung (siehe auch in der Einführung 'Die allgemeine Arbeitsweise von IQS bei der Wiedergewinnung von Daten').

Mit dem ZEIGE-Kommando können Sie sich über die Syntax der IQL-Kommandos und über aktuelle Vereinbarungen informieren.

#### **Um mit Dateien arbeiten zu können, müssen Sie also**

- eine IQS-Sitzung einleiten und
- den Eingangsdialog führen.

Sie beenden die IQS-Sitzung mit dem ENDE-Kommando.

#### <span id="page-17-0"></span>**1.2.1 Einleiten einer IQS-Sitzung**

Die folgende Beschreibung geht davon aus, daß das IQS-Lademodul C.IQS und die Modulbibliothek UDS.MODLIB, die alle von IQS benötigten Module enthält, unter einer bestimmten Kennung \$kennung gespeichert sind. Diese Kennung kann auch \$TSOS sein.

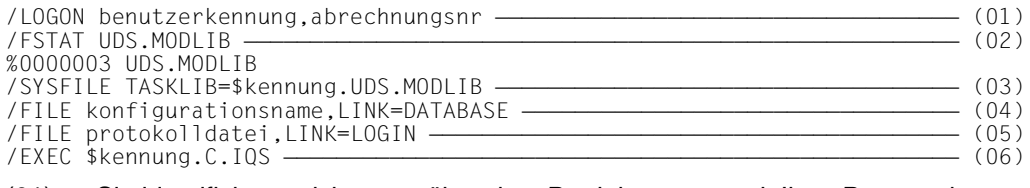

en den dentifizieren sich gegenüber dem Betriebssystem mit Ihrer Benutzerkennung)<br>In Sie identifizieren sich gegenüber dem Betriebssystem mit Ihrer Benutzerkennung und Abrechnungsnummer.

Die Schritte (02) und (03) müssen Sie nur beachten im Falle \$kennung ≠ \$TSOS:

- (02) Sie prüfen, ob eine Modulbibliothek mit dem Namen UDS.MODLIB unter Ihrer Kennung gespeichert ist. Eine Modulbibliothek dieses Namens muß unter Ihrer Kennung vorhanden sein. Um Speicherplatz zu sparen, enthält diese jedoch im Gegensatz zur oben genannten UDS.MODLIB keine Module, die IQS benötigt. Ihre UDS.MODLIB dient dem Betriebssystem nur als Einsprungadresse bei der Suche der Module.
- (03) Dem Betriebssystem geben Sie bekannt, daß die Module, die nicht in der eigenen UDS.MODLIB gefunden werden, unter \$kennung.UDS.MODLIB zu suchen sind. Das Kommando bleibt bis zu LOGOFF gültig, wenn Sie es nicht für die Zuweisung einer anderen Modulbibliothek wiederholen.
- (04) Der Name der Datenbankkonfiguration, aus der ein Subschema bearbeitet werden soll, wird IQS bekanntgegeben. Das Kommando bleibt gültig bis zu LOGOFF, wenn Sie es nicht für die Zuweisung einer anderen Datenbankkonfiguration wiederholen.
- (05) Dieses Kommando müssen Sie nur eingeben, wenn Sie Ihre IQS-Sitzung in eine bereits vorhandene Datei protokollieren wollen. Sie weisen damit IQS eine bestimmte Protokolldatei zu. Weisen Sie keine Datei zu, schreibt IQS die Protokolle in eine Datei mit dem Namen IQS.LOGFILE.tsn, wobei tsn die Prozeßfolgenummer Ihres BS2000-Prozesses ist.

(06) Das IQS-Lademodul wird gestartet. Dies setzt voraus, daß der Datenbankadministrator zuvor den independent DBH gestartet hat. Die Kennung \$kennung kann entfallen, wenn \$kennung=\$TSOS.

#### *Hinweis für den Datenbankadministrator*

Dem Datenbankadministrator steht zusätzlich eine IQS-Variante mit dem linked-in DBH zur Verfügung. Der Datenbankadministrator startet die linked-in Variante des IQS mit den Kommandos:

 /SYSFILE TASKLIB=\$kennung.UDS.MODLIB /FILE konfigurationsname,LINK=DATABASE /EXEC \$kennung.C.L.IQS

#### **Der Eingangsdialog beim Arbeiten mit UDS-Datenbanken und Dateien**

Nach dem Starten des IQS-Lademoduls beginnt der Dialog mit IQS. Weitere Angaben zur Eröffnung der IQS-Sitzung werden abgefragt:

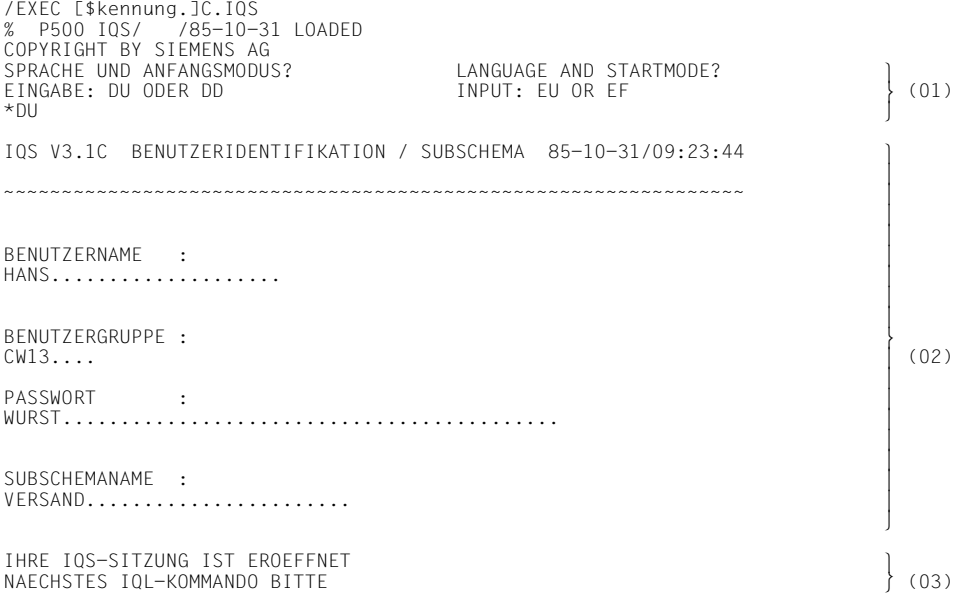

Mit der Eingangsabfrage wird die IQS-Sitzung eröffnet. Sie können wählen, ob Sie zu Beginn der IQS-Sitzung mit Datenbanken und Dateien oder nur mit Dateien arbeiten wollen.

Die Abfragesprache wird an dieser Stelle für die gesamte IQS-Sitzung festgelegt. Die Antwortvorgaben bedeuten:

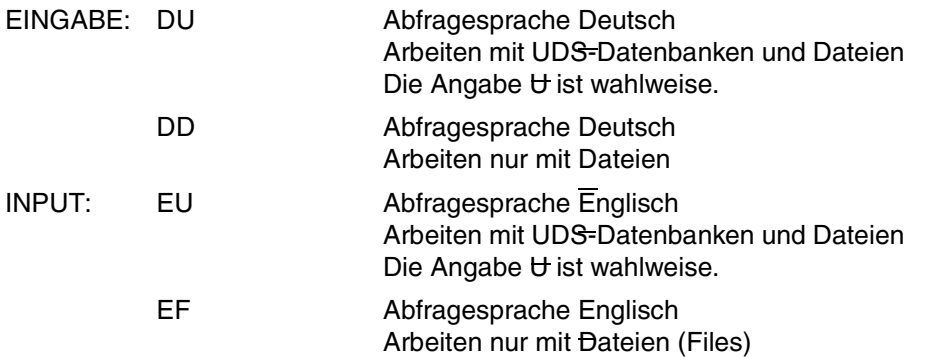

Mit DU wählen Sie die deutsche Sprache und die Eröffnung der Sitzung mit Datenbanken und Dateien.

- (02) In einer IQS-Sitzung können Sie nacheinander mehrere Datenbanken oder Subschemata bearbeiten. Das gewünschte Subschema geben Sie in die Eingangsmaske ein. Durch den Benutzernamen, die Benutzergruppe und das Passwort identifizieren Sie sich gegenüber IQS als berechtigt, auf dieses Subschema zuzugreifen. IQS weist den Versuch, eine Datenbank zu eröffnen, ab, wenn Sie nicht genau die Kombination von Benutzername, Benutzergruppe, Passwort und Subschemaname angeben, für die der Datenbankadministrator ausdrücklich Zugriffsrechte vergeben hat.
- (03) Nach Eröffnen einer Datenbank starten Sie mit dem START-Kommando eine IQS-Transaktion, wobei Sie wählen können zwischen dem Wiedergewinnungsmodus START und dem Änderungsmodus START UPDATE.

Vor dem START-Kommando sind zulässig:

- Kommandos zur Bearbeitung von Kommandofolgen. Geben Sie BEARBEITE-KOMMANDOFOLGE (BEA-KF), muß die Kommandofolge mit dem START-Kommando oder mit einem vor START zulässigen Kommando beginnen.
- BEARBEITE-FORMAT (BEA-F), wenn die aufgerufene Eingabemaske mit dem START-Kommando beginnt.
- SETZE PARAMETER parametername (Festlegen von Sitzungsparametern)
- \$SYS, \$EDT, \$LMS, \$BUGRAF
- Wiedergewinnungskommandos (FINDE/GIB/DRUCKE), wenn Sie auf eine Datei zugreifen.
- ZEIGE-Kommandos für

Liste der IQL-Kommandos, Syntax einzelner IQL-Kommandos, aktuelle Vereinbarungen und Informationen über Ergebnisdateien.

#### **Der Eingangsdialog beim Arbeiten mit Dateien**

Nach dem Starten des IQS-Lademoduls beginnt der Dialog mit IQS. Weitere Angaben zur Eröffnung der IQS-Sitzung werden abfragt:

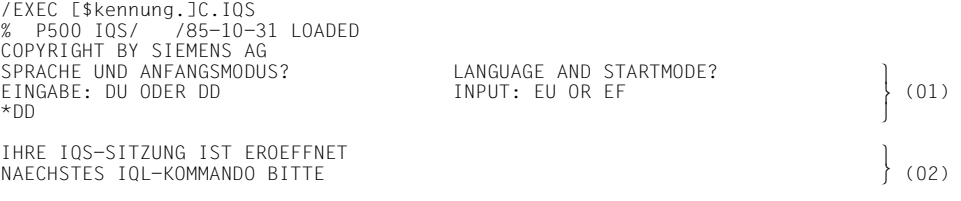

(01) Mit der Eingangsabfrage wird die IQS-Sitzung eröffnet. Sie können wählen, ob Sie zu Beginn der IQS-Sitzung mit Datenbanken und Dateien oder nur mit Dateien arbeiten wollen.

Die Abfragesprache wird an dieser Stelle für die gesamte IQS-Sitzung festgelegt. Die Antwortvorgaben bedeuten:

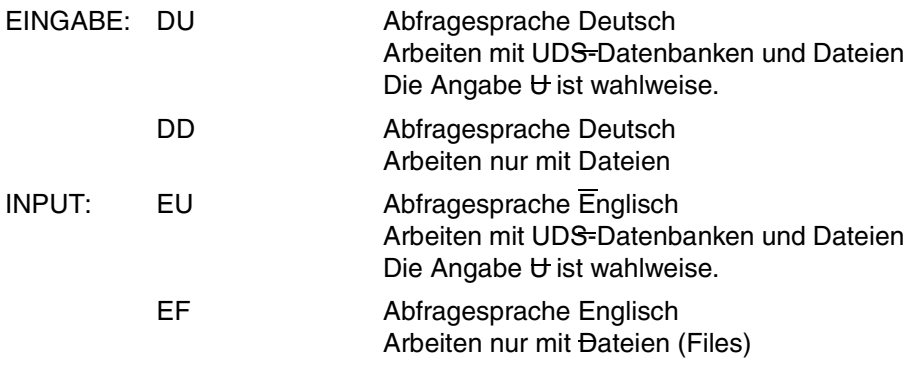

Mit DD wählen Sie die deutsche Sprache und die Eröffnung der Sitzung nur mit Dateien.

(02) Sie können die Dateien mit den Wiedergewinnungskommandos GIB, FINDE und DRUCKE bearbeiten.

Außerdem sind folgende Kommandos zulässig:

- ZEIGE-Kommandos für Liste der IQL-Kommandos, Syntax einzelner IQL-Kommandos, aktuelle Vereinbarungen und Informationen über Ergebnisdateien.
- Kommandos zur Bearbeitung von Kommandofolgen. Geben Sie BEARBEITE-KOMMANDOFOLGE (BEA-KF), muß die Kommandofolge mit dem START-Kommando oder mit einem vor START zulässigen Kommando beginnen.
- BEARBEITE-FORMAT (BEA-F), wenn die aufgerufene Eingabemaske mit dem START-Kommando beginnt.
- SETZE PARAMETER parametername (Festlegen von Sitzungsparametern)
- \$SYS, \$EDT, \$LMS, \$BUGRAF

#### *Hinweis*

Wenn Sie im Verlauf der Sitzung mit einer Datenbank arbeiten wollen, eröffen Sie diese mit dem EROEFFNE-Kommando.

## <span id="page-24-0"></span>**2 Übersicht zur IQL**

IQS bietet Ihnen die Möglichkeit mit den Daten von Datenbanken, Ergebnisdateien oder IQS-Fremddateien zu arbeiten.

Sie können im wesentlichen auf zwei Arten auf die Daten einer UDS-Datenbank zugreifen. Sie können den Inhalt einer Datenbank

- wiedergewinnen oder
- verändern

Den Zugriff auf die Daten gewährt Ihnen IQS bei:

- Dateien, nachdem Sie mit dem BS2000-Kommando /EXEC und dem Eingangsdialog eine IQS-Sitzung eröffnet haben.
- Datenbanken, nachdem Sie mit dem BS2000-Kommando /EXEC dem Eingangsdialog oder dem EROEFFNE-Kommando eine Datenbank eröffnet haben. Danach starten Sie eine IQS-Transaktion
	- entweder im Wiedergewinnungsmodus oder
	- im Änderungsmodus.

Sie brauchen folgende IQL-Kommandos, um eine Datenbank und IQS-Transaktion zu eröffnen und am Ende des Dialogs die IQS-Sitzung zu beenden:

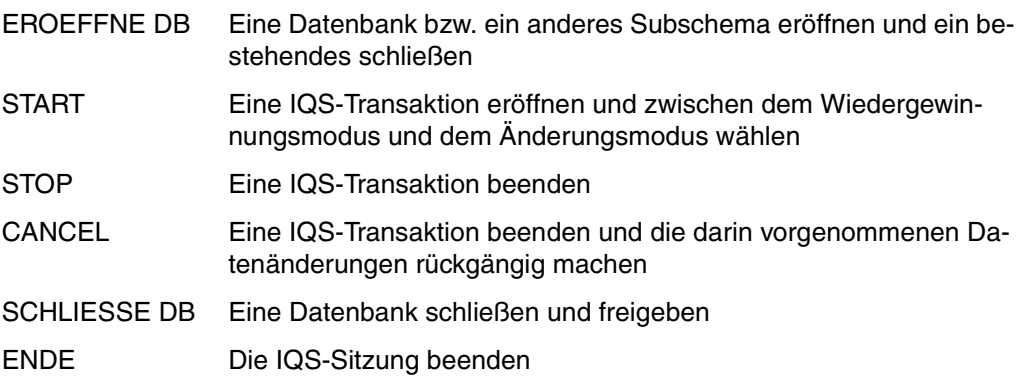

Für den Zugriff auf die Daten im Wiedergewinnungsmodus brauchen Sie die

● Wiedergewinnungskommandos:

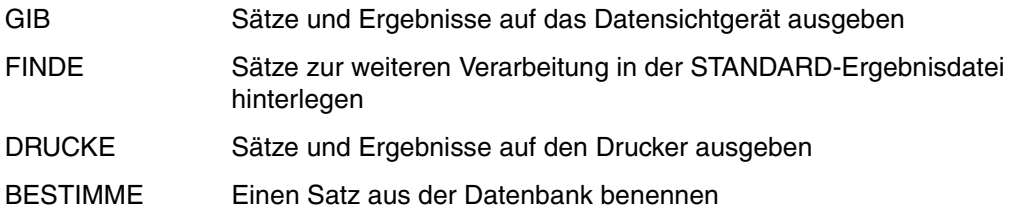

Falls ein Wiedergewinnungskommando während der Abarbeitung ein Unterbrechungskriterium erfüllt, reagieren Sie mit

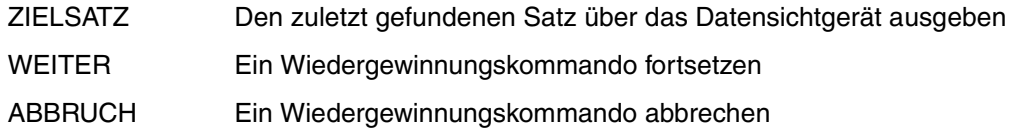

Für den Zugriff auf die Daten im Änderungsmodus haben Sie zusätzlich die

● Änderungskommandos:

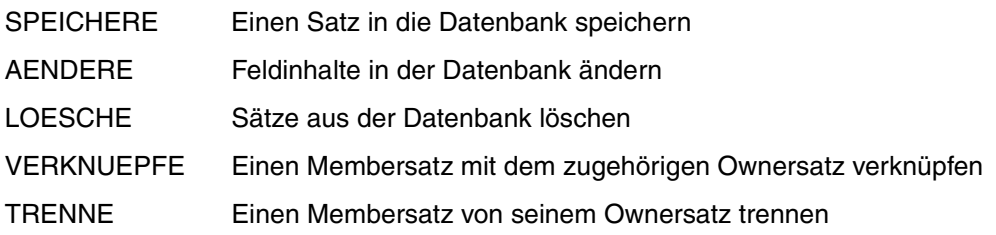

Die übrigen Kommandos greifen nicht auf die Daten in der Datenbank zu. Es sind:

● Kommandos zur Vorbereitung von Wiedergewinnungskommandos:

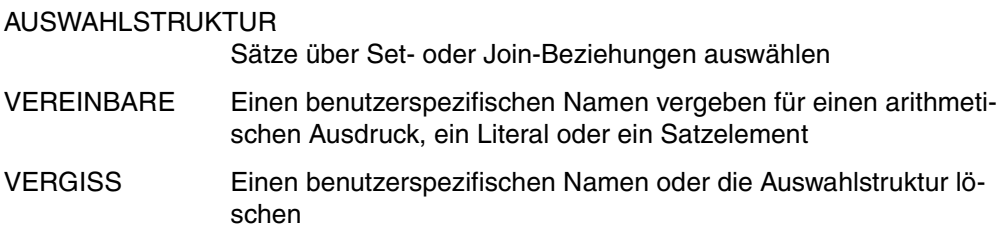

Kommandos zur Nachbereitung von Wiedergewinnungskommandos:

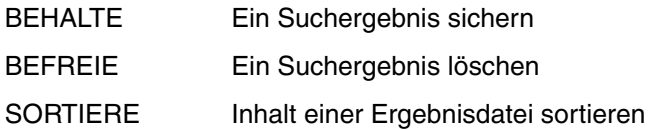

Kommandos zum Wiederaufruf von Kommandos und Kommandofolgen:

#### LIES-KOMMANDO

Das aktuelle oder ein temporär gespeichertes IQL-Kommando auf das Datensichtgerät ausgeben

SCHREIBE-KOMMANDO

Das aktuelle IQL-Kommando temporär speichern

#### BEARBEITE-KOMMANDO

Das aktuelle oder das temporär gespeicherte IQL-Kommando auf das Datensichtgerät ausgeben und ausführen

STREICHE-KOMMANDO

Ein temporär gesichertes IQL-Kommando löschen

LIES-KOMMANDOFOLGE

Eine Kommandofolge zum Lesen eröffnen

#### SCHREIBE-KOMMANDOFOLGE

Eine Kommandofolge zum Schreiben eröffnen

#### BEENDE-KOMMANDOFOLGE

Eine geöffnete Kommandofolge schließen

#### BEARBEITE-KOMMANDOFOLGE

Eine Kommandofolge bearbeiten

#### STREICHE-KOMMANDOFOLGE

Eine geöffnete Kommandofolge löschen

#### LIES-GELESENES-KOMMANDO

Das zuletzt aus einer Kommandofolge ausgegebene Kommando nochmals auf dem Datensichtgerät zeigen

#### LIES-NAECHSTES-KOMMANDO

Das nächste Kommando der Kommandofolge auf dem Datensichtgerät zeigen

#### SCHREIBE-NAECHSTES-KOMMANDO

Ein Kommando in eine eröffnete Kommandofolge schreiben

BEARBEITE-GELESENES-KOMMANDO Das zuletzt ausgegebene Kommando ausführen

BEARBEITE-NAECHSTES-KOMMANDO Das nächste Kommando der Kommandofolge ausführen

● Kommandos zum Bearbeiten von Bildschirmmasken, die mit dem IFG definiert wurden BEARBEITE-FORMAT

Die Kommandos einer Eingabemaske bearbeiten

GIB @maskenname Sätze über eine Ausgabemaske aufbereitet ausgeben

Kommandos zum Erstellen von BUGRAF-Bildern:

SCHREIBE-BILDWERT Einen oder mehrere Werte im Wertesatz ablegen

BEARBEITE-BILDFOLGE Ein BUGRAF-Bild ausgeben

- Kommandos zum Absetzen von Betriebssystemkommandos und Aufrufen von BS2000-Standard-Produkten
	- \$SYS BS2000-Kommandos geben
	- \$EDT Das Dateibearbeitungssystem EDT aufrufen
	- \$LMS Das Bibliotheksverwaltungssystem LMS aufrufen
	- \$BUGRAF Das Grafik-System BUGRAF aufrufen

und die weiteren Kommandos:

- ZEIGE Informationen über das Datensichtgerät ausgeben:
	- zu den IQL-Kommandos
	- über Ihre aktuellen Vereinbarungen
	- über Ihre Ergebnisdateien
	- zur Datenbankstruktur

SETZE Sitzungsparameter festlegen:

- Steuerparameter für Wiedergewinnungskommandos
- allgemeine Steuerparameter
- Namen der Nachladebibliotheken für BS2000-Standardprodukte
- Namen benutzereigener Bibliotheken
- Maskenzeichen
- Benutzerzeichen

und

DEFINIERE Satzbeschreibung für eine IQS-Fremddatei definieren

## <span id="page-30-0"></span>**3 Zeichenerklärung und Syntax grundlegender Begriffe**

#### **Zeichenerklärung**

| <b>Zeichen</b>                                  | Erläuterung                                                                                                    | <b>Beispiel</b>                                                    |
|-------------------------------------------------|----------------------------------------------------------------------------------------------------|--------------------------------------------------------------------|
| <b>GROSSBUCHSTABEN</b>                          | Wörter in Großbuchstaben sind IQL-<br>Schlüsselwörter. Sie müssen im Kom-<br>mando in der angegebenen Form er-<br>scheinen.                                                                                                    | GIB<br>MIT                                                         |
| kleinbuchstaben                                 | Wörter in Kleinbuchstaben sind Variab-<br>len. Sie erscheinen nicht in der angege-<br>benen Form im Kommando.<br>Sie müssen diese durch einen aktuellen<br>Wert ersetzen. Nach welchen syntakti-<br>schen Regeln Sie diesen Wert ersetzen<br>müssen, ist entweder im Format selbst<br>oder auf dem folgenden Faltblatt erklärt. | auswahlbedingung<br>literal                                        |
| {entweder}<br>{oder                             | Genau einen der eingeklammerten Aus-<br>drücke müssen Sie angeben. Einge-<br>rückte Zeilen gehören zum vorherge-<br>henden Ausdruck.<br>Die Klammern selbst geben sie nicht an.                                                                                                    | {AENDERE}<br>${AF}$<br>{satzname}<br>{benutzersatzart}             |
| ${a$ usdruck $\}$<br>$\{a$ usdruck $\}, \ldots$ | Den eingeklammerten Ausdruck können<br>Sie wahlweise mehrmals wiederholen.<br>Das untere Zeichen bedeutet, daß Wie-<br>derholungen durch ein zusätzliches<br>Komma zu trennen sind.                                                                                                    | {änderungsfeldname=<br>zugewieserner wert},.                       |
| [wahlweise]                                     | Den eingeklammerten Ausdruck dürfen<br>Sie weglassen.<br>Die Klammern selbst geben Sie nicht<br>an.                                                                                                    | [auswahlbedingung]<br>$\{KEINE-DUPLIKATE\}$<br>E۱<br>∤]<br>$K-DUP$ |

Tabelle 1: Zeichenerklärungen

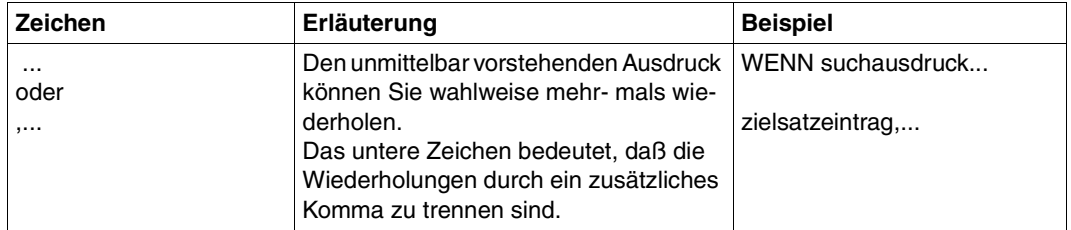

Tabelle 1: Zeichenerklärungen

#### **Syntax grundlegender Begriffe**

In den Formatbeschreibungen der IQL-Kommandos gibt es einige häufig wiederkehrende Begriffe, die nicht im Zusammenhang mit nur einem Kommando verwendet werden, sondern von allgemeiner Bedeutung sind. Diese Begriffe sind nachfolgend erläutert.

```
 realmname 
\text{datenbankelementname} := \left\{ \begin{matrix} \text{setname} \\ \text{setname} \end{matrix} \right\}datenbankelementname:= \<br>|<br>| satzname
satzname |<br>|satzelementname |
 satzelementname
 datengruppenname
satzelementname := [satzname.]{vektorname }<br>| feldname
 feldname 
feldname :=\begin{cases}elementarfeldname
feldname :=\n\begin{cases}\n\text{indizierter vektorname}\n\end{cases} indizierter vektorname
indizierter
                           := vektorname (ganzzahl)
qanzzahl \qquad \qquad := ziffer...
\begin{bmatrix} 0 \\ 1 \end{bmatrix}	1	
ziffer \qquad := \begin{cases} . \\ . \\ . \end{cases}\left[9\right]\begin{bmatrix} \text{left} \\ \text{left} \\ \text{right} \end{bmatrix} := \begin{Bmatrix} \text{allowarrows} \\ \text{allowarrows} \end{Bmatrix}\begin{array}{ccc} \text{literal} & & \text{:= } & \ \text{numerisches literal} & & \end{array}numerisches literal [
alphanumerisches
                           \mathsf{I}:= 'zeichen...'
numerisches literal := \begin{bmatrix} + \\ 1 \end{bmatrix}numerisches literal := \begin{bmatrix} 1 \\ - \end{bmatrix}]zahl
\begin{bmatrix} - \end{bmatrix} ganzzahl[.[ganzzahl]]
zahl :=\begin{cases} \frac{1}{2} & \text{if } 2 \leq x \leq 1 \end{cases} .ganzzahl 
arithmetischer<br>ausdruck := \begin{bmatrix} + \\ 1 \end{bmatrix}]summand\begin{bmatrix} + \\ 1 \end{bmatrix}ausdruck := \left[\begin{matrix} 1 \end{matrix}\right] summand\left[\begin{matrix} 2 \end{matrix}\right] - summand \left[\begin{matrix} 3 \end{matrix}\right] ...
\begin{bmatrix} - \end{bmatrix} \begin{bmatrix} - \end{bmatrix}summand := faktor[\begin{cases}^{\star}\end{cases}]summand := faktor\begin{bmatrix} \end{bmatrix} faktor]...
```
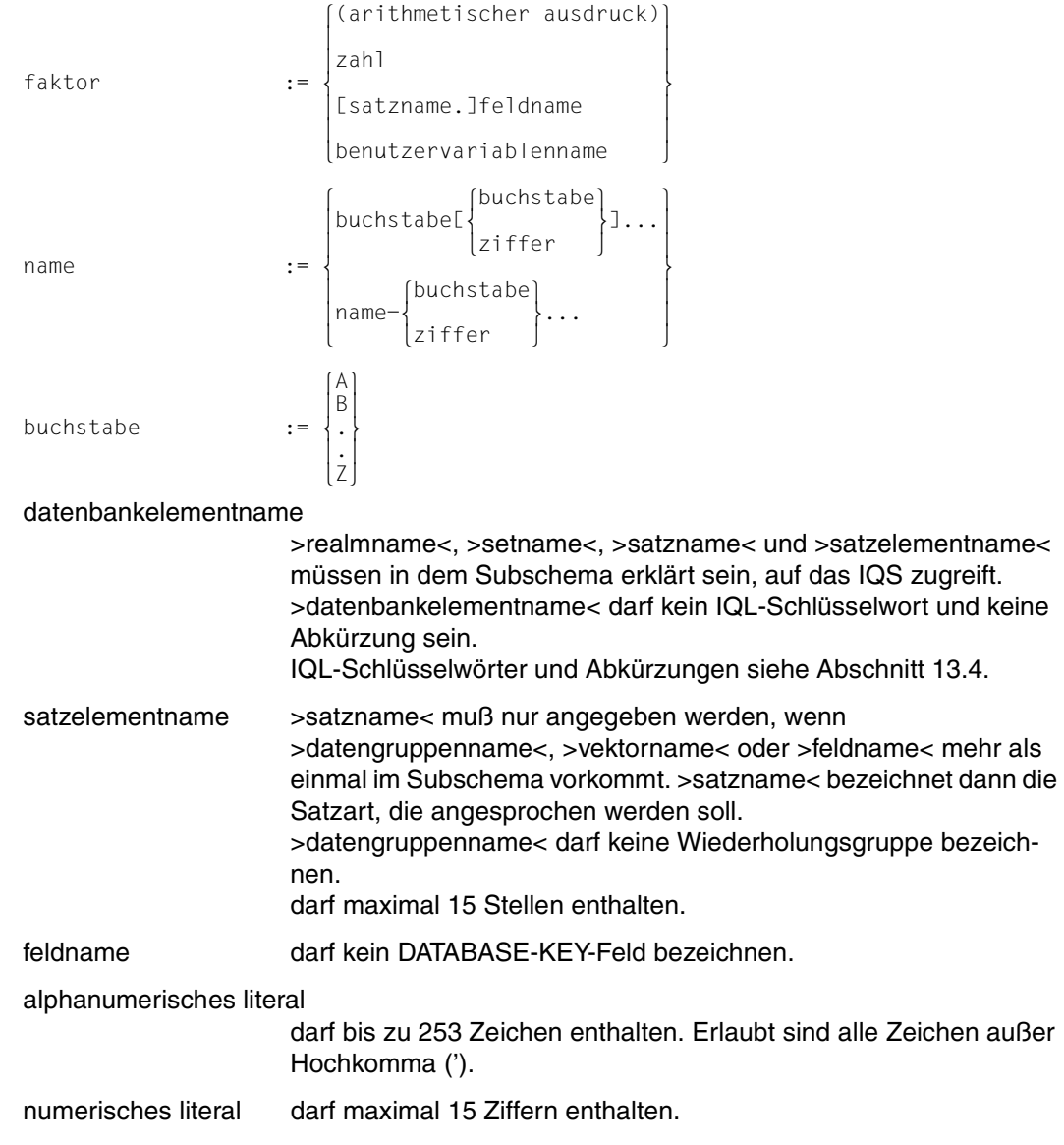

arithmetischer ausdruck

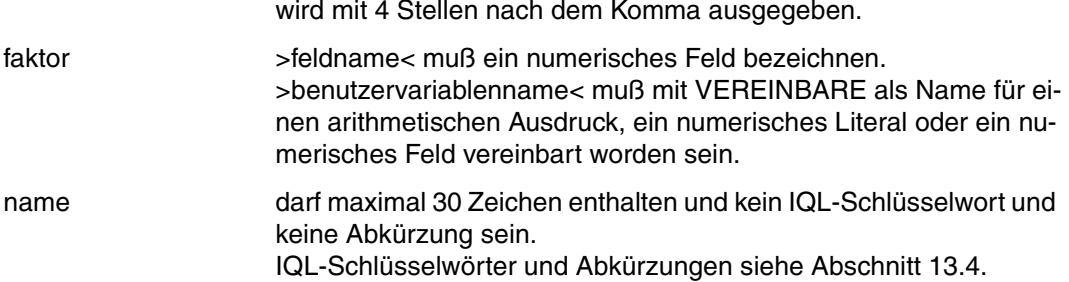

#### *Hinweis*

- >satzname< bezeichnet immer eine Satzart.
- Ein IQL-Kommando beginnt mit einem IQL-Kommandowort und wird mit Semikolon >;< abgeschlossen. Das Semikolon ist nur innerhalb von Kommandofolgen und Bildschirmmasken zwingend. Kommentare müssen mit Schrägstrich und Stern wie folgt begrenzt werden:

```
/*kommentar*/
```
Kommentare können an jeder beliebigen Stelle auch innerhalb eines IQL-Kommandos stehen, jedoch nicht innerhalb von Literalen.

- Die Länge eines IQL-Kommandos einschließlich eines Kommentars ist auf Bildschirmgröße begrenzt.
- Sie dürfen mehrere Kommandos durch Semikolon >;< getrennt auf einmal eingeben.

#### <span id="page-35-0"></span>**Syntax der Begriffe, auf die in IQS-Kommandos verwiesen wird.**

In den Formatbeschreibungen der IQL-Kommandos gibt es Begriffe, auf die mit siehe >kommando< verwiesen wird.

*Beispiel*: zielsatzbeschreibung siehe FINDE Format 1.

```
Diese Begriffe sind nachfolgend aufgeführt.
```
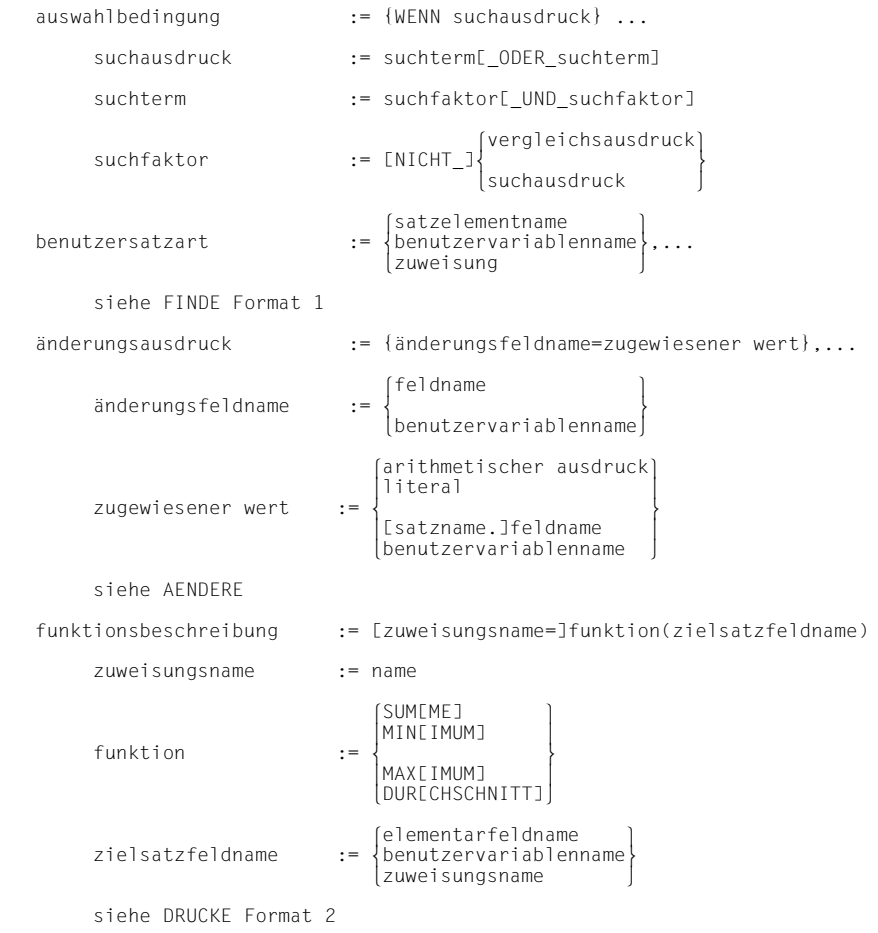
```
sortiermerkmal := sortierfeld,...[_ordnung]
           sortierfeld<br>
= \begin{cases}elementarfeldname<br>
:= \begin{cases} \n\end{cases} sortierfeld :=  
 benutzervariablenname
                                                AUFSTEIGEND
\left| \begin{array}{c} \downarrow \\ \downarrow \downarrow \downarrow \downarrow \downarrow \downarrow \downarrow \downarrow \end{array} \right|	AUFST 	
           ordnung :=\begin{cases} \cdot & \text{if } x \in \mathbb{R}^n, \\ \text{f} & \text{otherwise} \end{cases} 	ABSTEIGEND 	

ABST 
            siehe SORTIERE
    strukturelement-1 := [setname, ]satzname-1
strukturelement-2 := [\begin{cases} \text{join}-\text{augdruck.} \\ \text{setname.} \end{cases}]satzname-2
[setname, ]elementarfeldname-1 | elementarfeldname-2<br>|<br>|benutzervariablenname-1 | benutzervariablenna
join-ausdruck := \left\{\n \begin{array}{c}\n :=\n \end{array}\n \right.\n \left.\n \begin{array}{c}\n \text{benutzervariable} \n \end{array}\n \right.\n \left.\n \begin{array}{c}\n \text{benutzervariable} \n \end{array}\n \right\} siehe AUSWAHLSTRUKTUR
zielsatzbeschreibung := \begin{Bmatrix} \text{satzname} \\ \text{benutzersatzart} \end{Bmatrix} benutzersatzart
benutzersatzart := {satzelementname},...<br>| zuweisung|<br>| zuweisung|
 zuweisung 
            zuweisung := zuweisungsname=zuweisungsausdruck
            zuweisungsname := name
                                              <sup>'</sup>arithmetischer ausdruck<sup>'</sup><br>literal
zuweisungsausdruck :=\begin{cases} literal \text{square} \end{cases}\begin{bmatrix} \texttt{satzel} \texttt{ementname} \\ \texttt{benutzervariable} \texttt{enname} \end{bmatrix} siehe FINDE Format 1
zielsatzbeschreibung :=\begin{Bmatrix} * & * & * \\ * & * & * \end{Bmatrix}benutzersatzar
            siehe Finde Format 2
```
# **Syntax**

# **4 Daten wiedergewinnen und ändern**

Die meisten der folgenden Kommandobeschreibungen werden durch ein Bild eingeleitet, das das Kommando im Zusammenhang mit anderen IQL-Kommandos, mit der Datenbank und mit der STANDARD-Ergebnisdatei zeigt. Die Pfeilrichtung gibt dabei die Richtung des Informationsflusses an. Sie entnehmen den Bildern z.B., ob ein Kommando von der aktuellen Auswahlstruktur abhängt, ob es Grenzwerte zu berücksichtigen hat, ob es mit der STANDARD-Ergebnisdatei arbeitet, ob es auf die Datenbank zugreift usw. Der Informationsfluß, auf den sich die Hauptaufgabe des Kommandos bezieht, ist mit einem dicken Strich gezeichnet. Dünne Striche stellen lediglich Randbedingungen oder Hilfmittel für die Kommandobearbeitung dar.

# **4.1 Feldinhalte in der Datenbank ändern**

```
AENDERE
  _satzname_MIT_änderungsausdruck[_auswahlbedingung]
AE 
      änderungsausdruck:= {änderungsfeldname=zugewiesener wert},...
     anderungsfeldname := \n\begin{cases} \nfel dname \\ \n\end{cases} änderungsfeldname:=  
 benutzervariablenname
                             <sup>'</sup>arithmetischer ausdruck]<br>literal
zugewiesener wert:= \ddliteral \text{\bmat{\bmat{\bmat{\bmat{\bmat{\bmat{\bmat{\bmat{\bmat{\bmat{\bmat{\bmat{\bmat}}}}} \text{\bmat{\bmat{\bmat{\bmat{\bmat{\bmat{\bmat{\bmat{\bmat{\bmat{\bmat{\bmat{\bmat{\bmat{\bmat{\bmat{
 zugewiesener wert:=  
 	[satzname.]feldname 	
 benutzervariablenname 
      auswahlbedingung := siehe FINDE Format 1
satzname darf keine Satzart bezeichnen, die ein Feld variabler Länge enthält. 
änderungsfeldname bezeichnet das Feld, das geändert werden soll. Deshalb muß
```

```
>feldname< ein Feld der Satzart >satzname< bezeichnen und 
>benutzervariablenname< müssen Sie zuvor mit VEREINBARE als 
Namen für ein Feld der Satzart >satzname< definiert haben.
```

```
zugewiesener wert gibt an, daß das Feld >änderungsfeldname< mit dem Wert eines 
                      arithmetischen Ausdrucks, Literals oder Feldes geändert werden 
                      soll. Diese Wertzuweisung kann unmittelbar oder durch Angabe von 
                      >benutzervariablenname< geschehen. >literal< darf nicht das aktu-
                      elle Maskenzeichen enthalten.
```
>benutzervariablenname< müssen Sie deshalb mit VEREINBARE als Namen für einen arithmetischen Ausdruck, ein Literal oder ein Feld definiert haben.

>satzname< müssen Sie angeben, wenn >feldname< im Subschema mehr als einmal vorkommt. >satzname< bezeichnet dann die Satzart, deren Feld Sie ansprechen wollen.

Die Zuweisung eines Felds einer anderen Satzart der Auswahlstruktur liefert unvorhersehbare Ergebnisse, wenn die aktuelle Auswahlstruktur mehrere Ausprägungen besitzt, in der der zu ändernde Satz und verschiedene Sätze der anderen Satzart vorkommen. Sind >änderungsfeldname< und >zugewiesener wert< von unterschiedlichem Typ oder unterschiedlicher Länge, so wird >zugewiesener wert< nach ANS-COBOL-Regeln (siehe MOVE-Anweisung, [9]) umgeformt.

### *Hinweis*

- Das Kommando ist nur im Änderungsmodus zulässig.
- Jede mit >zugewiesener wert< oder >auswahlbedingung< angesprochene Satzart muß in der Auswahlstruktur enthalten sein. >satzname< muß der letzte Eintrag der Auswahlstruktur sein. Die Auswahlstruktur darf keinen Join-Ausdruck enthalten.

Sprechen Sie nur Felder der Satzart >satzname< an, so ist es gleichbedeutend, ob gar keine Auswahlstruktur vorhanden ist oder ob sie >satzname< als einzigen Eintrag enthält.

– Schlüsselfelder auf Setebene können nur geändert werden, wenn der Set zum Subschema gehört.

DATABASE-KEY-Felder können Sie gar nicht ändern.

- Folgende Änderungen sind nur möglich, wenn Sie Ihre IQS-Transaktion mit START EU eröffnet haben:
	- Ändern eines Satzelements, das im Schema mit LOCATION MODE IS CALC zum CALC-Key erklärt ist
	- Ändern eines ASCENDING/DESCENDING-Key in einem Set, der mit MODE IS LIST definiert ist, oder in einem SYSTEM-Set, der mit MODE IS CHAIN definiert ist.
- Werden mehr Sätze gefunden, als der LIMIT-Grenzwert zuläßt, so wird in der Datenbank keine Änderung durchgeführt. Die STANDARD-Ergebnisdatei enthält dann >zugewiesener wert< für jeden zu ändernden Satz.
- Nach vollständiger Abarbeitung des Kommandos ist die STANDARD-Ergebnisdatei gelöscht.

#### *Beispiel*

● AENDERE satzname MIT feldname-1=literal-1 WENN feldname-1=literal-2

```
 *START UPDATE
 *AENDERE ARTIKEL MIT TITEL='DER ZAPPELPHILIPP' WENN TITEL='DER STRUWWELPETER'
 ANZAHL GEFUNDENER SAETZE = 1
 ANZAHL GEAENDERTER SAETZE = 1
```
Der Artikel, der mit dem Titel 'Der Struwwelpeter' gespeichert ist, erhält den Titel 'Der Zappelphilipp'.

● AENDERE satzname MIT feldname-1=feldname-2 WENN feldname-3=literal

```
 *AUSWAHLSTRUKTUR=FILIALE,KUNDE
 *GIB STADT WENN FAMILIENNAME='HUBER'
```
STADT

---------- NUERNBERG

U: ENDE DER AUSGABE SATZ: 1 - 1

 \*AENDERE KUNDE MIT STADT=GEMEINDENAME WENN FAMILIENNAME='HUBER' ANZAHL GEFUNDENER SAETZE = 1 ANZAHL GEAENDERTER SAETZE = 1 \*GIB STADT WENN FAMILIENNAME='HUBER'

STADT

MUENCHEN

U: ENDE DER AUSGABE SATZ: 1 - 1

Huber ist Kunde der Filiale München. Seine Anschrift wird in den Namen der Stadt geändert, in der seine Filiale liegt.

● AE satzname MIT änderungsfeldname-1=arithmetischer ausdruck, änderungsfeldname-2=literal-1 WENN feldname>literal-2

```
 *VERGISS AS
 *SETZE PARAMETER LIMIT=3
 *AE ARTIKEL MIT PREIS=PREIS+5.00,AUSFUEHRUNG(2)='LEDEREINBAND' WENN
 ARTIKEL-NR>'027900'
 DER LIMIT-WERT BEIM UPDATE IST ERREICHT
 *GIB DATEI
```
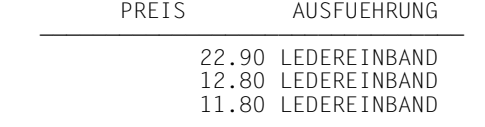

-

U:  $FNDF$  DFR AUSGABE  $SAT7: 1 - 3$ 

Die Ausführung einer bestimmten Artikelserie wird verbessert und deren Preis um 5 DM erhöht. Die entsprechenden Änderungen sollen in der Datenbank aber nur ausgeführt werden, wenn davon nicht mehr als drei Artikel betroffen sind.

Da die Artikelserie mehr als drei Artikel umfaßt, sind die Änderungen in der Datenbank nicht ausgeführt. Die STANDARD-Ergebnisdatei enthält >zugewiesener wert< für jeden zu ändernden Satz.

AE satzname MIT feldname=arithmetischer ausdruck

```
 *SETZE PARAMETER LIMIT=100
 *VERGISS AS
 *AE ARTIKEL MIT PREIS=PREIS*15/100
 ANZAHL GEFUNDENER SAETZE = 8
 ANZAHL GEAENDERTER SAETZE = 8
```
Die Preise aller Artikel werden um 15% erhöht.

# **4.2 Sätze über Set- oder Join-Beziehungen auswählen**

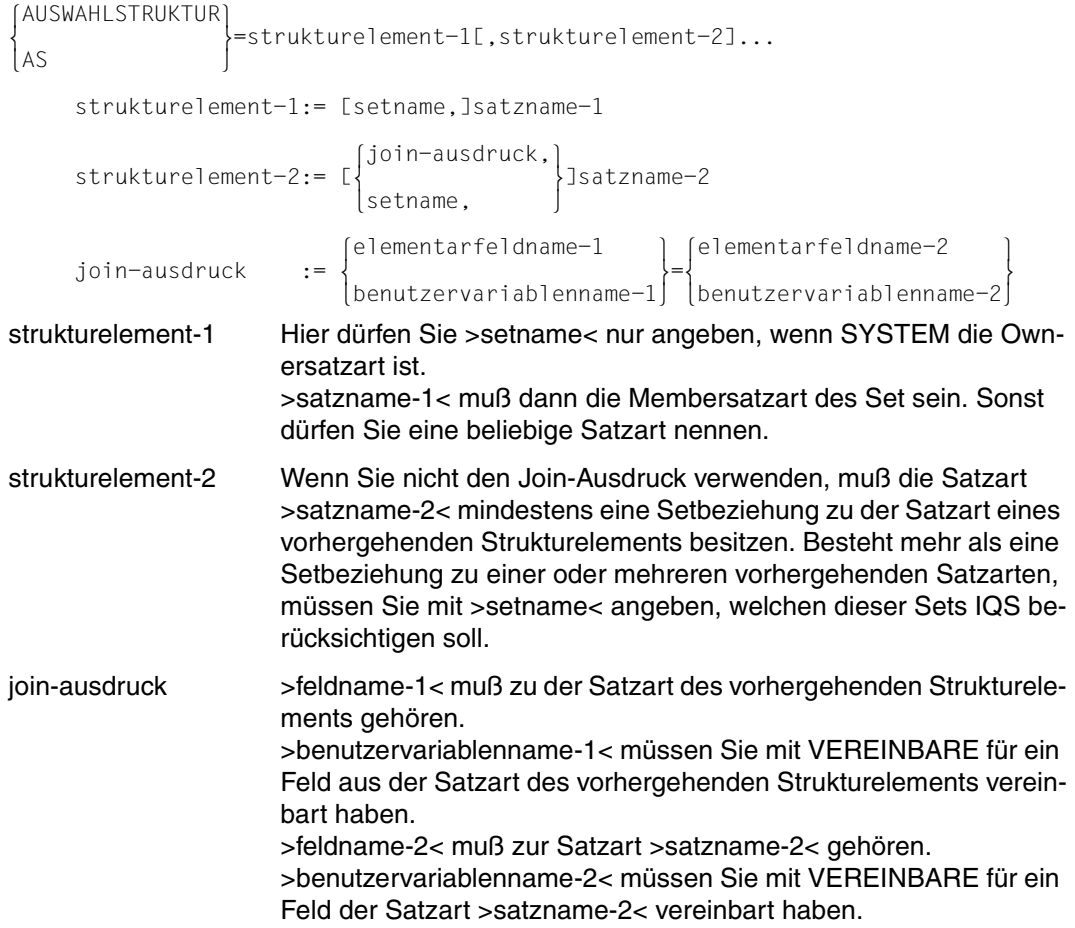

### *Hinweis*

- Maximal 8 Strukturelemente dürfen Sie aneinanderreihen.
- Jeder Satz- und Setname darf nur einmal auftreten.
- SYSTEM dürfen Sie nicht angeben.
- Die Auswahlstruktur bleibt gültig, bis Sie sie durch ein neues AUSWAHLSTRUKTUR-Kommando ändern oder mit VERGISS löschen oder bis zum ENDE-Kommando.

### *Beschreibung*

Eine Auswahlstruktur ist erforderlich, wenn Sie mit einem Wiedergewinnungskommando oder einem der Änderungskommandos AENDERE, LOESCHE, SPEICHERE Sätze mehrerer Satzarten ansprechen wollen. Mit der Auswahlstruktur bestimmen Sie dann, welche Beziehungen zwischen den Sätzen von IQS zu berücksichtigen sind.

Diese Beziehungen können sein:

- die Setbeziehungen zwischen Owner- und Membersätzen in der Datenbank.
- temporäre Join-Beziehungen, die Sie mit der Auswahlstruktur und nur für die Dauer der Auswahlstruktur definieren.

Zwei Sätze aus verschiedenen Satzarten sind durch einen Join der Form feldname-1=feldname-2 verknüpft, wenn sie in den beiden Feldern den gleichen Inhalt haben.

Somit bestimmt die Auswahlstruktur zusammen mit der Auswahlbedingung des Wiedergewinnungs- oder Änderungskommandos, welche Sätze verarbeitet werden. Anders als die Auswahlbedingung, die Sie innerhalb des Wiedergewinnungs- oder Änderungskommandos formulieren und die nur für dieses Kommando gültig ist, beeinflußt die Auswahlstruktur die Wiedergewinnungs- und die genannten Änderungskommandos, bis Sie die Auswahlstruktur ändern oder löschen.

Die Auswahlstruktur ist eine Teilmenge aller im Subschema vorhandenen Sätze. Ein Satz ist in der Auswahlstruktur enthalten, wenn er in einer Ausprägung der Auswahlstruktur enthalten ist.

Eine Ausprägung ist durch zwei Bedingungen definiert:

- Sie enthält aus jeder in der Auswahlstruktur genannten Satzart genau einen Satz.
- Diese Sätze müssen alle über die in der Auswahlstruktur festgelegten Sets oder Joins miteinander verbunden sein.

Die Reihenfolge der Strukturelemente hat zwar keinen Einfluß darauf, welche Sätze ausgewählt werden; sie kann aber dafür bestimmend sein, daß zu einem bereits ausgewählten Satz noch viele unerwünschte Duplikate geliefert werden. Ein Wiedergewinnungs- oder Änderungskommando arbeitet nämlich die Auswahlstruktur in der Reihenfolge der Strukturelemente ab:

- 1. Zuerst werden alle Sätze der ersten Satzart gesucht, die ggf. der Auswahlbedingung genügen.
- 2. Für jeden gefundenen Satz werden alle Sätze der folgenden Satzart gesucht, die mit ihm über den festgelegten Set bzw. Join verknüpft sind und ggf. die Auswahlbedingung erfüllen.

Dieser Schritt wird bis zur vorletzten Satzart wiederholt.

3. Zu jedem gefundenen Satz werden alle Sätze der letzten Satzart, die mit ihm verknüpft sind und der Auswahlbedingung genügen, dann gesucht, wenn Sie die letzte Satzart im Wiedergewinnungs- oder Änderungskommando ansprechen. Sprechen Sie sie nicht an, wird die Suche schon nach dem ersten gefundenen Satz der letzten Satzart beendet.

Daraus folgen die Regeln:

- Satzarten, in denen ein nachfolgendes Wiedergewinnungs- oder Änderungskommando erwartungsgemäß wenig Sätze findet, sollten Sie möglichst weit vorn plazieren.
- Satzarten, die Sie in der Zielsatzbeschreibung eines Wiedergewinnungskommandos gar nicht ansprechen, sollten Sie ans Ende der Auswahlstruktur stellen.

Wenn Sie ein Feld, das in der Datenbank als Schlüssel definiert ist, für einen beschleunigten Datenzugriff ausnutzen wollen, so müssen Sie dieses Feld in einer Auswahlbedingung ansprechen und die Reihenfolge der Strukturelemente so bestimmen, daß IQS dieses Schlüsselfeld benutzen kann:

- IQS kann einen Schlüssel auf Setebene ausnutzen, wenn die Auswahlstruktur zuerst die Ownersatzart des Set nennt und später die Membersatzart und wenn Owner- und Membersatzart nicht durch einen Join-Ausdruck verbunden sind. In diesem Fall findet IQS zuerst die Ownersätze, die der Auswahlbedingung genügen, und durchsucht danach nur deren Set-Occurrences.
- IQS nutzt einen Schlüssel eines SYSTEM-Sets aus, wenn die Auswahlstruktur mit dem Setnamen beginnt.
- IQS kann einen Schlüssel auf Satzartebene ausnutzen, wenn die Satzart an der ersten Stelle der Auswahlstruktur oder in einem Join-Ausdruck steht.

### *Beispiel*

### ● AUSWAHLSTRUKTUR=satzname,setname,satzname

```
 *START
 *FINDE FAMILIENNAME
 ANZAHL GEFUNDENER SAETZE = 6
 *AUSWAHLSTRUKTUR=KUNDE,QUARTAL-BESTELLUNG,BESTELLMENGE
 *GIB FAMILIENNAME
```
FAMILIENNAME

MEYER<sup>1</sup> HUBER GLASER BAECKER U:  $FNDF$  DFR AUSGABE  $SAT7: 1 - 4$  Insgesamt 6 Kunden sind in der Datenbank gespeichert. Die Auswahlstruktur wählt nur die Kunden aus, die eine Bestellung aufgegeben haben:

Die Kunden Schmidt und Rauch sind in keiner Ausprägung der Auswahlstruktur enthalten, da sie mit keinem Satz der Satzart Bestellmenge verknüpft sind.

Der Setname Quartal-Bestellung muß angegeben werden, weil die Satzart Bestellmenge auch noch über den Set Gesamt-Bestellung mit Kunde verbunden ist.

### ● AS=satzname,setname,satzname,satzname AS=satzname,setname,satzname,satzname

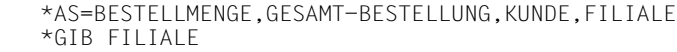

GEMEINDENAME

MUENCHEN MUENCHEN KOELN MUENCHEN MUENCHEN KOELN BERLIN KOELN

U: ENDE DER AUSGABE SATZ: 1 - 8

 \*AS=FILIALE,KUNDE,GESAMT-BESTELLUNG,BESTELLMENGE \*GIB FILIALE

GEMEINDENAME

MUENCHEN MUENCHEN KOELN BERLIN

U: ENDE DER AUSGABE SATZ: 1 - 4

Hier sind zwei Möglichkeiten gezeigt, alle Filialen auszugeben, in denen Bestellungen vorliegen.

Die erste Auswahlstruktur ist schlecht formuliert: Zu jeder in der Auswahlstruktur enthaltenen Bestellmenge wird die zugehörige Filiale ausgegeben. Dadurch entstehen zu viele Duplikate.

Bei der zweiten Auswahlstruktur wurde die Regel angewendet, eine Satzart ans Ende zu verlegen, wenn sie im Wiedergewinnungskommando nicht angesprochen wird. Hier wird die Filiale nur noch einmal pro Kunde ausgegeben, da die Suche in der Satzart Bestellmenge nach dem ersten gefundenen Satz pro Kunde abgebrochen wird.

#### ● AUSWAHLSTRUKTUR=setname,satzname

 \*VERGISS AS \*GIB FILIALE

GEMEINDENAME

MUENCHEN KOELN BERLIN DUISBURG

U: ENDE DER AUSGABE SATZ: 1 - 4

 \*AUSWAHLSTRUKTUR=ZWEIGSTELLEN,FILIALE \*GIB FILIALE

GEMEINDENAME

BERLIN DUISBURG KOELN MUENCHEN

U: ENDE DER AUSGABE SATZ: 1 - 4

Für den Set >Zweigstellen< ist mit der Schema-DDL der Schlüssel >Gemeindename< definiert:

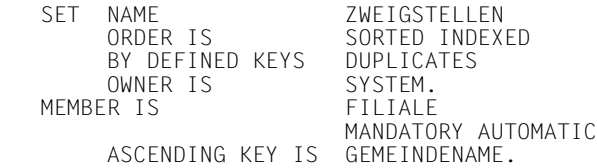

Dieser Schlüssel wird beim Abarbeiten des ersten GIB-Kommandos nicht ausgenutzt, da IQS in der Satzart >Filiale< sucht. Nach Angabe des Setnamens in der Auswahlstruktur sucht IQS im Set >Zweigstellen<, so daß die Filialen in der Sortierfolge des Schlüssels ausgegeben werden.

### ● AS=satzname,satzname

 \*AS=BESTELLMENGE,ARTIKEL --------------------------------------- \*FINDE STUECK,ARTIKEL-NR WENN STUECK>0 WENN ARTIKEL-NR>'070000' (01) ANZAHL GEFUNDENER SAETZE = 9 \*AS=ARTIKEL,BESTELLMENGE --------------------------------------- \*FINDE STUECK,ARTIKEL-NR WENN STUECK>0 WENN ARTIKEL-NR>'070000' (02) ANZAHL GEFUNDENER SAETZE = 9

### Es sind folgende Schlüsselfelder vereinbart:

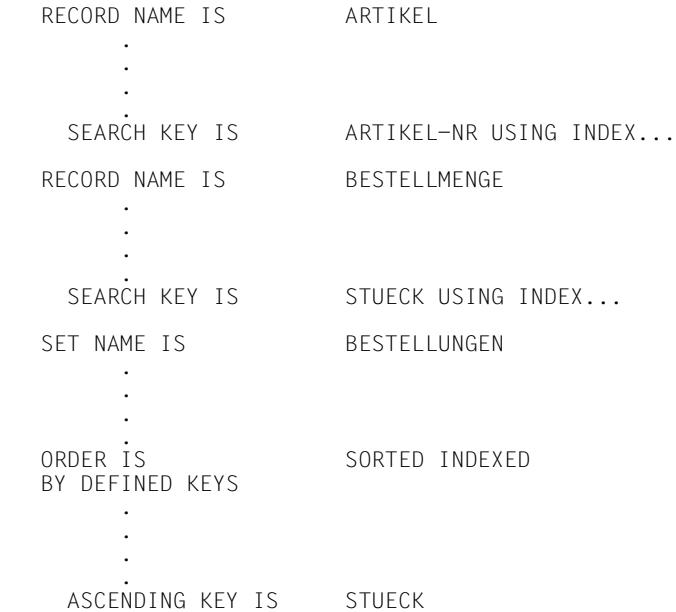

Der Zugriff auf die Bestellmenge erfolgt:

- (01) über den SEARCH-Key >Stück< auf Satzartebene.
- (02) über den ASCENDING-Key >Stück< auf Setebene, da hier innerhalb der Set-Occurence eines Artikels gesucht wird.

Der Zugriff auf den Artikel erfolgt:

- (01) durch direktes Aufsuchen des Ownersatzes vom Membersatz aus.
- (02) über den SEARCH-Key >Artikel-Nr< auf Satzartebene.

### $\bullet$  AS = satzname, satzname AS = satzname,feldname-1=feldname-2,satzname

 \*AS=FILIALE,KUNDE \*GIB FAMILIENNAME

FAMILIENNAME

HUBER MEYER SCHMIDT BAECKER RAUCH GLASER

U: ENDE DER AUSGABE SATZ: 1 - 6

 \*AS=FILIALE,GEMEINDENAME=STADT,KUNDE WARNUNG!! DAS RECHTE JOIN-ITEM IST KEIN SCHLUESSEL, DER VON IQS BEIM AUSFUEHREN EINES RETRIEVALKOMMANDOS AUSGEWERTET WERDEN KANN. LAENGERE WARTEZEITEN BEI GROSSER DATENMENGEN MOEGLICH !!  $***$  WFITER ? (J.N)  $\star$ .] \*GIB FAMILIENNAME

FAMILIENNAME

MEYER<sup>1</sup> **SCHMIDT**  RAUCH BAECKER GLASER

U: ENDE DER AUSGABE SATZ: 1 - 5

Dieses Beispiel veranschaulicht den Unterschied zwischen einer Auswahlstruktur, die eine Set-Beziehung ausnutzt und einer Auswahlstruktur, die dieselben beiden Satzarten durch eine Join-Beziehung verknüpft. Die zweite Auswahlstruktur liefert nicht den Kunden Huber: Dieser gehört zwar in die Set-Occurrence der Filiale München, besitzt aber keine Münchner Adresse.

Die verschiedenen Reihenfolgen der beiden Ausgaben machen deutlich, daß IQS im ersten Fall auf Setebene, im zweiten Fall aber auf Satzartebene sucht.

# **4.3 Eingabemasken bearbeiten**

```
 {BEARBEITE-FORMAT}
                        _@maskenname
```
BEA-F<br>maskenname

Name, unter dem die Maske mit IFG definiert und in der Maskenbibliothek IQS.MAPLIB abgelegt wurde. Definition der Eingabemaske siehe Abschnitt 7.1.

## *Hinweis*

– Zur Bearbeitung von Bildschirmmasken benötigt IQS das Modul MFHSROUT. Falls das Modul MFHSROUT sich nicht in Ihrer [\$kennung.]TASKLIB befindet, geben Sie folgendes IQL-Kommando

SETZE[\_PARAMETER]\_FHSLIB=modulbibliothek

– Wenn Ihre Formatbeschreibung IFG.PROGREAD.maskenname in einer Programmbibliothek abgelegt ist und diese nicht IQS.SRCLIB heißt, müssen Sie folgendes Kommando geben:

SETZE[\_PARAMETER]\_FORDLIB=programmbibliotheksname

– Wenn IQS bei einem Fehler die Bearbeitung der Eingabemaske fortsetzen soll, müssen Sie den Sitzungsparameter FEHLER=WEITER setzen (siehe SETZE).

# *Beschreibung*

Die unter >maskenname< definierte Eingabemaske wird aufgerufen. IQS zeigt den Inhalt der Eingabemaske auf dem Bildschirm an und wartet darauf, daß Sie die Eingabefelder versorgen.

Wie Sie eine Eingabemaske definieren, finden Sie im Abschnitt 7.1.

Über die Taste, mit der Sie den Bildschirm mit der ausgefüllten Maske abschicken, können Sie bestimmen, wie IQS weiter verfährt.

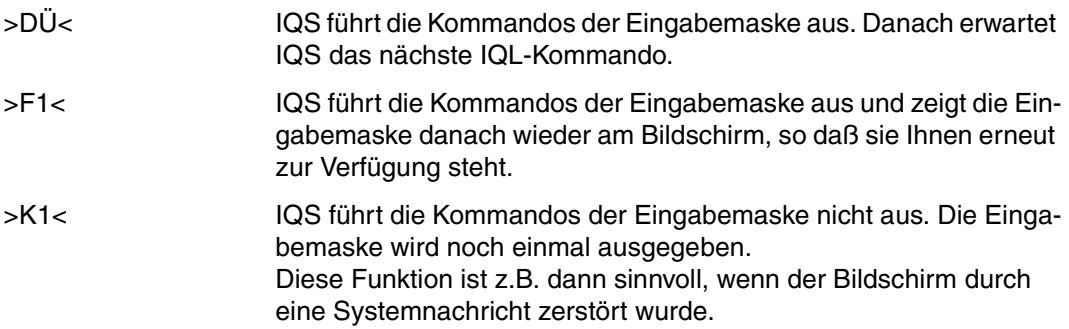

>K3< IQS führt die Kommandos der Eingabemaske nicht aus. Diese Funktion ist z.B. dann sinnvoll, wenn Sie sich die Maske nur ansehen wollen.

Wenn Sie dieselbe Eingabemaske mehrmals hintereinander in einer IQS-Sitzung aufrufen, erscheinen die Eingabefelder mit dem zuletzt eingegebenen Inhalt.

Die Bearbeitung der Kommandos der Eingabemaske wird immer dann unterbrochen, wenn ein Fehler auftritt, außer sie haben mit dem SETZE-Kommando FEHLER=WEITER vereinbart.

### *Beispiel*

Die Definition der Beispielmaske MASKE22 finden Sie im Abschnitt 7.4.

### BEARBEITE-FORMAT @maskenname

```
 *SETZE FHSLIB=$RZ2.MFHSROUT
 *BEARBEITE-FORMAT @MASKE11
*** Alle Filialen, in denen Bestellungen vorliegen *** */;
 as=bestellmenge,kunde,filiale;
 bearbeite-format @maske22;
```

```
GEMEINDENAME -
                          -
                           -
                            -
                             -
                              -
                               -
                                -
                                 -
                                  -
                                                                               (01)
MUENCHEN
   MUENCHEN
   KOELN
   BERLIN
  U: ENDE DER AUSGABE SATZ: 1 - 4
  ********* Von welcher Filiale wollen Sie die Bestellungen und die ********* (02)<br>/* dazugehoerigen Kunden sehen? */:
              dazugehoerigen Kunden sehen?
   as=filiale,kunde,gesamt-bestellung,bestellmenge,artikel;
  gib artikel-nr,titel, stueck, familienname wenn gemeindename='BERLIN ';
   2 ARTIKEL-NR<br>2 TITEL DER STI
                                       DER STRUWWELPETER<br>10
   2 STUECK 10<br>2 FAMILIENNAME STATES GLASER
   2 FAMILIENNAME
   **
  U: ENDE DER AUSGABE SATZ: 1 - 1
```
\*\*\*\*\*\*\*\*\* Von welcher Filiale wollen Sie die Bestellungen und die \*\*\*\*\*\*\*\*\* (03)<br>/\* dazugehoerigen Kunden sehen? \*/: dazugehoerigen Kunden sehen? as=filiale,kunde,gesamt-bestellung,bestellmenge,artikel; gib artikel-nr,titel,stueck,familienname wenn gemeindename='KOELN '; 2 ARTIKEL-NR 027854 VOM WINDE VERWEHT 2 STUECK 2 2 FAMILIENNAME \*\* 2 ARTIKEL-NR 004572 DAS GROSSE BUCH DER DEUTSCHEN KUECHE 2 STUECK 50 2 FAMILIENNAME \*\* 2 ARTIKEL-NR 077776 DER STRUWWELPETER 2 STUECK 3 2 FAMILIENNAME \*\*

U: ENDE DER AUSGABE SATZ: 1 - 3

- (01) Der Bildschirm von MASKE11 wurde mit >DÜ< abgeschickt. Die Kommandos werden sofort ausgeführt.
- (02) Da das letzte Kommando von MASKE11 >BEARBEITE-FORMAT @MASKE22< war, erscheint sofort MASKE22. In MASKE22 sind die roten Felder als Eingabefelder definiert. Da das Feld für den Gemeindenamen im IFG mit GROSSBUCHSTABEN=NEIN definiert wurde, müssen im IQS-Dialog Großbuchstaben eingegeben werden. (Definition der MASKE22 siehe Abschnitt 7.4) Um die Kunden aus Berlin zu sehen, wird BERLIN als Gemeindename eingetragen. Um die Maske gleich noch einmal auszufüllen, wird sie mit >F1< weggeschickt.
- (03) MASKE22 erscheint sofort wieder. Nun wird als Gemeindename KOELN eingetragen. IQS listet alle Bestellungen und Kunden aus Köln auf.

# **4.4 Gesicherte Suchergebnisse löschen**

BEFREIE\_ergebnisdateiname

ergebnisdateiname gibt die Ergebnisdatei an, die gelöscht werden soll. Die Ergebnisdatei muß temporär sein.

# **4.5 Suchergebnisse sichern**

# **Format 1: Suchergebnisse in einer Ergebnis- oder Transferdatei sichern**

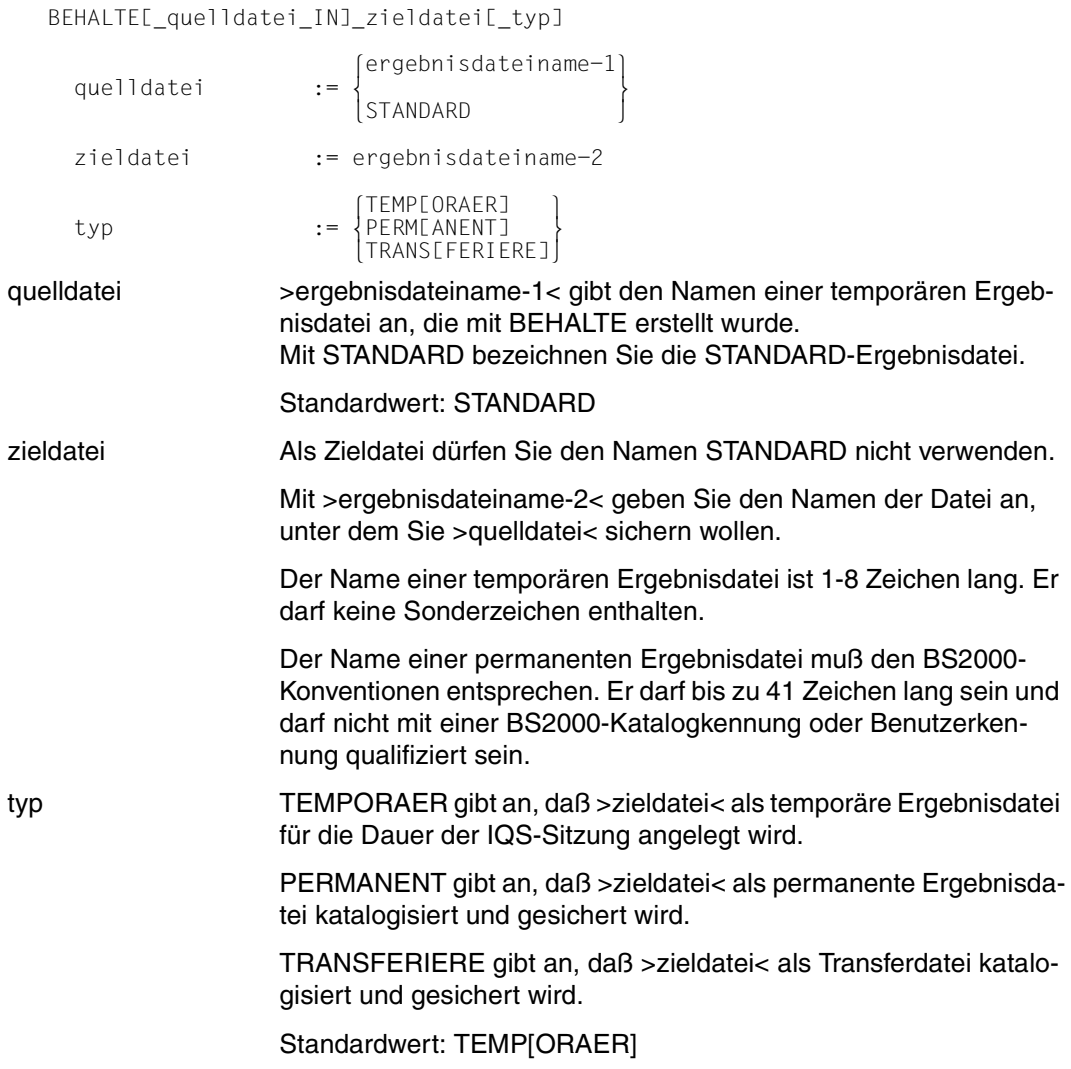

### *Hinweis*

- Maximal 8 temporäre Ergebnisdateien können gleichzeitig bestehen.
- Sichern Sie die STANDARD-Ergebnisdatei in eine permanente Ergebnisdatei, so ist die STANDARD-Ergebnisdatei nach dem BEHALTE-Kommando leer. Beim Sichern in eine Transferdatei bleibt die STANDARD-Ergebnisdatei unverändert erhalten.
- Temporäre Ergebnisdateien werden automatisch gelöscht bei Ende der IQS-Sitzung.
- Eine permanente Ergebnisdatei oder Transferdatei kann nur auf Systemebene mit dem Kommando /ERASE dateiname gelöscht werden.

### *Achtung*

Falls unter dem Namen, den Sie als Zieldatei angegeben haben, bereits eine Datei existiert, wird deren Inhalt **kommentarlos** überschrieben. Dies gilt sowohl für temporäre als auch für permanente Ergebnisdateien oder Transferdateien.

### *Beschreibung*

Mit BEHALTE Format 1 haben Sie die Möglichkeit, Suchergebnisse

- als temporäre Ergebnisdateien für die Dauer einer IQS-Sitzung zu sichern.
- als permanente Ergebnisdateien über die IQS-Sitzung hinaus zu sichern.

Permanente Ergebnisdateien sind BS2000-Dateien vom Typ SAM, RECFORM=V und BLKSIZE=(STD,4). Sie enthalten ihre Satzbeschreibung und sind im im Format einer IQS-Ergebnisdatei aufgebaut.

Permanente Ergebnisdateien können Sie auch außerhalb einer IQS-Sitzung weiterverarbeiten - beispielsweise mit ADILOS oder mit einem Anwenderprogramm.

– als Transferdatei über die IQS-Sitzung hinaus zu sichern.

Transferdateien sind BS2000-Dateien vom Typ SAM, RECFORM=V und BLK-SIZE=(STD). Sie enthalten ihre Satzbeschreibung und sind im Format einer Transferdatei aufgebaut.

Transferdateien können Sie auch außerhalb einer IQS-Sitzung weiterverarbeiten - beispielsweise mit INFPLAN.

## **Format 2: Transferdatei in IQS-Ergebnisdatei umwandeln**

stellt worden.

BEHALTE\_zieldatei\_von\_quelldatei[\_TRANS[FERIERE]]

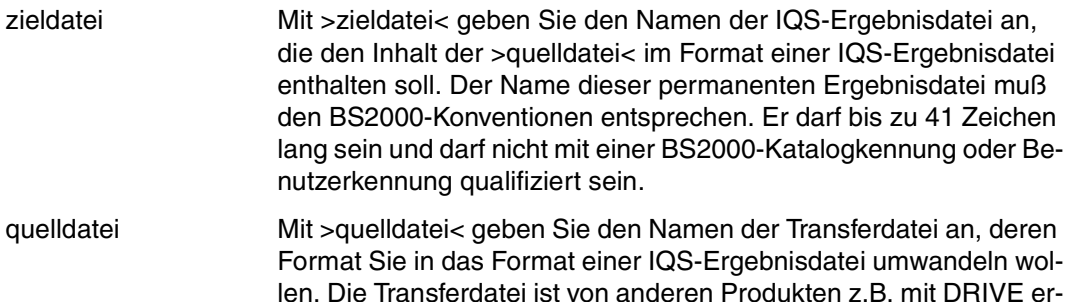

### *Hinweis*

- Für >zieldatei< und >quelldatei< müssen Sie verschiedene Namen angeben.
- Übertragen Sie den Inhalt einer IQS-Ergebnisdatei in eine Transferdatei werden die Ergebnisse von Rechenausdrücken in das Format DECIMAL (15,4) umgewandelt.

### *Beschreibung*

Mit BEHALTE Format 2 können Sie eine Transferdatei in eine IQS-Ergebnisdatei umwandeln, und mit IQS weiterverarbeiten.

#### *Beispiel*

#### BEHALTE zieldatei

 \*START \*AUSWAHLSTRUKTUR=ARTIKEL,BESTELLMENGE,QUARTAL-BESTELLUNG,KUNDE \*FINDE ARTIKEL-NR,STUECK,FAMILIENNAME ANZAHL GEFUNDENER SAETZE = 6 \*BEHALTE LIEFERN \*GIB DATEI LIEFERN

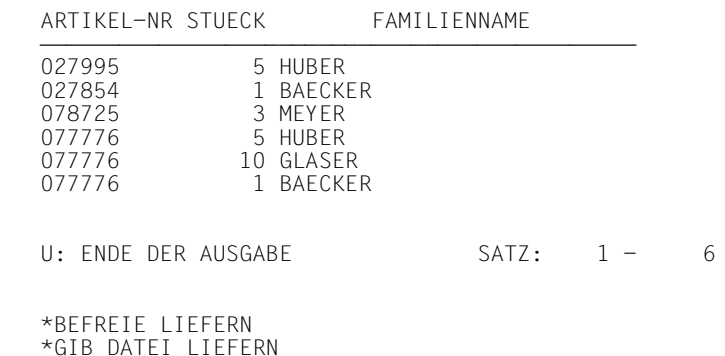

 GIB DATEI LIEFERN  $\star$  $DVS(FHS) CODE = OD33$ DIE DATEI IST NICHT VORHANDEN

Das FINDE-Kommando hat 6 Sätze in die STANDARD-Ergebnisdatei ausgegeben. Danach wird der Inhalt der STANDARD-Ergebnisdatei in der temporären Ergebnisdatei mit dem Namen LIEFERN gespeichert und anschließend mit GIB ausgegeben.

### ● BEHALTE quelldatei IN zieldatei typ

```
 *AS=FILIALE,KUNDE
 *FINDE FAMILIENNAME,KONTO-STAND
 ANZAHL GEFUNDENER SAETZE = 6
 *BEHALTE KONTO
 *GIB DATEI KONTO
        FAMILIENNAME KONTO-STAND
```
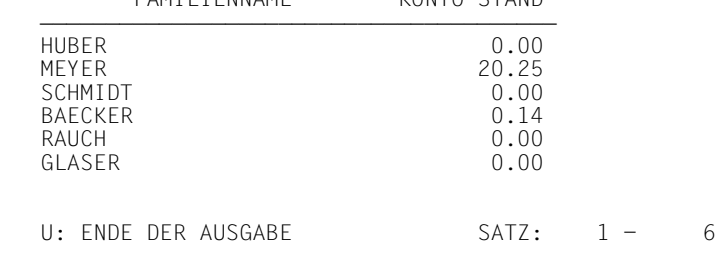

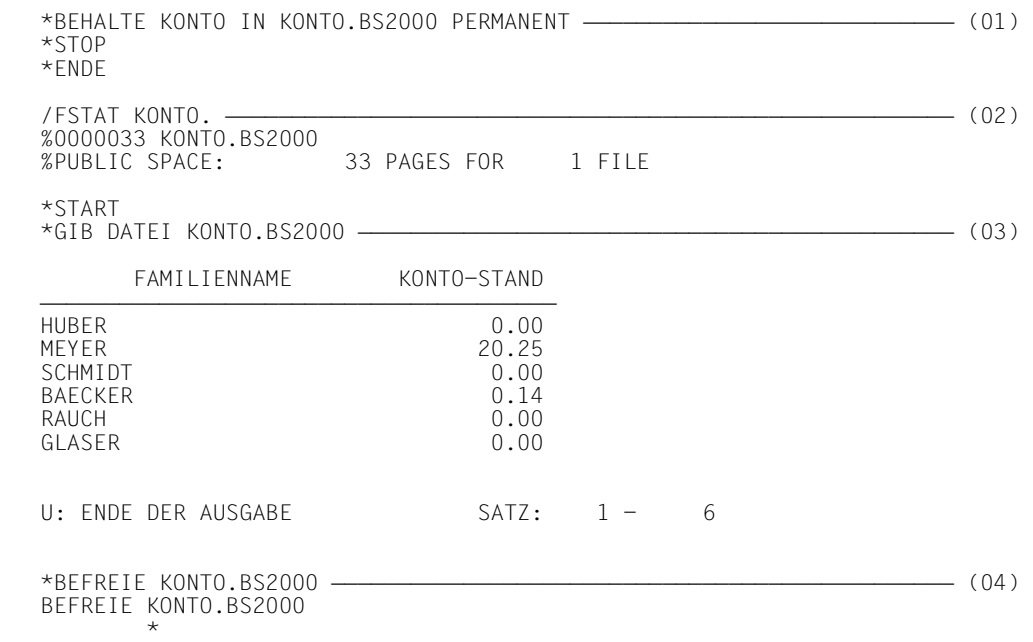

DER DATEINAME FEHLT ODER IST UNZULAESSIG

- (01) Die temporäre Ergebnisdatei KONTO wird in die permanente Ergebnisdatei KONTO.BS2000 gerettet.
- (02) Das Suchergebnis, das mit IQS in der permanenten Ergebnisdatei KONTO.BS2000 gespeichert wurde, ist als BS2000-Datei katalogisiert.
- (03) Sie können auf das in einer permanenten Ergebnisdatei gespeicherte Suchergebnis auch in einer anderen IQS-Sitzung zugreifen.
- (04) Eine permanente Ergebnisdatei kann nicht mit BEFREIE gelöscht werden.

# **4.6 Einen Satz aus der Datenbank bestimmen**

BESTIMME\_bestimmungsname\_VON\_satzname

[\_MIT\_strukturelement-1[,strukturelement-2]...]\_auswahlbedingung

strukturelement-1 := siehe AUSWAHLSTRUKTUR

strukturelement-2 := siehe AUSWAHLSTRUKTUR

auswahlbedingung := siehe FINDE Format 1

#### bestimmungsname

bezeichnet den Namen, unter dem der ausgewählte Satz der Satzart >satzname< angesprochen werden kann. >bestimmungsname< darf maximal 8 Zeichen lang sein.

### *Hinweis*

- Das Ergebnis des BESTIMME-Kommandos muß genau ein Satz sein.
- Es können bis zu 10 Bestimmungsnamen vergeben werden.
- >bestimmungsname< bleibt bis zum STOP- bzw. CANCEL-Kommando bestehen.

### *Beschreibung*

Mit >bestimmungsname< ist ein Satz eindeutig identifizierbar. Im Format 2 der Kommandos SPEICHERE, VERKNUEPFE und TRENNE können Sie Owner- und Membersätze mit >bestimmungsname< ansprechen.

### *Beispiel*

BESTIMME bestimmungsname VON satzname WENN feldname-1=literal-1 UND feldname-2=literal-2

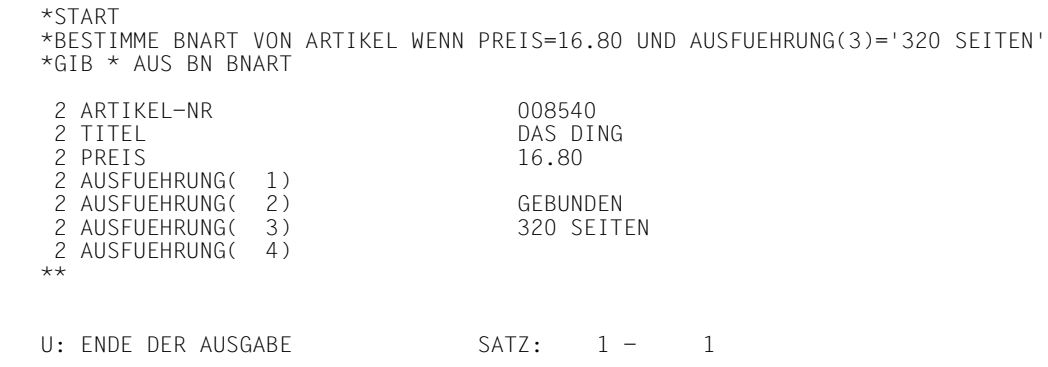

● BESTIMME bestimmungsname VON satzname WENN feldname-1=literal-1 UND feldname-2=literal-2 BESTIMME bestimmungsname VON satzname WENN feldname-1=literal-1 UND feldname-2=literal-2

```
 *START UPDATE
 *BESTIMME TOPKUNDE VON KUNDE WENN FAMILIENNAME='HUBER'
 *BESTIMME NEUBEST VON ARTIKEL WENN TITEL='DAS DING'
 *SPEICHERE BESTELLMENGE MIT STUECK=7 MIT BESTELLUNGEN VON NEUBEST MIT
 QUARTAL-BESTELLUNG VON TOPKUNDE
 ANZAHL GESPEICHERTER SAETZE = 1
```
Um einen Satz zu speichern, der Member ist in zwei AUTOMATIC-Sets, müssen die Owner der AUTOMATIC-Sets mit BESTIMME benannt werden.

● BESTIMME bestimmungsname VON satzname MIT satzname,setname,satzname

### WENN feldname=literal

 \*START \*GIB STUECK STUECK - $-4$  4 5 5  $\frac{1}{2}$  2 3 5 5 17 50 10 10  $\frac{1}{3}$  3 U: ENDE DER AUSGABE SATZ: 1 - 14 \*BESTIMME BNSTK VON BESTELLMENGE MIT KUNDE,QUARTAL-BESTELLUNG, BESTELLMENGE WENN STUECK=10 \*GIB \* VON BN BNSTK STUECK ---- 10 U: ENDE DER AUSGABE SATZ: 1 - 1

Durch die Angabe von Strukturelementen im BESTIMME-Kommando ist der Satz mit STUECK=10 eindeutig identifizierbar.

# **4.7 Änderungen einer IQS-Transaktion rückgängig machen**

### CANCEL\_UPDATE

### *Hinweis*

- Das Kommando ist nur im Änderungsmodus zulässig. Es beendet die Transaktion und macht die Änderung des Datenbankinhalts rückgängig, die in dieser Transaktion gemacht wurde.
- Das Kommando kann nur ausgeführt werden, wenn während der IQS-Sitzung Before-Images angelegt wurden, d.h. wenn der DBH nicht mit dem Parameter PP LOG=NO gestartet wurde.

### *Beschreibung*

CANCEL ist eine komfortable Möglichkeit, ungewollte Änderungskommandos rückgängig zu machen. Es beendet die aktuelle IQS-Transaktion und stellt den Datenbankinhalt wieder her, der vor Beginn dieser Transaktion bestanden hat.

Damit mit einer fehlerhaften Datenänderung nicht auch gleichzeitig viele korrekte Eingriffe in die Datenbank unwirksam werden, ist es sinnvoll, Änderungsarbeiten auf mehrere kurze IQS-Transaktionen aufzuteilen.

IQS-Transaktionen, die nur korrekte Änderungen vorgenommen haben, werden mit STOP UPDATE beendet. Die Wirkung dieser Änderungskommandos wird dadurch endgültig.

Nach Beendigung einer Transaktion bleiben alle von Ihnen festgelegten Vereinbarungen erhalten.

## *Beispiel*

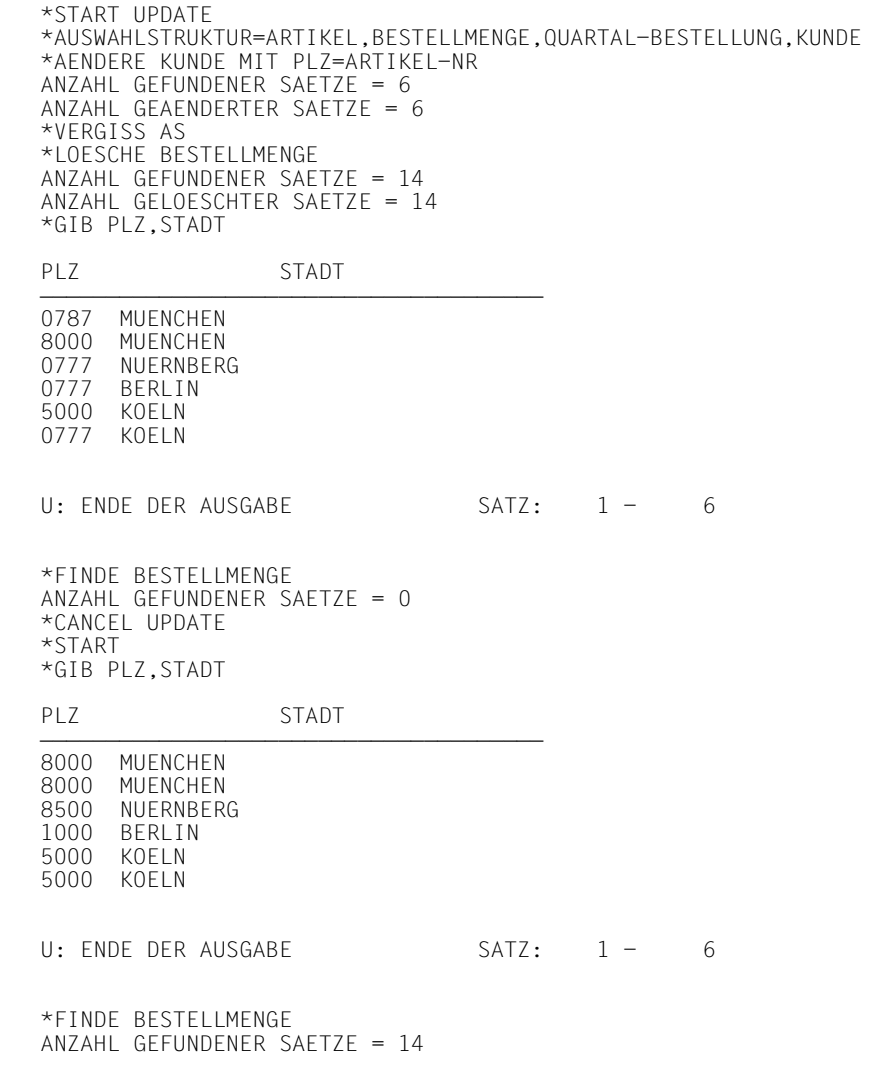

Versehentlich wurden die Postleitzahlen der Kunden in die Artikelnummern der von ihnen bestellten Artikel geändert. Außerdem wurden alle Bestellungen gelöscht.

Nach CANCEL UPDATE sind die Änderungen der Postleitzahlen rückgängig gemacht und die Bestellungen wieder vorhanden.

# **4.8 Sätze und Ergebnisse auf den Drucker ausgeben**

# **Format 1: DRUCKE aus der Datenbank**

```
 DRUCKE_zielsatzbeschreibung[_auswahlbedingung]
E SORTIERT NACH sortiermerkmall[ {KEINE-DUPLIKATE}
[_SORTIERT_NACH_sortiermerkmal][_\left\{\begin{matrix} \\ k-DUP \end{matrix}\right\}]
 K-DUP 
     zielsatzbeschreibung:= siehe FINDE Format 1
     auswahlbedingung := siehe FINDE Format 1
     sortiermerkmal := siehe SORTIERE
```
SORTIERT... sortiert die gefundenen Sätze in der STANDARD-Ergebnisdatei und in der Druckerausgabe.

### KEINE-DUPLIKATE

entfernt alle Wiederholungen von Sätzen aus der STANDARD-Ergebnisdatei und der Druckerausgabe.

# **Format 2: DRUCKE aus einer Datei**

```
 DRUCKE[_zielsatzbeschreibung]
```
[,funktionsbeschreibung]....

[\_AUS]\_DATEI[\_datei][\_auswahlbedingung]

 KEINE-DUPLIKATE [SORTIERT\_NACH\_sortiermerkmal][\_ $\left\{\n \begin{array}{c}\n \leftarrow \\
 \leftarrow \\
 \leftarrow \\
 \text{L-DUP}\n \end{array}\n \right\}$  $\begin{bmatrix} K-DUP & & \end{bmatrix}$ 

[GRUPPIERT\_NACH\_gruppiermerkmal]

zielsatzbeschreibung := siehe FINDE Format 2

funktionsbeschreibung:= [zuweisungsname=]funktion(zielsatzfeldname)

zuweisungsname := name

```
\begin{bmatrix} \text{SUMIME} \\ \text{MINLIMUM} \end{bmatrix}	MIN[IMUM] 	
funktion := \left\{\begin{matrix} \text{MAXLIMUM} \end{matrix}\right\}MAX[IMUM]<br>DUR[CHSCHNITT]
elementarfeldname<br>zielsatzfeldname := {benutzervariablenname}
zielsatzfeldname := {benutzervariablenname}<br>|<br>| zuweisungsname
                                      zuweisungsname 
      datei := [:catid:][$kennung.]dateiname
```
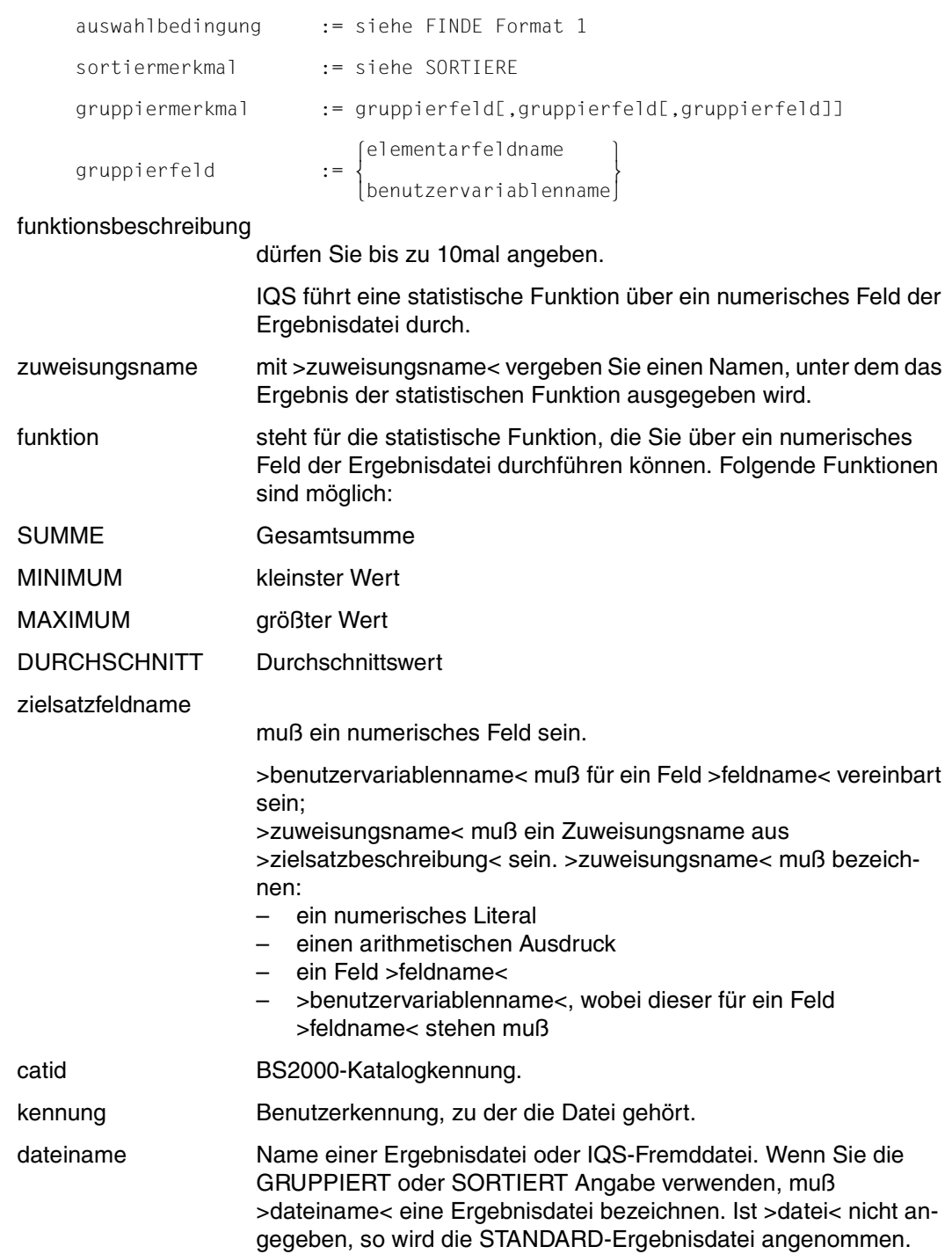

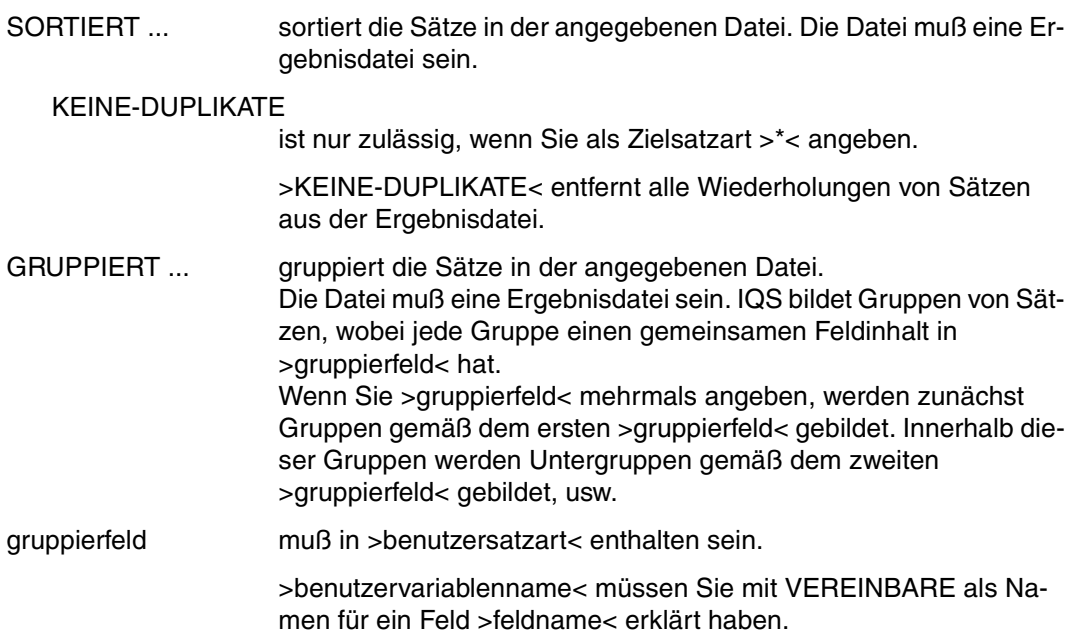

## **Format 3: DRUCKE aus einem Bestimmungsnamen**

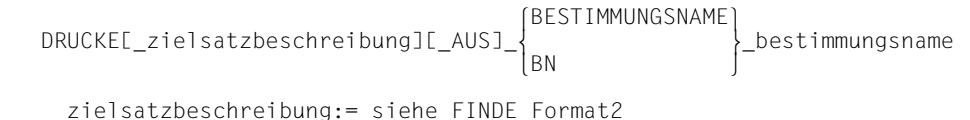

bestimmungsname Name, den Sie mit BESTIMME für einen Satz vergeben haben.

### *Hinweis*

- Jedes DRUCKE-Kommando überschreibt die STANDARD-Ergebnisdatei.
- Wird der ANZAHL- oder ZEIT-Grenzwert erreicht, so unterbricht IQS die Abarbeitung des Kommandos. Die bis dahin gefundenen Sätze befinden sich in der STANDARD-Ergebnisdatei und werden ausgedruckt. Wie Sie auf eine Unterbrechung reagieren, siehe Kapitel 5.
- Beim ersten Aufruf eines DRUCKE-Kommandos mit der SORTIERT- oder GRUPPIERT-Angabe müssen die benötigten SORT-Module in der \$TASKLIB vorhanden sein.

# **Zu Format 1:**

– Jede mit >zielsatzbeschreibung< und >auswahlbedingung< angesprochene Satzart muß in der Auswahlstruktur enthalten sein.

Sprechen Sie insgesamt nur eine Satzart an, so ist es gleichbedeutend, ob gar keine Auswahlstruktur vorhanden ist oder ob sie diese Satzart als einzigen Eintrag enthält.

– Wird der LIMIT-Grenzwert erreicht, so werden keine Sätze ausgedruckt. Die bis zum Erreichen des Grenzwerts gefundenen Sätze befinden sich in der STANDARD-Ergebnisdatei.

# **Zu Format 2:**

- Um ein indiziertes Feld in einer statistischen Funktion anzusprechen, muß das indizierte Feld im DRUCKE-Kommando mit einem Zuweisungsnamen belegt oder über einen Benutzervariablennamen angesprochen werden.
- Die Elemente von >zielsatzbeschreibung< und >auswahlbedingung< müssen in der angesprochenen Datei enthalten sein.
- >satzelementename< darf als >unbekannter Wert< in >auswahlbedingung< (siehe FINDE Format 1) nicht mit >satzname< beschrieben sein.

# **Zu Format 3:**

– Die Elemente von >zielsatzbeschreibung< müssen in der Satzart des mit >bestimmungsname< bezeichneten Satzes enthalten sein.

# *Beschreibung*

Mit DRUCKE werden auf den Drucker ausgegeben:

- ausgewählte Daten direkt aus der Datenbank (Format 1). Die Sätze können sortiert sein.
- Daten aus Dateien (Format 2). IQS druckt vollständige Dateien oder ausgewählte Daten aus Dateien. Ergebnisdateien können Sie zusätzlich sortieren und gruppieren. Wenn Sie >funktionsbeschreibung< angeben, führt IQS statistische Funktionen über ein numerisches Feld einer Datei durch.

Eine genaue Beschreibung von DRUCKE Format 2 schließt sich an.

– Sätze oder Teile von Sätzen, für die Bestimmungsnamen vergeben wurden (Format 3).

### *Beschreibung Format 2: DRUCKE aus einer Datei*

Mit DRUCKE Format 2 haben Sie vier Möglichkeiten, Daten aus einer Datei auszuwählen und zusammenzustellen (siehe Tabelle 2).

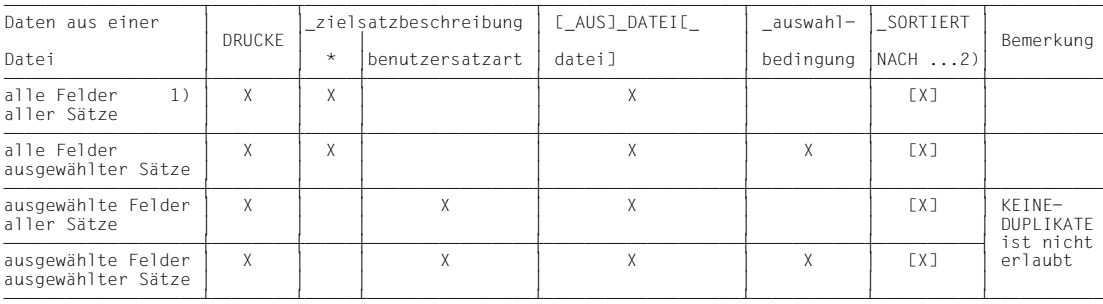

1)Es wird die vollständige Datei ausgegeben.

2)Die SORTIERT-Angabe ist nur bei einer Ergebnisdatei zugelassen.

Tabelle 2: DRUCKE: Daten auswählen aus einer Datei

Sie können alle nach Tabelle 2 ausgewählten Daten kombinieren mit folgenden Aufbereitungsmöglichkeiten:

- statistische Funktionen berechnen.
- Gruppen von Sätzen mit gemeinsamen Feldinhalten bilden.

Tabelle 3 zeigt, wie Sie das DRUCKE-Kommando für die Aufbereitung aufbauen und was Sie dabei beachten müssen.

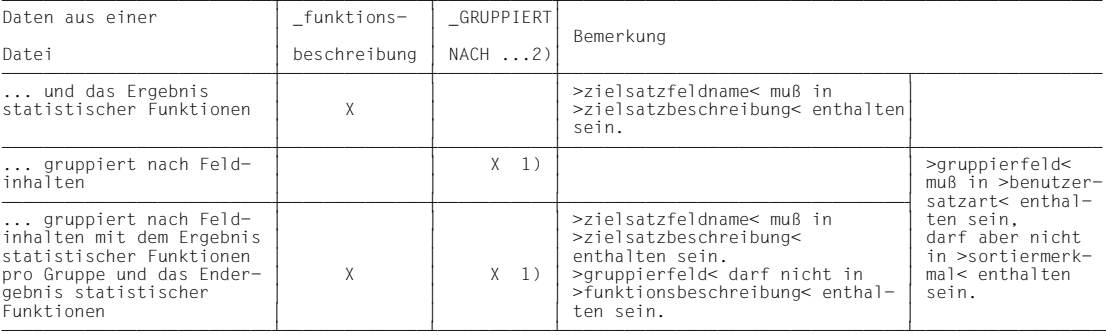

1) Wenn Sie zur GRUPPIERT- die SORTIERT-Angabe machen, werden Gruppen gebildet.

Innerhalb der Gruppen werden die Sätze gemäß >sortiermerkmal< sortiert. 2) Die GRUPPIERT-Angabe ist nur bei einer Ergebnisdatei zugelassen.

Tabelle 3: DRUCKE: Aufbereiten der Daten einer Datei

### Tabelle 4 zeigt, welche Möglichkeiten Sie haben, eine Datei auszuwerten, ohne nach Tabelle 2 ausgewählte Daten auszugeben.

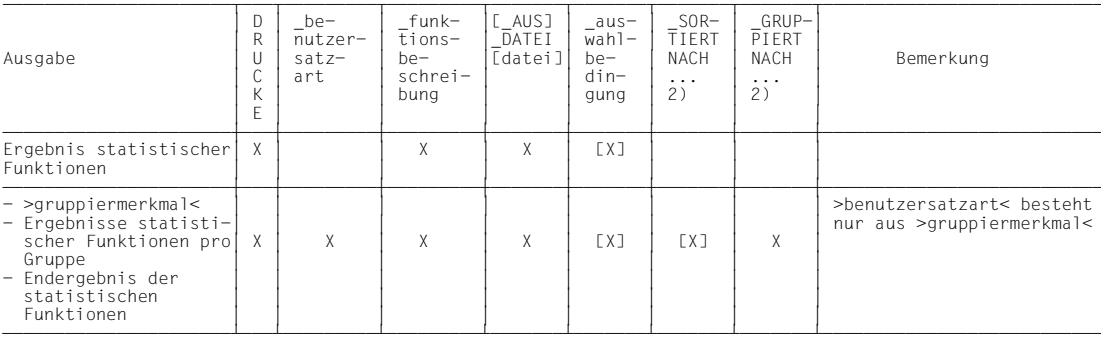

2) Die SORTIERT oder GRUPPIERT-Angabe ist nur bei einer Ergebnisdatei zugelassen. Tabelle 4: DRUCKE: Auswerten einer Datei

### *Beschreibung der Ausgabeformate*

IQS wählt zwischen zwei Ausgabeformaten:

- Die Ausgabe ist **tabular**, wenn jeder auszugebende Satz nicht länger als eine Druckerzeile ist. Die Feldnamen erscheinen als Überschriftzeile; in den Spalten darunter befinden sich die Feldinhalte. Jeder Satz belegt somit genau eine Zeile.
- Die Ausgabe ist **linear**, wenn ein auszugebender Satz länger ist als eine Druckerzeile, oder wenn er einen Vektor oder eine Datengruppe enthält. Die Feldnamen werden untereinander aufgelistet; rechts daneben befindet sich der Feldinhalt. Jeder Satz belegt mindestens soviel Zeilen, wie er Felder besitzt.

>benutzervariablenname< oder >zuweisungsname< aus der Zielsatzbeschreibung werden wie Feldnamen ausgegeben, deren Wert erscheint als Feldinhalt.

Wurde für ein statistisches Ergebnis >zuweisungsname< vergeben. so erscheint bei Überschriften und bei tabularer Ausgabe der Zuweisungsname anstelle der Beschreibung der statistischen Funktion.

Felder, die mit variabler Länge definiert sind, werden in ihrer Maximallänge ausgegeben.

Das zur Druckerausgabe gehörige DRUCKE-Kommando ist bis zu einer Länge von 109 Zeichen im Kopf des Protokolls angegeben.

*Beispiel zu Format 1: DRUCKE aus der Datenbank* 

● DRUCKE feldname-1,feldname-2 SORTIERT NACH feldname-1

 \*START \*DRUCKE ARTIKEL-NR,TITEL SORTIERT NACH ARTIKEL-NR ANZAHL GEFUNDENER SAETZE = 8 ANZAHL SORTIERTER SAETZE = 8 ANZAHL BEARBEITETER SAETZE = 8

Artikel-Nr und Titel aller Artikel werden - aufsteigend sortiert - nach Artikel-Nr gedruckt.

 IQS DRUCKERAUSGABE SEITE: 1 BENUTZERGRUPPE: CW13 BENUTZERKOMMANDO:DRUCKE ARTIKEL-NR,TITEL SORTIERT NACH ARTIKEL-NR; \*\*\*\*\*\*\*\*\*\*\*\*\*\*\*\*\*\*\*\*\*\*\*\*\*\*\*\*\*\*\*\*\*\*\*\*\*\*\*\*\*\*\*\*\*\*\*\*\*\*\*\*\*\*\*\*\*\*\*\*\*\*\*\*\*\*\*\*\*\*

ARTIKEL-NR TITEL

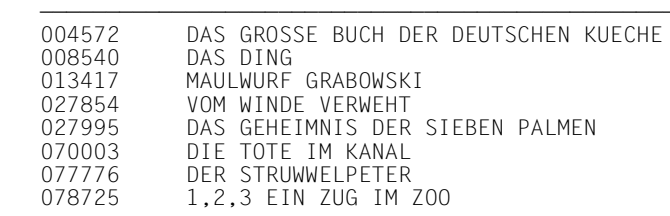

ANZAHL GEFUNDENER SAETZE = 8

Druckerausgabe zum vorstehenden DRUCKE-Kommando. Das Ausgabeformat ist tabular.

### DRUCKE satzname WENN feldname > literal

 \*AUSWAHLSTRUKTUR=FILIALE,KUNDE \*DRUCKE KUNDE WENN GEMEINDENAME >'KOELN' ANZAHL GEFUNDENER SAETZE = 3 ANZAHL BEARBEITETER SAETZE = 3

Die Kunden der Filiale München werden gedruckt.

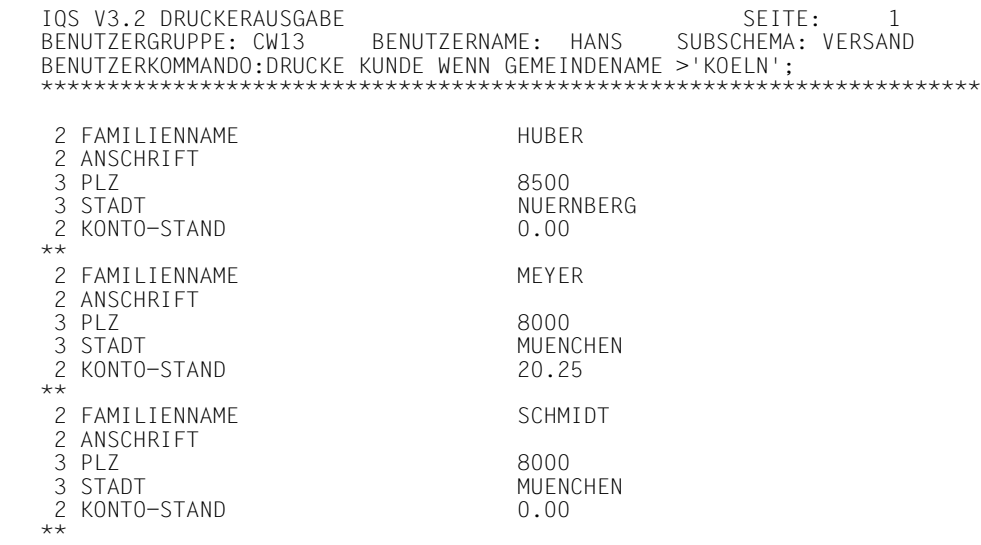

ANZAHL GEFUNDENER SAETZE = 3

Druckerausgabe zum vorstehenden DRUCKE-Kommando. Das Ausgabeformat ist linear.

## ● DRUCKE satzname WENN feldname > literal-1 UND feldname NG literal-2 SORTIERT NACH feldname KEINE-DUPLIKATE

```
 *VERGISS AS
 *DRUCKE BESTELLMENGE WENN STUECK>9 UND STUECK NG 17 SORTIERT NACH
  STUECK KEINE DUPLIKATE
 ANZAHL GEFUNDENER SAETZE = 3
 ANZAHL SORTIERTER SAETZE = 2
 ANZAHL BEARBEITETER SAETZE = 2
```
Die Angabe KEINE-DUPLIKATE hat einen Satz aussortiert.

```
 IQS DRUCKERAUSGABE SEITE: 1
                      BENUTZERNAME: HANS SUBSCHEMA: VERSAND
 BENUTZERKOMMANDO:DRUCKE BESTELLMENGE WENN STUECK>9 UND STUECK NG 17
 SORTIERT NACH STUECK KEINE-DUPLIKATE;
 **********************************************************************
 STUECK
    10
    50
ANZAHL GEFUNDENER SAETZE = 2
```
*Beispiel zu Format 2: DRUCKE aus einer Datei* 

#### ● DRUCKE \*,zuweisungsname=funktion(zielsatzfeldname) AUS DATEI datei

```
 *START
   *AUSWAHLSTRUKTUR=KUNDE,GESAMT-BESTELLUNG,BESTELLMENGE,ARTIKEL
   *FINDE ARTIKEL WENN FAMILIENNAME='BAECKER'
   ANZAHL GEMAESS AUSWAHLSTRUKTUR GEFUNDENER SAETZE = 3
   *BEHALTE EINKAUF
   *DRUCKE *,GESAMTPREIS=SUMME(PREIS) AUS DATEI EINKAUF
   IQS DRUCKERAUSGABE
   BENUTZERGRUPPE: CW13 BENUTZERNAME: HANS SUBSCHEMA: VERSAND SEITE:1
   BENUTZERKOMMANDO:DRUCKE *,GESAMTPREIS=SUMME(PREIS) AUS DATEI EINKAUF
   **************************************************************************
   ARTIKEL-NR 027854
   TITEL VOM WINDE VERWEHT
PREIS 16.80
   AUSFUEHRUNG GEBUNDEN
   **************************************************************************
   **************************************************************************
   ARTIKEL-NR 004572
                               DAS GROSSE BUCH DER DEUTSCHEN KUECHE
  PREIS
   AUSFUEHRUNG
   **************************************************************************
   **************************************************************************
   ARTIKEL-NR 077776
   TITEL DER STRUWWELPETER
  PREIS<br>AUSEUFHRUNG
                               PAPPBILDERBUCH
                                20 SEITEN
                                AB 4 JAHRE
   ***************************************************************************
\star ******************
      GESAMTPREIS
   ******************
   ******************
              48.40
   *** ENDE IQS DRUCKERAUSGABE
```
Druckerausgabe zum vorstehenden DRUCKE-Kommando. Das Ausgabeformat ist linear.
#### ● DRUCKE feldname-1,feldname-2,feldname-3 AUS DATEI GRUPPIERT NACH feldname-1

 \*AS=KUNDE,QUARTAL-BESTELLUNG,BESTELLMENGE,ARTIKEL \*FINDE FAMILIENNAME,STUECK,TITEL ANZAHL GEFUNDENER SAETZE = 6 \*GIB DATEI 2 FAMILIENNAME<br>2 STIIFCK 2 STUECK<br>2 TITEL 1,2,3 EIN ZUG IM ZOO \*\* 2 FAMILIENNAME<br>2 STIIECK 2 STUECK<br>2 TITFI DAS GEHEIMNIS DER SIEBEN PALMEN \*\* 2 FAMILIENNAME HURER 2 STUECK<br>2 TITEL DER STRUWWELPETER \*\* 2 FAMILIENNAME<br>2 STUECK 10 2 STUECK<br>2 TITEL DER STRUWWELPETER  $\ddot{x}$ 2 FAMILIENNAME BAECKER 2 STUECK 1<br>2 TITEL V VOM WINDE VERWEHT \*\* 2 FAMILIENNAME BAECKER 2 STUECK 1  $SATZ: 1 - 6$ 2 TITEL DER STRUWWELPETER  $++$ U: ENDE DER AUSGABE SATZ: 6 - 6 \*DRUCKE TITEL,FAMILIENNAME,STUECK DATEI GRUPPIERT NACH TITEL IQS DRUCKERAUSGABE SEITE: 1 BENUTZERGRUPPE: CW13 BENUTZERNAME: HANS SUBSCHEMA: VERSAND BENUTZERKOMMANDO:DRUCKE TITEL,FAMILIENNAME,STUECK DATEI GRUPPIERT NACH TITEL \*\*\*\*\*\*\*\*\*\*\*\*\*\*\*\*\*\*\*\*\*\*\*\*\*\*\*\*\*\*\*\*\*\*\*\*\*\*\*\*\*\*\*\*\*\*\*\*\*\*\*\*\*\*\*\*\*\*\*\*\*\*\*\*\*\*\*\*\*\*\*\*\*\*\*\*\*\*\*\*\*\*\*\*\*\* TITEL FAMILIENNAME STUECK -------------------------------- DAS GEHEIMNIS DER SIEBEN PALMEN HUBER 5 **HUBFR** --- DER STRUWWELPETER 10<br>BLASER GLASER HUBER 10<br>5 HUBER 5 example and the BAEKKER in the state of the state of the BAEKKER in the state of the state of the state of the state of the state of the state of the state of the state of the state of the state of the state of the state o VOM WINDE VERWEHT 1 1 2.3 EIN ZUG IM ZOON 1999 EN EN DE SAMER SALES AND MEYER AND SALES AND SALES AND SALES AND SALES AND SALES AND SALES AND SALES AND SALES AND SALES AND SALES AND SALES AND SALES AND SALES AND SALES AND 1,2,3 EIN ZUG IM ZOO ANZAHL GEFUNDENER SAETZE = 6 ANZAHL BEARBEITETER SAETZE = 6

#### Druckerausgabe zum vorstehenden DRUCKE-Kommando

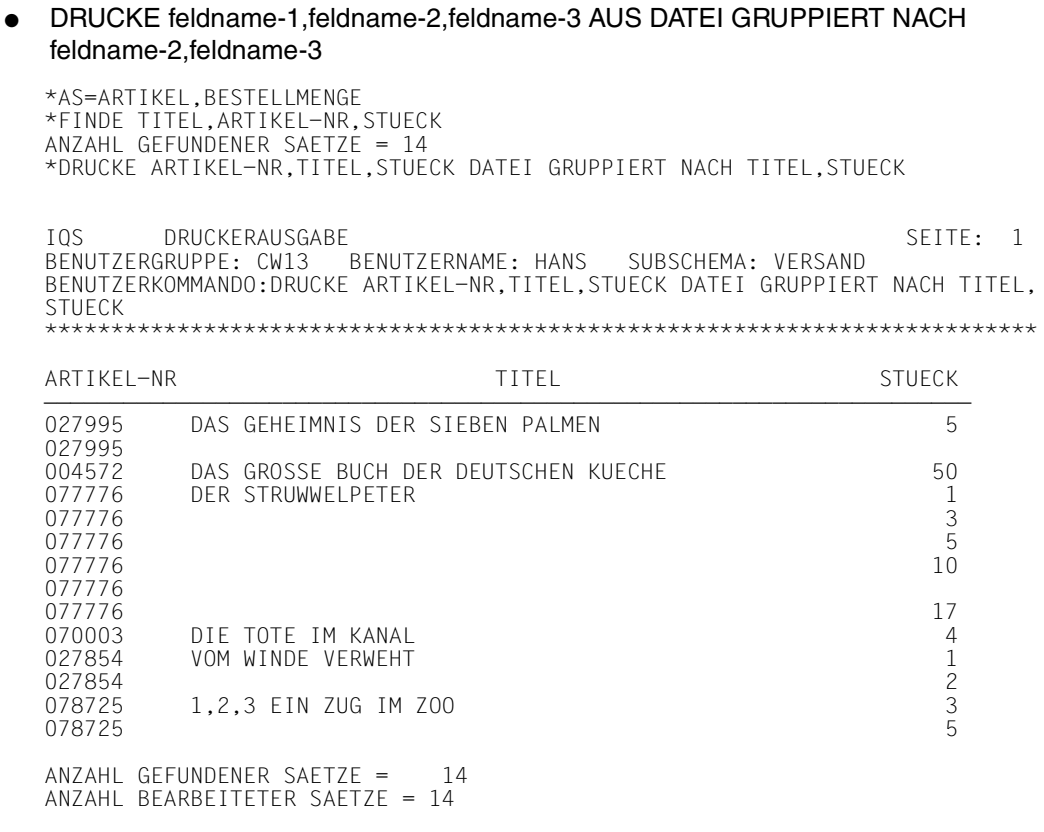

#### **Druckerausgabe zum vorstehenden DRUCKE-Kommando**

● DRUCKE feldname-1,feldname-2,benutzervariablenname, zuweisungsname= DUR(zielsatzfeldname) AUS DATEI GRUPPIERT NACH nutzervariablenname

 \*VEREINBARE BINDUNG=AUSFUEHRUNG(2) \*FINDE ARTIKEL ANZAHL GEFUNDENER SAETZE = 8 \*DRUCKE ARTIKEL-NR,PREIS,BINDUNG,MITTEL=DUR(PREIS) DATEI GRUPPIERT NACH BINDUNG

 IQS DRUCKERAUSGABE SEITE: 1 BENUTZERGRUPPE: CW13 BENUTZERNAME: HANS BENUTZERKOMMANDO:DRUCKE ARTIKEL-NR,PREIS,BINDUNG,MITTEL=DUR(PREIS) DATEI GRUPPIERT NACH BINDUNG \*\*\*\*\*\*\*\*\*\*\*\*\*\*\*\*\*\*\*\*\*\*\*\*\*\*\*\*\*\*\*\*\*\*\*\*\*\*\*\*\*\*\*\*\*\*\*\*\*\*\*\*\*\*\*\*\*\*\*\*\*\*\*\*\*\*\*\*\*\*\*\*\*\*\*

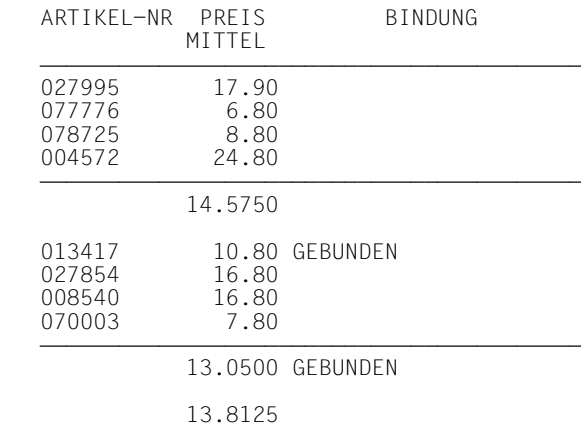

 ANZAHL GEFUNDENER SAETZE = 8 ANZAHL BEARBEITETER SAETZE = 8

Druckerausgabe zum vorstehenden DRUCKE-Kommando

Beispiel zu Format 3: DRUCKE aus einem Bestimmungsnamen

#### DRUCKE \* AUS BN bestimmungsname  $\bullet$

\*BESTIMME BNKUND VON KUNDE WENN STADT='KOELN' UND FAMILIENNAME='RAUCH' \*DRUCKE \* AUS BN BNKUND IQS V3.2 DRUCKERAUSGABE SEITE: 1 BENUTZERGRUPPE: CW13 BENUTZERNAME: HANS SUBSCHEMA: VERSAND BENUTZERKOMMANDO: DRUCKE \* AUS BN BNKUND 2 FAMILIENNAME RAUCH 2 ANSCHRIFT 3 PLZ 5000 3 STADT KOFIN 2 KONTO-STAND  $0.00$  $\star\star$  $ANZAHL GEFUNDENER SAETZE =$  $\overline{1}$ ANZAHL BEARBEITETER SAETZE = 1

Druckerausgabe zum vorstehenden DRUCKE-Kommando

# **4.9 Die IQS-Sitzung beenden**

ENDE

*Hinweis*

- Ein STOP-Kommando muß dem ENDE-Kommando vorausgehen.
- Alle temporären Ergebnisdateien werden gelöscht.
- Alle von Ihnen während der Transaktion mit VEREINBARE festgelegten Vereinbarungen werden gelöscht.

## **4.10 Eröffnen einer Datenbank**

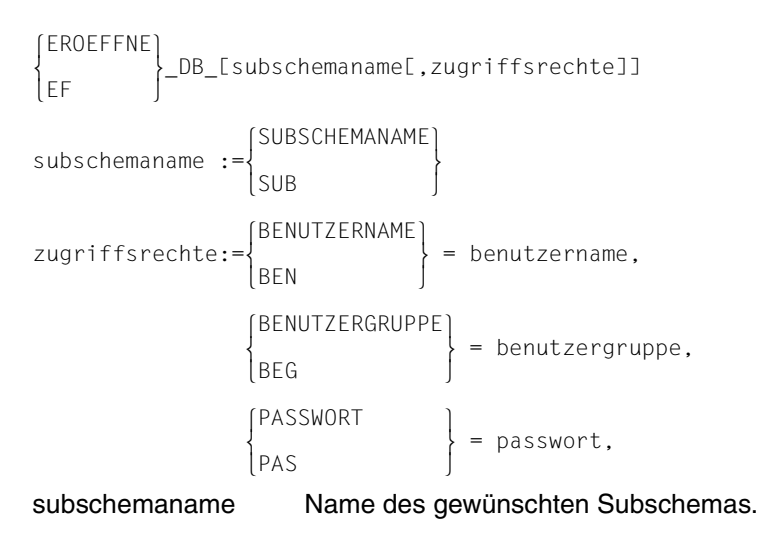

- benutzername Name des Benutzers, der vom Datenbankadministrator vergeben wurde.
- benutzergruppe müssen Sie angeben, wenn sie vom Datenbankadministrator vergeben wurde.
- passwort müssen Sie angeben, wenn es vom Datenbankadministrator vergeben wurde.

Die >zugriffsrechte< können Sie in beliebiger Reihenfolge eingeben, sie werden durch ein Komma getrennt.

Wenn >benutzername<, >benutzergruppe< und >passwort< auch für die neue Datenbank oder das Subschema gelten, müssen sie nicht neu eingegeben werden.

Wenn Sie EROEFFNE DB ohne Parmeter angeben, gibt IQS eine Eingabemaske aus. In diese müssen Sie den Subschemanamen und die Zugriffsrechte eintragen.

#### *Hinweis*

Sie dürfen das Kommando nur eingeben, wenn keine Transaktion eröffnet wurde.

#### *Beschreibung*

Mit EROEFFNE wird eine neue Datenbank oder ein neues Subschema eröffnet und eine eröffnete Datenbank oder Subschema geschlossen.

Die Datenbank bleibt eröffnet bis:

- sie mit SCHLIESSE geschlossen wird,
- eine neue Datenbank mit EROEFFNE eröffnet wird,
- sie die IQS-Sitzung mit ENDE beenden.

Folgt ein START-Kommando, wird eine Transaktion für das eröffnete Subschema gestartet.

*Beispiel*

● EROEFFNE DB subschemaname,benutzername,benutzergruppe,passwort

 \*EROEFFNE DB SUB=VERSAND,BEN=HANS,BEG=CW13,PAS=WURST NÄCHSTES IQL-KOMMANDO BITTE

## **4.11 Sätze auswählen und in der STANDARD-Ergebnisdatei hinterlegen**

#### **Format 1: FINDE aus der Datenbank**

```
 FINDE_zielsatzbeschreibung[_auswahlbedingung]
zielsatzbeschreibung:= {<br>|<br>|benutzersatzart
                                     benutzersatzart
benutzersatzart := {satzelementname},...<br>| auxersatzart := {benutzervariablenname},...<br>| zuweisung
 zuweisung 
       zuweisung := zuweisungsname=zuweisungsausdruck
       zuweisungsname := name
                                    (arithmetischer ausdruck)<br>|literal
zuweisungsausdruck := |<br>|<br>| satzelementname |
\begin{bmatrix} satzelementname \\ benutzervariableenname \end{bmatrix}auswahlbedingung := \{WENN \text{ such} \text{audruck}\} ...
      suchausdruck := suchterm[_ODER_suchterm]
      suchterm := suchfaktor[ UND suchfaktor]
      suchfaktor = \begin{bmatrix} \text{vergleichsausdruck} \\ \text{vegleichsausdruck} \end{bmatrix}suchfaktor := [NICHT_] {<br>suchausdruck }
\{ \text{begin} \} \end{array} were detailed to the set of the set of the set of \} (bekannter wert \})
      vergleichsausdruck := \{ 	 	
bekannter wert vergleichsoperator unbekannter wert 
      unbekannter wert := \begin{cases} \text{[Satzname.} \end{cases} and := \begin{cases} \text{Castzname.} \end{cases} are defined to the same set on := \begin{cases} \text{Castzname.} \end{cases} unbekannter wert := datengruppenname 
 benutzervariablenname 
      bekannter wert \qquad := \begin{cases}literal
 bekannter wert :=  
 benutzervariablenname
werteliste := {literal<br>
\begin{cases} \text{linear} \\ \text{benutzervariable} \\ \text{maskenzeichen} \end{cases},...
                                     maskenzeichen 
                                     (kleiner)<br>KL
\begin{bmatrix} KL \\ KG \end{bmatrix}KG (kleiner gleich)<br>= (gleich)
vergleichsoperator :=\begin{cases} = \begin{bmatrix} \c & \text{(gleich)} \\ \text{GL} \end{bmatrix} \ \end{cases}GG (größer gleich)<br>>
\left| \begin{array}{c} > \\ \text{GR} \end{array} \right||GR| (größer)<br>|NG| (nicht q
                                           (nicht gleich)
```
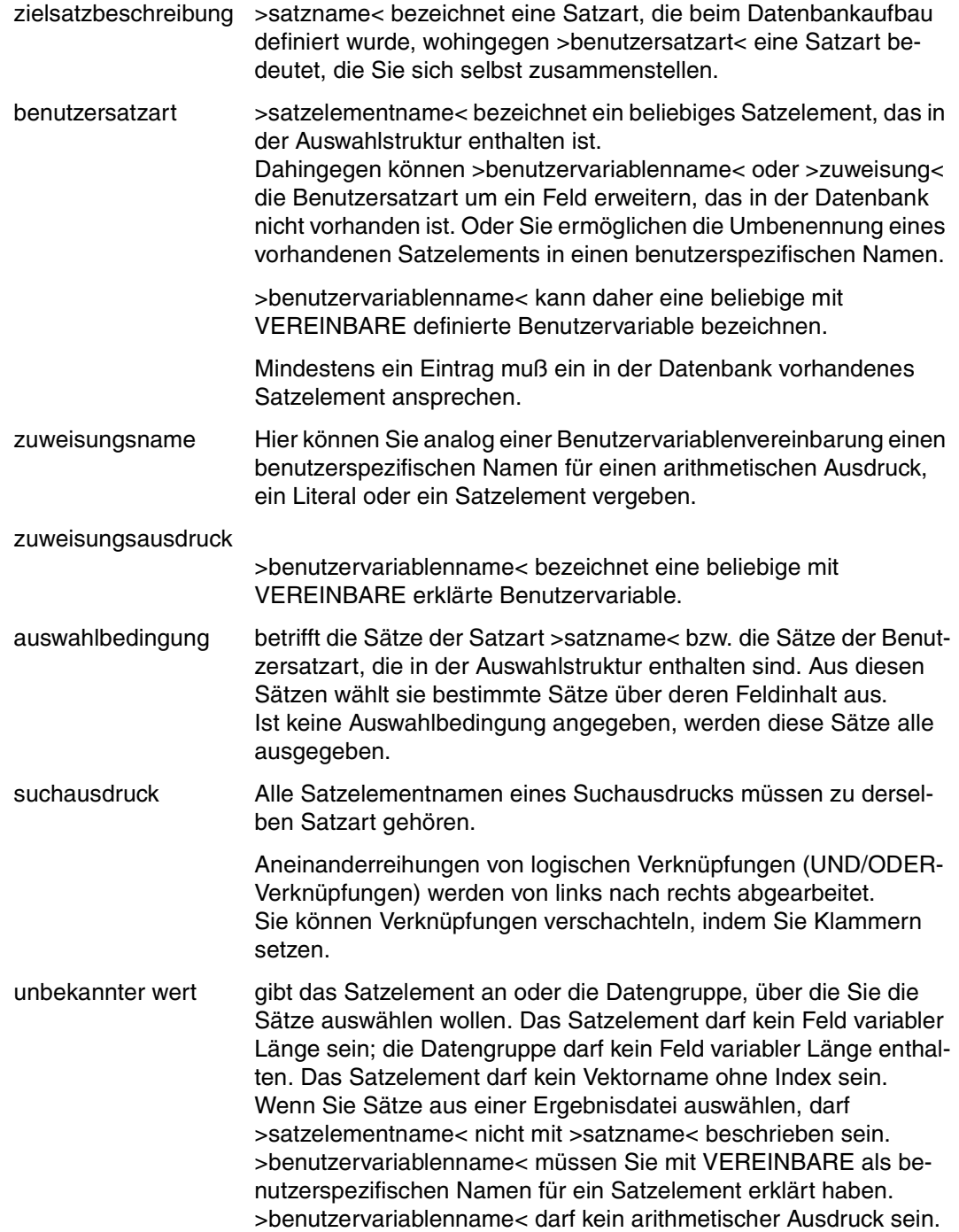

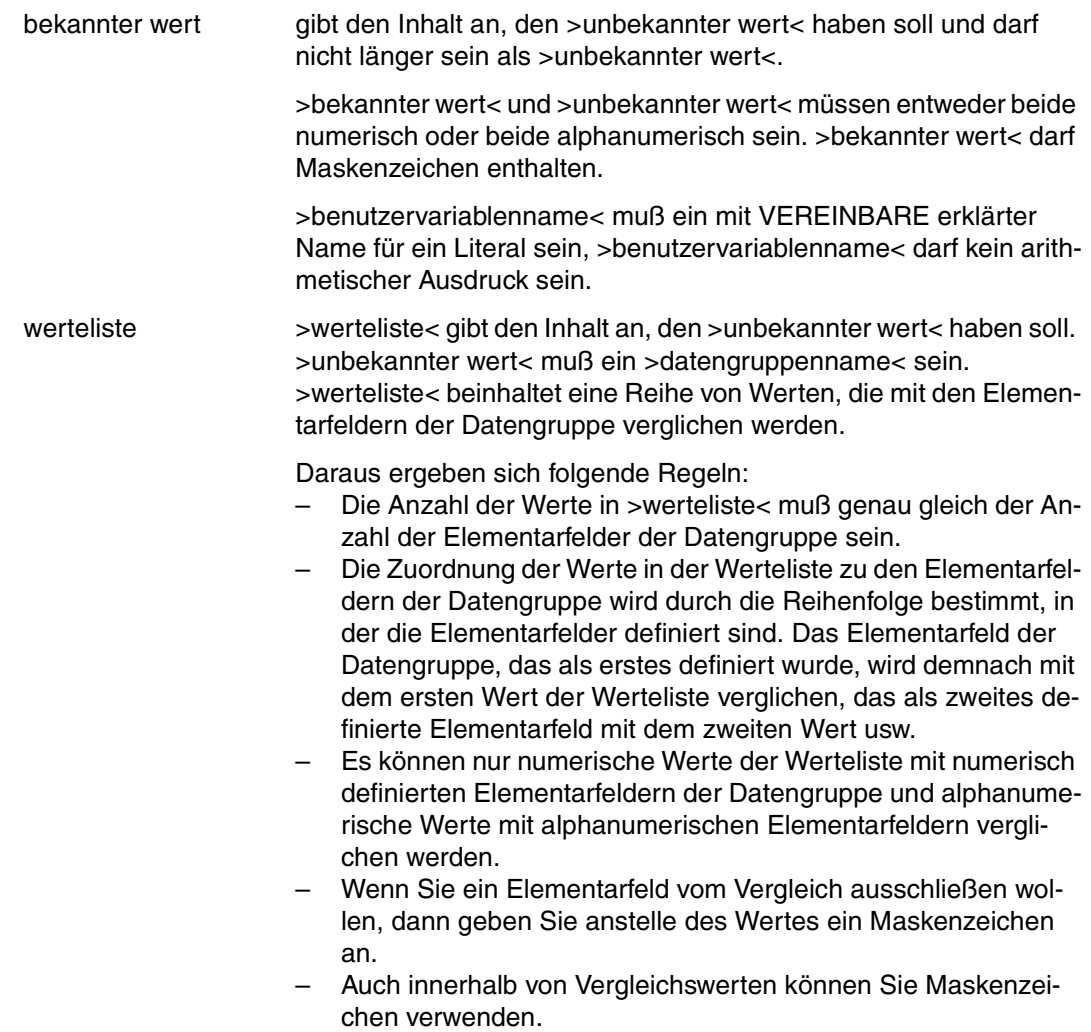

#### **Format 2: FINDE aus einer Datei**

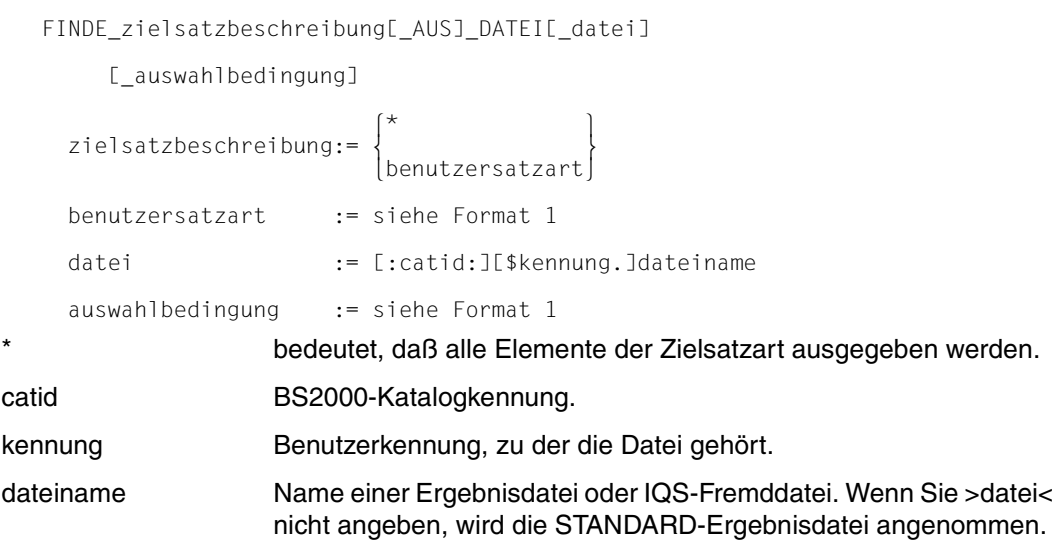

### **Format 3: FINDE aus einem Bestimmungsnamen**

```
|BESTIMMUNGSNAMEN|<br>{| FINDEE zielsatzbeschreibung][ AUS]
 FINDE[_zielsatzbeschreibung][_AUS]_ _bestimmungsname
 BN
```
zielsatzbeschreibung:= siehe Format 2

bestimmungsname Name, den Sie mit BESTIMME für einen Satz vergeben haben.

#### *Hinweis*

- Die STANDARD-Ergebnisdatei, die die gefundenen Sätze enthält, wird mit dem Kommando GIB DATEI auf dem Datensichtgerät gezeigt.
- Jedes FINDE-Kommando überschreibt die STANDARD-Ergebnisdatei.
- Wird der ANZAHL- oder ZEIT-Grenzwert erreicht, so unterbricht IQS die Abarbeitung des Kommandos. Die bis dahin gefundenen Sätze befinden sich in der STANDARD-Ergebnisdatei.

Wie Sie auf eine Unterbrechung reagieren, siehe Kapitel 5.

### **Zu Format 1:**

– Jede mit >zielsatzbeschreibung< oder >auswahlbedingung< angesprochene Satzart muß in der Auswahlstruktur enthalten sein.

Sprechen Sie insgesamt nur eine Satzart an, so ist es gleichbedeutend, ob gar keine Auswahlstruktur vorhanden ist oder ob sie diese Satzart als einzigen Eintrag enthält.

- Wenn Sie in der Zielsatzbeschreibung Daten mit >benutzervariablenname< oder >zuweisungsname< ansprechen, können Sie sich auf diese Daten in einem Wiedergewinnungskommando mit >benutzervariablenname< oder >zuweisungsname< der Zielsatzbeschreibung beziehen.
- Wenn Sie in der Zielsatzbeschreibung ein Feld mit >indizierter vektorname< ansprechen, dann können Sie dieses Feld in einem Wiedergewinnungskommando nur mit >vektorname< ohne Indexangabe ansprechen.
- Die bis zum Erreichen des LIMIT-Werts gefundenen Sätze befinden sich in der STANDARD-Ergebnisdatei.

### **Zu Format 2:**

– Die Elemente von >zielsatzbeschreibung< und >auswahlbedingung< müssen in der angegebenen Datei enthalten sein.

#### **Zu Format 3:**

– Die Elemente von >zielsatzbeschreibung< müssen in der Satzart des mit >bestimmungsname< bezeichneten Satzes enthalten sein.

### **Eine benutzerspezifische Satzart aufbauen benutzersatzart**

Mit der Zielsatzbeschreibung wählen Sie, ob Ihre Daten in Form

- einer in der Datenbank definierten Satzart oder
- einer benutzerspezifischen Satzart, die Sie selbst zusammenstellen,

ausgegeben werden sollen.

Eine benutzerspezifische Satzart können Sie genau Ihren augenblicklichen Bedürfnissen entsprechend aufbauen. Sie besteht nur zum Zeitpunkt der Abarbeitung des Wiedergewinnungskommandos.

Sie kann z.B. ein Teil einer bestehenden Satzart sein oder Satzelemente aus beliebigen Satzarten zusammenfassen, die über Set- oder Join-Beziehungen verknüpft sind. Für diese Satzelemente können Sie eigene Namen vergeben. Sie können Ihre Satzart um Felder erweitern, die in der Datenbank nicht existieren. Der Inhalt solcher Felder kann ein Literal oder das Ergebnis eines arithmetischen Ausdrucks sein. Die Vergabe eines benutzerspezifischen Namens und die Erzeugung zusätzlicher Felder kann im Kommando durch >zuweisung< oder außerhalb des Kommandos durch Vereinbarung von Benutzervariablennamen geschehen.

#### **Sätze über Feldinhalte auswählen auswahlbedingung**

Die Auswahlbedingung ist Bestandteil von Wiedergewinnungs- und Änderungskommandos. Sie bestimmt zusammen mit der Auswahlstruktur, welche Sätze aus der Datenbank wiedergewonnen werden, um sie dem Kommando entsprechend weiterzuverarbeiten. Die Auswahlstruktur sondert aus der Menge aller im Subschema vorhandenen Sätze eine Teilmenge aus. In dieser Teilmenge findet die Auswahlbedingung die gewünschten Sätze über deren Feldinhalt, indem für jeden Vergleichsausdruck der Inhalt eines Satzelements mit >bekannter wert< bzw. den Werten von >werteliste< verglichen wird.

In >bekannter wert< und in >werteliste< dürfen Sie Maskenzeichen verwenden, wenn Sie sich mit Ihrer Wertvorgabe auf Teile des Satzelements >unbekannter wert< beschränken wollen. IQS berücksichtigt dann beim Vergleich die Positionen nicht, für die Sie das Maskenzeichen einsetzen.

Teile von gepackten, binären oder DATABASE-KEY-Feldern können Sie nicht mit Maskenzeichen ausblenden.

Ein Maskenzeichen am Anfang eines numerischen Literals bewirkt, daß alle Positionen links vom Maskenzeichen nicht berücksichtigt werden, falls das Literal kürzer ist als >unbekannter wert<.

Ein Maskenzeichen am Ende eines alphanumerischen Literals bewirkt, daß alle Positionen rechts vom Maskenzeichen nicht berücksichtigt werden, falls das Literal kürzer ist. Das Maskenzeichen ist #, falls Sie nicht mit VEREINBARE ein neues Maskenzeichen vereinbart haben.

Die Suche nach Sätzen in der Datenbank wird erheblich beschleunigt, wenn Sie für >unbekannter wert< ein Satzelement bzw. für >werteliste< eine Datengruppe wählen, die in der Datenbank als Schlüssel definiert ist, und wenn die Auswahlstruktur so formuliert ist, daß IQS den Schlüssel ausnutzen kann (siehe AUSWAHLSTRUKTUR).

#### *Beschreibung*

Mit FINDE werden in der STANDARD-Ergebnisdatei hinterlegt:

- ausgewählte Daten direkt aus der Datenbank (Format 1).
- Daten aus Dateien (Format 2)

IQS hinterlegt vollständige Dateien oder ausgewählte Daten aus Dateien in der Standard-Ergebnisdatei.

Eine genaue Beschreibung von FINDE Format 2 schließt sich an.

– Sätze oder Teile von Sätzen, für die Bestimmungsnamen vergeben wurden (Format 3).

#### *Beschreibung Format 2: FINDE aus einer Datei*

Mit FINDE Format 2 haben Sie vier Möglichkeiten, Daten aus einer Datei auszuwählen und zusammenzustellen (siehe Tabelle 5).

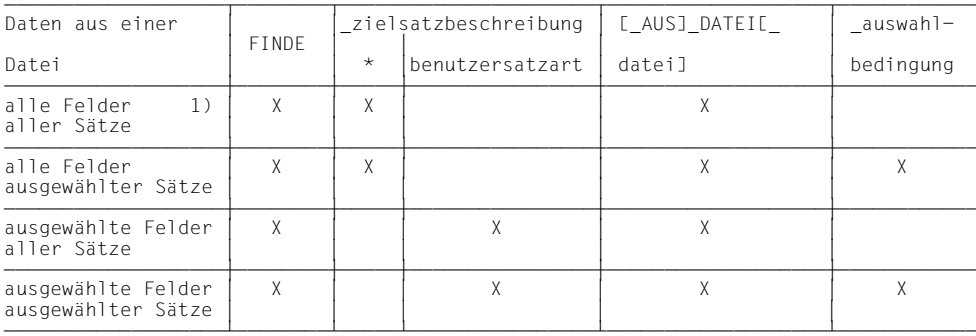

1) Die vollständige Datei wird hinterlegt. Tabelle 5: FINDE: Daten auswählen aus einer Datei

*Beispiel zu Format 1: FINDE aus der Datenbank* 

**FINDE** satzname

 \*START \*FINDE ARTIKEL ANZAHL GEFUNDENER SAETZE = 8

Alle Sätze der Satzart Artikel werden in die STANDARD-Ergebnisdatei ausgegeben.

● FINDE feldname-1,indizierter vektorname,feldname-2

 \*FINDE ARTIKEL-NR,AUSFUEHRUNG(3),PREIS ANZAHL GEFUNDENER SAETZE = 8

Alle Sätze einer benutzerspezifischen Satzart, die aus zwei Elementarfeldern und dem Feld eines Vektors besteht, werden ausgegeben.

SETZE PARAMETER ANZAHL=ganzzahl FINDE satzname

```
 *SETZE PARAMETER ANZAHL=1
 *FINDE ARTIKEL
U: ANZAHL ERREICHT SATZ: 1
 SETZE ANZAHL=100;WEITER
 ANZAHL GEFUNDENER SAETZE = 8
```
IQS unterbricht die Abarbeitung des Kommandos nach einem gefundenen Satz; danach erwartet es eine Reaktion des Benutzers vom Datensichtgerät aus.

Welche Möglichkeiten Sie haben, auf eine Unterbrechung zu reagieren, siehe Kapitel 5.

#### ● FINDE feldname-1,feldname-2,feldname-3,zuweisungsname-1=feldname-4, zuweisungsname-2=arithmetischer ausdruck

 \*AUSWAHLSTRUKTUR=ARTIKEL,BESTELLMENGE,GESAMT-BESTELLUNG,KUNDE \*FINDE FAMILIENNAME,ARTIKEL-NR,STUECK,STUECKPREIS=PREIS,GESAMTPREIS= PREIS\*STUECK ANZAHL GEFUNDENER SAETZE = 8 \*GIB DATEI

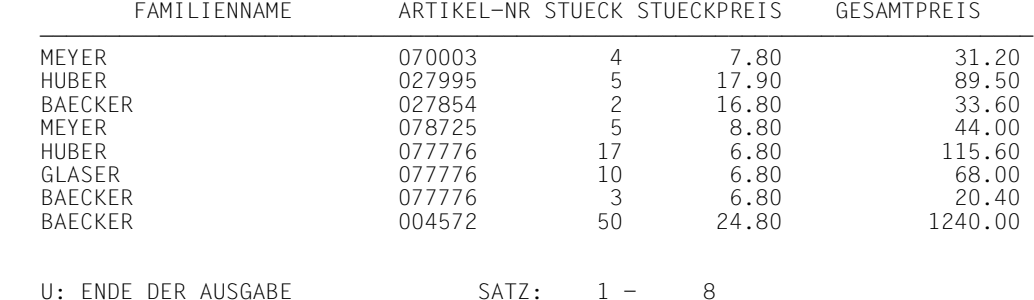

Hier ist eine benutzerspezifische Satzart definiert, die aus Feldern der Satzart Kunde, Artikel und Bestellmenge zusammengestellt ist. Das Feld Preis ist in Stückpreis umbenannt. Zusätzlich enthält diese Satzart einen Gesamtpreis, der in einem arithmetischen Ausdruck errechnet wird.

● FINDE satzname WENN feldname=literal mit maskenzeichen

```
 *VERGISS AS
 *FINDE KUNDE WENN FAMILIENNAME='M##ER'
 ANZAHL GEFUNDENER SAETZE = 1
```
Der Benutzer wollte sich bei der Vorgabe des Literals nicht auf eine bestimmte Schreibweise des Familiennamens festlegen. Durch die Maskenzeichen erreicht er, daß IQS den 2. und 3. Buchstaben des Namens nicht prüft und somit alle Namen mit 5 Buchstaben ausgibt, die mit 'M' beginnen und 'er' aufhören.

#### • FINDE feldname-1 WENN datengruppenname=werteliste

\*FINDE FAMILIENNAME WENN ANSCHRIFT='1000','BERLIN' ANZAHL GEFUNDENER SAETZE = 1 \*GIB DATEI

FAMILIENNAME

GLASER

U: ENDE DER AUSGABE SATZ:  $1 - 1$ 

\*FINDE KUNDE WENN KONTO-STAND=0.00 UND ANSCHRIFT=#.'MUENCHEN' ANZAHL GEFUNDENER SAETZE = 1 \*GIB DATEI

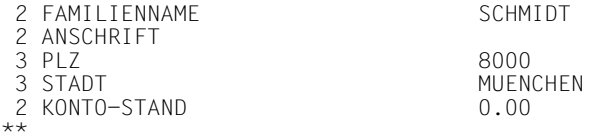

U: ENDE DER AUSGABE

 $SATZ: 1 - 1$ 

Indem Sie >werteliste< angeben, kann IQS beim Suchen die Schlüsselfunktion der Datengruppe ANSCHRIFT ausnutzen.

*Beispiel zu Format 2: FINDE aus einer Datei* 

```
● FINDE * WENN feldname>literal AUS DATEI
   *FINDE ARTIKEL WENN AUSFUEHRUNG(2)='GEBUNDEN'
   ANZAHL GEFUNDENER SAETZE = 4
   *FINDE * WENN PREIS > 10.00 AUS DATEI
   ANZAHL GEFUNDENER SAETZE = 3
   *GIB DATEI
    2 ARTIKEL-NR 008540
                                    DAS DING<br>16.80
   2 PREIS
   2 AUSFUEHRUNG(1)<br>2 AUSFUEHRUNG(2)
    2 AUSFUEHRUNG( 2) GEBUNDEN
   2 AUSFUEHRUNG( 3) 320 SEITEN<br>2 AUSFUEHRUNG( 4)
    2 AUSFUEHRUNG( 4)
   **
    2 ARTIKEL-NR 027854
                                    VOM WINDE VERWEHT<br>16.80
   2 PREIS<br>2 AUSFUEHRUNG(1)
   2 AUSFUEHRUNG(1)<br>2 AUSFUEHRUNG(2)
    2 AUSFUEHRUNG( 2) GEBUNDEN
    2 AUSFUEHRUNG( 3)
    2 AUSFUEHRUNG( 4)
   **
    2 ARTIKEL-NR 013417
                                    MAULWURF GRABOWSKI<br>10.80
   2 PREIS
    2 AUSFUEHRUNG( 1)
  U: SATZ: 1 - 3 2 AUSFUEHRUNG( 2) GEBUNDEN
                                   32 FARBIGE SEITEN<br>AB 4 JAHRE
   2 AUSFUEHRUNG(4)
   **
  U: ENDE DER AUSGABE SATZ: 3 - 3
```
Beispiel zu Format 3: FINDE aus einem Bestimmungsnamen

#### FINDE feldname-1, feldname-2 AUS BESTIMMUNGSNAME bestimmungsname  $\bullet$

\*BESTIMME BNKUND VON KUNDE WENN FAMILIENNAME='MEYER' \*FINDE FAMILIENNAME, KONTO-STAND AUS BESTIMMUNGSNAME BNKUND ANZAHL GEFUNDENER SAETZE = 1 \*GIB DATEI FAMILIENNAME KONTO-STAND

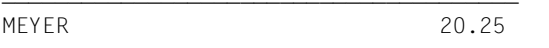

U: ENDE DER AUSGABE SATZ:  $1 - 1$ 

## **4.12 Sätze und Ergebnisse auf das Datensichtgerät ausgeben**

### **Format 1: GIB aus der Datenbank**

```
GIB <sup>[zielsatzbeschreibung]</sup>
                           E_auswahlbedingung]
      @maskenname 
   zielsatzbeschreibung:= siehe FINDE Format 1
   auswahlbedingung := siehe FINDE Format 1
```
maskenname Name, unter dem die Ausgabemaske mit dem IFG definiert und in der Maskenbibliothek IQS.MAPLIB abgelegt ist.

> In der Ausgabemaske muß >benutzersatzart< und/oder >funktionsbeschreibung< als Feldname abgelegt sein. '\*' ist in Feldnamen nicht erlaubt.

Definition einer Ausgabemaske siehe Abschnitt 7.2

#### **Format 2: GIB aus einer Datei**

```
GIS[\bigcup[\bigcupzielsatzbeschreibung][,funktionsbeschreibung]...
GIB<br>
emaskenname
 _@maskenname 
      [_AUS]_DATEI[_datei][_auswahlbedingung]
KEINE-DUPLIKATE]<br>[SORTIERT NACH sortiermerkmal][ {
[SORTIERT_NACH_sortiermerkmal][_\left\{\begin{matrix} \\ k\end{matrix}\right\} | \left\{\begin{matrix} \\ k\end{matrix}\right\} | \left\{\begin{matrix} \\ k\end{matrix}\right\}K-DUP \qquad \qquad [GRUPPIERT_NACH_gruppiermerkmal]
      zielsatzbeschreibung := siehe FINDE Format 2
      funktionsbeschreibung:= siehe DRUCKE Format 2
    datei := [:catid:][$kennung.]dateiname
     auswahlbedingung := siehe FINDE Format 1
     sortiermerkmal := siehe SORTIERE
      gruppiermerkmal := siehe DRUCKE Format 2
funktionsbeschreibung
```
dürfen Sie bis zu 10mal angeben.

IQS führt eine statistische Funktion über ein numerisches Feld der Ergebnisdatei durch.

maskenname siehe Format 1

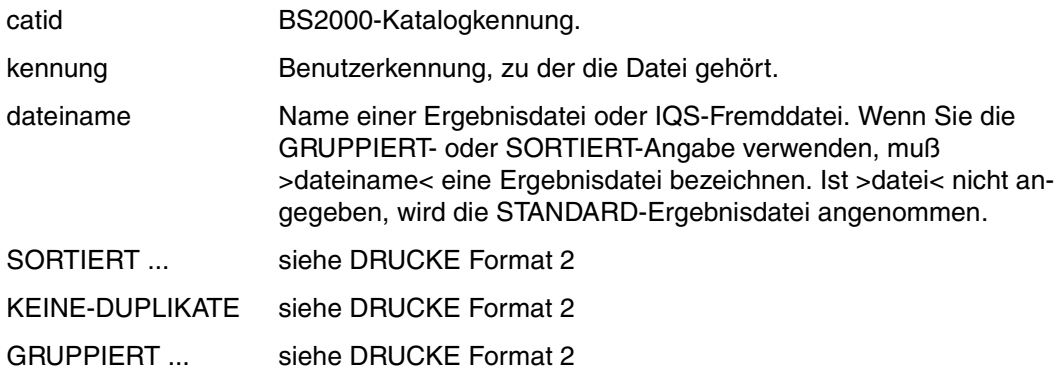

#### **Format 3: GIB aus einem Bestimmungsnamen**

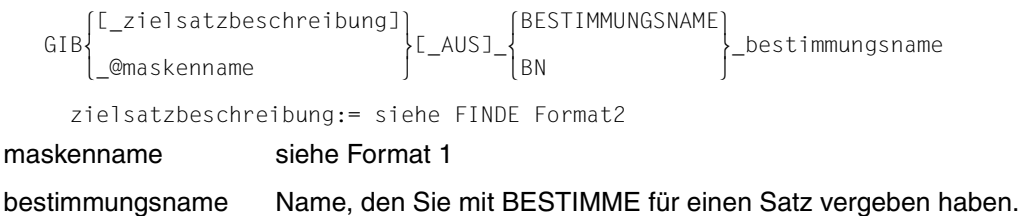

#### *Hinweis*

- Jedes GIB-Kommando überschreibt die STANDARD-Ergebnisdatei.
- IQS unterbricht die Ausgabe auf dem Bildschirm, wenn
	- der ANZAHL- oder ZEIT-Grenzwert erreicht ist,
	- der Bildschirm voll ist.

Die bis dahin gefundenen Sätze befinden sich in der STANDARD-Ergebnisdatei und werden ausgegeben.

Wie Sie auf eine Unterbrechung reagieren, siehe Kapitel 5.

– Beim ersten Aufruf eines GIB-Kommandos mit der SORTIERT- oder GRUPPIERT-Angabe müssen die benötigten SORT-Module in der \$TASKLIB vorhanden sein.

### **Zu Format 1:**

– Jede mit >zielsatzbeschreibung< und >auswahlbedingung< angesprochene Satzart muß in der Auswahlstruktur enthalten sein.

Sprechen Sie insgesamt nur eine Satzart an, so ist es gleichbedeutend, ob gar keine Auswahlstruktur vorhanden ist oder ob sie diese Satzart als einzigen Eintrag enthält.

– Der LIMIT-Grenzwert hat keinen Einfluß auf das GIB-Kommando.

### **Zu Format 2:**

- Um ein indiziertes Feld in einer statistischen Funktion anzusprechen, muß das indizierte Feld im GIB-Kommando mit einem Zuweisungsnamen belegt oder über einen Benutzervariablennamen angesprochen werden.
- Die Elemente von >zielsatzbeschreibung< und >auswahlbedingung< müssen in der angesprochenen Datei enthalten sein.
- >satzelementname< darf als >unbekannter Wert< in >auswahlbedingung< (siehe FINDE Format 1) nicht mit >satzname< beschrieben sein.

#### **Zu Format 3:**

– Die Elemente von >zielsatzbeschreibung< müssen in der Satzart des mit >bestimmungsname< bezeichneten Satzes enthalten sein.

#### **Zu GIB @maskenname ... :**

– Zur Bearbeitung von Bildschirmmasken benötigt IQS das Modul MFHSROUT. Falls das Modul MFHSROUT sich nicht in Ihrer [\$kennung.]TASKLIB befindet, geben Sie folgendes IQL-Kommando

SETZE[PARAMETER]FHSLIB=modulbibliothek

>modulbibliothek< gibt den Namen der Bibliothek an, in der sich das Modul MFHSROUT befindet.

– Wenn Ihre Formatbeschreibung IFG.PROGREAD.maskenname in einer Programmbibliothek abgelegt ist und diese nicht IQS.SRCLIB heißt, müssen Sie folgendes Kommando geben:

SETZE[ PARAMETER] FORDLIB=programmbibliotheksname

#### *Beschreibung*

Mit GIB werden auf das Datensichtgerät ausgegeben:

- ausgewählte Daten direkt aus der Datenbank (Format 1).
- Daten aus Dateien (Format 2).

IQS zeigt vollständige Dateien oder ausgewählte Daten aus Dateien auf dem Datensichtgerät. Ergebnisdateien können sie zusätzlich sortieren und gruppieren. Wenn Sie >funktionsbeschreibung< angeben, führt IQS statistische Funktionen über ein numerisches Feld einer Datei durch.

Eine genaue Beschreibung von GIB Format 2 schließt sich an.

– Sätze oder Teile von Sätzen, für die Bestimmungsnamen vergeben wurden (Format 3).

Alle Ausgaben können Sie über Ausgabemasken aufbereiten.

#### *Beschreibung Format 2: GIB aus einer Datei*

Mit GIB Format 2 haben Sie vier Möglichkeiten, Daten aus einer Datei auszuwählen und zusammenzustellen (siehe Tabelle 6).

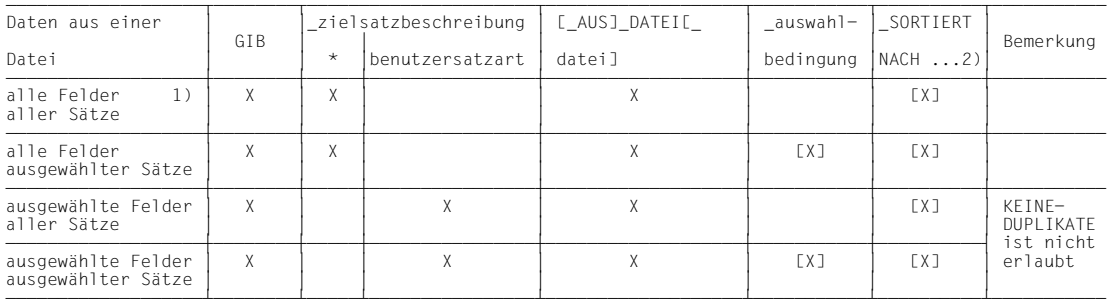

1) Die vollständige Datei wird ausgegeben.

2) Die SORTIERT-Angabe ist nur bei einer Ergebnisdatei zugelassen.

Tabelle 6: GIB: Daten auswählen aus einer Datei

**GIB** 

Sie können alle nach Tabelle 6 ausgewählten Daten kombinieren mit folgenden Aufbereitungsmöglichkeiten:

- statistische Funktionen berechnen.
- Gruppen von Sätzen mit gemeinsamen Feldinhalten bilden.

Tabelle 7 zeigt, wie Sie das GIB-Kommando für die Aufbereitung aufbauen und was Sie dabei beachten müssen.

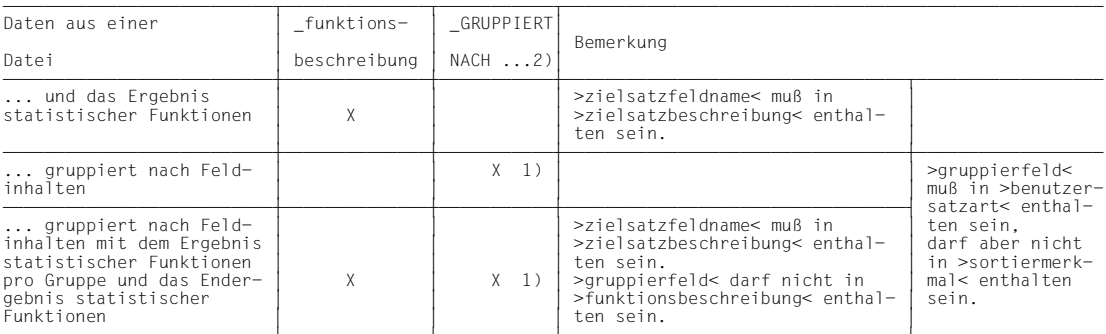

1) Wenn Sie zur GRUPPIERT- die SORTIERT-Angabe machen, werden Gruppen gebildet.

Innerhalb der Gruppen werden die Sätze gemäß >sortiermerkmal< sortiert.

2) Die GRUPPIERT-Angabe ist nur bei einer Ergebnisdatei zugelassen.

Tabelle 7: GIB: Aufbereiten der Daten einer Datei

Tabelle 8 zeigt, welche Möglichkeiten Sie haben, eine Datei auszuwerten, ohne nach Tabelle 6 ausgewählte Daten auszugeben.

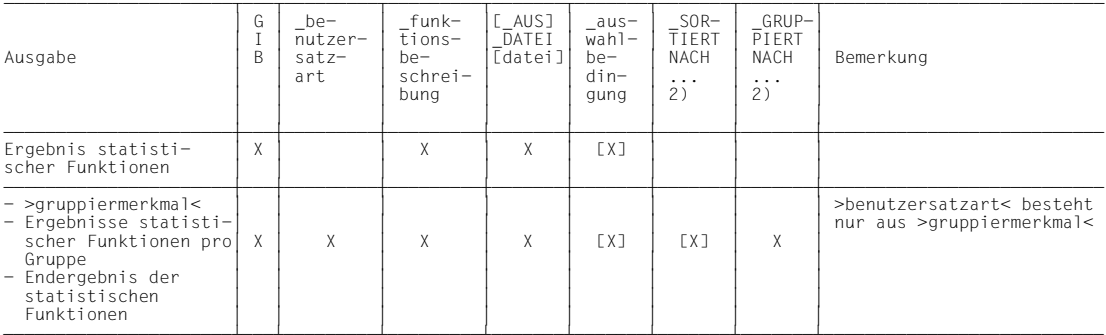

2) Die SORTIERT- oder GRUPPIERT-Angabe ist nur bei einer Ergebnisdatei zugelassen.

Tabelle 8: GIB: Auswerten einer Datei

#### *Beschreibung der Ausgabeformate*

IQS wählt zwischen zwei Ausgabeformaten:

- Die Ausgabe ist **tabular**, wenn jeder auszugebende Satz nicht länger als eine Bildschirmzeile ist. Die Feldnamen erscheinen als Überschriftzeile, in den Spalten darunter befinden sich die Feldinhalte. Jeder Satz belegt somit genau eine Zeile.
- Die Ausgabe ist **linear**, wenn ein auszugebender Satz länger ist als eine Bildschirmzeile oder wenn er einen Vektor oder eine Datengruppe enthält. Die Feldnamen werden untereinander aufgelistet; rechts daneben befindet sich der Feldinhalt. Jeder Satz belegt mindestens soviel Zeilen, wie er Felder besitzt.

>benutzervariablenname< oder >zuweisungsname< aus der Zielsatzbeschreibung werden wie Feldnamen ausgegeben, deren Wert erscheint als Feldinhalt.

Wurde für ein statistisches Ergebnis >zuweisungsname< vergeben, so erscheint bei Überschriften und bei tabularer Ausgabe der Zuweisungsname anstelle der Beschreibung der statistischen Funktion.

Felder, die mit variabler Länge definiert sind, werden in ihrer Maximallänge ausgegeben.

Die vorletzte Zeile einer Bildschirmausgabe ist eine Unterbrechungszeile. Hier gibt IQS im Unterbrechungsfall die Art der Unterbrechung und die Nummern der gezeigten Sätze an. Die letzte Zeile des Ausgabebildschirms ist eine Eingabezeile, um auf die Unterbrechung zu reagieren.

Wie Sie auf eine Unterbrechung reagieren, siehe Kapitel 5.

*Beschreibung GIB @maskenname ...:* 

Mit GIB @maskenname geben Sie Zielsätze aus. Die Form der Ausgabe ist durch eine Ausgabemaske aufbereitet. Die Ausgabemaske ist mit dem IFG so definiert, daß aus den vergebenen Feldnamen ein zulässiges GIB-Kommando entsteht. Wie Sie eine Ausgabemaske definieren, siehe Abschnitt 6.2, 'Ausgabemasken definieren'.

Das Kommando GIB @maskenname ... zeigt die Ausgabemaske - je nach Definition - mit dem ersten Zielsatz oder mit mehreren Zielsätzen auf dem Bildaschirm. Abhängig von der Taste, mit der Sie den Bildschirm abschicken, bestimmen Sie, wie IQS weiter verfährt.

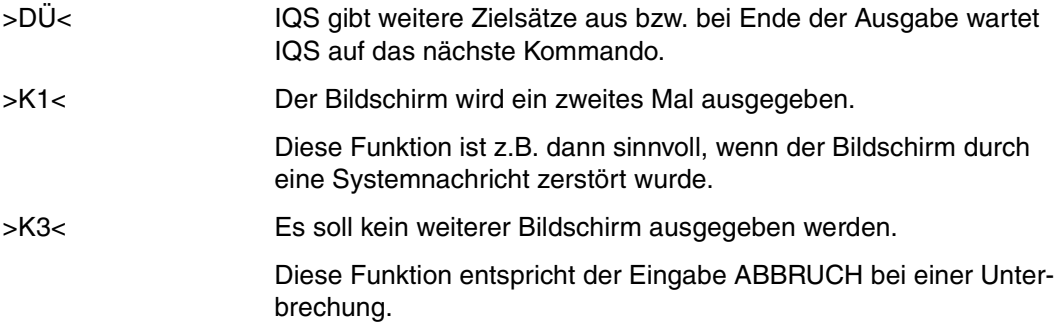

#### Ausgabe der Sätze

Alphanumerische Felder werden linksbündig eingetragen, rechts mit Leerzeichen aufgefüllt. Wenn das Ausgabefeld zu klein ist, werden sie rechts abgeschnitten.

Numerische Felder werden rechtsbündig eingetragen und links mit Leerzeichen aufgefüllt. Wenn das Ausgabefeld zu klein ist, erscheint '\*' in dem Feld als Hinweis, daß die Ausgabe sinnlos ist, wenn wichtige Zeichen abgeschnitten sind.

*Beispiel zu Format 1: GIB aus der Datenbank* 

● GIB feldname-1 WENN feldname-2=literal-1 WENN feldname-3=literal-2 \*START \*AUSWAHLSTRUKTUR=ARTIKEL,BESTELLMENGE,GESAMT-BESTELLUNG,KUNDE,FILIALE \*GIB STUECK WENN ARTIKEL-NR='077776' WENN GEMEINDENAME='MUENCHEN' STUECK ----- 17 U: ENDE DER AUSGABE SATZ: 1 - 1

Alle Bestellmengen des Artikels '077776', die bei der Filiale München vorliegen, werden ausgegeben.

● GIB feldname-1, feldname-2, benutzervariablenname, zuweisungsname=literal-1 WENN suchausdruck WENN suchausdruck WENN suchausdruck WENN suchausdruck

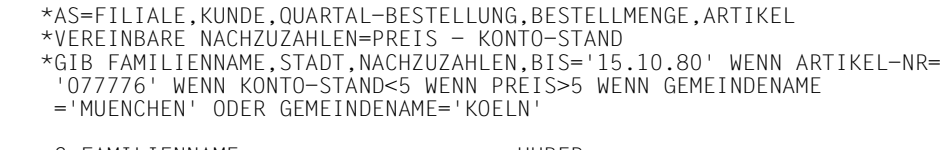

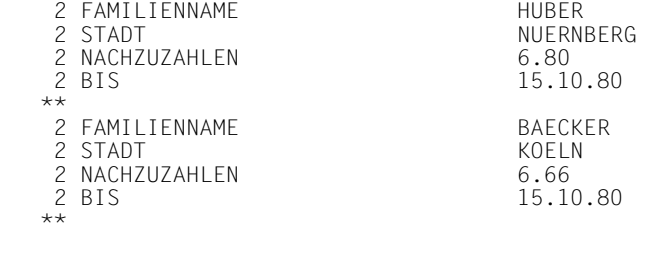

U:  $FNDF$  DFR AUSGABE  $SAT7: 1 - 2$ 

Hier ist eine benutzerspezifische Satzart definiert, die neben Feldern der Satzart Kunde auch eine Benutzervariable und eine Zuweisung enthält. Die Benutzervariable ist für einen arithmetischen Ausdruck definiert, die Zuweisung für ein Literal.

In der Auswahlbedingung muß beachtet werden, daß die Felder verschiedener Satzarten in getrennten Suchausdrücken formuliert werden.

*Beispiel zu Format 2: GIB aus einer Datei* 

GIB<sup>\*</sup>, zuweisungsname=funktion(zielsatzfeldname), zuweisungsname= funktion(zielsatzfeldname) AUS DATEI datei

```
 *FINDE ARTIKEL-NR,TITEL,EINZELPREIS=PREIS
ANZAHL GEFUNDENER SAETZE = 8 *BEHALTE PREISE
 *GIB *,DURCHSCHNITTSPREIS=DUR(EINZELPREIS),HOECHSTPREIS=MAX(EINZELPREIS)
 AUS DATEI PREISE
```
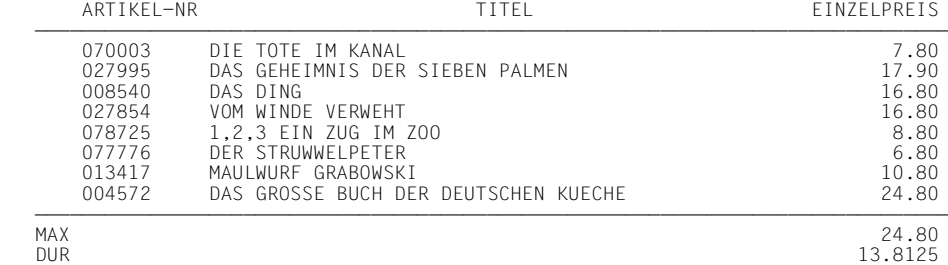

U: ENDE DER AUSGABE SATZ: 1 - 8

#### GIB \* WENN feldname=literal AUS DATEI ergebnisdateiname

 \*FINDE KUNDE ANZAHL GEFUNDENER SAETZE = 6 \*BEHALTE KUNDENDATEI PERMANENT \*GIB \* WENN STADT='MUENCHEN' AUS DATEI KUNDENDATEI 2 FAMILIENNAME MEYER 2 ANSCHRIFT 3 PLZ 8000<br>3 STADT 8000 MUEN **MUENCHEN**  2 KONTO-STAND 20.25 \*\* 2 FAMILIENNAME SCHMIDT 2 ANSCHRIFT 3 PLZ 8000<br>3 STADT MUEN **MUENCHEN**  2 KONTO-STAND 0.00 \*\* U: ENDE DER AUSGABE SATZ: 1 - 2

#### ● GIB funktion(zielsatzfeldname) AUS DATEI

 \*AS=KUNDE,GESAMT-BESTELLUNG,BESTELLMENGE,ARTIKEL \*VEREINBARE GESAMTPREIS=PREIS\*STUECK \*FINDE FAMILIENNAME,GESAMTPREIS ANZAHL GEFUNDENER SAETZE = 8 \*GIB SUM(GESAMTPREIS) AUS DATEI

SUM(GESAMTPREIS)

-

1642.30

U: ENDE DER AUSGABE

#### ● GIB feldname-1,feldname-2,feldname-3 AUS DATEI GRUPPIERT NACH feldname-2

 \*FINDE KUNDE ANZAHL GEFUNDENER SAETZE = 8 \*GIB FAMILIENNAME,STADT,KONTO-STAND AUS DATEI GRUPPIERT NACH STADT

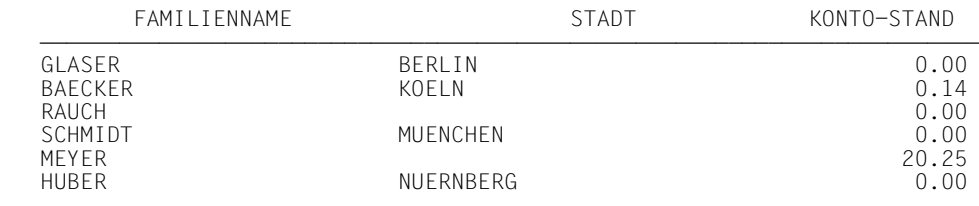

U: ENDE DER AUSGABE SATZ: 1 - 8

● GIB feldname-1,feldname-2,feldname-3 AUS DATEI GRUPPIERT NACH feldname-2 SORTIERT NACH feldname-1

 \*FINDE KUNDE ANZAHL GEFUNDENER SAETZE = 8 \*GIB FAMILIENNAME,STADT,KONTO-STAND AUS DATEI GRUPPIERT NACH STADT SORTIERT NACH FAMILIENNAME

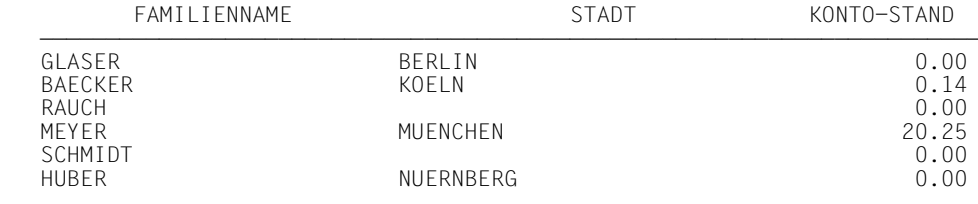

#### U: ENDE DER AUSGABE SATZ: 1 - 8

Im Vergleich zum letzten Beispiel wurden durch die SORTIERT-Angabe innerhalb der Gruppe München die Kunden Meyer und Schmidt vertauscht.

#### ● GIB feldname,funktion (zielsatzfeldname) AUS DATEI GRUPPIERT NACH feldname

 \*AS=KUNDE,GESAMT-BESTELLUNG,BESTELLMENGE,ARTIKEL \*FINDE FAMILIENNAME,STUECK ANZAHL GEFUNDENER SAETZE = 8 \*GIB DATEI

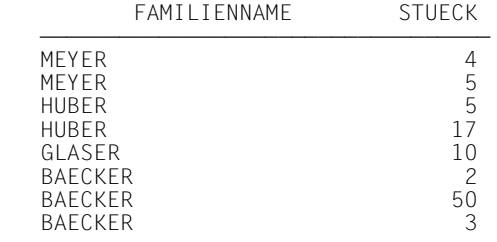

U: ENDE DER AUSGABE SATZ: 1 - 8

\*GIB FAMILIENNAME,SUM(STUECK) AUS DATEI GRUPPIERT NACH FAMILIENNAME

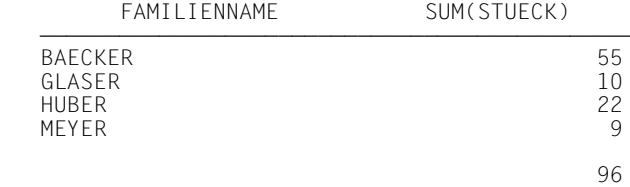

U: ENDE DER AUSGABE

Sie erhalten ein statistisches Ergebnis für jede Gruppe.

Durch die GRUPPIERT-Angabe wurden die Gruppen alphabetisch sortiert.

*Beispiel zu Format 3: GIB aus einem Bestimmungsnamen* 

GIB feldname AUS BN bestimmungsname

 \*BESTIMME BNART VON ARTIKEL WENN TITEL='DAS DING' \*GIB ARTIKEL-NR AUS BN BNART ARTIKEL-NR ------- 008540

U: ENDE DER AUSGABE SATZ: 1 - 1

**GIB** 

Beispiel zu GIB @maskenname ...

Die Definition der Beispielmasken A1 und A3SUM siehe Abschnitt 7.4.

- \*GIB @A1 WENN ARTIKEL-NR='013417'  $\mathbf{1}$ 5 10 15 20 25 30 35 40 45 50 55 60 65 70 75 80  $\overline{a}$  $\mathbf{1}$  $\mathbf{Z}$  $\overline{3}$ 09.52 UHR  $\overline{4}$ 5 6 \* DAS BUCH \* MAULWURF GRABOWSKI  $\overline{7}$  $\ddot{\phantom{1}}$ 8  $+ +$ ى<br>ئىل بىلەن ئىل بىلەن 9  $\star$ ų, 10  $\star$ \* KOSTET  $\star$  $\ddot{\phantom{1}}$ 11 DM 10.80  $\star$ 12 13  $++$  $14$ 15 16 AUSFUEHRUNG: 17 GEBUNDEN 32 FARBIGE SEITEN 18 AB 4 JAHRE 19 20 UNTERBRECHUNGSEINGABE: .............. 21 22 23 24  $\mathbf{1}$ 5  $10$ 15 20 25 30 35 40 45 50 55 60 65 70 75 80
- GIB @maskenname WENN feldname=literal

\*SETZE FHSLIB=\$RZ2.MFHSROUT

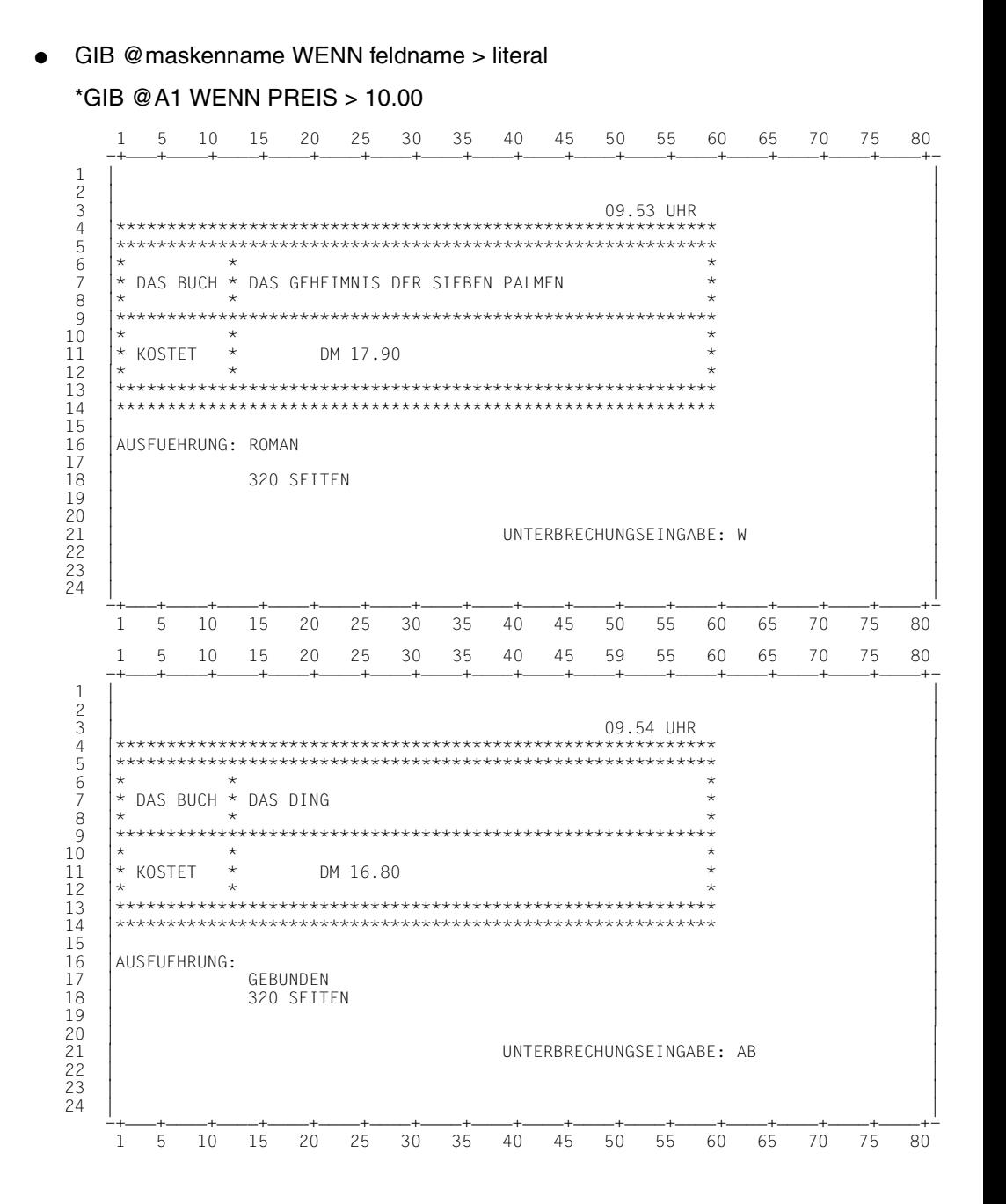

**GIB**

● GIB @maskenname AUS DATEI

## \*FINDE ARTIKEL \*GIB @A3SUM AUS DATEI

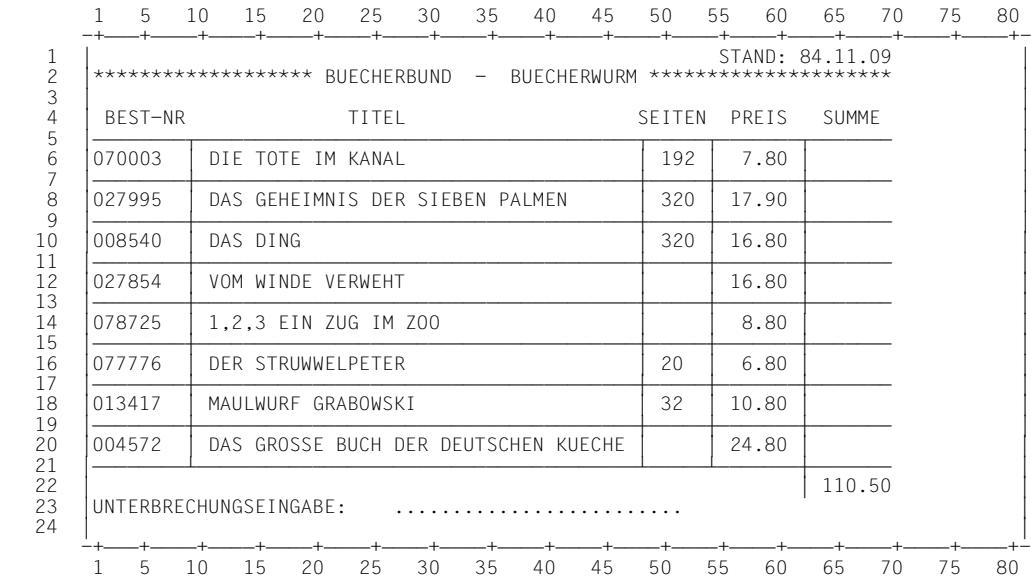

#### ● GIB @maskenname DATEI GRUPPIERT NACH feldname-2

#### \*AS=KUNDE,GESAMT-BESTELLUNG,BESTELLMENGE,ARTIKEL \*FINDE ARTIKEL ANZAHL GEFUNDENER SAETZE =  $8$ \*GIB @A3SUM DATEI GRUPPIERT NACH TITEL

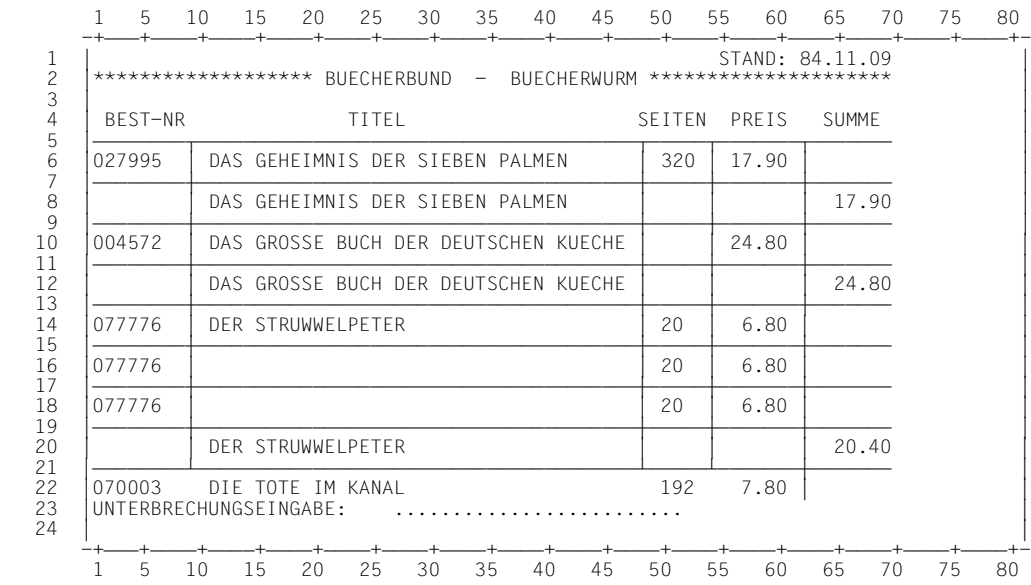

## **4.13 Sätze aus der Datenbank löschen**

```
LOESCHE
     _satzname[_auswahlbedingung]
 LOE 
     auswahlbedingung:= siehe FINDE Format 1
```
#### *Hinweis*

- Das Kommando ist nur im Änderungsmodus zulässig.
- Es werden nur Sätze gelöscht, die keine Member haben.
- Jede mit >auswahlbedingung< angesprochene Satzart muß in der Auswahlstruktur enthalten sein. >satzname< muß der letzte Eintrag der Auswahlstruktur sein. Die Auswahlstruktur darf keinen Join-Ausdruck enthalten.

Sprechen Sie nur Felder der Satzart >satzname< an, so ist es gleichbedeutend, ob gar keine Auswahlstruktur existiert oder ob sie >satzname< als einzigen Eintrag enthält.

- Membersätze in einem SYSTEM-Set, der mit MODE IS CHAIN definiert ist, können nur gelöscht werden, wenn Sie die IQS-Transaktion mit START EU eröffnet haben.
- Wenn der LIMIT-Grenzwert erreicht wird, löscht IQS die bis dahin gefundenen Sätze.
- Nach vollständiger Abarbeitung des Kommandos ist die STANDARD-Ergebnisdatei gelöscht.

#### *Beispiel*

LOESCHE satzname

```
 *START UPDATE
 *LOESCHE KUNDE
 ANZAHL GEFUNDENER SAETZE = 6
 ANZAHL GELOESCHTER SAETZE = 2
```
Die Kunden, die keine Bestellung aufgegeben haben, wurden gelöscht.

LOESCHE satzname WENN feldname<literal LOESCHE satzname

```
 *LOESCHE BESTELLMENGE WENN STUECK<10
 ANZAHL GEFUNDENER SAETZE = 10
 ANZAHL GELOESCHTER SAETZE = 10
 *LOESCHE KUNDE
 ANZAHL GEFUNDENER SAETZE = 4
 ANZAHL GELOESCHTER SAETZE = 1
```
Um alle Kunden zu löschen, die von jedem Artikel weniger als zehn Exemplare bestellt haben, müssen zuerst deren Bestellmengen gelöscht werden. Danach wird der zugehörige Kunde gelöscht.

#### LOESCHE satzname WENN feldname=literal  $\bullet$

\*AUSWAHLSTRUKTUR=ARTIKEL, BESTELLMENGE \*LOESCHE BESTELLMENGE WENN ARTIKEL-NR='077776' ANZAHL GEFUNDENER SAETZE = 3 ANZAHL GELOESCHTER SAETZE = 3

Alle Bestellungen des Artikels 077776 wurden gelöscht.
## **4.14 Schließen einer Datenbank**

```
SCHLIESSE
\left\{\n \begin{array}{c}\n \searrow \\
 \searrow\n \end{array}\n\right\} \left\{\n -\text{DB}\n \right\}SL
```
*Hinweis*

- Sie dürfen das Kommando nur eingeben, wenn keine Transaktion mit START eröffnet wurde.
- Sie können auf die Datenbank erst wieder nach einem EROEFFNE-Kommando zugreifen.

*Beschreibung*

Mit SCHLIESSE wird eine geöffnete Datenbank geschlossen und freigegeben.

# **4.15 Sitzungsparameter festlegen**

SETZE[\_PARAMETER]\_parametername[,...]

#### *Beschreibung*

- Sitzungsparameter bleiben gültig, bis Sie durch ein neues SETZE-Kommando geändert werden oder bis zum ENDE-Kommando.
- Wenn Sie Sitzungsparameter nicht ändern, gelten die beschriebenen Standardwerte.
- Sitzungsparameter können Sie zu jedem beliebigen Zeitpunkt ändern, ausgenommen die Namen der Nachladebibliotheken für BS2000-Standard-Produkte.
- Die aktuellen Parametereinstellungen fragen Sie mit ZEIGE ab.
- Sitzungsparameter können Sie vor dem START-Kommando festlegen.

## **Steuerparameter für Wiedergewinnungskommandos**

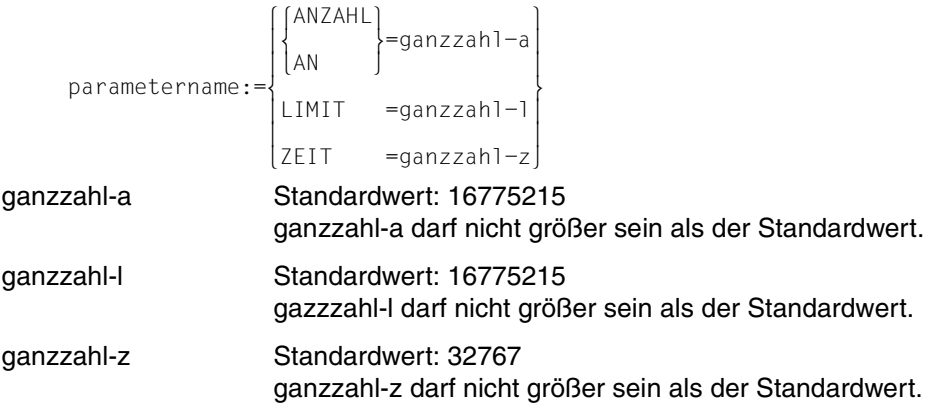

*Beschreibung*

ANZAHL, ZEIT:

IQS unterbricht die Abarbeitung eines Wiedergewinnungskommandos, wenn die Anzahl ausgegebener Sätze den ANZAHL- bzw. die Wartezeit den ZEIT-Grenzwert erreicht hat. Sie können dann die Kommandos WEITER, ABBRUCH, ZIELSATZ geben oder mit SETZE den ANZAHL- oder ZEIT-Grenzwert ändern.

Die Eingabe eines beliebigen anderen Kommandos ist ebenfalls erlaubt und führt zum Abbruch des Wiedergewinnungskommandos.

LIMIT:

Die Kommandos FINDE (Format 1), DRUCKE (Format 1), AENDERE und LOESCHE suchen Sätze in der Datenbank. Findet IQS dabei mehr Sätze, als der LIMIT-Grenzwert zuläßt, so

- löscht IQS die bis zum Erreichen des LIMIT-Werts gefundenen Sätze.
- bricht IQS die Bearbeitung von DRUCKE und AENDERE ab, d.h. es werden keine Sätze gedruckt bzw. geändert. Die STANDARD-Ergebnisdatei enthält alle bis zum Erreichen des LIMIT-Werts gefundenen Sätze.

## *Hinweis*

Wenn Sie für ANZAHL, ZEIT oder LIMIT zu große Werte angeben, setzt IQS kommentarlos den Standardwert.

### **Allgemeine Steuerparameter**

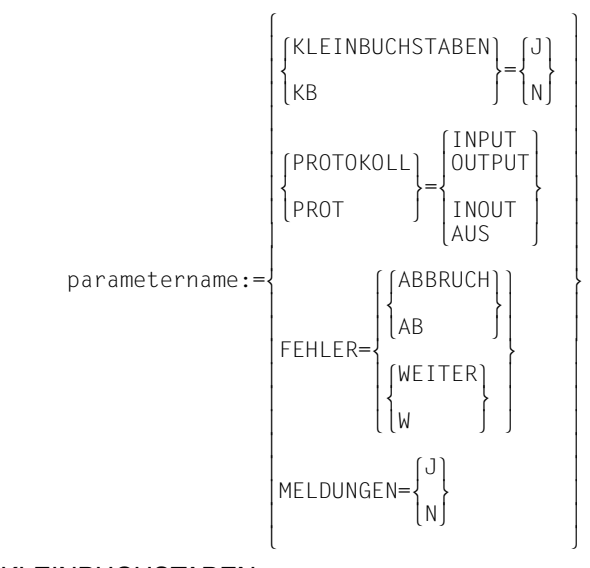

#### KLEINBUCHSTABEN

Standardwert: N

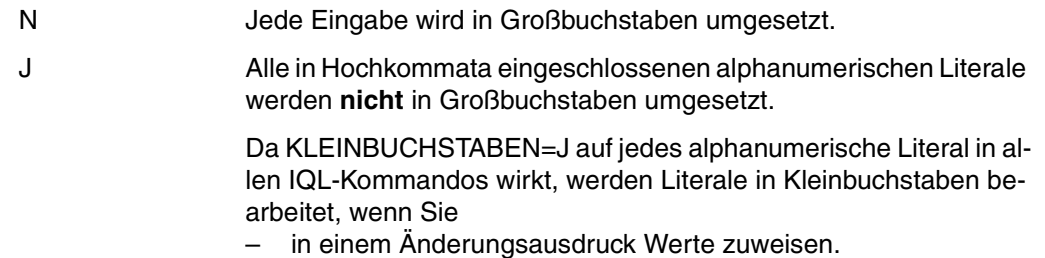

- in einem Suchausdruck Vergleichswerte angeben.
- alphanumerische Literale mit VEREINBARE zuweisen.
- bei der Verarbeitung von BUGRAF-Bildern Zuordnungskriterien mit 'Gruppentext' definiert haben und einen Text angeben über SCHREIBE-BILDWERT mit >T=alphanumerisches literal<.
- Kommandos in eine Kommando-Folge schreiben mit SCHREIBE-NAECHSTES-KOMMANDO 'kommando' (SCH-NK 'kommando'). Dabei gilt folgende Regel:

Im KLEINBUCHSTABEN-Modus muß >kommando< in zwei Hochkommata eingeschlossen werden, damit der KLEINBUCHSTABEN-Modus Literale innerhalb von >kommando< von der Umsetzung in Großbuchstaben ausschließt.

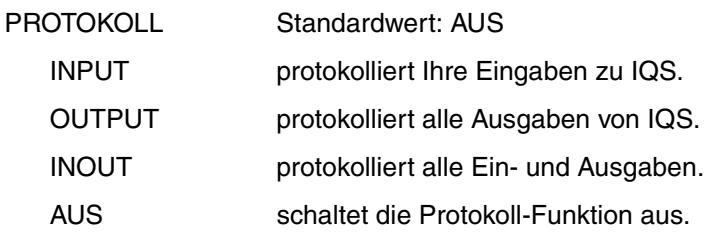

#### *Beschreibung*

IQS schreibt das Dialogprotokoll in eine Datei mit dem Namen IQS.LOGFILE.tsn bzw. in die Datei, die Sie beim Einleiten der IQS-Sitzung mit dem Kommando /FILE protokolldatei,LINK=LOGIN vereinbart haben. Der eventuell bereits vorhandene Inhalt wird dabei nicht überschrieben.

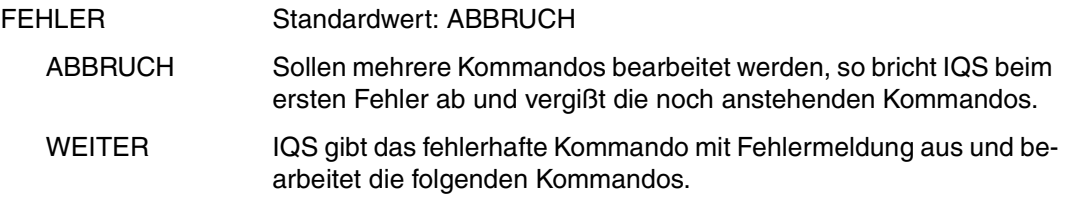

#### *Hinweis*

Der Parameter FEHLER wirkt sich aus auf Kommandofolgen, Eingabemasken und auf die Aneinanderreihung von Kommandos im Dialog.

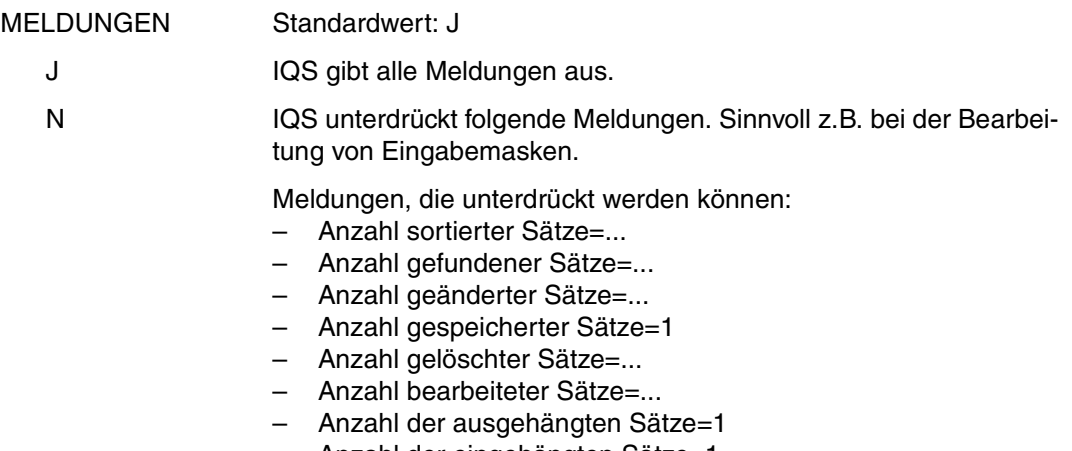

## **Namen der Nachladebibliotheken für BS2000-Standard-Produkte**

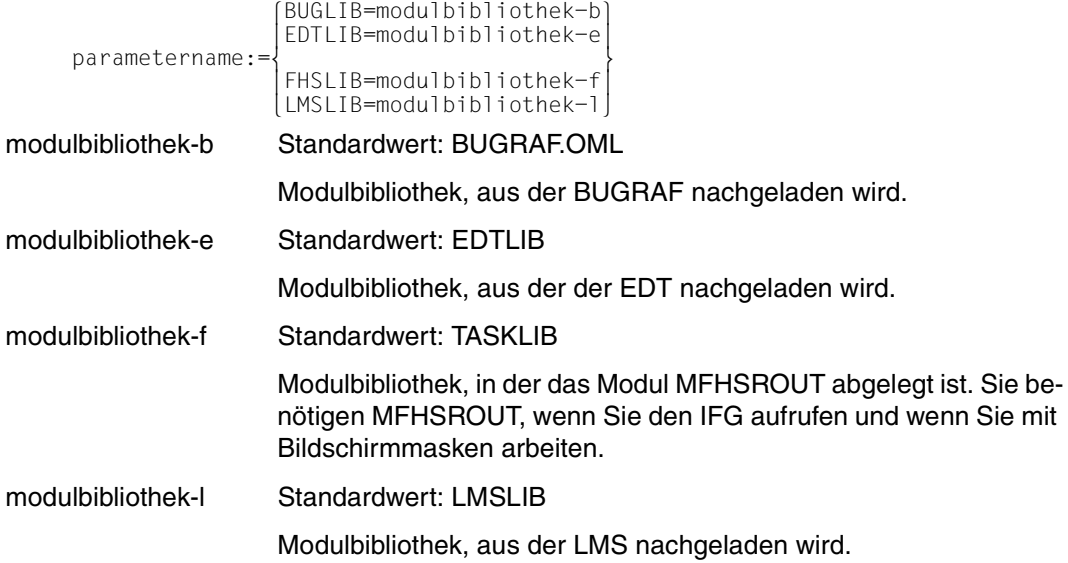

#### *Beschreibung*

Die beschriebenen Modulbibliotheken müssen Sie angeben, wenn die nachzuladenden Module für BUGRAF, EDT, FHS und LMS nicht in Ihrer Kennung oder nicht in Ihrer [\$kennung.]TASKLIB liegen.

Die Nachladebibliotheken müssen Sie vor dem ersten Aufruf BUGRAF, EDT, IFG oder LMS angeben.

## **Namen benutzereigener Bibliotheken**

 CMDLIB =programmbibliothek-c parametername:={<br>| FORDLIB=programmbibliothek-d FORDLIB=programmbibliothek-d

programmbibliothek-c

Standardwert: IQS.SRCLIB

Programmbibliothek, in der Ihre Kommandofolgen abgelegt sind.

programmbibliothek-d

Standardwert: IQS.SRCLIB

Programmbibliothek, in der Ihre Formatbeschreibungen IFG.PROGREAD.maskenname abgelegt sind.

### *Hinweis*

Der Bibliotheksname kann auch eingegeben werden mit:

[:catid:][\$kennung.]bibliotheksname

catid BS2000-Katalogkennung

kennung Benutzerkennung, zu der die Datei gehört.

Wenn Sie mit Programmbibliotheken arbeiten, brauchen Sie

- eine BS2000-Version ab 7.5,
- das Bibliotheksverwaltungssystem LMS ab Version 1.1 und
- die Modulbibliothek PLAMLIB auf der Systemkennung \$TSOS.

## **Maskenzeichen**

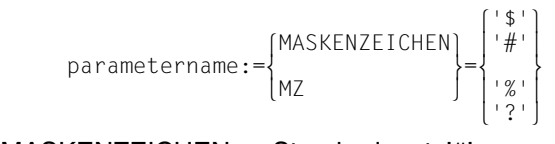

MASKENZEICHEN Standardwert: '#'

## *Beschreibung*

Ein Maskenzeichen können Sie verwenden in der Auswahlbedingung der Wiedergewinnungs- und Änderungskommandos. Wenn Sie kein anderes Zeichen vereinbaren, ist '#das-Maskenzeichen.DasaktuelleMaskenzeichenzu'ändern ist notwendig, wenn Sie das Zeichen als gewöhnliches Suchargument in der Auswahlbedingung brauchen.

## **Benutzerzeichen**

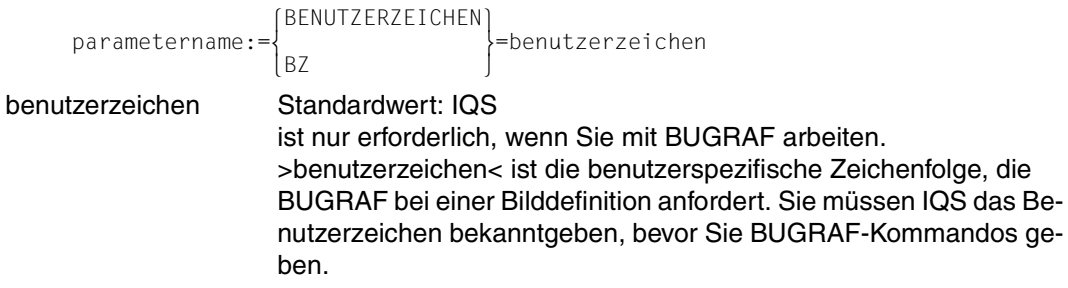

#### *Beispiel*

#### **SETZE Steuerparameter für Wiedergewinnungskommandos**

LIMIT

SETZE PARAMETER ANZAHL PROTOKOLL

 \*SETZE ANZAHL=1 \*GIB ARTIKEL-NR

ARTIKEL-NR

------- 070003

U: ANZAHL ERREICHT SATZ: 1 - 1

\*SETZE ANZAHL=3;WEITER

ARTIKEL-NR

 ------ 027995 008540 027854

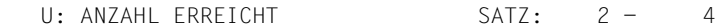

\*SETZE ANZAHL=100;ABBRUCH

## **SETZE PARAMETER LIMIT**

 \*START UPDATE \*SETZE LIMIT=3 \*DRUCKE BESTELLMENGE IQS FINDET MEHR SAETZE ALS DER LIMIT-WERT ZULAESST \*GIB DATEI STUECK - $-4$  4 5 5 U: ENDE DER AUSGABE SATZ: 1 - 3

Das DRUCKE-Kommando wird wegen des LIMIT-Grenzwerts nicht ausgeführt. Die bis zum Erreichen des LIMIT-Grenzwerts gefundenen Sätze stehen in der STANDARD-Ergebnisdatei.

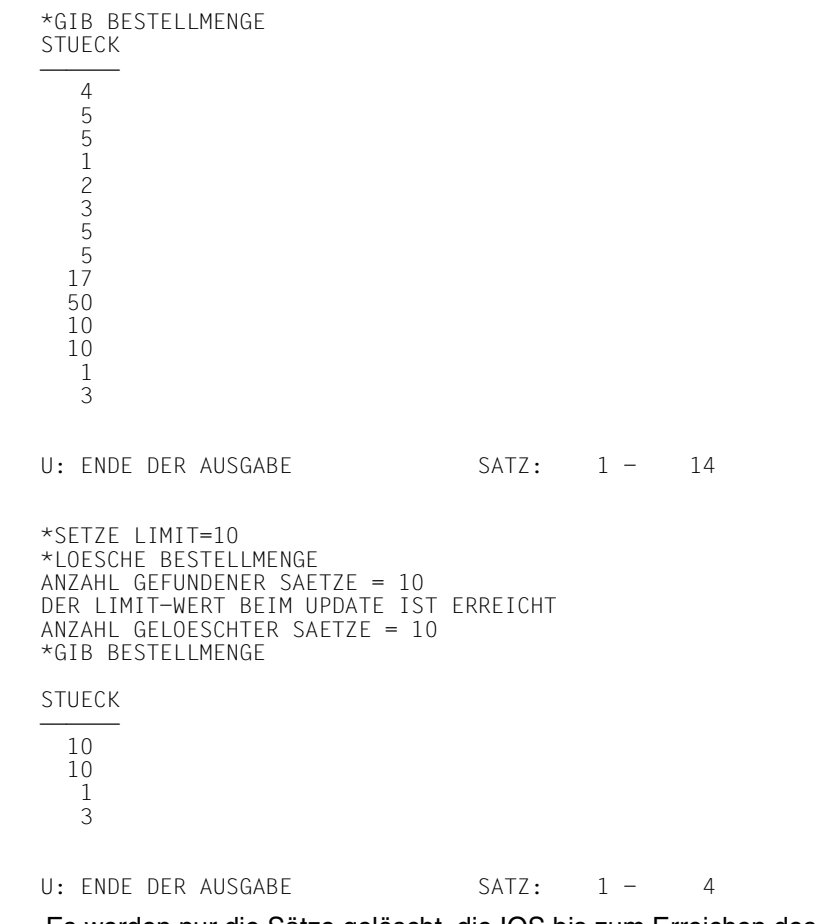

Es werden nur die Sätze gelöscht, die IQS bis zum Erreichen des LIMIT-Werts findet.

## **• SETZE PARAMETER ZEIT**

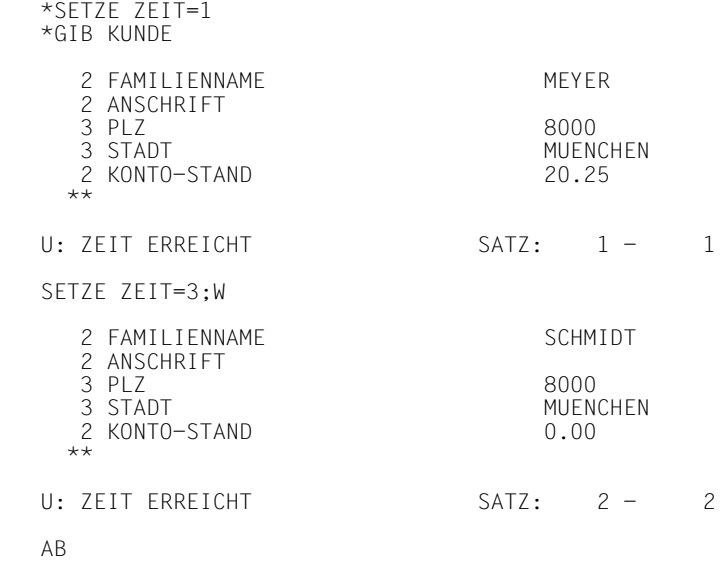

#### **SETZE allgemeine Steuerparameter**

#### **• SETZE PARAMETER KLEINBUCHSTABEN**

 \*VEREINBARE WORT='Klein' \*ZEIGE WORT DER ANGEGEBENE NAME BEZEICHNET EINE BENUTZERVARIABLE WORT = 'KLEIN' \*SETZE KLEINBUCHSTABEN=J VEREINBARE WORT='Klein' ZEIGE WORT DER ANGEGEBENE NAME BEZEICHNET EINE BENUTZERVARIABLE WORT = 'Klein'

#### **• SETZE PARAMETER PROTOKOLL**

 \*SETZE PROTOKOLL=INPUT \*FINDE FAMILIENNAME ANZAHL GEFUNDENER SAETZE = 6 \*SETZE PROTOKOLL=AUS \*BEHALTE KUNDEN \*SETZE PROT=INOUT \*GIB ARTIKEL-NR

ARTIKEL-NR

U: ENDE DER AUSGABE SATZ: 1 - 8

 \*BEFREIE KUNDEN \*SETZE PROT=AUS

#### SETZE PARAMETER MELDUNGEN

 \*DRUCKE TITEL,PREIS SORTIERT NACH TITEL ANZAHL GEFUNDENER SAETZE = 8 ANZAHL SORTIERTER SAETZE = 8 ANZAHL BEARBEITETER SAETZE = 8 \*SETZE MELDUNGEN=NEIN \*DRUCKE TITEL,PREIS SORTIERT NACH TITEL \*ZEIGE MELDUNGEN MEL DUNGEN

#### **BWRLOG-Protokoll für das obenstehende Beispiel**

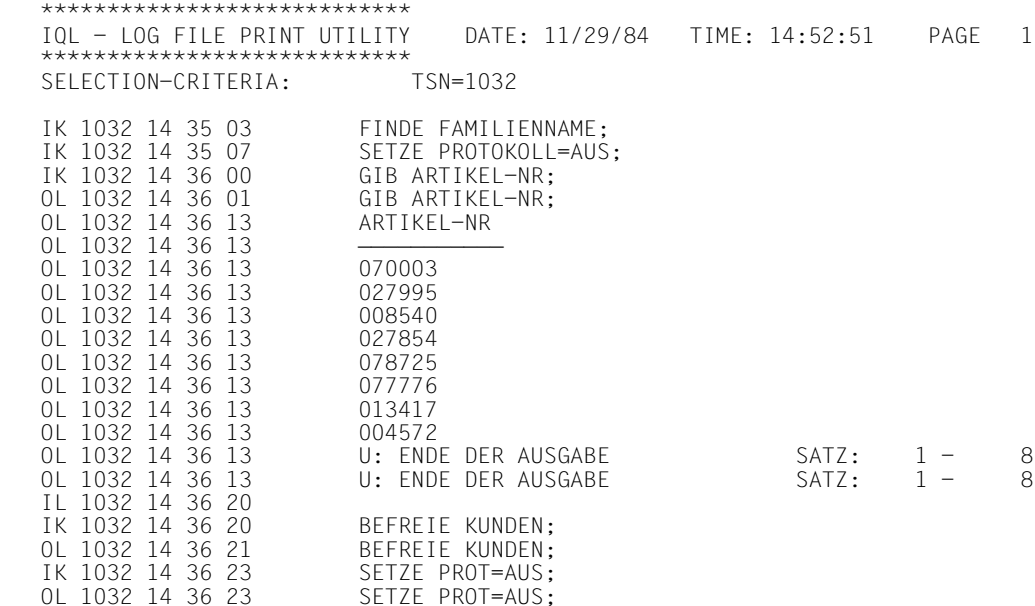

Nähere Informationen über das BWRLOG-Protokoll siehe Kapitel 10.

#### **• SETZE PARAMETER FEHLER**

```
 *AS=KUNDE,QUARTAL=BESTELLUNG,BESTELLMENGE,ARTIKEL;VEREINBARE GESAMTPREIS=
    PREIS;ZEIGE GESAMTPREIS
   AS=KUNDE,QUARTAL=BESTELLUNG,BESTELLMENGE,ARTIKEL;
\star *DATENBANKSTATUSANZEIGER = 781
   DER NAME IST IM SUBSCHEMA NICHT VORHANDEN
   *SETZE FEHLER=WEITER
   *AS=KUNDE,QUARTAL=BESTELLUNG,BESTELLMENGE,ARTIKEL;VEREINBARE GESAMTPREIS=
    PREIS;ZEIGE GESAMTPREIS
   AS=KUNDE,QUARTAL=BESTELLUNG,BESTELLMENGE,ARTIKEL;
\star DATENBANKSTATUSANZEIGER = 781
```
 DER NAME IST IM SUBSCHEMA NICHT VORHANDEN DER ANGEGEBENE NAME BEZEICHNET EINE BENUTZERVARIABLE GESAMTPREIS = PREIS \*\*\* ENDE DER AUSGABE

Durch den Parameter FEHLER=WEITER werden die restlichen Kommandos der Dialogeingabe ausgeführt.

## **SETZE Namen der Nachladebibliotheken für BS2000-Standardprodukte**

### **• SETZE PARAMETER LMSLIB**

```
 *SETZE LMSLIB=$RZ2.LMSLIB
 *$LMS
  LMS (BS2000) VERSION V1.1A32
 CTL=(CMD) PRT=(CON)
  $
 .
  .
 .
```
#### **SETZE Namen benutzereigener Bibliotheken**

#### **• SETZE PARAMETER FORDLIB**

```
 *SETZE FORDLIB=LIB.FORMATE,LMSLIB=$RZ2.LMSLIB,FHSLIB=$RZ2.MFHSROUT
   *$LMS
   LMS (BS2000) VERSION V1.1A32
 CTL=(CMD) PRT=(CON)
   $LIB LIB.FORMATE
   $TOC* *
   INPUT LIBRARY= F02,D LIB.FORMATE
   (X)IFG.PROGREAD.A3SUM/@(0001)/1984-11-29
   (X)IFG.PROGREAD.MASKE11/@(0001)/1984-11-29
   (X)IFG.PROGREAD.MASKE22/@(0001)/1984-11-29
   3 (X)-ELEMENT(S) IN THIS TABLE OF CONTENTS
   $END
  LMS-TERM-MSG : NONE<br>**** E N D O F I
                     R U N **** LMS (BS2000) VERSION V1.1A32
   KOMMANDO AKZEPTIERT
   *BEARBEITE-FORMAT @MASKE22
 .
 .
 .
```
#### **SETZE PARAMETER Maskenzeichen**

```
 *SETZE MASKENZEICHEN='?'
 *GIB FAMILIENNAME,STADT WENN FAMILIENNAME='M?'
```
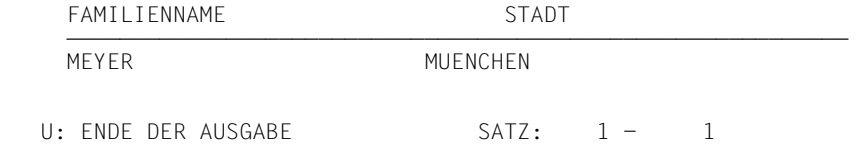

## **SETZE PARAMETER Benutzerzeichen**

 \*SETZE BENUTZERZEICHEN=HANSI \*\$BUGRAF

Auswahl B U G R A F Vers. 1.2

------------------------ Benutzerzeichen HANSI

 . . .

## **4.16 Inhalt einer Ergebnisdatei sortieren**

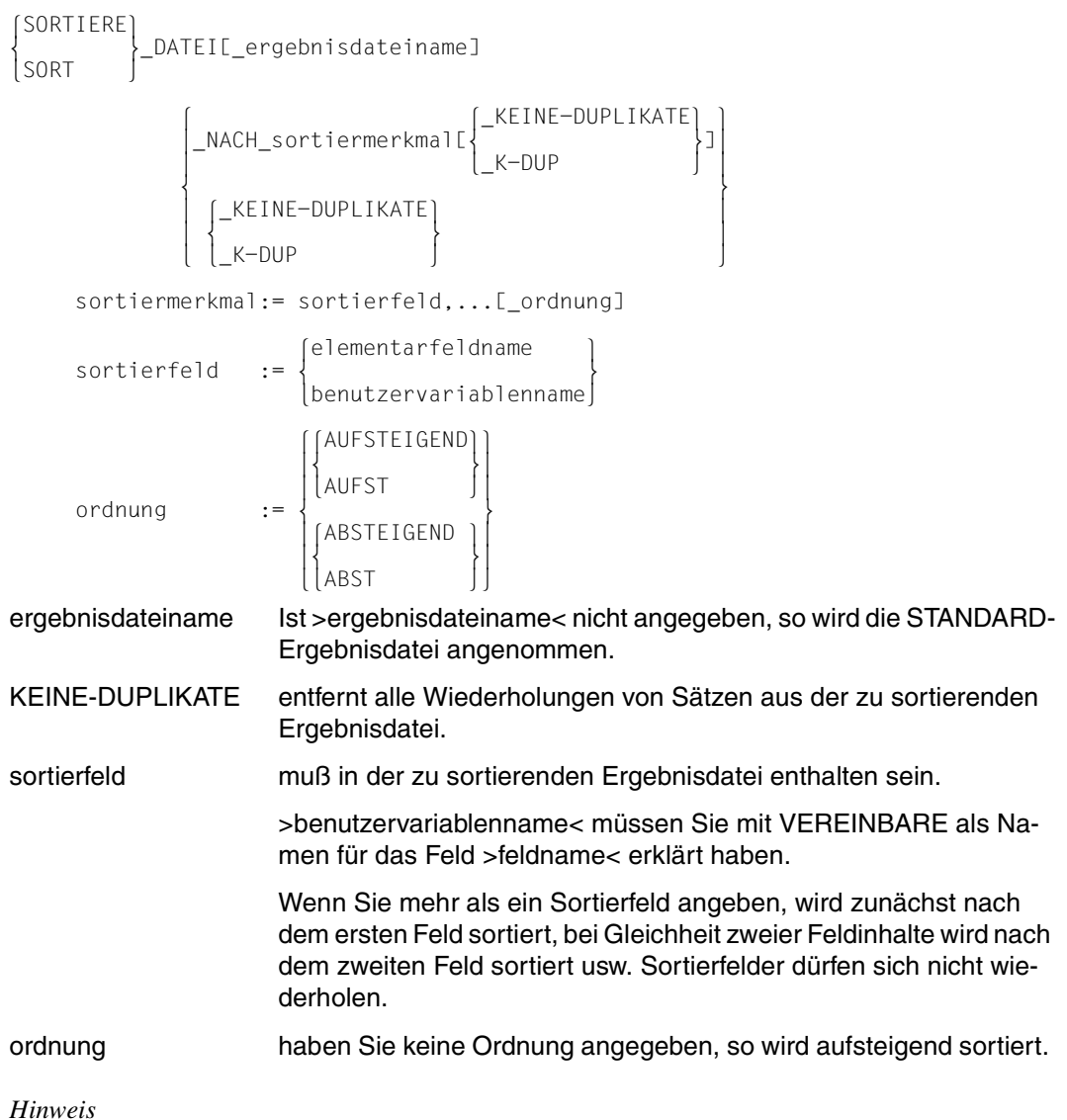

- >sortiermerkmal< und >KEINE-DUPLIKATE< dürfen nicht gleichzeitig fehlen.
- Beim ersten Aufruf des SORTIERE-Kommandos müssen die benötigten SORT-Module in der \$TASKLIB vorhanden sein.

*Beispiel*

#### SORTIERE DATEI NACH elementarfeldname

 \*START \*FINDE ARTIKEL ANZAHL GEFUNDENER SAETZE = 8 \*SORTIERE DATEI NACH ARTIKEL-NR ANZAHL SORTIERTER SAETZE = 8

Die STANDARD-Ergebnisdatei wird nach Artikel-Nr sortiert.

#### ● SORTIERE DATEI ergebnisdateiname NACH elementarfeldname K-DUP

 \*AUSWAHLSTRUKTUR=BESTELLMENGE,GESAMT-BESTELLUNG,KUNDE \*FINDE FAMILIENNAME ANZAHL GEFUNDENER SAETZE = 8 \*GIB DATEI

FAMILIENNAME

MEYER<sup>1</sup> HUBER BAECKER MEYER HUBER BAECKER GLASER BAECKER

U: ENDE DER AUSGABE SATZ: 1 - 8

 \*BEHALTE K-VERZ \*SORTIERE DATEI K-VERZ NACH FAMILIENNAME K-DUP ANZAHL SORTIERTER SAETZE = 4 \*GIB DATEI K-VERZ

FAMILIENNAME

BAECKER GLASER HUBER MEYER

U: ENDE DER AUSGABE SATZ: 1 - 4

Durch eine ungünstig formulierte Auswahlstruktur sind unerwünschte Duplikate von Familiennamen entstanden. Die STANDARD-Ergebnisdatei wird unter dem Namen K-VERZ reserviert. Anschließend wird diese Datei aufsteigend sortiert und die Duplikate werden entfernt.

#### ● SORTIERE DATEI NACH feldname-1, feldname-2

 \*VERGISS AS \*FINDE FAMILIENNAME,STADT ANZAHL GEFUNDENER SAETZE = 6 \*SORTIERE DATEI NACH STADT,FAMILIENNAME ANZAHL SORTIERTER SAETZE = 6 \*GIB DATEI

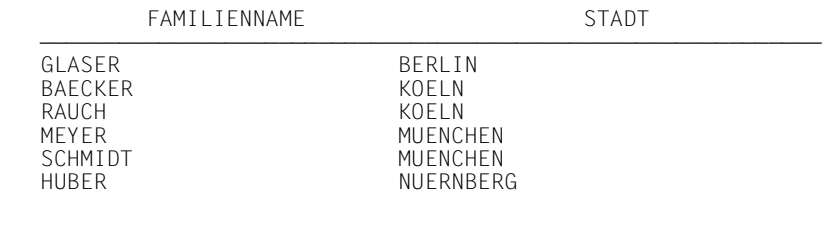

U: ENDE DER AUSGABE SATZ: 1 - 6

Die STANDARD-Ergebnisdatei wurde nach Städtenamen sortiert; bei Namensgleichheit wurde nach Familiennamen sortiert.

#### ● SORTIERE DATEI NACH zuweisungsname

 \*FINDE TITEL,AUSFUEHRUNG(1),AUSFUEHRUNG(2),SEITENZAHL=AUSFUEHRUNG(3) ANZAHL GEFUNDENER SAETZE = 8 \*SORTIERE DATEI NACH SEITENZAHL ANZAHL SORTIERTER SAETZE = 8

Die STANDARD-Ergebnisdatei wurde nach dem Feld eines Vektors sortiert. Zu diesem Zweck ist eine vorherige Umbenennung des Vektorfelds notwendig.

## **4.17 Einen Satz in die Datenbank speichern**

## **Format 1**

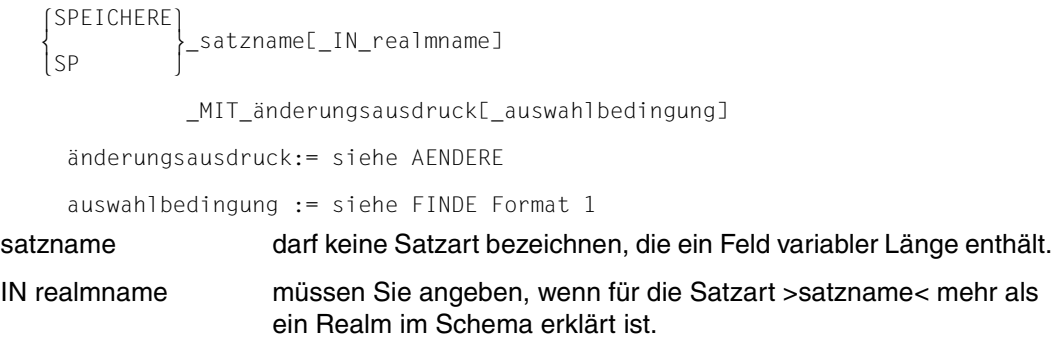

## **Format 2**

```
 SPEICHERE
  _satzname[_IN_realmname]
[SP \qquad J
```
\_MIT\_änderungsausdruck

\_MIT\_setname\_VON\_bestimmungsname,...

änderungsdruck:= siehe AENDERE

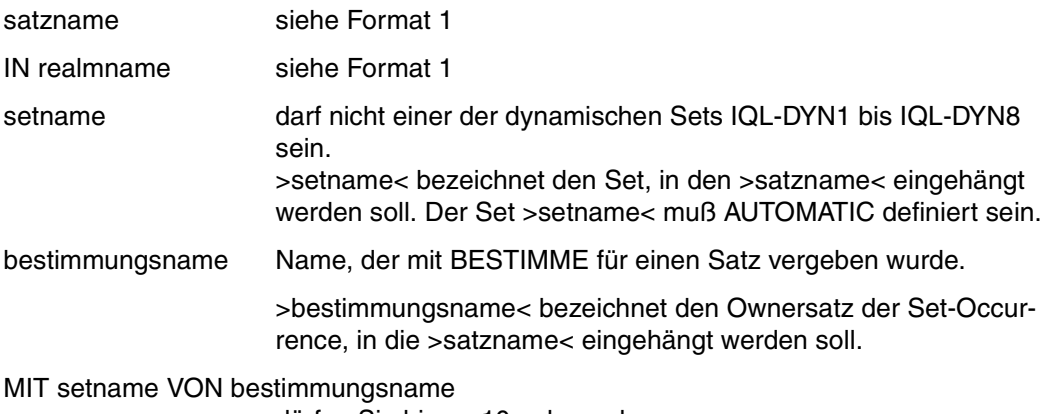

dürfen Sie bis zu 10mal angeben.

#### *Hinweis*

#### **Für Satzarten, die in einem Set AUTOMATIC-Member sind:**

Gilt nur für Format 1:

– Es muß eine Auswahlstruktur existieren, in der >satzname< der letzte und der Name der Ownersatzart der vorletzte Eintrag ist. Die Auswahlstruktur darf keinen Join-Ausdruck enthalten.

### **Für Satzarten, die in einem Set oder in mehreren AUTOMATIC-Member sind:**

- Jede Satzart, die Sie im Änderungsausdruck mit >zugewiesener wert< oder mit >auswahlbedingung< ansprechen, muß in der Auswahlstruktur enthalten sein.
- >zugewiesener wert< in >änderungsausdruck< darf nicht aus der Satzart >satzname< stammen.
- >auswahlbedingung< darf kein Feld der Satzart >satzname< enthalten.
- Bei Format 1 darf die Satzart >satzname< nicht AUTOMATIC-Member in mehr als einem Set sein.
- Wenn die Satzart >satzname< Member in einem SYSTEM-Set ist, der mit MODE IS CHAIN vereinbart ist, müssen Sie die IQS-Transaktion mit START EU eröffnet haben.
- Eingespeicherte Sätze stehen anderen Benutzern erst nach dem STOP-Kommando zur Verfügung.

## **Für Satzarten, die in keinem Set AUTOMATIC-Member sind:**

- Eine mehrstufige Auswahlstruktur darf nicht vorhanden sein.
- >auswahlbedingung< dürfen Sie nicht angeben.
- Mit >zugewiesener wert< in >änderungsausdruck< dürfen Sie nur ein Literal zuweisen.
- Eingespeicherte Sätze stehen anderen Benutzern erst nach dem STOP-Kommando zur Verfügung.

#### *Beschreibung*

– Die Satzart >satzname< ist AUTOMATIC-Member eines Set:

Der einzuspeichernde Satz wird automatisch einer Set-Occurrence dieses Sets zugeordnet. Die Set-Occurrence wird bestimmt, indem ihr Ownersatz durch die Auswahlstruktur und ggf. die Auswahlbedingung eindeutig bestimmt wird.

Die Zuordnung des Satzes zu einem Set, in dem eine zusätzliche Mitgliedschaft vom Typ MANUAL besteht, führt SPEICHERE nicht aus.

Ist die Satzart zusätzlich Owner in einem Set, so wird mit dem eingespeicherten Satz eine neue, leere Set-Occurrence eingerichtet.

– Die Satzart >satzname< ist in mehreren Sets AUTOMATIC-Member:

Sie müssen SPEICHERE Format-2 benutzen und für jeden AUTOMATIC-Set >MIT setname VON bestimmungsname< angeben. Der einzuspeichernde Satz wird automatisch zu jedem mit >bestimmungsname< angegebenen Ownersatz eingehängt.

Die Zuordnung des Satzes zu einem Set, in dem eine zusätzliche Mitgliedschaft vom Typ MANUAL besteht, führt SPEICHERE nicht aus.

Ist die Satzart zusätzlich Owner in einem Set, so wird mit dem eingespeicherten Satz eine neue, leere Set-Occurence eingerichtet.

– Die Satzart >satzname< ist in keinem Set AUTOMATIC-Member:

Sie dürfen nur SPEICHERE Format 1 benutzen.

In Sets, in denen die Satzart Owner ist, wird mit dem eingespeicherten Satz eine neue, leere Set-Occurrence eingerichtet. Ansonsten wird der eingespeicherte Satz keinem Set zugeordnet.

*Beispiel zu Format 1* 

● SPEICHERE satzname MIT feldname-1=literal-1 WENN feldname-2=literal-2

```
 *START UPDATE
 *AUSWAHLSTRUKTUR=FILIALE,KUNDE
 *SPEICHERE KUNDE MIT FAMILIENNAME='LEHMANN' WENN GEMEINDENAME='MUENCHEN'
 ANZAHL GESPEICHERTER SAETZE = 1
```
Die Satzart Kunde ist im Set Kundenstamm AUTOMATIC-Member, und Owner in den Sets Quartal- und Gesamt-Bestellung.

Im Set Kundenstamm wird der Kunde >Lehmann< automatisch der Filiale München zugeordnet. In den beiden übrigen Sets wird für den eingespeicherten Satz je eine leere Set-Occurrence eingerichtet.

● SP satzname MIT feldname-1=literal-1 SP satzname MIT feldname-2=literal-2,feldname-3=feldname-1 WENN feldname-1=literal-1

```
 *VERGISS AS
 *SP FILIALE MIT GEMEINDENAME='AUGSBURG'
 ANZAHL GESPEICHERTER SAETZE = 1
 *AS=FILIALE,KUNDE
 *SP KUNDE MIT FAMILIENNAME='OBERHUBER',STADT=GEMEINDENAME
 WENN GEMEINDENAME='AUGSBURG'
 ANZAHL GESPEICHERTER SAETZE = 1
```
Für die Filiale Augsburg wird zuerst eine leere Set-Occurrence eingerichtet. Im darauf folgenden SPEICHERE-Kommando erhält diese Set-Occurrence den Membersatz Oberhuber.

*Beispiel zu Format 2* 

● SPEICHERE satzname MIT feldname=literal MIT setname VON bestimmungsname

#### MIT setname von bestimmungsname

 \*START UPDATE \*ZEIGE SETS VON BESTELLMENGE DIE ANGEGEBENE SATZART IST IN KEINEM SET OWNERSATZART MEMBERSATZART IN DEN SETS : BESTELLUNGEN OWNER : ARTIKEL GESAMT-BESTELLUNG OWNER : KUNDE QUARTAL-BESTELLUNG OWNER : KUNDE \*\*\*ENDE DER AUSGABE \*ZEIGE BESTELLUNGEN DER ANGEGEBENE NAME BEZEICHNET EINEN SET SETNAME: BESTELLUNGEN<br>OWNER SATZART : ARTIKEL SATZART : MEMBER SATZART : BESTELLMENGE SETMITGLIEDSCHAFT: MANDATORY/AUTOMATIC SET-OCCURRENCE AUSWAHLMETHODE: CURRENT OF SET \*\*\* ENDE DER AUSGABE \*ZEIGE QUARTAL-BESTELLUNG DER ANGEGEBENE NAME BEZEICHNET EINEN SET SETNAME: QUARTAL-BESTELLUNG OWNER SATZART : KUNDE<br>MEMBER-SATZART : BESTELLMENGE MEMBER SATZART SETMITGLIEDSCHAFT: OPTIONAL /AUTOMATIC SET-OCCURRENCE AUSWAHLMETHODE: LOCATION-MODE OF OWNER \*\*\* ENDE DER AUSGABE \*ZEIGE GESAMT-BESTELLUNG DER ANGEGEBENE NAME BEZEICHNET EINEN SET<br>SETNAME: GESAMT-BESTELLUNG SETNAME: GESAMT-BESTELLUNG<br>OWNER SATZART : KUNDE SATZART : KUNDE<br>SATZART : BESTELLMENGE MEMBER SATZART SETMITGLIEDSCHAFT: MANDATORY/MANUAL SET-OCCURRENCE AUSWAHLMETHODE: LOCATION-MODE OF OWNER \*\*\* ENDE DER AUSGABE \*BESTIMME TOPKUNDE VON KUNDE WENN FAMILIENNAME='HUBER' \*BESTIMME NEUBEST VON ARTIKEL WENN TITEL='DAS DING' \*SPEICHERE BESTELLMENGE MIT STUECK=7 MIT BESTELLUNGEN VON NEUBEST MIT QUARTAL-BESTELLUNG VON TOPKUNDE ANZAHL GESPEICHERTER SAETZE = 1 \*AS=KUNDE,QUARTAL-BESTELLUNG,BESTELLMENGE,ARTIKEL \*GIB STUECK,TITEL WENN FAMILIENNAME='HUBER'

#### STUECK TITEL

-

5 DAS GEHEIMNIS DER SIEBEN PALMEN 5 DER STRUWWELPETER

7 DAS DING

U: ENDE DER AUSGABE SATZ: 1 - 3

Es wird ein Satz der Satzart Bestellmenge gespeichert, der AUTOMATIC-Member in den Sets Bestellungen und Quartal-Bestellung ist.

# **4.18 Eine IQS-Transaktion eröffnen**

```
 {RETRIEVAL}
START[_{UPDATE}]<br>EU
[EU \t
```
### *Hinweis*

- START ohne zusätzliche Angabe bedeutet START RETRIEVAL.
- Das Kommando darf nur eingegeben werden, wenn vorher eine Datenbank im Eingangsdialog oder mit dem EROEFFNE-Kommando eröffnet wurde.

## *Beschreibung*

Das START-Kommando eröffnet eine IQS-Transaktion.

START [RETRIEVAL] eröffnet sie im Wiedergewinnungsmodus. Dieser erlaubt keine Datenänderungen, d.h. die Kommandos AENDERE, CANCEL, LOESCHE, SPEICHERE, TRENNE und VERKNUEPFE sind nicht zulässig.

START UPDATE eröffnet die Transaktion im Änderungsmodus. In diesem stehen alle IQL-Kommandos zur Verfügung.

START EU (Exclusive Update) eröffnet eine IQS-Transaktion in einem besonderen Änderungsmodus:

Alle Realms des Subschemas werden exklusiv für Sie reserviert. Diese Realms sind für die Dauer Ihrer Transaktion für alle anderen Datenbankbenutzer blockiert.

Sie sollten diesen Änderungsmodus deshalb nur benutzen, wenn er unbedingt erforderlich ist. Für folgende Arbeiten ist er notwendig:

- Ändern eines Satzelements, das im Schema mit LOCATION MODE IS CALC zum CALC-Key erklärt ist.
- Ändern eines ASCENDING/DESCENDING-Key in einem Set, der mit MODE IS LIST definiert ist, oder in einem SYSTEM-Set, der mit MODE IS CHAIN definiert ist.
- Löschen, Speichern, Trennen oder Verknüpfen von Membersätzen bezüglich eines SYSTEM-Set, der mit MODE IS CHAIN definiert ist.

## *Achtung*

Eine Transaktion, die mit START EU eröffnet wurde, sollte so kurz wie möglich sein. Nachdem die Operationen ausgeführt sind, sollten Sie Ihre Transaktion sofort wieder mit STOP UPDATE bzw. CANCEL UPDATE beenden.

#### *Hinweis*

Vor dem START-Kommando sind zulässig:

- Die Wiedergewinnungskommandos FINDE, GIB und DRUCKE, wenn Sie auf eine Datei zugreifen.
- Kommandos zur Bearbeitung von Kommandofolgen. Geben Sie BEARBEITE-KOMMANDOFOLGE (BEA-KF), so muß die Kommandofolge mit dem START-Kommando oder mit einem vor START zulässigen Kommando beginnen.
- Das Kommando BEARBEITE-FORMAT, wenn die aufgerufene Eingabemaske mit dem START-Kommando oder mit einem vor START zulässigen Kommando beginnt.
- Sitzungsparameter festlegen mit SETZE.
- \$SYS, \$EDT, \$LMS, \$BUGRAF.
- ZEIGE-Kommando für
- Liste der IQL-Kommandos,
- Syntax einzelner IQL-Kommandos,
- aktuelle Vereinbarungen und Informationen über Ergebnisdateien.

# **4.19 Eine IQS-Transaktion beenden**

```
 {RETRIEVAL}
STOPE<sub>-</sub>{<br>UPDATE<sup>}</sup>
 UPDATE
```
*Hinweis*

- STOP ohne zusätzliche Angabe bedeutet STOP RETRIEVAL.
- Einen Wiedergewinnungsmodus müssen Sie mit STOP [RETRIEVAL], einen Änderungsmodus mit STOP UDPATE beenden.
- Sätze, die nach einem Änderungskommando vor dem Zugriff anderer Benutzer geschützt sind, werden freigegeben.
- Alle von Ihnen während der IQS-Transaktion festgelegten Vereinbarungen bleiben erhalten.

## **4.20 Membersätze vom zugehörigen Ownersatz trennen**

## **Format 1**

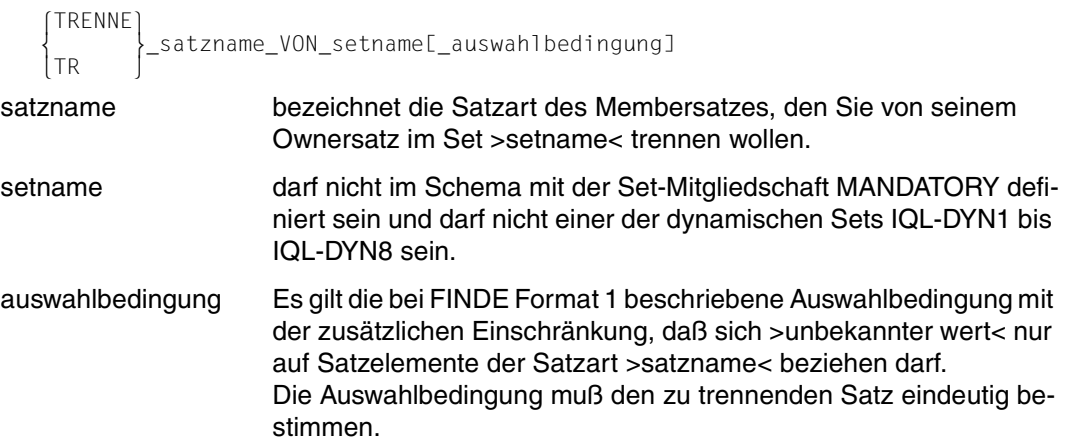

### **Format 2**

```
∫TRENNE`<br>|<br>|TR
               \left\{\_\text{bestimmungsname_VON}\right\}
```
\_setname,...

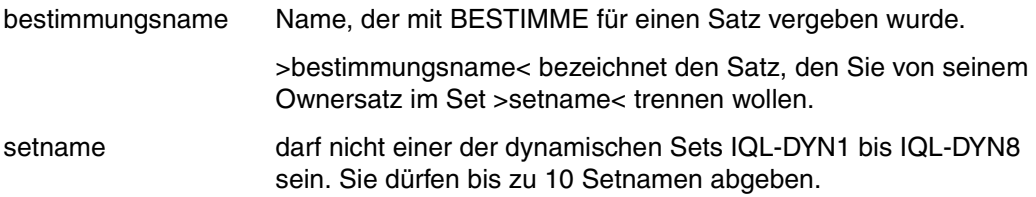

## **Format 3**

```
 TRENNE_ALLE
                       _VON_setname
TR_ALLE<br>setname
```
muß ein dynamischer Set sein. Dieser darf nicht einer der dynamischen Sets IQL-DYN1 bis IQL-DYN8 sein.

#### *Hinweis*

- Das Kommando ist nur im Änderungsmodus zulässig.
- Ein dynamischer Set kann immer nur die Sätze einer Satzart aufnehmen. Um von einer Satzart zu einer anderen zu wechseln, müssen Sie zuerst alle Membersätze aus dem dynamischen Set löschen. Dies müssen Sie mit TRENNE ALLE tun.
- Aus einem SYSTEM-Set, der mit MODE IS CHAIN definiert ist, können Sie Membersätze nur trennen, wenn Sie die IQS-Transaktion mit START EU eröffnet haben.
- Die aktuelle Auswahlstruktur hat keinen Einfluß auf das TRENNE-Kommando.

#### *Beispiel zu Format 1*

TRENNE satzname VON setname auswahlbedingung

 \*START UPDATE \*AUSWAHLSTRUKTUR=FILIALE,KUNDE \*GIB FAMILIENNAME WENN GEMEINDENAME='KOELN'

FAMILIENNAME

BAECKER RAUCH

U: ENDE DER AUSGABE SATZ: 1 - 2

 \*TRENNE KUNDE VON KUNDENSTAMM WENN FAMILIENNAME='RAUCH' ANZAHL DER AUSGEHAENGTEN SAETZE = 1 \*GIB FAMILIENNAME WENN GEMEINDENAME='KOELN'

FAMILIENNAME

BAECKER

U: ENDE DER AUSGABE SATZ: 1 - 1

\*CANCEL UPDATE

#### *Beispiel zu Format 2*

#### ● TRENNE bestimmungsname VON setname

 \*START UPDATE \*BESTIMME BNKUND VON KUNDE WENN FAMILIENNAME='RAUCH' \*TRENNE BNKUND VON KUNDENSTAMM ANZAHL DER AUSGEHAENGTEN SAETZE = 1

Der Membersatz Rauch kann mit beiden Formaten vom Ownersatz getrennt werden.

## **4.21 Einen benutzerspezifischen Namen vergeben für einen arithmetischen Ausdruck, ein Literal oder ein Satzelement**

```
(arithmetischer Ausdruck)<br>
1991 - The Marian Museum (arithmetischer Ausdruck)<br>
1992 - The Museum Museum (arithmetischer Ausdruck)
\left\{\n \begin{array}{c}\n \text{VEREINBARE} \\
 \text{benutzervariablenname-1=}\n \end{array}\n \right.\n \left.\n \begin{array}{c}\n \text{literal} \\
 \text{tera1}\n \end{array}\n \right.  _benutzervariablenname-1= 
 VEB  	datenbankelementname 	
 benutzervariablenname-2
```
benutzervariablenname-1:= name

#### benutzervariablenname-1

vereinbaren Sie hier als Namen für einen arithmetischen Ausdruck, ein Literal oder ein Satzelement.

Das gilt auch im Falle

>benutzervariablenname-1=benutzervariablenname-2<, denn >benutzervariablenname-2< muß ein mit einem vorausgegangenen VEREINBARE-Kommando definierter Name für einen arithmetischen Ausdruck, ein Literal oder ein Satzelement sein.

>literal< darf nicht das aktuelle Maskenzeichen enthalten.

Im Falle >benutzervariablenname-1=vektorname< kann >benutzervariablenname-1< indiziert verwendet werden. Die Benutzervariable wird dann behandelt wie ein indizierter Vektorname.

#### *Hinweis*

- Der >benutzervariablenname-2< darf keine anderen Benutzervariablennamen enthalten.
- Wenn Sie eine Benutzervariable außerhalb einer Transaktion vereinbaren, müssen Sie selbst dafür sorgen, daß >benutzervariablenname-1< kein Datenbankelementnamen ist. In einer Transaktion wird der Elementnamen der Datenbank sonst nicht gefunden.
- Eine Benutzervariable wird so lange reserviert, bis Sie sie durch VEREINBARE neu zuweisen, durch VERGISS löschen oder bis zum ENDE-Kommando.

#### *Beschreibung*

Benutzervariablennamen können Sie vergeben, wenn Sie einen arithmetischen Ausdruck, ein Literal oder ein Satzelement mit einem von Ihnen selbst gewählten Namen ansprechen und ausgeben wollen. Ein arithmetischer Ausdruck oder ein Literal wird erst durch einen Benutzervariablennamen namentlich ansprechbar. Dann wird er für die gesamte Dauer der Vereinbarung namentlich verfügbar. Tritt in einem IQL-Kommando eine Benutzervariable auf, so ersetzt IQS die Variable durch den Wert, für den sie vereinbart wurde.

*Beispiel*

● VEREINBARE benutzervariablenname=feldname

 \*START \*VEREINBARE EINZELPREIS=PREIS

Für das Feld Preis wird ein benutzerspezifischer Name vergeben.

● VEREINBARE benutzervariablenname=arithmetischer ausdruck

\*VEREINBARE GESAMTPREIS=PREIS\*STUECK

Für einen arithmetischen Ausdruck, der zwei Felder multipliziert, wird ein Name vergeben.

● VEREINBARE benutzervariablenname=literal

\*VEREINBARE ZAHLUNGSVERZUG='131 TAGE'

Für ein Literal wird ein Name vergeben.

● VEREINBARE benutzervariablenname=arithmetischer ausdruck

\*VEREINBARE ENDPREIS=GESAMTPREIS + GESAMTPREIS\*131/360\*12/100 - KONTO-STAND

Für einen arithmetischen Ausdruck, in dem Benutzervariablen und ein Feld auftreten, wird ein Name vereinbart.

● GIB feldname-1,feldname-2,benutzervariablenname-1,benutzervariablenname-2, benutzervariablenname-3,benutzervariablenname-4 WENN feldname=literal

```
 *VEREINBARE EINZELPREIS=PREIS
   *VEREINBARE GESAMTPREIS=PREIS*STUECK
 *VEREINBARE ZAHLUNGSVERZUG='131 TAGE'
 *VEREINBARE ENDPREIS=GESAMTPREIS + GESAMTPREIS*131/360*12/100 - KONTO-STAND
   *AUSWAHLSTRUKTUR=ARTIKEL,BESTELLMENGE,QUARTAL-BESTELLUNG,KUNDE
   *GIB FAMILIENNAME,ARTIKEL-NR,EINZELPREIS,GESAMTPREIS,ZAHLUNGSVERZUG,
    ENDPREIS WENN FAMILIENNAME='MEYER'
```
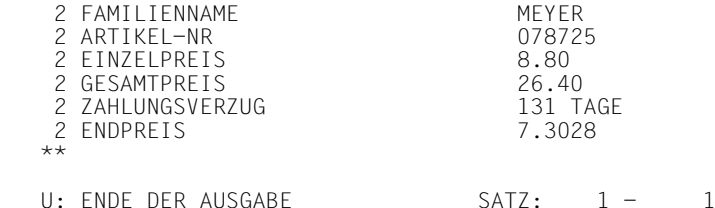

Im GIB-Kommando ist eine benutzerspezifische Satzart definiert, die alle Benutzervariablen der vorhergehenden Beispiele enthält.

## **4.22 Einen benutzerspezifischen Namen oder die Auswahlstruktur löschen**

```
benutzervariablenname
  VERGISS_{AUSWAHLSTRUKTUR<br>|AS
[AS
```
benutzervariablenname

bezeichnet eine mit VEREINBARE definierte Benutzervariable

#### *Hinweis*

Durch VERGISS benutzervariablenname wird der belegte Platz für eine neue Vereinbarung freigegeben.

*Beispiel*

● VERGISS benutzervariablenname

```
 *START
 *ZEIGE VARIABLEN
 EINZELPREIS = PREIS
 GESAMTPREIS = PREIS*STUECK
 ZAHLUNGSVERZUG = '131 TAGE'
 ENDPREIS = GESAMTPREIS + GESAMTPREIS*131/360*12/100 - KONTO-STAND
 *** ENDE DER AUSGABE
 *VERGISS GESAMTPREIS
 *ZEIGE VARIABLEN
 EINZELPREIS = PREIS
 ZAHLUNGSVERZUG = '131 TAGE'
 ENDPREIS = GESAMTPREIS + GESAMTPREIS*131/360*12/100 - KONTO-STAND
 *** ENDE DER AUSGABE
```
Hier wurde die Benutzervariable Gesamtpreis gelöscht.

## **VERGISS AUSWAHLSTRUKTUR**

```
 *ZEIGE AUSWAHLSTRUKTUR
 AUSWAHLSTRUKTUR = ARTIKEL,BESTELLUNGEN,BESTELLMENGE,QUARTAL-BESTELLUNG,KUNDE
 *** ENDE DER AUSGABE
 *VERGISS AS
 *ZEIGE AS
 KEINE AUSWAHLSTRUKTUR VORHANDEN
```
Hier wurde die Auswahlstruktur gelöscht.

## **4.23 Einen Membersatz mit dem zugehörigen Ownersatz verknüpfen**

## **Format 1**

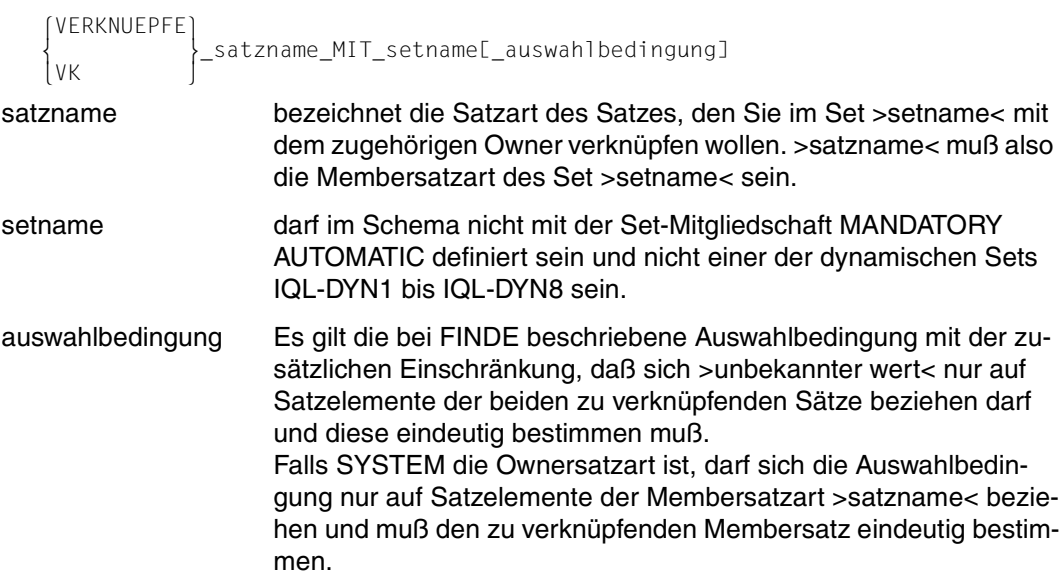

## **Format 2**

```
 VERKNUEPFE
                 \big\}_bestimmungsname-1
\vert_{\forall K}
```
\_MIT\_setname\_VON\_bestimmungsname-2,...

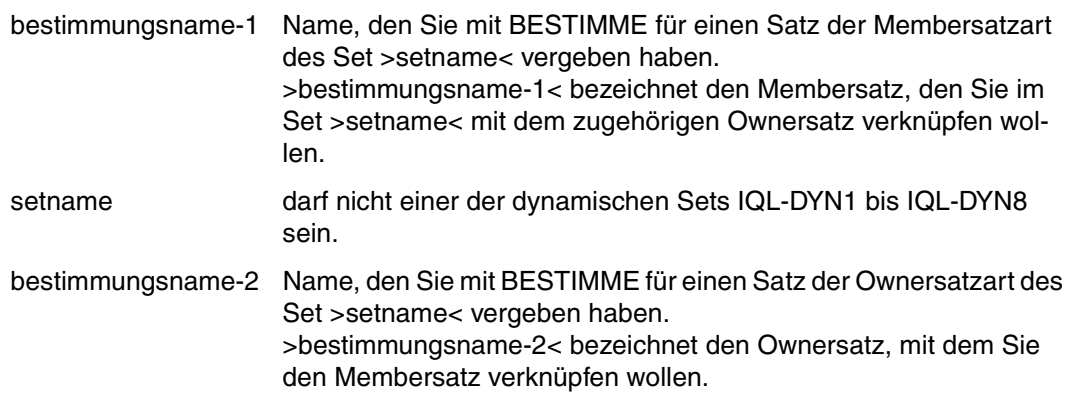

MIT setname VON bestimmungsname dürfen Sie bis zu 10mal angeben.

#### *Hinweis*

- Das Kommando ist nur im Änderungsmodus zulässig.
- In einem SYSTEM-Set, der mit MODE IS CHAIN definiert ist, können Sie einen Satz nur einhängen, wenn Sie die IQS-Transaktion mit START EU eröffnet haben.
- Die aktuelle Auswahlstruktur hat keinen Einfluß auf das VERKNUEPFE-Kommando.

#### *Beispiel zu Format 1*

● VERKNUEPFE satzname MIT setname WENN feldname=literal WENN feldname=literal

 \*START UPDATE \*AUSWAHLSTRUKTUR=FILIALE,KUNDE \*TRENNE KUNDE VON KUNDENSTAMM WENN FAMILIENNAME='RAUCH' ANZAHL DER AUSGEHAENGTEN SAETZE = 1 \*GIB FAMILIENNAME WENN GEMEINDENAME='KOELN' FAMILIENNAME

BAECKER

U: ENDE DER AUSGABE SATZ: 1 - 1

 \*VERKNUEPFE KUNDE MIT KUNDENSTAMM WENN FAMILIENNAME='RAUCH' WENN GEMEINDENAME='KOELN' ANZAHL DER EINGEHAENGTEN SAETZE = 1 \*GIB FAMILIENNAME WENN GEMEINDENAME='KOELN'

FAMILIENNAME

BAECKER RAUCH

U: ENDE DER AUSGABE SATZ: 1 - 2

Der Kunde Rauch wird mit der Filiale Köln verknüpft. In der Auswahlbedingung werden beide Sätze eindeutig bestimmt.

*Beispiel zu Format 2* 

#### VERKNUEPFE bestimmungsname-1 MIT setname VON bestimmungsname-2

 \*START UPDATE \*BESTIMME TOPKUNDE VON KUNDE WENN FAMILIENNAME='HUBER' \*BESTIMME NEUBEST VON ARTIKEL WENN TITEL='DAS DING' \*SPEICHERE BESTELLMENGE MIT STUECK=7 MIT BESTELLUNGEN VON NEUBEST MIT QUARTAL-BESTELLUNG VON TOPKUNDE ANZAHL GESPEICHERTER SAETZE = 1 \*AS=KUNDE,QUARTAL-BESTELLUNG,BESTELLMENGE,ARTIKEL \*GIB STUECK,TITEL WENN FAMILIENNAME='HUBER'

#### STUECK TITEL

-

- 5 DAS GEHEIMNIS DER SIEBEN PALMEN
	- 5 DER STRUWWELPETER

7 DAS DING

U: ENDE DER AUSGABE SATZ: 1 - 3

 \*BESTIMME STKNEU VON BESTELLMENGE WENN STUECK=7 \*BESTIMME TOPKUNDE VON KUNDE WENN FAMILIENNAME='HUBER' \*VERKNUEPFE STKNEU MIT GESAMT-BESTELLUNG VON TOPKUNDE ANZAHL DER EINGEHAENGTEN SAETZE = 1 \*AS=KUNDE,GESAMT-BESTELLUNG,BESTELLMENGE,ARTIKEL \*GIB STUECK,TITEL WENN FAMILIENNAME='HUBER'

STUECK TITEL -

5 DAS GEHEIMNIS DER SIEBEN PALMEN 17 DER STRUWWELPETER

7 DAS DING

U: ENDE DER AUSGABE SATZ: 1 - 3

Ein Satz der Satzart Bestellmenge wird neu eingespeichert. Mit VERKNUEPFE wird der neu eingespeicherte Satz im Set Gesamt-Bestellung mit dem zugehörigen Owner Huber verknüpft. Im VERKNUEPFE-Kommando werden Owner- und Membersatz mit Bestimmungsnamen angesprochen.

## **4.24 Informationen über das Datensichtgerät ausgeben**

- **zu den IQL-Kommandos**
- **über Ihre aktuellen Vereinbarungen**
- **über Ihre Ergebnisdateien**
- **zur Datenbankstruktur**

**Format 1: ZEIGE die Liste der IQL-Kommandos** 

ZEIGE {KOMMANDOS}  $ZEIGE_{\kappa DOS}$  }

## **Format 2: ZEIGE die Syntax einzelner IQL-Kommandos**

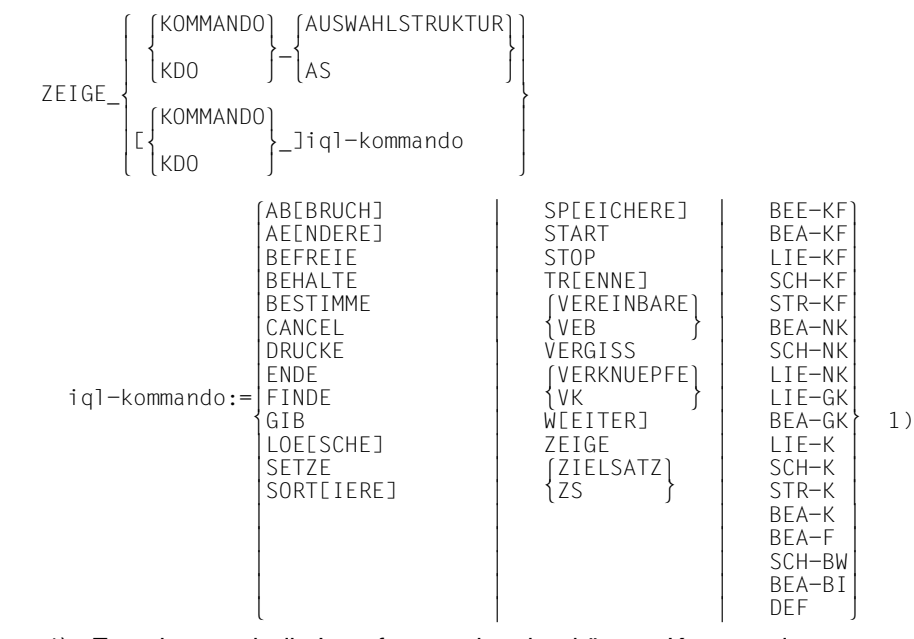

1) Es gelten auch die Langformen der abgekürzten Kommandos.

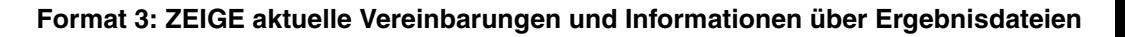

```
\begin{bmatrix} 1 & 0 & 0 \\ 0 & 1 & 0 \\ 0 & 0 & 1 \end{bmatrix}AUSWAHLSTRUKTUR<br>AAS
            {AS<br>VARIABIFN
                                 \sim 1
VARIABLEN<br>Denutzervariablennamen
 	benutzervariablennamen 	
\begin{array}{|c|c|c|c|c|}\n\hline\n\text{DATE} & \text{ferebnisdateiname}\n\end{array}\begin{bmatrix} \text{ergebn} \text{is} \text{date} \text{in} \text{ame} \end{bmatrix}ZEIGE
\left.\begin{array}{c} \text{DATEI} \\ \text{ESTANDARDI} \end{array}\right] ZEIGE_ [STANDARD] 
KOMMANDONAMEN<br>KN
            {KN<br>PARAMETER
                               \sim[PARAMETER ]parametername
             	BESTIMMUNGSNAMEN 	
||BN<br>||SATZBESCHREIBUNG
SATZBESCHREIBUNG<br>SB
[ \begin{bmatrix} \text{SB} \end{bmatrix} ]
```
## **Format 4: ZEIGE Satzarten und Sets des Subschemas**

SATZARTEN<br>ZEIGE {SETS ZEIGE\_{SETS<br>SETSE VON] satzname [SETS[\_VON]\_satzname ]

## **Format 5: ZEIGE die Beschreibung von Datenbankelementen**

ZEIGE\_datenbankelementname

#### *Beschreibung*

- Format 1 liefert eine Liste aller IQL-Kommandos. Die mit '\*' gekennzeichneten Kommandos lassen sich mit SCHREIBE-KOMMANDO (SCH-K) sichern.
- Format 2 erklärt die Syntax des angegebenen IQL-Kommandos und erläutert sie an einem Beispiel. Wegen des begrenzten Zeichenvorrats an einigen Datensichtgeräten werden runde Klammern anstelle eckiger ausgegeben.
- Format 3 zeigt Ihnen:
	- welche Auswahlstruktur Sie vereinbart haben.
	- die vereinbarten Benutzervariablen und deren Zuweisung.
	- welche Zuweisung Sie für einen bestimmten Benutzervariablennamen getroffen haben.
	- die Namen temporärer Ergebnisdateien und die Anzahl der enthaltenen Zielsätze.
	- Anzahl und Aufbau der Zielsätze einer bestimmten Ergebnisdatei und den Typ der Ergebnisdatei (temporär oder permanent).
	- unter welchen Namen Sie Kommandos reserviert haben.
	- welche Sitzungsparameter Sie vereinbart haben.
	- welche Bestimmungsnamen Sie vergeben haben und die dazugehörigen Satzarten.
	- die mit DEFINIERE festgelegte Satzbeschreibung einer IQS-Fremddatei.
- Format 4 zeigt Ihnen:
	- die im Subschema vorhandenen Satzarten.
	- die im Subschema vorhandenen Sets.
	- die Namen der Sets, in denen >satzname<
		- die Ownersatzart ist mit den dazugehörigen Membersätzen.
		- die Membersatzart ist mit den dazugehörigen Ownersätzen.
- Format 5 gibt Ihnen detaillierte Auskunft darüber, wie eine bestimmte Satzart, ein bestimmter Set oder ein bestimmtes Satzelement im Schema definiert ist.

#### *Hinweis*

Format 1 bis 3 können Sie auch eingeben, wenn keine Transaktion mit START eröffnet wurde.

Format 4 bis 5 dürfen Sie nur innerhalb einer Transaktion verwenden.
#### **Beispiele**

#### ● *Beispiel zu Format 1*

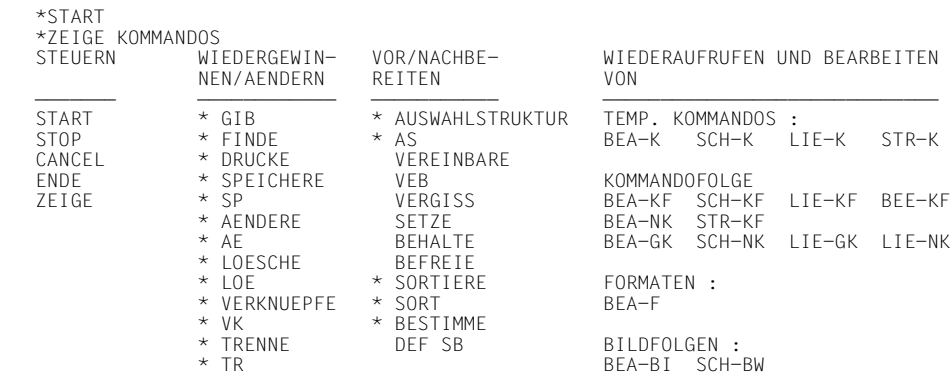

#### ● *Beispiel zu Format 2*

 \*ZEIGE KDO AS AUSWAHLSTRUKTUR=<STRUKTURELEMENT> (,<STRUKTURELEMENT>)...;

 AUSWAHLSTRUKTUR=KUNDE,QUARTAL-BESTELLUNG,BESTELLMENGE; ZEIGE FINDE; FORMAT 1 (FINDE AUS DATENBANK): FINDE <ZIELSATZBESCHREIBUNG> (<AUSWAHLBEDINGUNG>);

 FINDE ARTIKEL; FINDE ARTIKEL-NR,AUSFUEHRUNG(3),PREIS; FINDE KUNDE WENN FAMILIENNAME = 'M##ER';

 FORMAT 2 (FINDE AUS EINER ERGEBNISDATEI): FINDE (<ZIELSATZBESCHREIBUNG>/\*) (<AUSWAHLBEDINGUNG>) (AUS) DATEI (<DATEINAME>);

 FORMAT 3 (FINDE AUS EINEM BESTIMMUNGSNAMEN): FINDE (<ZIELSATZBESCHREIBUNG>/\*) (AUS) BESTIMMUNGSNAMEN/BN <BESTIMMUNGSNAME>;

● *Beispiel zu Format 3*

```
 *ZEIGE AS
 AUSWAHLSTRUKTUR = BESTELLMENGE,GESAMT-BESTELLUNG,KUNDE;
 *** ENDE DER AUSGABE
 *ZEIGE VARIABLEN
 KEINE BENUTZERVARIABLEN VORHANDEN
 *** ENDE DER AUSGABE
 *ZEIGE DATEIEN
 ANZAHL DER ZIELSAETZE IN DATEI K-VERZ = 8
 *** ENDE DER AUSGABE
 *ZEIGE PARAMETER
ZEIT = 32767<br>ANZAHL = 16775215
ANZAHL = 16775215<br>
\overline{11} 16775215
                = \frac{16775215}{1}MASKENZEICHEN
 KLEINBUCHSTABEN = N
PROTOKOLL<br>FEHLER
                = ABBRUCH
 EDTLIB = EDTLIB
                = TASKLIB
LMSLIB = LMSLIB<br>CMDLIB = IOS.SRCMDLIB = IQS.SRCLIB<br>BUGLIB = BUGRAF.OML
                = BUGRAF.OML
FORDLIB = IOS.SRCLIB
 BENUTZERZEICHEN = IQS
 *SETZE PARAMETER ZEIT=1
 *ZEIGE PARAMETER ZEIT
ZEIT = 1 *ZEIGE BESTIMMUNGSNAMEN
          KUNDE
 *** ENDE DER AUSGABE
```
- *Beispiel zu Format 4*
	- ZEIGE SETS

 \*ZEIGE SETS BESTELLUNGEN GESAMT-ANGEBOT GESAMT-BESTELLUNG KUNDENSTAMM QUARTAL-BESTELLUNG ZWEIGSTELLEN \*\*\* ENDE DER AUSGABE

#### – ZEIGE SETS VON satzname

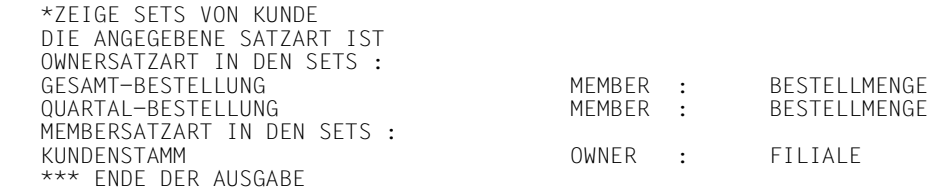

● *Beispiel zu Format 5*

#### – ZEIGE setname

 \*ZEIGE GESAMT-BESTELLUNG DER ANGEGEBENE NAME BEZEICHNET EINEN SET SETNAME: GESAMT-BESTELLUNG<br>OWNER SATZART : KUNDE OWNER SATZART : KUNDE<br>MEMBER-SATZART : BESTELLMENGE MEMBER SATZART : SETMITGLIEDSCHAFT: MANDATORY/MANUAL SET-OCCURRENCE AUSWAHLMETHODE: LOCATION-MODE OF OWNER \*\*\* ENDE DER AUSGABE

#### – ZEIGE satzname

 \*ZEIGE KUNDE DER ANGEGEBENE NAME BEZEICHNET EINE SATZART LOCATION MODE :DIRECT KUNDE<br>2 FAMILIFNNAME 2 FAMILIENNAME ALPHANUMERISCH CHAR(25) SCHLUESSEL 2 ANSCHRIFT<br>3 PLZ 3 PLZ ALPHANUMERISCH CHAR(4) 3 STADT<br>2 KONTO-STAND ALPHANUMERISCH GEPACKT DEC (5, NUMERISCH GEPACKT DEC (5.2) \*\*\* ENDE DER AUSGABE

#### – ZEIGE vektorname

 \*ZEIGE AUSFUEHRUNG DER ANGEGEBENE NAME BEZEICHNET EIN SATZELEMENT SATZART: ARTIKEL<br>2 AUSFUEHRUNG(5) ALPHANUMERISCH CHAR(20) \*\*\* ENDE DER AUSGABE

## **4.25 Übersicht über die Auswirkungen von IQL-Kommandos auf die STANDARD-Ergebnisdatei**

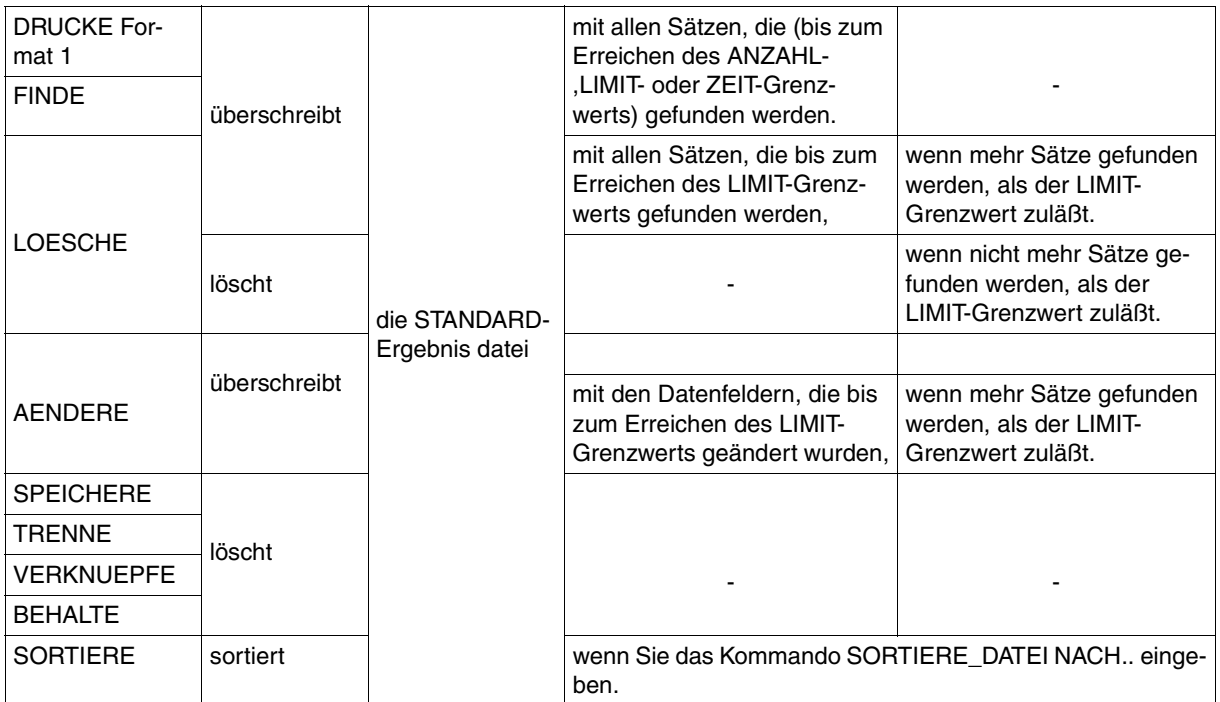

Tabelle 9: Auswirkungen der IQL-Kommandos auf die STANDARD-Ergebnisdatei

## **5 Auf die Unterbrechung eines Wiedergewinnungskommandos reagieren**

IQS unterbricht die Abarbeitung eines Wiedergewinnungskommandos, wenn der ANZAHLoder ZEIT-Grenzwert erreicht ist.

Beim GIB-Kommando unterbricht IQS außerdem, wenn der Bildschirm voll ist und am Ende der Ausgabe.

In der Unterbrechungszeile des Bildschirms können Sie die unten beschriebebenen Kommandos geben.

Die Eingabe eines anderen Kommandos führt zum Abbruch. IQS führt dann das neu eingegebene Kommando aus.

#### **Das Wiedergewinnungskommando abbrechen ABBRUCH**

```
 ABBRUCH
\{AB\}
```
#### **Das Wiedergewinnungskommando fortsetzen WEITER**

 $\begin{bmatrix} \text{WEITER} \\ \end{bmatrix}$  $\begin{bmatrix} 1 \\ 0 \end{bmatrix}$  $\begin{bmatrix} W & & \\ & \ddots & \\ & & \ddots & \\ & & & \end{bmatrix}$ 

Wenn Sie nur >DÜ< geben, wird das Wiedergewinnungskommando ebenfalls fortgesetzt.

#### **Den zuletzt gefundenen Satz auf das Datensichtgerät ausgeben ZIELSATZ**

```
 ZIELSATZ
\left\{\begin{matrix} z \end{matrix}\right\}[2S \qquad J
```
ZIELSATZ können Sie anwenden bei den Kommandos:

- DRUCKE aus der Datenbank (Format 1)
- FINDE

#### **Sitzungsparameter festlegen** SETZE **SETZE SETZE**

SETZE[\_PARAMETER]\_parametername,...

Sinnvoll sind die **Steuerparameter für Wiedergewinnungskommandos:**

```
\left[\left\{\begin{matrix} \text{ANZAHL} \\ \text{=-2} & \text{anzzah1}-\text{a} \end{matrix}\right\}\right]\left\{\n \begin{array}{c}\n \downarrow \\
 \downarrow \\
 \downarrow\n \end{array}\n \right\} = \text{ganzzah1-a}\begin{bmatrix} \text{AN} \\ \text{AN} \end{bmatrix}\texttt{parametername} := \left\{ \begin{matrix} \texttt{LIMIT} & = \texttt{qanzzahl} - \texttt{R} \end{matrix} \right\}parametername:={LIMIT =ganzzahl-l}<br>|<br>|IZEITI
                                 \left| \begin{matrix} ZEIT \\ \end{matrix} \right| =qanzzahl-z
\left\{\n \begin{matrix}\n \zeta & \zeta & \zeta \\
 \zeta & \zeta & \zeta\n \end{matrix}\n \right\} =ganzzahl-z
\begin{bmatrix} 2 & 1 \end{bmatrix}ganzzahl-a Standardwert: 16775215
                         darf nicht größer sein als 16775215
ganzzahl-l Standardwert: 16775215
                         darf nicht größer sein als 16775215
ganzzahl-z Standardwert: 32767
                         darf nicht größer sein als 32767
```
Nähere Beschreibung siehe SETZE.

#### **Blättern und Positionieren im Suchergebnis des GIB-Kommandos WEITER**

$$
\mathbb{E}\left\{\begin{matrix} \text{WEITER} \\ \text{W} \end{matrix} \right\} - \text{JLE}\left\{\begin{matrix} + \\ - \end{matrix} \right\} \text{Jnj}
$$

n Ganzzahl zwischen 0 und 1000000000

#### **Blättern im Suchergebnis**

[W[EITER]] nis um einen Bildschirm nach vorne.

#### **Positionieren im Suchergebnis**

- absolutes Positionieren
	- [W[EITER]\_]n Sie erhalten den n-ten Satz des Suchergebnisses als ersten Satz auf dem Bildschirm; z.B. positionieren Sie mit n=1 auf den Anfang des Suchergebnisses.
- relatives Positionieren bezüglich der letzten Bildschirmausgabe

```
[WEETER] \left\{\begin{matrix} + \\ 1 \end{matrix}\right\}\begin{bmatrix} \text{EWEETTERJ}_1 \\ \text{B} \end{bmatrix}\begin{bmatrix} - \end{bmatrix}
```
Sie erhalten den Satz als ersten Satz auf dem Bildschirm, dessen Satznummer sich aus folgender Rechnungergibt:

[W[EITER]\_]+n

Nummer des **letzten** Satzes der Bildschirmausgabe + n = Nummer des ersten Satzes der neuen Ausgabe

[W[EITER]\_]-n

Nummer des **ersten** Satzes der Bildschirmausgabe - n = Nummer des ersten Satzes der neuen Ausgabe

#### *Hinweis*

Bei GIB aus der Datenbank (Format 1) ist es nicht möglich, auf Sätze zu positionieren, die bereits ausgegeben wurden.

*Beispiel*

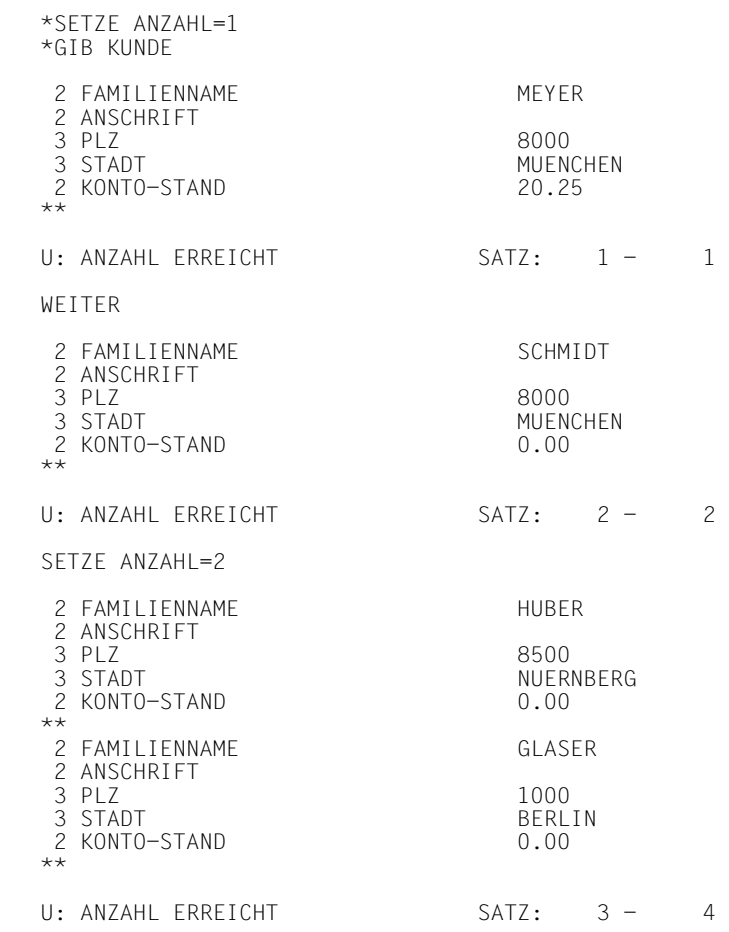

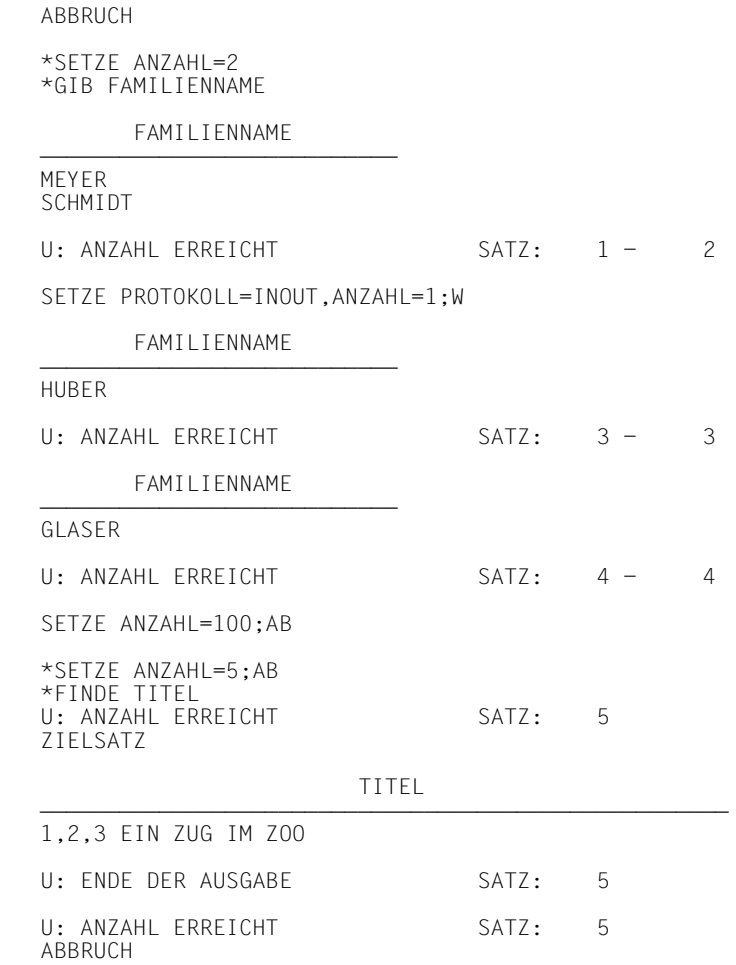

# **6 Kommandos speichern**

### **6.1 Kommandos für die Dauer der IQS-Sitzung speichern**

IQS speichert ein Wiedergewinnungskommando, ein Änderungskommando, ein SORTIERE, AUSWAHLSTRUKTUR-, oder BESTIMME-Kommando automatisch, nachdem es abgearbeitet ist. Das Kommando können Sie dann erneut ausführen lassen, ohne dessen Text nochmal schreiben zu müssen.

Von den genannten Kommandos ist jedoch nur das zuletzt eingegebene automatisch gespeichert. Es wird als das aktuelle Kommando bezeichnet.

Soll ein Kommando gespeichert bleiben, auch wenn es nicht mehr das aktuelle Kommando ist, müssen Sie es unter einem selbstgewählten Namen sichern. Zum Sichern des aktuellen Kommandos und zum Wiederaufrufen des aktuellen oder eines gesicherten Kommandos haben Sie folgende Kommandos:

```
 SCHREIBE-KOMMANDO
  _kommandoname SCH-K
```
darf nicht ACTUAL und nicht länger als 8 Zeichen sein.

Hiermit sichern Sie das aktuelle Kommando unter einem von Ihnen gewählten Namen. Es bleibt solange gesichert, bis

- Sie es durch STREICHE-KOMMANDO (STR-K) löschen oder bis
- zum ENDE-Kommando.

```
 LIES-KOMMANDO
{<br>|<br>|IF-K |
[LIE-K]
```
Sie geben das unter >kommandoname< gesicherte Kommando auf das Datensichtgerät aus. Wenn Sie keinen Kommandonamen angeben, wird das aktuelle Kommando ausgegeben.

```
 BEARBEITE-KOMMANDO
                      [_kommandoname]
 BEA-K
```
Das unter >kommandoname< gesicherte Kommando wird auf das Datensichtgerät ausgegeben und ausgeführt. Wenn Sie keinen Kommandonamen angeben, wird das aktuelle Kommando ausgegeben und ausgeführt.

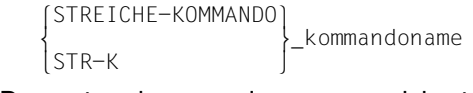

Das unter >kommandoname< gesicherte Kommando wird gelöscht.

#### *Beispiel*

```
*AS=ARTIKEL,BESTELLMENGE,GESAMT-BESTELLUNG,KUNDE
*FINDE FAMILIENNAME,ARTIKEL-NR,STUECK,STUECKPREIS=PREIS,GESAMTPREIS=PREIS*STUECK
ANZAHL GEFUNDENER SAETZE = 8
*SCHREIBE-KOMMANDO MERKE
*LIES-KOMMANDO MERKE
FINDE FAMILIENNAME,ARTIKEL-NR,STUECK,STUECKPREIS=PREIS,GESAMTPREIS=PREIS*STUECK
*BEARBEITE-KOMMANDO MERKE
FINDE FAMILIENNAME,ARTIKEL-NR,STUECK,STUECKPREIS=PREIS,GESAMTPREIS=PREIS*STUECK
ANZAHL GEFUNDENER SAETZE = 8
*STREICHE-KOMMANDO MERKE
*BEARBEITE-KOMMANDO MERKE
BEARBEITE-KOMMANDO MERKE
\star
```
MIT DIESEM NAMEN IST KEIN KOMMANDO GESPEICHERT

Dieses Beispiel zeigt das Speichern des FINDE-Kommandos in eine Kommandofolge mit dem Namen MERKE, die durch SCHREIBE-KOMMANDO eingerichtet wurde.

### **6.2 Kommandos über die Dauer der IQS-Sitzung hinaus speichern**

#### **Kommandofolgen**

Um Kommandos nicht nur innerhalb einer IQS-Sitzung, sondern auch für spätere IQS-Sitzungen zu sichern, müssen Sie die Kommandos in einer Datei speichern, die nicht mit dem ENDE-Kommando von IQS automatisch gelöscht wird. IQS ermöglicht deshalb den Zugriff auf standardmäßige SAM- oder ISAM-Dateien, die unabhängig vom IQS bestehen. SAM- oder ISAM-Dateien, die IQL-Kommandos enthalten, werden im folgenden Kommandofolgen genannt.

#### **Erstellen von Kommandofolgen**

Es bieten sich zwei Möglichkeiten an:

Mit dem EDT:

Den EDT können Sie von der IQS-Sitzung aus mit dem IQL-Kommando \$EDT aufrufen. Mit dem EDT können Sie Ihre Kommandofolgen erstellen und dabei mit allen EDT-Kommandos arbeiten. Mit @RETURN oder @HALT kehren Sie in den IQS-Dialog zurück (siehe Abschnitt 9.2).

Mit IQL-Kommandos: Mit den folgenden IQL-Kommandos können Sie bereits bestehende Kommandofolgen lesen, neue Kommandos in Kommandofolgen schreiben oder Kommandofolgen neu erstellen.

### **Verwalten von Kommandofolgen**

Sie können Kommandofolgen

- als Elemente einer Programmbibliothek oder
- einzeln in Ihrer Kennung als DVS-Dateien verwalten.

Kommandofolgen, die Sie mit IQL-Kommandos erstellen, werden automatisch in einer Programmbibliothek verwaltet, falls die im Sitzungsparameter CMDLIB eingetragene Bibliothek unter Ihrer Kennung existiert. Das bedeutet, Kommandofolgen werden mit

- SCHREIBE-KOMMANDOFOLGE (SCH-KF) in die Programmbibliothek aufgenommen.
- LIES-KOMMANDOFOLGE (LIE-KF) aus der Programmbibliothek gelesen.
- STREICHE-KOMMANDOFOLGE (STR-KF) aus der Programmbibliothek gelöscht.

Wenn die im Sitzungsparameter CMDLIB eingetragene Programmbibliothek nicht existiert, werden Kommandofolgen einzeln als BS2000-Dateien katalogisiert.

Den Namen der Programmbibliothek geben Sie bekannt mit:

SETZE[\_PARAMETER]CMDLIB=programmbibliotheksname

Wenn Sie keinen eigenen Namen vergeben, heißt die Programmbibliothek IQS.SRCLIB.

Wenn Sie mit dem EDT erstellte Kommandofolgen in einer Programmbibliothek ablegen wollen, müssen Sie das selbst tun (Beispiel siehe Abschnitt 9.3).

#### *Hinweis*

- Wenn Sie mit Programmbibliotheken arbeiten, brauchen Sie
	- eine BS2000-Version ab 7.5,
	- das Bibliotheksverwaltungssystem LMS ab Version 1.1 und
	- die Modulbibliothek PLAMLIB auf der Systemkennung \$TSOS.
- Mit dem Kommando

SETZE[\_PARAMETER]\_LMSLIB=modulbibliotheksname

geben Sie die Modulbibliothek bekannt, aus LMS nachgeladen wird.

– Mit dem Kommando

\$LMS

gelangen Sie von der IQS-Sitzung ins LMS. Mit

END

kehren Sie in die IQS-Sitzung zurück (siehe Abschnitt 9.3).

#### **Eine Kommandofolge zum Lesen eröffnen**

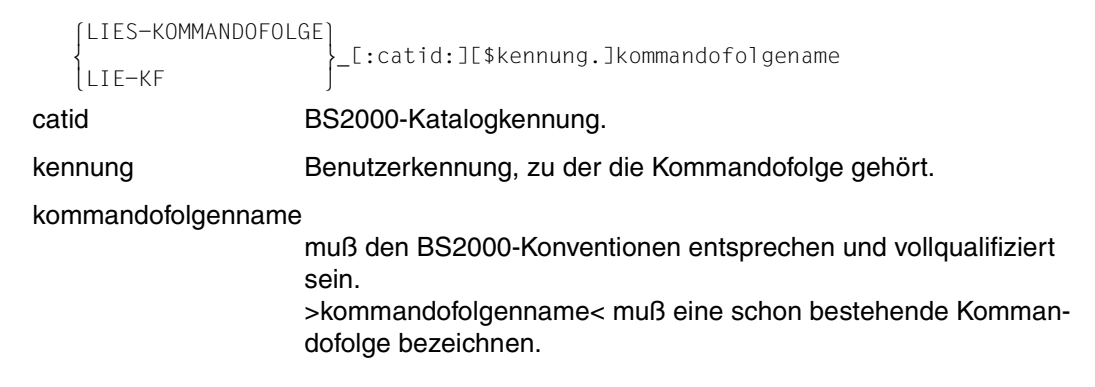

#### *Beschreibung*

LIES-KOMMANDOFOLGE eröffnet die Kommandofolge >kommandofolgenname< zum Lesen und gibt das erste Kommando auf dem Datensichtgerät aus. Sie müssen eine Kommandofolge zum Lesen eröffnen, wenn Sie Kommandos

- lesen oder
- ausführen wollen.

#### **Eine Kommandofolge zum Schreiben eröffnen**

```
 SCHREIBE-KOMMANDOFOLGE
  _kommandofolgenname SCH-KF
```
#### kommandofolgenname

muß den BS2000-Konventionen entsprechen und vollqualifiziert sein. Er darf bis zu 41 Zeichen lang sein.

#### *Beschreibung*

SCHREIBE-KOMMANDOFOLGE eröffnet eine Kommandofolge zum Schreiben bzw. richtet eine neue Kommandofolge ein, wenn >kommandofolgenname< nicht vorhanden ist. IQS legt eine neue Kommandofolge nur dann in Ihrer Kennung an, wenn die im Sitzungsparameter CMDLIB eingetragene Programmbibliothek nicht vorhanden ist.

Sie müssen eine Kommandofolge zum Schreiben eröffnen, wenn Sie

- Kommandos schreiben oder
- die Kommandofolge löschen wollen.

#### **Ein Kommando aus der eröffneten Kommandofolge lesen**

#### – **Ein bereits ausgegebenes Kommando lesen**

```
 LIES-GELESENES-KOMMANDO
   LIE-GK LIE-GK
```
#### *Beschreibung*

IQS gibt das zuletzt aus der Kommandofolge ausgegebene Kommando noch einmal auf das Datensichtgerät aus.

#### – **Das nächste Kommando der Kommandofolge lesen**

```
 LIES-NAECHSTES-KOMMANDO
\{LIE-NK\}
```
#### *Beschreibung*

IQS gibt das Kommando auf das Datensichtgerät aus, das in der Kommandofolge auf das zuletzt ausgegebene folgt.

#### **Das zuletzt aus der Kommandofolge gelesene Kommando ausführen**

```
 BEARBEITE-GELESENES-KOMMANDO
\left\{\text{BEA-GK}\right\}
```
#### *Beschreibung*

Hiermit führen Sie das Kommando aus, das zuletzt aus der eröffneten Kommandofolge ausgegeben wurde.

#### **Das nächste Kommando der Kommandofolge ausführen.**

```
 BEARBEITE-NAECHSTES-KOMMANDO
\left\{\n \begin{array}{c}\n \text{BEA-NK}\n \end{array}\n \right\} BEA-NK
```
*Beschreibung*

IQS führt das nächste Kommando der Kommandofolge aus.

#### **Ein Kommando in die eröffnete Datei schreiben**

```
SCHREIBE-NAECHSTES-KOMMANDO kommandoname [<br>{ kommando' } ] { kommando' }
  [_'kommando' ]
 SCH-NK  ''kommando''
```
kommandoname IQS schreibt das unter diesem Namen temporär gesicherte Kommando an das Ende der Kommadofolge. Eventuell schon vorhandene Kommandos werden nicht überschrieben.

- 'kommando' bedeutet ein Kommando, das Sie unmittelbar in die Kommandofolge schreiben können. Das Kommando muß in Hochkommata eingeschlossen sein und darf nicht länger als 2016 Zeichen sein.
- ''kommando'' Doppelte Hochkommata sind erforderlich, wenn der Parameter KLEINBUCHSTABEN auf JA gesetzt ist.

Wenn Sie weder einen Kommandonamen noch ein Kommando angeben, schreibt IQS das aktuelle Kommando in die Kommandofolge.

#### **Eine eröffnete Kommandofolge löschen**

```
 STREICHE-KOMMANDOFOLGE
\left\{\n \begin{array}{c}\n \text{STR-KF}\n \end{array}\n \right\} STR-KF
```
#### *Hinweis*

- Die Kommandofolge muß zum Schreiben eröffnet sein.
- Die Kommandofolge wird ggf. auch aus der Programmbibliothek gelöscht.

#### **Die geöffnete Kommandofolge schließen**

```
 BEENDE-KOMMANDOFOLGE
  RFF-KF BEE-KF
```
#### *Beschreibung*

Eine zum Schreiben eröffnete Kommandofolge müssen Sie mit BEENDE-KOMMANDO-FOLGE abschließen, bevor Sie die IQS-Sitzung beenden oder bevor Sie eine andere Kommandofolge eröffnen.

Eine zum Lesen eröffnete Kommandofolge müssen Sie mit BEENDE-KOMMANDOFOLGE abschließen, wenn Sie die Kommandofolge nicht bis zum letzten Kommando lesen wollen. Nach dem ENDE-Kommando schließt IQS eine noch geöffnete Kommandofolge.

**Eine Kommandofolge bearbeiten** 

```
 BEARBEITE-KOMMANDOFOLGE
   BEA-KF | [:catid:][$kennung.]kommandofolgenname
 BEA-KF 
E.TESTE={DRUCKER }]][.{<br>E.TESTE={DRUCKER }]][.{
E,TEST[={DRUCKER }]][,{<br>BEIDES | PROT
 BEIDES  PROT 
catid BS2000-Katalogkennung. 
kennung Benutzerkennung, zu der die Kommandofolge gehört. 
kommandofolgenname
                  muß den BS2000-Konventionen entsprechen und voll qualifiziert 
                  sein.
                  >kommandofolgenname< muß eine schon bestehende Komman-
                  dofolge bezeichnen. 
EST={BILDSCHIRM}<br>TEST={DRUCKER}
TEST={DRUCKER}<br>BEIDES
      BEIDES 
                  Standardwert: BILDSCHIRM.
                  Die in der Kommandofolge enthaltenen Kommandos werden nur 
                  syntaktisch geprüft und nicht bearbeitet. Fehlerhafte Kommandos 
                  gibt IQS mit Fehlermeldungen auf das angegebene Gerät bzw. auf 
                  Bildschirm und Drucker aus. 
PROTOKOLL Alle Kommandos werden am Bildschirm vor der Ausführung bzw. 
                  Prüfung protokolliert.
```
#### *Hinweis*

Wenn Sie den Sitzungs-Parameter FEHLER=WEITER gegeben haben (siehe SETZE), gibt IQS ein fehlerhaftes Kommando mit Fehlermeldung aus und bearbeitet das nächste Kommando der Kommandofolge.

#### *Beschreibung*

IQS arbeitet die Kommandofolge automatisch ab.

Unterbrechung der Bearbeitung von Kommandofolgen:

Die Bearbeitung einer Kommandofolge wird immer dann abgebrochen, wenn in einem Kommando ein Fehler auftritt, außer Sie haben mit dem SETZE-Kommando FEH-LER=WEITER vereinbart.

Sie können die Bearbeitung mit dem Kommando BEENDE-KOMMANDOFOLGE (BEE-KF) beenden, wenn IQS bei der Unterbrechung eines Wiedergewinnungskommandos eine Eingabe vom Bildschirm erwartet.

#### **Regeln zum Erstellen von Kommandofolgen**

- Jedes IQL-Kommando muß mit einem Semikolon (;) abgeschlossen werden.
- In einer Kommandofolge sind Kommandos nicht möglich, die sich auf Kommandofolgen beziehen (z.B. SCHREIBE-KOMMANDOFOLGE, LIES-NAECHSTES-KOMMANDO).
- Ein Satz einer Kommandofolge kann mehrere IQL-Kommandos enthalten.
- Ein IQL-Kommando kann sich über mehrere Sätze einer Kommandofolge erstrecken.
- Kommentare sind zugelassen in der üblichen Form /\*kommentar\*/.

#### *Beispiel*

 \*SCHREIBE-KOMMANDOFOLGE KFOLGE ES WURDE EINE NEUE KOMMANDOFOLGE ERZEUGT \*SCHREIBE-NAECHSTES-KOMMANDO '/\*ALLE BUECHER UEBER DM 10\*/;' \*SCH-NK 'FINDE TITEL WENN PREIS > 10.00;/\*ALPHABETISCH ORDNEN\*/;' \*SCH-NK 'SORTIERE DATEI NACH TITEL;' \*SCH-NK '/\*DATEI AUSGEBEN\*/;' \*SCH-NK 'GIB DATEI;' \*BEENDE-KOMMANDOFOLGE \*SETZE LMSLIB=\$RZ2.LMSLIB \*\$LMS LMS (BS2000) VERSION V1.1A32<br>CTI = (CMD) CTL=(CMD) PRT=(CON) \$LIB IQS.SRCLIB,BOTH  $$TOC* *$  INPUT LIBRARY= F01,D IQS.SRCLIB (S)IFG.PROGREAD.MASKE11/@(0001)/1984-07-23 (S)KF.XY/@(0001)/1984-11-27 (S)KFOLGE/@(0001)/1984-11-27 3 (S)-ELEMENT(S) IN THIS TABLE OF CONTENTS \$EDTS KFOLGE PROGRAM EDT/16.0A11 STARTED 0.6 @P 0.1000 /\*ALLE BUECHER UEBER DM 10\*/; 0.2000 FINDE TITEL WENN PREIS > 10.00;/\*ALPHABETISCH ORDNEN\*/; 0.3000 SORTIERE DATEI NACH TITEL; 0.4000 /\*DATEI AUSGEBEN\*/; 0.5000 GIB DATEI; 0.6 @RETURN \$END LMS-TERM-MSG : NONE<br>\*\*\*\* ENDOF R U N \*\*\*\* LMS (BS2000) VERSION V1.1A32 KOMMANDO AKZEPTIERT \*BEARBEITE-KOMMANDOFOLGE KFOLGE

TITEL

DAS DING DAS GEHEIMNIS DER SIEBEN PALMEN DAS GROSSE BUCH DER DEUTSCHEN KUECHE MAULWURF GRABOWSKI VOM WINDE VERWEHT

U: ENDE DER AUSGABE SATZ: 1 - 5

Die erstellte Kommandofolge wird automatisch in die Programmbibliothek IQS.SRCLIB eingetragen.

# **7 Bildschirmmasken mit dem IFG erstellen**

IQS kann Bildschirmmasken verarbeiten, die außerhalb einer IQS-Sitzung mit dem Interaktiven Formatgenerator IFG definiert wurden. IQS unterscheidet zwischen Eingabe- und Ausgabemasken:

- Eingabemasken enthalten Kommentare und Kommandos, die durch Ihre Eingaben verändert oder ergänzt werden können.
- Ausgabemasken definieren Sie, um Zielsätze einer Ergebnisdatei aufbereitet auszugeben.

### **7.1 Eingabemasken definieren**

Eine Eingabemaske besteht aus Textfeldern und Eingabefeldern. Die Teile der Maske, die an IQS übergeben werden, müssen mit 'DEM PROGRAMM ZUGAENGLICH =JA' definiert sein.

Textfelder und Eingabefelder, die mit 'DEM PROGRAMM ZUGAENGLICH=JA' definiert sind, setzt IQS zusammen und prüft dann, ob der Inhalt

- syntaktisch richtige IQL-Kommandos ergibt oder
- als /\*kommentar\*/ gekennzeichnet ist.

Textfelder mit der Definition 'DEM PROGRAMM ZUGAENGLICH=JA':

Enthalten die Teile eines IQL-Kommandos, die bei Aufruf der Maske innerhalb der IQS-Sitzung nicht verändert werden können, z.B. IQL-Sprachelemente.

Eingabefelder mit der Definition 'DEM PROGRAMM ZUGAENGLICH=JA':

Hier tragen Sie innerhalb der IQS-Sitzung den gewünschten Inhalt ein. Durch die Definition von Eingabefeldern können Sie bei jedem Aufruf die Eingabemaske verschieden gestalten. Indem Sie z.B. im FINDE-Kommando >auswahlbedingung< als Eingabefeld definieren, können Sie bei jedem Aufruf der Eingabemaske andere Auswahlkriterien angeben. Eingabefelder **müssen** definiert sein als 'DEM PROGRAMM ZUGAENGLICH=JA'.

Textfelder mit der Definition 'DEM PROGRAMM ZUGAENGLICH=NEIN':

Können beliebigen Text enthalten; IQS prüft den Inhalt nicht.

Bei der Definition der Bildschirmmaske mit dem IFG müssen Text- und Eingabefelder die in Tabelle 7-1 beschriebenen Bearbeitungseigenschaften haben. Bearbeitungseigenschaften, die von den IFG-Standard-Bearbeitungseigenschaften abweichen, sind grau unterlegt.

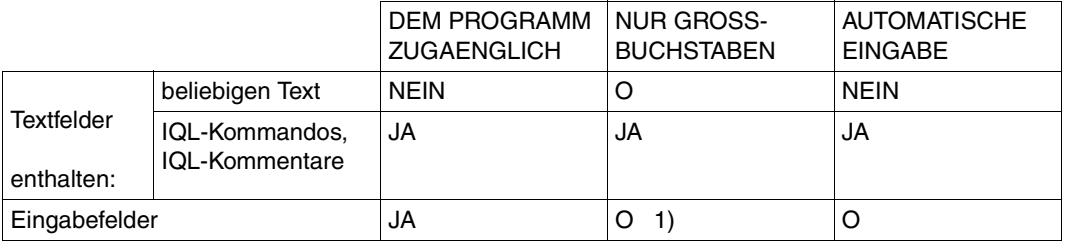

1) Da IQS bei jeder Eingabe Großbuchstaben erwartet, ist zu empfehlen, JA zu definieren, damit der IFG jede Eingabe in Großbuchstaben umsetzt.

Wenn Sie NEIN definieren, müssen Sie selbst Großbuchstaben eingeben.

Tabelle 10: IFG-Bearbeitungseigenschaften je Feldtyp bzw. je Feld

#### *Hinweis*

Bei der Definition der Bildschirmmaske müssen Sie darauf achten, daß die Gestaltung der Adressierungshilfen für die Stuktur des 'Datenübergabebereichs nicht ausgerichtet ohne Attributfelder' auf 'JA' (Standardwert) steht.

(IFG-Benutzerprofil bei den Standardwerten zur Einsatzvorbereitung für FHS).

#### **Eingabemasken bearbeiten**

Mit dem Kommando

BEARBEITE-FORMAT\_@maskenname

rufen Sie die Eingabemaske im IQS-Dialog auf.

Beschreibung siehe BEARBEITE-FORMAT

#### **Eingabemasken verketten**

Sie können eine Folge von Bildschirmmasken ablaufen lassen, indem Sie

- BEARBEITE-FORMAT mehrmals in einer Kommandofolge ablegen.
- in einer Eingabemaske das BEARBEITE-FORMAT-Kommando für die nächste Eingabemaske ablegen. BEARBEITE-FORMAT sollte das letzte Kommando der Eingabemaske sein, da IQS die restlichen Kommandos der Eingabemaske nach BEARBEITE-FORMAT nicht mehr ausgeführt.

### **7.2 Ausgabemasken definieren**

Eine Ausgabemaske enthält Text- und Ausgabefelder:

- Textfelder mit der Definition DEM PROGRAMM ZUGAENGLICH=NEIN enthalten beliebigen Text. Textfelder dürfen IQS nicht zugänglich sein.
- Ausgabefelder mit der Definition DEM PROGRAMM ZUGAENGLICH=JA versorgt IQS mit Zielsätzen. Ausgabefelder müssen IQS zugänglich sein.

Bei der Definition der Ausgabemaske mit IFG brauchen Sie die Standard-Bearbeitungseigenschaften je Feldtyp nicht ändern.

Bei der Definition der Bildschirmmaske müssen Sie darauf achten, daß die Gestaltung der Adressierungshilfen für die Stuktur des 'Datenübergabebereichs nicht ausgerichtet ohne Attributfelder' auf 'JA' (Standardwert) steht.

(IFG-Benutzerprofil bei den Standardwerten zur Einsatzvorbereitung für FHS).

#### **Feldnamen vergeben**

In der Funktion 'Format erstellen' bietet der IFG die Teilfunktion 'Feldnamen vergeben'. Hier müssen Sie den Ausgabefeldern der Maske Feldnamen geben, über die IQS die Felder ansprechen kann.

IQS setzt aus den Feldnamen, die Sie vergeben, >zielsatzbeschreibung< und/oder >funktionsbeschreibung< des GIB-Kommandos zusammen, (Besonderheiten siehe Abschnitt 'Regeln zum Definieren von Ausgabemasken').

Folgende Definition ergibt das Kommando: GIB ARTIKEL-NR,TITEL

#### **Der Feldname bezeichnet einen Elementarfeld oder einen indizierten Vektor**

IFG begrenzt die Länge eines Ausgabefeldes auf 80 Zeichen. Benötigen Sie ein längeres Ausgabefeld, so fügen Sie an das Feld mit Feldnamen ein oder mehrere Felder ohne Feldnamen an.

Das bedeutet, alle Felder eines Formats ohne Feldnamen gehören zu dem letzten Feld mit Feldnamen.

#### **Der Feldname bezeichnet eine Datengruppe oder einen Vektor**

Bezeichnet der Feldname keinen Elementarfeldnamen oder indizierten Vektornamen sondern eine Datengruppe oder einen Vektor, so muß nur das erste Feld mit dem Datengruppennamen bzw. dem Vektornamen belegt werden. In die sich anschließenden Formatfelder ohne Feldnamen schreibt IQS beim Aufruf der Maske die Elementarfelder der Datengruppe bzw. des Vektors.

IQS gibt so viele Elementarfelder aus, wie sich Felder ohne Feldnamen anschließen.

#### **Mehrere Zielsätze in einer Maske ausgeben**

Wenn Sie mehrere Zielsätze in einer Maske - also auf einem Bildschirm - ausgeben wollen, müssen Sie mit dem IFG eine Tabelle definieren. Dabei entspricht jede Tabellenzeile einem Zielsatz.

Die verschiedenen Möglichkeiten, eine Tabelle zu definieren, siehe IFG-Manual [8], Abschnitt 7.2.

Es gelten folgende Regeln:

- Sie vergeben nur für die **erste** Tabellenzeile Feldnamen. In diesen Feldnamen müssen alle Elemente der >zielsatz-< oder >funktionsbeschreibung< dargestellt sein.
- Die übrigen Tabellenzeilen erhalten keine Feldnamen.
- Die OCCURS-Angabe entspricht der Anzahl der erwarteten Zielsätze.

#### **IQS-Standard-Format-Funktionen**

In Formaten können spezielle Feldnamen vergeben werden, die IQS kennt und mit dafür bestimmten Informationen versorgt. Die Feldnamen beginnen mit dem Sonderzeichen '&'. Folgefelder ohne Feldnamen werden berücksichtigt, außer bei &UNTERBRECHUNG.

Die Standard-Format-Funktionen müssen außerhalb von Tabellen liegen.

IQS bietet folgende Standard-Format-Funktionen:

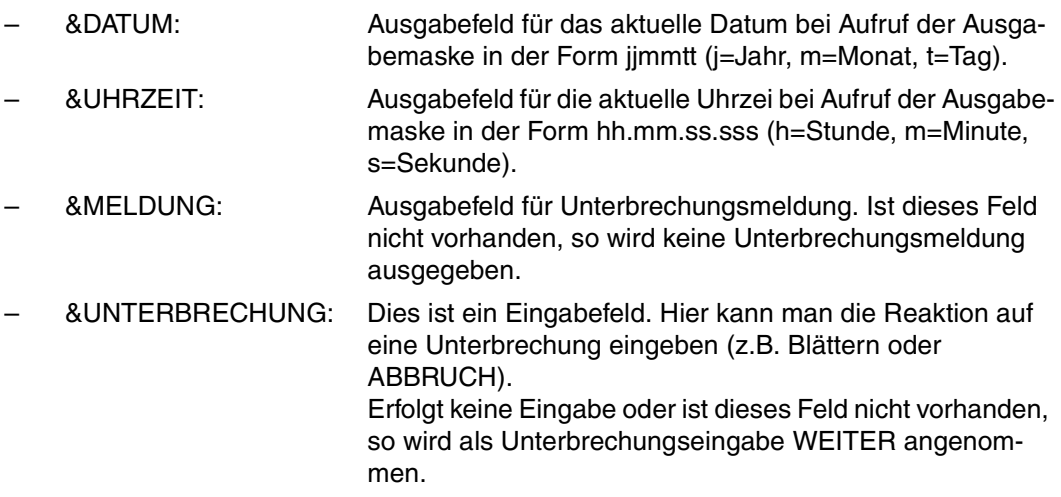

#### *Hinweis*

Reicht die Standardlänge für Feldnamen (16 Zeichen) nicht aus, so erhöhen Sie die Länge auf maximal 30 Zeichen in der IFG-Funktion 'Benutzerprofilverwaltung' (Teilfunktion: Standardwerte für die Handhabung des IFG).

#### **Regeln zum Definieren von Ausgabemasken**

- Feldnamen dürfen '\*' nicht enthalten und nicht >satzname< sein.
- Da die Länge eines Feldnamens maximal 30 Zeichen beträgt, darf ein Element der >zielsatz-/funktionsbeschreibung< auch nicht länger sein.
- IQS trennt die Elemente von >zielsatz-/funktionsbeschreibung< (also in der Maskendefinition die Feldnamen) automatisch durch Komma.

#### **Ausgabemaske bearbeiten**

Mit dem Kommando

GIB\_@maskenname ...

rufen Sie die Ausgabemaske im IQS-Dialog auf.

Beschreibung siehe GIB

Ausgabemasken lassen sich nicht verketten.

### **Einschränkungen zum Definieren von Ein- und Ausgabemasken**

- IQS berücksichtigt nicht die Darstellungseigenschaften 'numerisch' und 'Ausrichtung'.
- IQS kann keine Felder bearbeiten, die Sie mit dem IFG als 'markierbare Felder' definiert haben.

### **7.3 Ein- und Ausgabemasken zum Einsatz vorbereiten**

Damit IQS mit den definierten Bildschirmmasken arbeiten kann, verlangt es die Hilfsdateien IQS.MAPLIB und IFG.PROGREAD. Diese legt der IFG in der Funktion 'Einsatzvorbereitung' an. Die Felder, die Sie in der IFG-Funktion 'Einsatzvorbereitung' verändern oder ergänzen müssen, sind grau hinterlegt.

- Zu (1) Da Sie Ihre Bildschirmmaske mit dem LMR in der Maskenbibliothek IQS.MAPLIB ablegen müssen, legt der IFG die Eingabedatei für den LMR an. Die Eingabedatei heißt LMR.INPUT.maskenname und wird mit dieser IFG-Funktion angelegt. Die Maskenbibliothek IQS.MAPLIB muß in der gleichen Kennung liegen, in der IQS abläuft.
- Zu (2) Hier wird der 'programmlesbare Formatauszug' erzeugt. Diese für IQS lesbare Formatbeschreibug wird in der Datei IFG.PROGREAD.maskenname abgelegt.

Sie müssen die Bildschirmmaske mit dem LMR in der Maskenbibliothek IQS.MAPLIB ablegen. Da der LMR als Eingabedatei die logische Systemdatei SYSDTA erwartet, müssen Sie folgende Kommandofolge eingeben:

/SYSFILE\_SYSDTA=IFG.LMRINPUT.maskenname /EXEC\_\$LMR

Damit weisen Sie dem LMR Ihre mit IFG angelegte Hilfsdatei IFG.LMRINPUT.maskenname zu. Der LMR legt Ihre Maske dann automatisch in der Maskenbibliothek IQS.MAPLIB ab.

#### *Hinweis*

Die Formatbeschreibungen IFG.PROGREAD.maskenname können Sie auch in Programmbibliotheken ablegen (siehe Abschnitt 9.3).

## **7.4 Beispiele**

● Definition einer Eingabemaske

Die Eingabemaske MASKE22 enthält zwei Eingabefelder, die mit '.' gekennzeichnet sind.

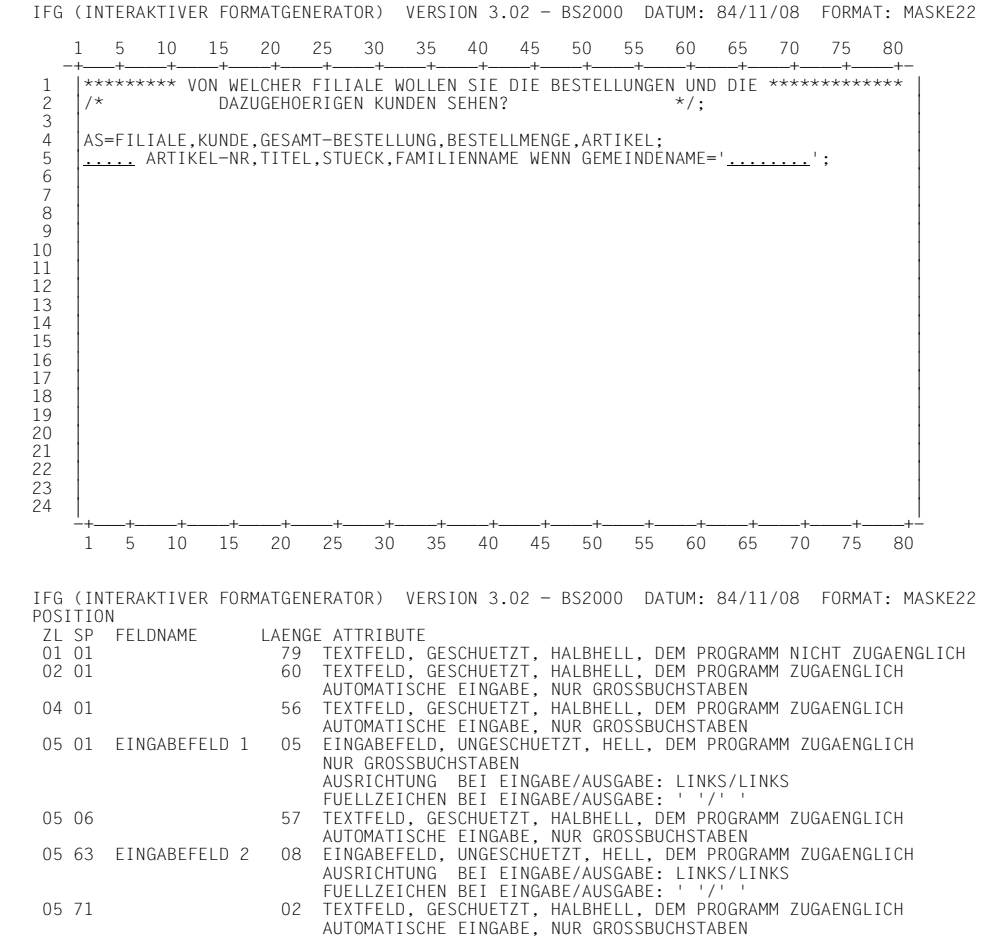

Den Aufruf der Eingabemaske MASKE22 siehe BEARBEITE-FORMAT

- Definition von Ausgabemasken
	- Die Ausgabemaske A1 ist für die Ausgabe eines Zielsatzes vorgesehen, der aus den Elementarfeldern TITEL, PREIS und dem Vektor AUSFUEHRUNG besteht. In der Ausgabemaske A1 sind Felder für die Standard-Format-Funktionen &DATUM und &UNTERBRECHUNG definiert.

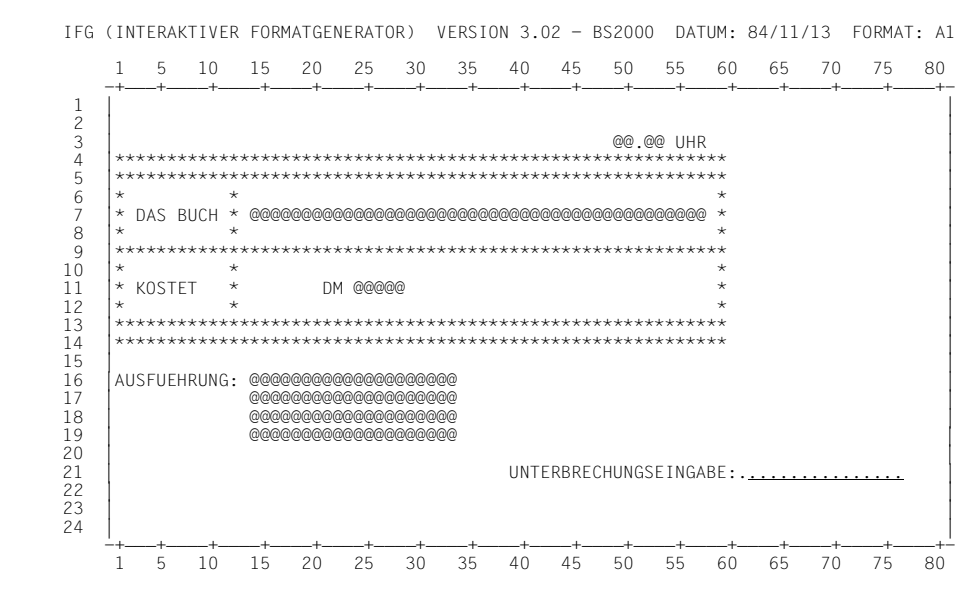

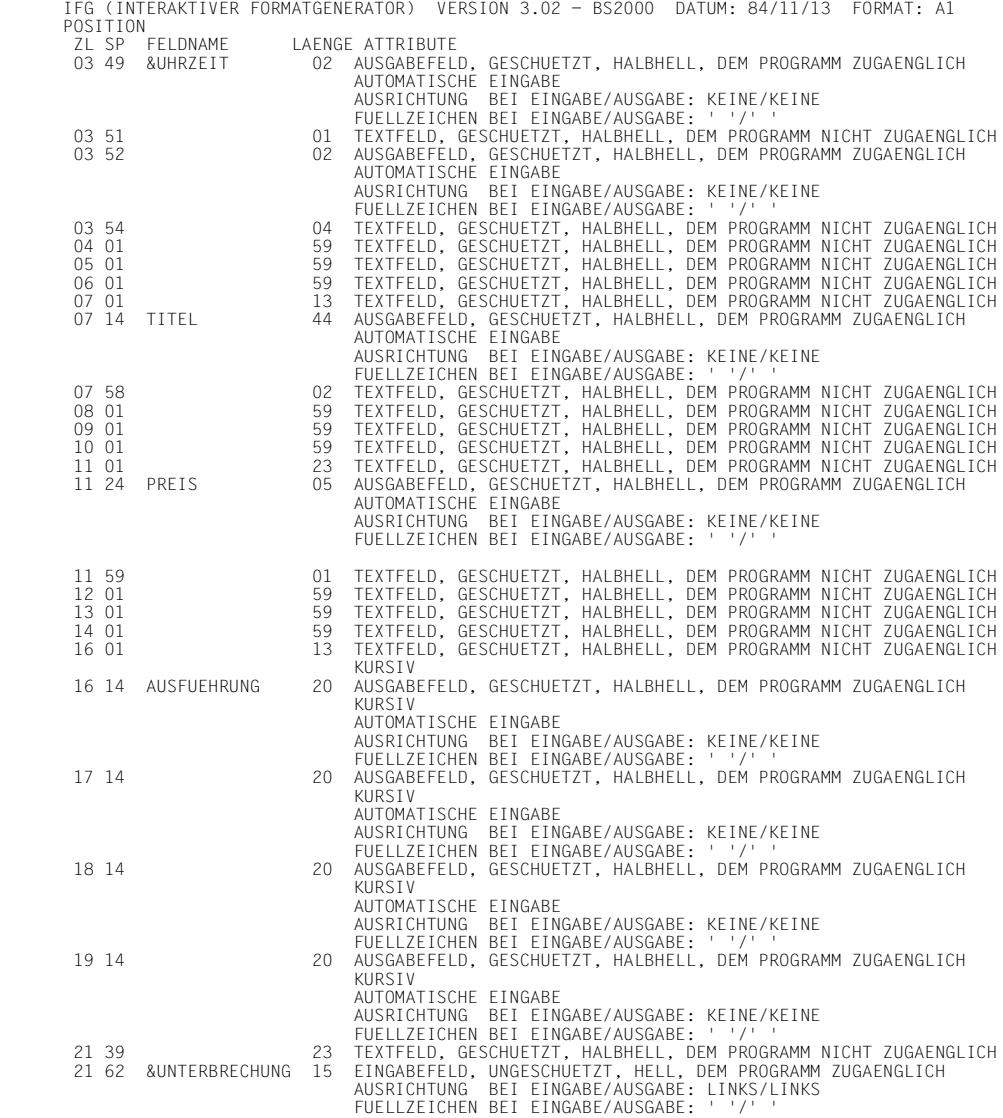

Den Aufruf der Ausgabemaske A1 siehe GIB

#### Die Ausgabemaske A3SUM ist als Tabelle für 9 Zielsätze definiert. Der 9. Zielsatz soll  $$ das Ergebnis einer statistischen Funktion sein.

IFG (INTERAKTIVER FORMATGENERATOR) VERSION 3.02 - BS2000 DATUM: 84/11/09 FORMAT: A3SUM

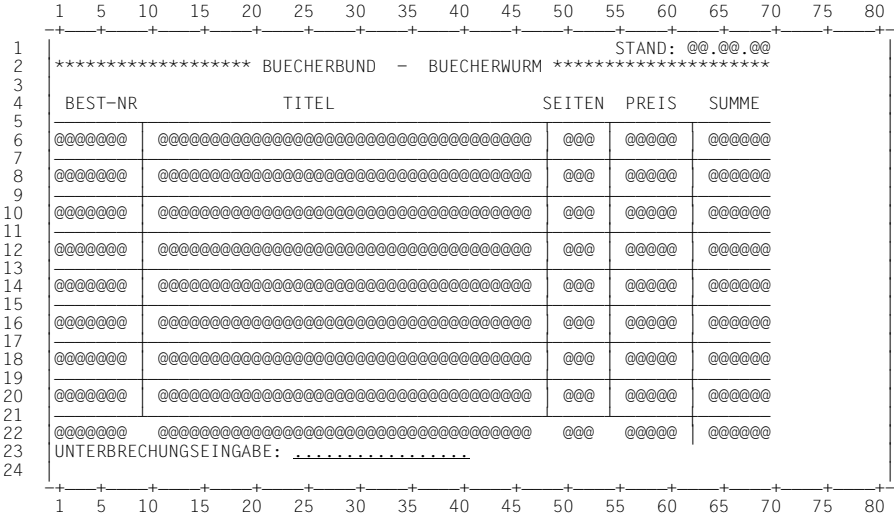

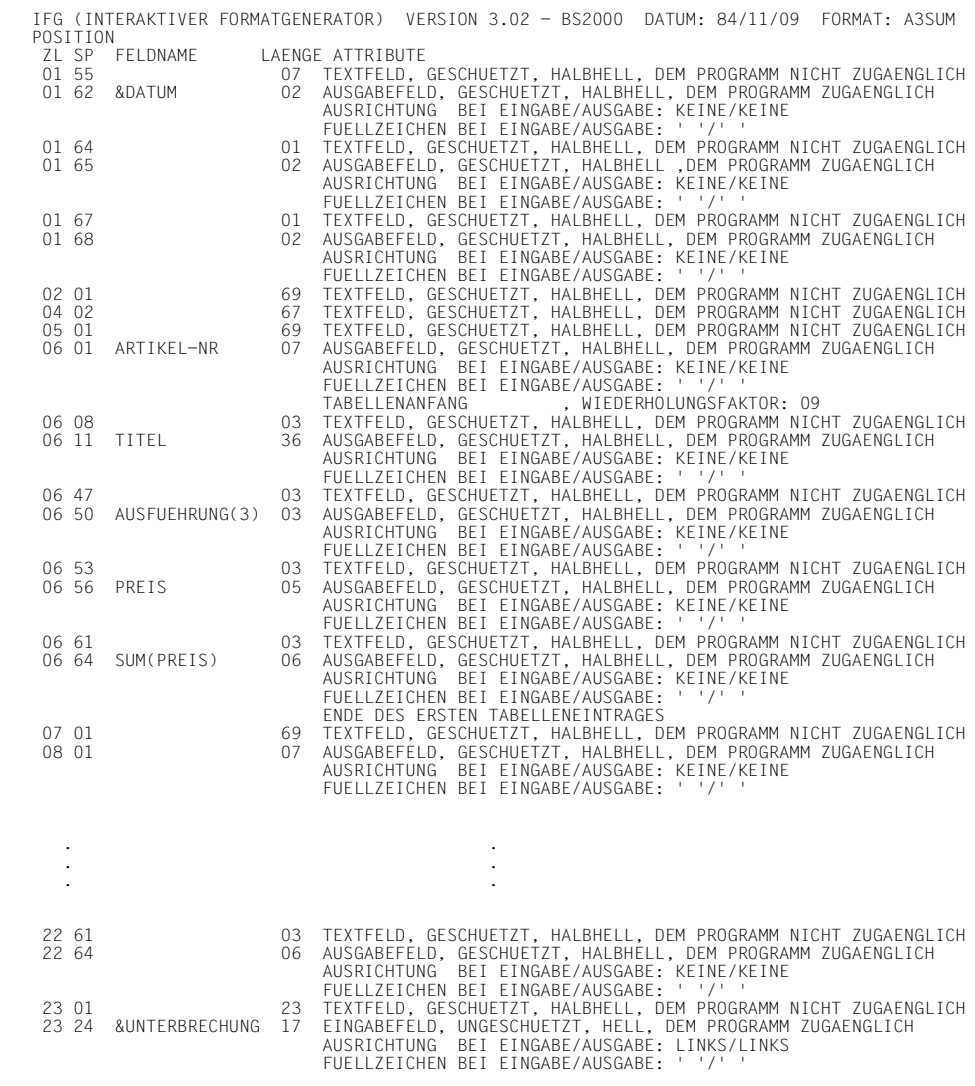

Den Aufruf der Ausgabemaske A3SUM siehe GIB

## **8 BUGRAF - Bilder mit Werten versorgen und ausgeben**

Mit dem Grafik-System BUGRAF (**Bu**siness **Gra**phik) können Sie Bilder definieren, diese mit Werten versorgen und auf einem Grafik-Bildschirm oder Plotter ausgeben (siehe BUGRAF-Manual [9]).

Mit IQS können Sie Bilder, die mit BUGRAF definiert sind,

- mit Werten versorgen und
- ausgeben.

### **8.1 Zusammenarbeit zwischen IQS und BUGRAF**

Über den BUGRAF-Unterprogrammanschluß (ab BUGRAF-Version 1.1) können Sie graphisch darstellen:

- Werte, die in einer UDS-Datenbank abgespeichert sind,
- Ergebnisse von Auswertungen einer UDS-Datenbank.

Dabei gehen Sie folgendermaßen vor:

Im BUGRAF-Dialog

definieren Sie eine Bildbeschreibung (siehe BUGRAF-Manual [9]).

In der Bildbeschreibung legen Sie fest:

- den Rahmen (z.B. Achseneinteilung).
- die Darstellungsart (z.B. Balkendiagramm).
- Die Anzahl und Namen der Wertesätze. Ein Wertesatz besteht aus einer Reihe von Werten, die zusammengehören (z.B. Wertesatz-1: monatliche Inflationsrate 1982, Wertesatz-2: monatliche Inflationsrate 1983).

Im IQS-Dialog

geben Sie IQS Ihr Benutzerzeichen bekannt mit dem Kommando:

```
SETZE [_PARAMETER]_PRENUTZERZEICHEN]
                         =benutzerzeichen,...
[12]
```
>benutzerzeichen< ist die benutzerspezifische Zeichenfolge, die BUGRAF bei der Bilddefinition angefordert hat. BUGRAF bildet mit dem Benutzerzeichen benutzerspezifische Dateien, auf die IQS zugreift.

Sie müssen das Benutzerzeichen nur dann angeben, wenn es nicht 'IQS' heißt.

gewinnen Sie Werte aus einer UDS-Datenbank, legen Sie fest, zu welchem Wertesatz die Werte gehören, ordnen Sie die erzeugten Werte zu. (Zum Beispiel bei Achseneinteilung ordnen Sie die erzeugten Y-Werte den X-Werten der Achseneinteilung zu.)

Kommando : SCHREIBE-BILDWERT

veranlassen Sie das Zeichnen des Bildes.

Kommando: BEARBEITE-BILD

### **8.2 BUGRAF-Kommandos**

#### **Werte bearbeiten**

Das Kommando SCHREIBE-BILDWERT

- erzeugt Werte,
- ordnet diese Werte über >wertename< dem in der Bildbeschreibung definierten Wertesatz zu,
- erzeugt Zuordnungskriterien, die beschreiben, welchen X-Werten die gebildeten Y-Werte zugeordnet werden.

SCHREIBE-BILDWERT ist in 3 Formaten möglich:

Die Formate unterscheiden sich im wesentlichen in der Werterzeugung.

**Format 1:** Ein numerisches Literal als Wert ablegen

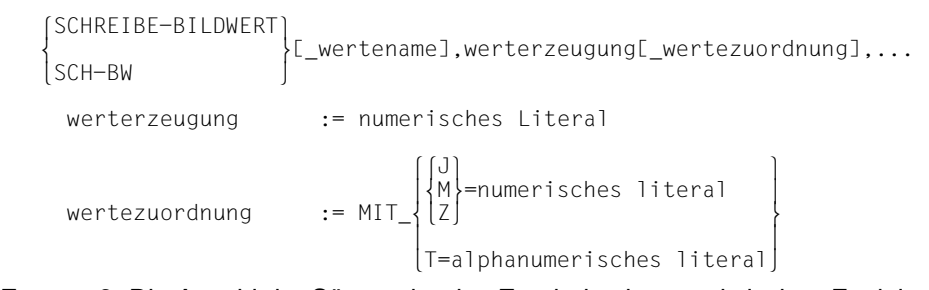

**Format 2:** Die Anzahl der Sätze oder das Ergebnis einer statistischen Funktion als Wert ablegen

 SCHREIBE-BILDWERT  $\left\{ \mathbb{E}_{\text{a}}$ wertename],werterzeugung $\mathbb{E}_{\text{a}}$ wertezuordnung] $\mathbb{E}_{\text{a}}$ datei],... SCH-BW  $\text{werterzeugung} := \left\{ \begin{matrix} \text{ANZAHL} \\ \text{ANZAHL} \end{matrix} \right\}$  $\begin{array}{ccc} \text{wenterzeugung} & \text{ := } & \ \text{funktion(feldname-1)} & \end{array}$  funktion(feldname-1)  $\left[\begin{matrix} 1 \\ M \end{matrix}\right]$  =numerisches literal wertezuordnung  $:=$  MIT  $\left\{\begin{matrix} M\\ Z \end{matrix}\right\}$  =numerisches literal wertezuordnung  $:=$  MIT $_{2}$  $|Z|$  $T = a 1$ phanumerisches literal T=alphanumerisches literal datei := [:catid:][\$kennung.]dateiangabe

dateiangabe  $:=\begin{Bmatrix} \text{AUS} \\ \end{Bmatrix}$ dateiangabe := { DATEI[\_dateiname]<br>| VON  $\lceil \text{VON} \rceil$  $\begin{bmatrix} \text{SUMIME} \\ \text{MINI IMUM} \end{bmatrix}$  $\text{function}$   $:=$   $\left\{ \text{MINIMUMJ} \right\}$  $funktion$  :=  $\left\{\begin{matrix} \text{MAXLIMUM} \end{matrix}\right\}$ MAX[IMUM]<br>DURECHSCHNITT] DUR[CHSCHNITT]

#### **Format 3:** Feldinhalte der Datei als Werte ablegen

 SCHREIBE-BILDWERT SUMMINE DIEUMENN<br>SCH-BW  $\left\{ \begin{matrix} \text{L}\text{wertenameJ,werterzeugung}[\text{L}\text{wertezuordnung}][\text{L}]\text{datei}\end{matrix}\right\}$ ,... werterzeugung := feldname-1  $\left[\begin{matrix} 1 \\ 0 \\ 1 \end{matrix}\right]$  = feldname - 2 wertezuordnung  $:=$  MIT  $\{M\}$ =feldname-2 wertezuordnung  $:= MIT_{Z}Z]$  $\vert$  T=feldname-3  $[T=fe1$ dname-3 datei := [:catid:][\$kennung.]dateiangabe dateiangabe  $:= \begin{Bmatrix} \text{AUS} \\ \end{Bmatrix}$ dateiangabe  $:=\begin{cases} \text{DATEI} \end{cases}$ dateiname]  $\begin{bmatrix} VON \end{bmatrix}$ wertename Name des Wertesatzes, wie er in der Bilddefinition festgelegt wurde (max. 12 Zeichen). feldname-1 muß ein numerisches Feld sein. >benutzervariablenname< muß für ein Feld >feldname< vereinbart sein. >zuweisungsname< muß ein Zuweisungsname aus der Zielsatzbeschreibung des FINDE-Kommandos sein, mit dem das Suchergebnis erstellt wurde. >zuweisungsname< muß bezeichnen: – ein numerisches Literal. – einen arithmetischen Ausdruck. – ein Feld >feldname<. – >benutzervariablenname<, wobei dieser für ein Feld >feldname< stehen muß. feldname-2 numerisches Elementarfeld. feldname-3 alphanumerisches Elementarfeld. catid BS2000-Katalogkennung. kennung Benutzerkennung, zu der die Datei gehört.

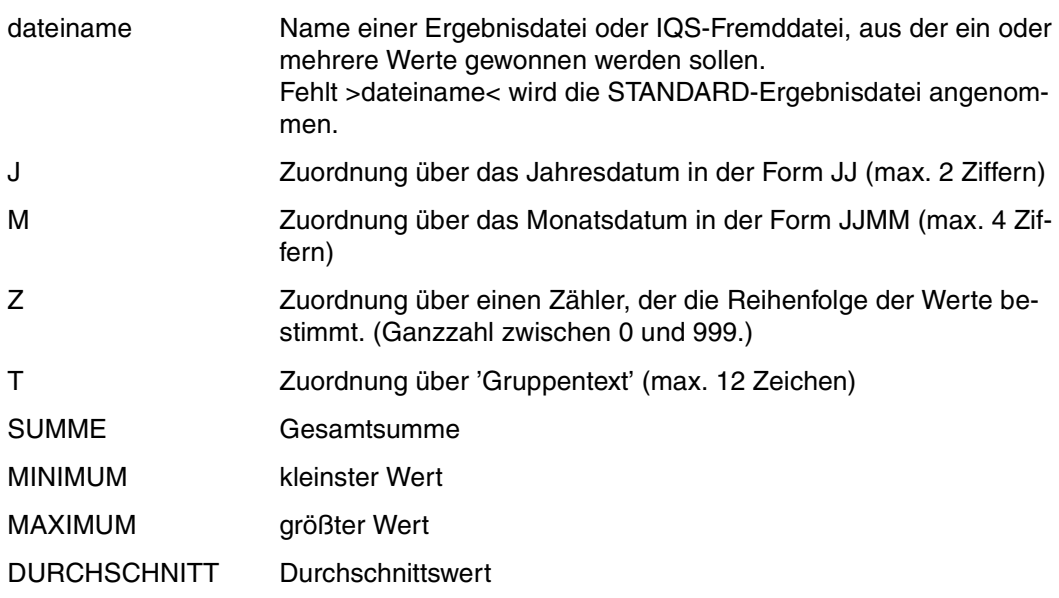

#### *Beschreibung der Werterzeugung*

Sie können Werte auf verschiedene Weise erzeugen:

Format 1

Ein numerisches Literal wird direkt in den Wertesatz übernommen.

- Format 2
	- Mit ANZAHL wird die Anzahl der Sätze der Datei im Wertesatz abgelegt.
	- Mit >funktion< wird die gewünschte Berechnung über feldname-1 der angegebenen Datei ausgeführt und das Ergebnis der statistischen Funktion wird im Wertesatz abgelegt.
- Format 3

Durch die Angabe von >feldname< wird pro Satz der angegebenen Datei der Feldinhalt im Wertesatz abgelegt. Durch >feldname< werden so viele Werte erzeugt, wie Sätze in der Datei enthalten sind.

Die Werte werden in der Reihenfolge abgelegt, wie die Sätze in der Datei aufeinanderfolgen.

#### *Beschreibung der Wertezuordnung*

Eine Wertezuordnung ist dann nötig, wenn die Werte nicht in der Reihenfolge erzeugt werden, wie sie auf dem Bild dargestellt werden sollen.

Sie können die Werte über verschiedene BUGRAF-Speicherungsformate zuordnen (siehe [12] 4.1).

Die Speicherungsformate, die Sie mit IQS verwenden können, sind:

- J Jedem Jahreswert (z.B. 83, 84) ist ein Wert aus dem Wertesatz zugeordnet. Das Speicherungsformat J ist nur sinnvoll bei einer Bildbeschreibung, die eine Datumsachse mit Jahreseinteilung definiert.
- M Jedem Monatswert (z.B. 8302, 8303) ist ein Wert aus dem Wertesatz zugeordnet. Das Speicherungsformat M ist nur sinnvoll bei einer Bildbeschreibung, die eine Datumsachse mit Monatseinteilung definiert.
- Z Eine positive Ganzzahl bestimmt die Reihenfolge, in der die Werte aus dem Wertesatz dargestellt werden.
- D Der Wert, den Sie erzeugen, wird dem Text zugeordnet, der dem in der Bildbeschreibung angegebenen 'Gruppentext' entspricht.

#### *Hinweis zur Wertezuordnung*

Bei einer Wertezuordnung über die Angabe eines Zuordnungskriteriums sind zwei Fälle zu unterscheiden:

- Wenn Sie einen **Einzelwert** erzeugen (durch numerisches Literal bei Format 1 und >ANZAHL< bzw. >funktion< bei Format 2) können Sie als Zuordnungskriterium nur ein Literal angeben.
- Wenn Sie mit einem SCHREIBE-BILDWERT-Kommando **mehrere Werte** erzeugen (durch >feldname-1< bei Format 3), können Sie als Zuordnungskriterium nur einen Feldnamen angeben.
## *Hinweis zu SCHREIBE-BILDWERT*

– Das erste SCHREIBE-BILDWERT-Kommando für einen Wertesatz muß >wertename< enthalten.

Wenn Sie weitere Werte für >wertename< erzeugen wollen, können Sie in SCHREIBE-BILDWERT >wertename< weglassen oder müssen den gleichen >wertename< angeben.

- Ein folgendes SCHREIBE-BILDWERT-Kommando mit anderem >wertename< bewirkt, daß der vorhergehende Wertesatz abgeschlossen wird und keine weiteren Werte für den alten >wertename< mehr abgelegt werden können.
- Um ein indiziertes Feld mit >feldname-1< anzusprechen muß das indizierte Feld im FINDE-Kommando mit einem Zuweisungsnsmen belegt worden sein.
- Sie dürfen als Zuordnungskriterium nur dann >feldname< angeben, wenn auch der zugehörige Wert durch >feldname< (Format 3) gebildet wurde.
- Mit einem SCHREIBE-BILDWERT-Kommando können Sie >werterzeugung [wertzuordnung]< (bei Format 1) und >werterzeugung [wertezuordnung] [dateiangabe]<(bei Format 2 und Format 3) bis zu 12 mal angeben.
- Pro Wertesatz können Sie bis zu 120 Werte ablegen.

# **Ein Bild ausgeben**

$$
\begin{Bmatrix}\nBEARBEITE-BILD \\
BEA-BI\n\end{Bmatrix}\n\begin{bmatrix}\nDijdname[\n\end{bmatrix}\n\begin{bmatrix}\nAUF \\
I\n\end{bmatrix}\nJL\n\begin{bmatrix}\nBILDSCHIRM \\
PLOTTER[LIM]\n\end{bmatrix}\n\begin{bmatrix}\nENTER \\
DIALOG\n\end{bmatrix}\n\end{Bmatrix}
$$

bildname Name, unter dem die Bildbeschreibung abgelegt ist.

```
\ldots[ \left\{BILDSCHIRM \right\}...[_{<br>| PLOTTER[...] | Standardwert: Bildschirm|<br>Der Bildschirm muß ein G
                               Der Bildschirm muß ein Grafik-Bildschirm sein
...PLOTTEREE IMJ (ENTER)
...PLOTTER[[ IM]  ] Standardwert: DIALOG
 DIALOG
```
# *Beschreibung*

Das Bild wird entweder auf den Grafik-Bildschirm ausgegeben oder auf den Plotter.

Wenn Sie PLOTTER IM DIALOG angeben, ist das Datensichtgerät während des Zeichnens belegt.

Wenn Sie PLOTTER IM ENTER angeben, startet IQS einen Stapelprozeß.

## *Hinweis zu BEARBEITE-BILD*

Wenn Sie PLOTTER IM ENTER angeben, müssen auf der Kennung, von der Sie das Kommando geben, unter diesen Namen vorhanden sein:

- das Lademodul BUGRAF
- die Dateien BUGRAF.SYSTEM, BUGRAF.OML, BUGRAF.HELP

#### *Hinweis zur Definition mit BUGRAF*

– Bevor Sie ein BUGRAF-Kommando geben, müssen Sie IQS bekanntgeben, aus welcher Bibliothek die BUGRAF-Module nachgeladen werden, falls diese sich in einer anderen Modulbibliothek als BUGRAF.OML befinden.

SETZE[\_PARAMETER]\_BUGLIB=nachladebibliothek

>nachladebibliothek< muß immer in der Kennung vorhanden sein, in der das IQS-Lademodul steht.

Solange Sie noch kein BUGRAF-Kommando gegeben haben, können Sie >nachladebibliothek< ändern.

– Mit dem Kommando

\$BUGRAF

gelangen Sie von der IQS-Sitzung in den BUGRAF-Dialog. Wenn Sie BUGRAF beenden, kommen Sie aus dem BUGRAF-Dialog zurück in die IQS-Sitzung

# **8.3 Beispiel**

```
*SETZE BENUTZERZEICHEN=HANSI
*BEA-KF BILD,PROTOKOLL -
-
-
-
-
-
-
-
-
-
-
-
-
-
-
-
-
-
-
-
-
-
-
-
-
-
                                                 -
                                                  -
                                                   -
                                                    -
                                                     -
                                                      -
                                                       -
                                                        -
                                                         -
                                                          -
                                                           -
                                                            (02)- (01)
AS=KUNDE,QUARTAL-BESTELLUNG,BESTELLMENGE; ———<br>FINDE BESTELLMENGE WENN FAMILIENNAME='HUBER';
ANZAHL GEFUNDENER SAETZE = 2
GIB DATEI;
STUECK
-
-
 5
      5
U: ENDE DER AUSGABE SATZ: 1 - 2
SCHREIBE-BILDWERT WERTEQUAR,SUM(STUECK) MIT T='HUBER'; -
                                                                 (03)
FINDE BESTELLMENGE WENN FAMILIENNAME='GLASER';
ANZAHL GEFUNDENER SAETZE = 1
GIB DATEI;
STUECK
-
-
-
-

 10
U: ENDE DER AUSGABE SATZ: 1 - 1
SCHREIBE-BILDWERT WERTEQUAR,SUM(STUECK) MIT T='GLASER';
FINDE BESTELLMENGE WENN FAMILIENNAME='MEYER';
ANZAHL GEFUNDENER SAETZE = 1
GIB DATEI;
STUECK
-
-

 3
U: ENDE DER AUSGABE SATZ: 1 - 1
SCHREIBE-BILDWERT WERTEQUAR,SUM(STUECK) MIT T='MEYER';
FINDE BESTELLMENGE WENN FAMILIENNAME='BAECKER';
ANZAHL GEFUNDENER SAETZE = 2
GIB DATEI;
STUECK
-
-
 1
      1
U: ENDE DER AUSGABE SATZ: 1 - 2
SCHREIBE-BILDWERT WERTEQUAR,SUM(STUECK) MIT T='BAECKER';
```
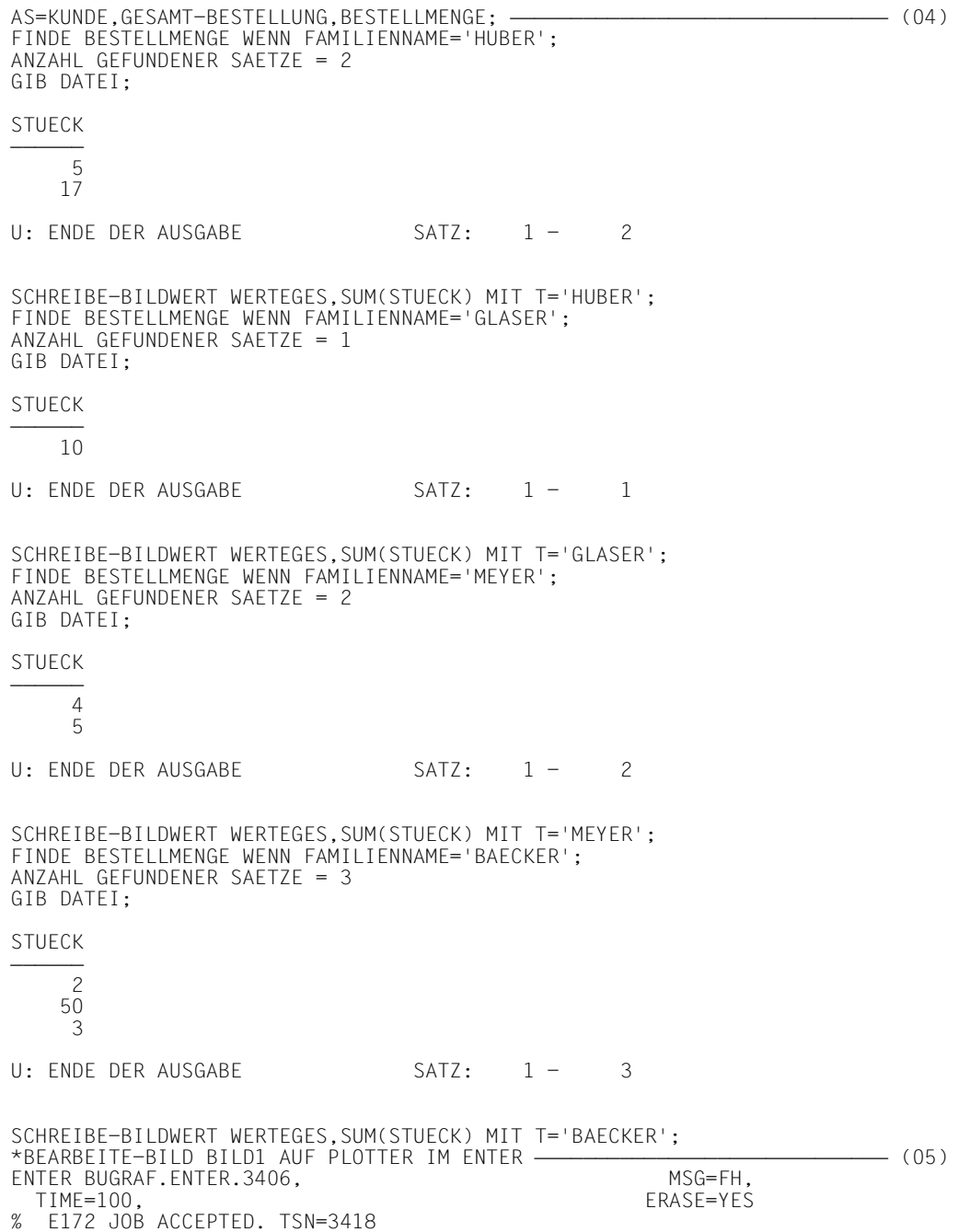

- (01) Die Kommandos zur Erstellung von BILD1 sind in der Kommandofolge BILD gesichert.
- (02) In der Bildbeschreibung sind zwei Wertesätze definiert, über die die erzeugten Werte der Bildbeschreibung zugeordnet werden:
	- für die Werte der Quartalbestellung die Wertereihe: WERTEQUAR
	- für die Werte der Gesamtbestellung die Wertereihe: WERTEGES

Zunächst soll die Wertereihe WERTEQUAR aufgebaut werden. Deshalb wird die Auswahlstruktur KUNDE,QUARTAL-BESTELLUNG,BESTELLMENGE gewählt.

(03) IQS schreibt in den Wertesatz WERTEQUAR die Summe der Quartalbestellung vom Kunden Huber als ersten Wert und dazu die Wertzuordnung, die über T='HUBER' getroffen wurde.

Ebenso wird die Summe der Quartalbestellung der Kunden Glaser, Meyer und Baecker in den Wertesatz WERTE.QUARTAL eingetragen.

- (04) Über die Auswahlstruktur KUNDE, GESAMTBESTELLUNG, BESTELLMENGE wird in den Wertesatz WERTEGES die Summe der Gesamtbestellungen jedes Kunden mit den Zuordnungskriterien eingetragen.
- (05) Durch BEARBEITE-BILD AUF PLOTTER IM ENTER wird BILD1 als Stapelprozeß auf dem Plotter ausgegeben.

# **9 BS2000-Kommandos geben und BS2000- Standardprodukte aufrufen**

# **9.1 Betriebssystemkommandos absetzen**

\$SYS[\_BS2000-kommando]

## BS2000-kommando

darf nicht ABEND, CALL, DO, EXEC, LOGOFF oder LOAD sein (für genauere Informationen siehe [10] Makro CMD).

Geben Sie >BS2000-kommando< nicht an, verzweigt IQS in den Betriebssystemmodus.

## *Beschreibung*

Während der IQS-Sitzung können Sie bestimmte Betriebssystemkommandos eingeben, ohne Ihre Transaktion zu beenden.

## *Anwendungsfälle:*

- FILE-Kommando für Protokolldatei.
- SYSFILE-Kommando für Druckerausgabe.
- ERASE-Kommando zum Löschen von Dateien.
- FSTAT-Kommando usw..

#### *Beispiel*

```
$SYS
%BKPT PCOUNT 005720
/OPTION MSG=FH
/SYSFILE SYSLST=LISTE
/R
KOMMANDO AKZEPTIERT
```
# **9.2 EDT aufrufen**

\$EDT

*Beschreibung*

Mit \$EDT rufen Sie den EDT auf, ohne Ihre Transaktion zu beenden. Mit

**HAIT** 

kehren Sie in den IQS-Dialog zurück.

*Anwendungsfall:*

Eine Kommandofolge erstellen oder bearbeiten.

*Beispiel*

Die Kommandofolge KF.X mit dem EDT erstellen.

\*\$EDT @e 1. /\*AUS DARSTELLUNGSGRUENDEN WIRD DER LINE-MODUS GEWAEHLT.\*/ 2. AS=FILIALE,KUNDE,GESAMT-BESTELLUNG,BESTELLMENGE,ARTIKEL;<br>3. FINDE GEMEINDENAME,FAMILIENNAME.STUECK,TITEL WENN PLZ GG 3. FINDE GEMEINDENAME,FAMILIENNAME,STUECK,TITEL WENN PLZ GG '8000'; 4. @SAVE'KF.X' @HALT KOMMANDO AKZEPTIERT

# **9.3 LMS aufrufen**

\$LMS

*Beschreibung*

Mit \$LMS rufen Sie LMS auf, ohne Ihre Transaktion zu beenden. Mit

END

kehren Sie in den IQS-Dialog zurück.

*Anwendungsfälle:*

- Eine Formatbeschreibung IFG.PROGREAD.maskenname in eine Programmbibliothek eintragen.
- Kommandofolgen in einer Programmbibliothek ablegen.

#### *Beispiel*

```
*SETZE LMSLIB=$RZ2.LMSLIB
$LMS
LMS (BS2000) VERSION V1.1A32
CTL=(CMD) PRT=(CON)
$LIB IQS.SRCLIB,BOTH,NEW
$ADDS KF.X
$ADDS IFG.PROGREAD.A1
$TOC* *INPUT LIBRARY= F01,D IQS.SRCLIB
(S)IFG.PROGREAD.A1/@(0001)/1984-11-29
(S)KF.X/@(0001)/1984-11-29
2 (S)-ELEMENT(S) IN THIS TABLE OF CONTENTS
$END
LMS-TERM-MSG : NONE<br>**** E N D O F
                  R U N **** IMS (BS2000) VERSION V1.1A32
KOMMANDO AKZEPTIERT
```
Die Kommandofolge KF.X und die Formatbeschreibung IFG.PROGREAD.MASKE.A1 in die neu einzurichtende Programmbibliothek IQS.SRCLIB eintragen.

# **9.4 BUGRAF aufrufen**

\$BUGRAF

*Beschreibung*

Mit \$BUGRAF rufen Sie das Grafiksystem BUGRAF auf, ohne Ihre Transaktion zu beenden.

*Anwendungsfall*

Eine Bildbeschreibung ändern oder definieren.

*Beispiel*

\$BUGRAF

.

Auswahl B U G R A F Vers. 1.2

Benutzerzeichen IQS

 . .

AKTION ende... MOEGLICHE AKTIONEN : V(OREINSTELLUNG)AB(BRUCH)E(NDE)Z(EICHNEN) NAECHSTES IQL-KOMMANDO BITTE

# **10 Das Dialogprotokoll auswerten mit dem Auswerteprogramm BWRLOG**

Das Auswerteprogramm BWRLOG erzeugt Druckerprotokolle von der Datei, in der IQS Ihre IQS-Sitzung protokolliert. Dabei bedeutet tsn die Prozeßfolge-Nummer Ihres BS2000-Prozesses.

Wollen Sie nicht den gesamten Dateiinhalt auf das Druckerprotokoll ausgeben, können Sie Auswahlkriterien wie TSN, Datum, Uhrzeit, Eingabe und/oder Ausgabe bestimmen.

# **Einleiten der Protokollauswertung**

/FILE protokolldatei,LINK=LOGIN —<br>/EXEC \$kennung.C.BWRLOG ———————<br>% P500 BWRLOG/320/84-08-29 LOADED ---------------------------------------- $-$  (02) (01) % P500 BWRLOG/320/84-08-29 LOADED —<br>COPYRIGHT 1984 BY SIEMENS AG -------------------------------------- (03) COPYRIGHT 1984 BY SIEMENS AG GIVE SELECTION-CRITERIA FOR IQL-LOG FILE PRINT UTILITY: (TSN=XXXX/DATE=MMDDYY/LOGTYPE=IL,OL,ML,IK,IF,OF/TIME=HHMMSS:HHMMSS/ALL/END)

- (01) Sie ordnen dem Auswerteprogramm die Datei IQS.LOGFILE.tsn bzw. die Protokolldatei zu, die Sie beim Einleiten der IQS-Sitzung vereinbart haben. Die Benutzerkennung \$kennung, unter der sich diese Datei befindet, müssen Sie angeben, wenn es nicht die eigene Benutzerkennung ist. Falls Sie BWRLOG unmittelbar nach IQS starten, ist dieses Kommando nicht nötig.
- (02) Das Auswerteprogramm wird gestartet. Die Kennung \$kennung kann entfallen im Falle \$kennung=\$TSOS.
- (03) Hier geben Sie die Auswahlkriterien an.
- TSN=XXXX

geben Sie an, wenn Sie nur die Informationen ausdrucken wollen, die während eines bestimmten BS2000-Prozesses angefallen sind. Für XXXX ist dann die Prozeßfolgenummer anzugeben. Führende Nullen sind anzugeben.

– DATE=MMDDYY

brauchen Sie, wenn Sie die Informationen eines bestimmten Tages ausdrucken wollen. Sie geben für MM den Monat, für DD den Tag und für YY das Jahr an, wobei führende Nullen anzugeben sind.

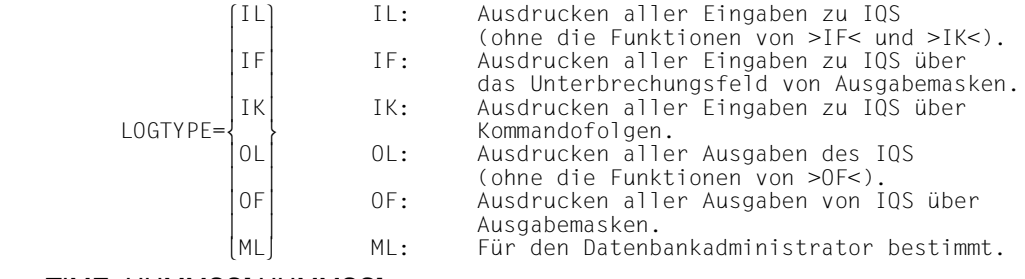

– TIME=HHMMSS[:HHMMSS]

Sie drucken die Informationen, die zu einer bestimmten Uhrzeit HHMMSS bzw. innerhalb eines bestimmten Zeitraums HHMMSS:HHMMSS angefallen sind. Es bedeuten: HH=Stunde, MM=Minute, SS=Sekunde. Führende Nullen sind anzugeben.

– ALL

Die gesamte Protokolldatei wird ausgedruckt.

Zur Eingabe dieser Parameter gibt es zwei Formate:

# **Format 1**

ALL

# **Format 2**

[TSN=XXXX][[/]DATE=MMDDYY][[/]TIME=HHMMSS[:HHMMSS]] [[/]LOGTYPE=[IL][,][OL][,][ML][,][IF][,][IK][,][OF]]

Sowohl Format 1 als auch Format 2 erzeugt ein vollständiges Druckerprotokoll. Bei Format 2 können mehrere Parameter beliebig kombiniert werden. Die formale Trennung der Parameter erfolgt durch /, im LOGTYPE-Parameter erfolgt die Trennung durch Komma. Einen Parameter müssen Sie angeben.

Nachdem BWRLOG das Druckprotokoll erstellt hat, erwartet es neue Anweisungen von Ihnen.

Sie können entweder neue Auswahlkriterien für ein weiteres Druckerprotokoll oder END zum Beenden des Programms eingeben.

#### *Beispiel*

/FILE LOGDAT,LINK=LOGIN /EXEC C.BWRLOG.ENT % P500 BWRLOG/320/84-08-29 LOADED COPYRIGHT 1984 BY SIEMENS AG GIVE SELECTION-CRITERIA FOR IQL-LOG FILE PRINT UTILITY: (TSN=XXXX/DATE=MMDDYY/LOGTYPE=IL,OL,ML,IK,IF,OF/TIME=HHMMSS:HHMMSS/ALL/END) TSN=1032 \*\*\*\*\*\*\*\*\*\*\*\*\*\*\*\*\*\*\*\*\*\*\*\*\*\*\*\* IQL - LOG FILE PRINT UTILITY DATE: 11/29/84 TIME: 14:52:51 PAGE 1 \*\*\*\*\*\*\*\*\*\*\*\*\*\*\*\*\*\*\*\*\*\*\*\*\*\*\*\* SELECTION-CRITERIA: IK 1032 14 35 03 FINDE FAMILIENNAME; SETZE PROTOKOLL=AUS;<br>GIB ARTIKEL-NR; IK 1032 14 36 00 OL 1032 14 36 01 GIB ARTIKEL-NR; OL 1032 14 36 13<br>0L 1032 14 36 13 OL 1032 14 36 13 -OL 1032 14 36 13 070003 70003 OL 1032 14 36 13 027995 OL 1032 14 36 13 008540 OL 1032 14 36 13 027854 OL 1032 14 36 13 078725 OL 1032 14 36 13 077776 0L 1032 14 36 13 013417<br>0L 1032 14 36 13 004572 OL 1032 14 36 13<br>01 1032 14 36 13 OL 1032 14 36 13 U: ENDE DER AUSGABE SATZ: 1 - 8 36 13 U: ENDE DER AUSGABE SATZ: 1 - 8<br>36 20 IL 1032 14 36 20 BEFREIE KUNDEN: OL 1032 14 36 21 BEFREIE KUNDEN; IK 1032 14 36 23 SETZE PROT=AUS; OL 1032 14 36 23

NO. OF RECORDS SELECTED: 000010 GIVE SELECTION-CRITERIA FOR IQL-LOG FILE PRINT UTILITY: (TSN=XXXX/DATE=MMDDYY/LOGTYPE=IL,OL,ML,IK,IF,OF/TIME=HHMMSS:HHMMSS/ALL/END) END

# **11 Beispieldatenbank**

Auf diesem Faltblatt ist der Inhalt der Datenbank gezeigt, auf die sich alle Beispiele dieses Manuals beziehen (Faltblatt bitte ausklappen).

Die für den Benutzer sichtbaren Daten in der Datenbank sind die Sätze. Jeder Satz ist eine spezielle Ausprägung einer Satzart. Durch die Satzart ist die Datenstruktur in den Sätzen definiert. In allen Sätzen, die zu einer bestimmten Satzart gehören, sind die Daten in derselben Struktur angeordnet. Die Sätze einer Satzart unterscheiden sich daher nur durch ihre speziellen Feldinhalte. So besteht z.B. die Satzart >Kunde< aus 6 verschiedenen Sätzen, jedoch ist die Information in diesen Sätzen immer so gegliedert, wie es durch die Satzart vorgegeben ist: Jeder Satz ist in 4 Felder unterteilt, wobei ein bestimmtes Feld in jedem Satz dieselbe, durch den Feldnamen vorgegebene Bedeutung hat. Das 3. Feld eines Kundensatzes z.B. gibt immer den Wohnort des Kunden an.

Die zweite elementare Datenstruktur in der Datenbank ist der Set. Ein Set definiert eine übergeordnete Satzart, genannt Ownersatzart, und eine untergeordnete Satzart, genannt Membersatzart, und verknüpft diese beiden Satzarten.

Diese Datenstruktur ermöglicht UDS, Sätze nicht nur auf Satzartebene, sondern auch auf Setebene zu suchen. UDS braucht also einen Satz nicht immer innerhalb der Satzart zu suchen, die im allgemeinen viele Sätze enthält, sondern es kann sich auf eine Set-Occurrence beschränken, die im allgemeinen aus viel weniger Sätzen besteht. Als Set-Occurrence bezeichnet man einen Ownersatz und die ihm untergeordneten Membersätze.

In der gezeigten Datenbank ist z.B. >Filiale< als Ownersatzart des Set >Kundenstamm< mit der Membersatzart >Kunde< verknüpft. Eine spezielle Occurrence dieses Set (siehe oben rechts) verknüpft z.B. die Filiale Köln mit den Kunden Bäcker und Rauch.

Während ein Set die Sätze nur zweier Satzarten verknüpft, lassen sich mit einer Auswahlstruktur vorübergehend die Sätze von mehr als zwei Satzarten verknüpfen. Da zwei Auswahlstrukturen in den Beispielen dieses Manuals besonders häufig vorkommen, sind die daran beteiligten Sätze so dargestellt, wie sie durch die Auswahlstruktur verknüpft sind (siehe unten rechts). Aus diesen Darstellungen geht z.B. hervor, daß der Kunde Huber insgesamt 5 Artikel mit der Artikel-Nr 027995 und 17 Artikel mit der Artikel-Nr 077776 bestellt hat.

# **12 Auswerten von IQS-Fremddateien**

IQS-Fremddateien sind Dateien, die IQS auswerten kann, die aber keine von IQS erstellten Ergebnisdateien sind. IQS-Fremddateien haben folgende Eigenschaften:

- Typ:SAM oder ISAM
- Satzformat:V oder F (variable oder feste Satzlänge)
- Satzlänge:maximal 4096 Byte

Alle Sätze einer IQS-Fremddatei müssen identische Struktur haben.

Bevor Sie auf eine IQS-Fremddatei zugreifen, müssen Sie eine Satzbeschreibung definieren. In der Satzbeschreibung geben Sie IQS die Struktur eines Satzes der Fremddatei an. Dabei definieren Sie für jedes Feld einen Namen und geben den Typ des Feldes an. Sie haben auch die Möglichkeit, Felder 'auszublenden', d.h. diese Felder bearbeitet IQS nicht.

Sie können eine Satzbeschreibung definieren und diese gleichzeitig in einer Kommandofolge ablegen, so daß die Satzbeschreibung jederzeit leicht korrigiert werden kann.

# **Zugelassene Kommandos für IQS-Fremddateien**

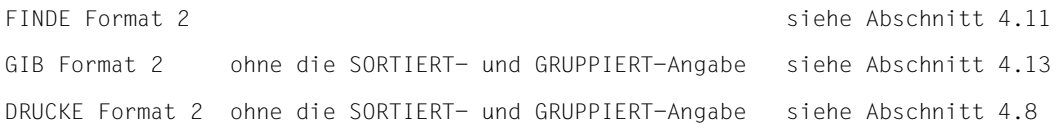

Anstatt >dateiname< geben Sie den Namen der IQS-Fremddatei an.

Hinterlegen Sie die Sätze der IQS-Fremddatei mit dem Kommando FINDE in der STANDARD-Ergebnisdatei, so können Sie die Sätze mit allen IQL-Kommandos bearbeiten, die für Ergebnisdateien gelten.

# **Definieren einer Satzbeschreibung**

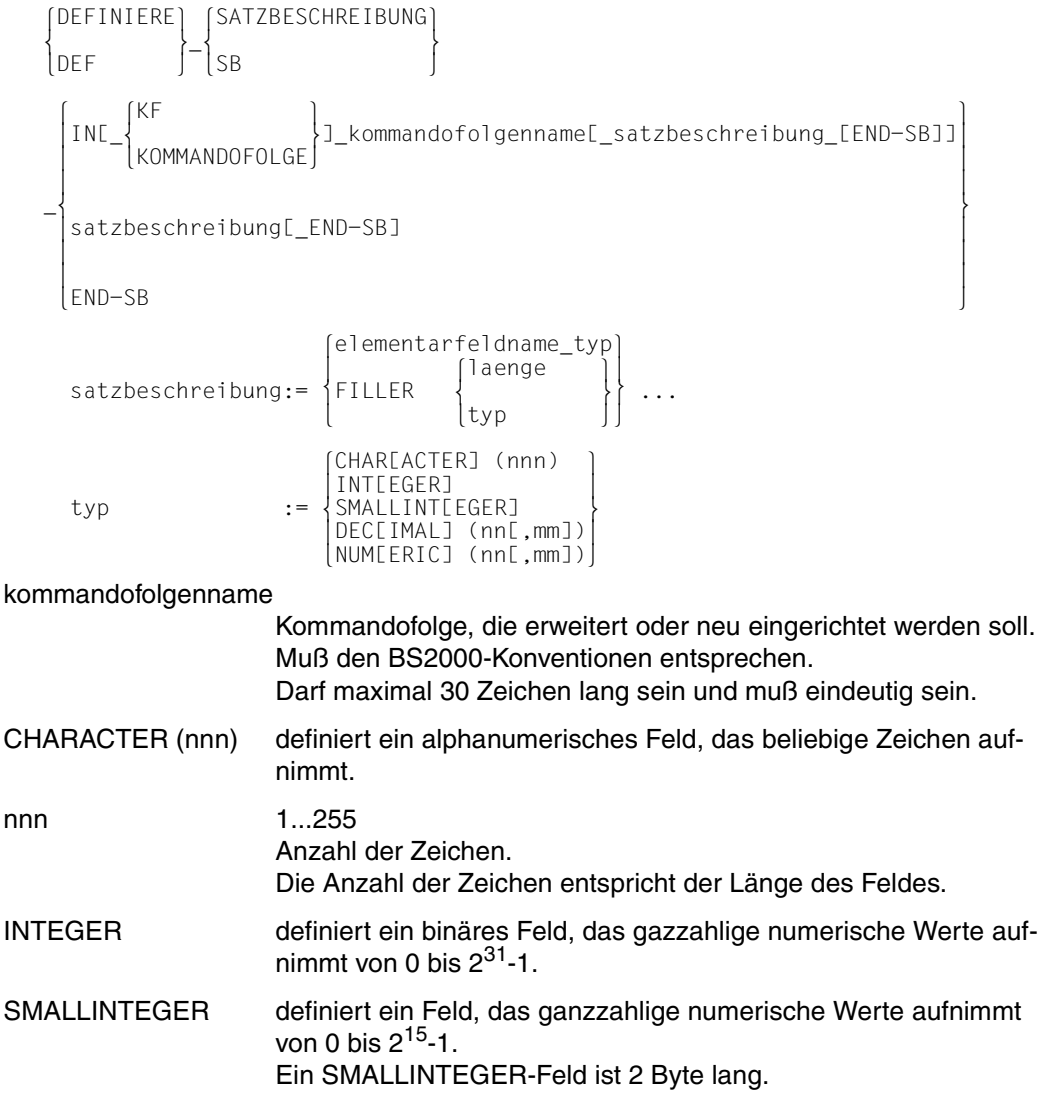

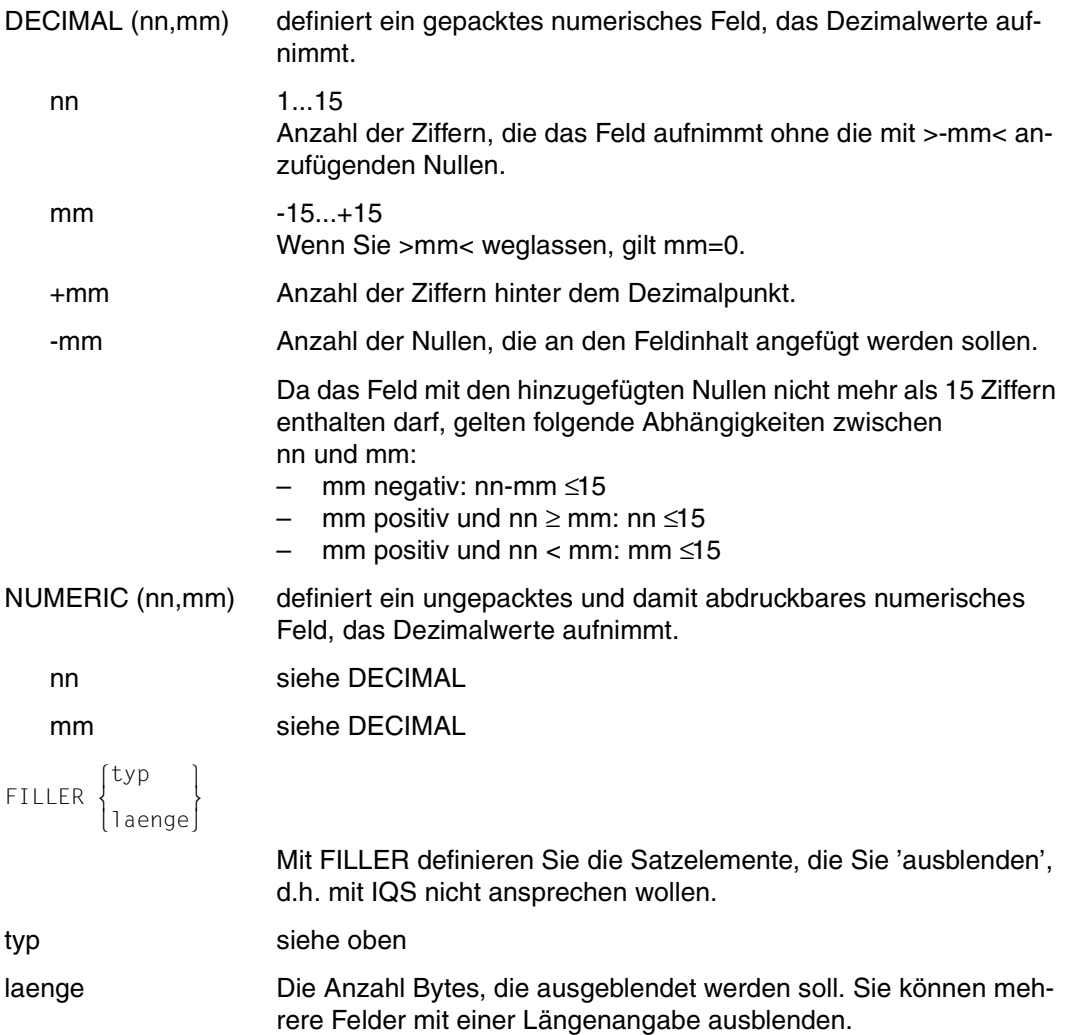

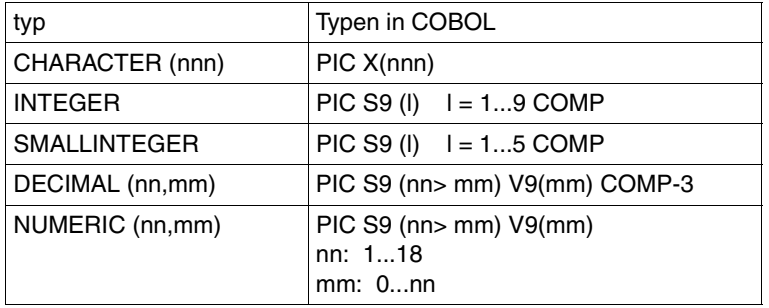

## Vergleich mit COBOL

Tabelle 11: Typenvergleich mit COBOL

## *Beschreibung*

Mit DEFINIERE beschreiben Sie die Struktur eines Satzes der IQS-Fremddatei. Die Beschreibung muß lückenlos sein.

Satzelemente, die IQS nicht bearbeiten soll, blenden Sie aus, indem Sie sie mit FILLER beschreiben. Mit einem FILLER-Feld können Sie mehrere hintereinanderliegende Satzelemente ausblenden, indem Sie nur die Gesamtlänge der auszublendenden Felder angeben. Satzelemente am Ende des Satzes, die IQS nicht bearbeiten soll, müssen nicht beschrieben werden.

Eine Satzbeschreibung wird mit END-SB beendet.

Abspeichern einer Satzbeschreibung in einer Kommandofolge

Im DEFINIERE-Kommando können Sie durch Angeben einer Kommandofolge alle DEFINIERE-Kommandos zu dieser Satzbeschreibung in der Kommandofolge ablegen. Dadurch können Sie eine fehlerhafte Satzbeschreibung, die in der Kommandofolge abgelegt ist, leicht korrigieren.

Die Angabe >IN KOMMANDOFOLGE kommandofolgenname< darf nur im ersten DEFINIERE-Kommando einer neuen Satzbeschreibung stehen. Dieses DEFINIERE-Kommando und alle folgenden bis zu END-SB werden in der Kommandofolge >kommandofolgenname< abgelegt.

Falls die angesprochene Kommandofolge schon existiert, wird sie erweitert.

Sie rufen die Kommandofolge auf mit BEARBEITE-KOMMANDOFOLGE (BEA-KF). Näheres zu Kommandofolgen siehe Abschnitt 6.2.

Selbstverständlich können Sie auch Kommandofolgen, die DEFINIERE-Kommandos enthalten, im EDT erstellen und ändern.

Mit dem Kommando

- DEFINIERE SATZBESCHREIBUNG IN KOMMANDOFOLGE kommandofolgenname wird die Kommandofolge geöffnet. Sie können dann DEFINIERE-Kommandos eingeben, die in der Kommandofolge abgelegt werden.
- DEFINIERE SATZBESCHREIBUNG END-SB wird eine offene Kommandofolge und die Satzbeschreibung abgeschlossen.

## *Hinweis*

- Eine Satzbeschreibung kann in mehreren DEFINIERE-Kommandos eingegeben werden (maximale Kommandolänge 2016 Zeichen).
- Wenn Sie eine abgeschlossene Satzbeschreibung in einer Kommandofolge erweitern, müssen Sie das Endekennzeichen END-SB löschen.
- Die Sätze der IQS-Fremddatei dürfen nicht kürzer sein als ihre Beschreibung.
- IQS kennt zu einem Zeitpunkt nur **eine** Satzbeschreibung. Diese können Sie mit dem Kommando ZEIGE SATZBESCHREIBUNG (ZEIGE SB) sehen.
- Sie können nur eine mit END-SB abgeschlossene Satzbeschreibung überschreiben und bearbeiten.
- Bei einem fehlerhaften DEFINIERE-Kommando muß das DEFINIERE-Kommando vollständig wiederholt werden.

# **Auswerten von ISAM-Schlüsseln**

IQS wertet ISAM-Schlüssel nur dann aus, wenn Sie eine Auswahlbedingung in folgender Form ohne weitere Suchausdrücke angeben. Ansonsten wird die ISAM-Datei sequentiell bearbeitet.

– Sätze mit einem oder mehreren bestimmten Schlüsseln suchen:

WENN schlüsselfeldname = literal

[ODER schlüsselfeldname = literal]...

– Sätze eines Schlüsselbereichs suchen (von Schlüssel bis Schlüssel):

WENN schlüsselfeldname GR/GG literal UND schlüsselfeldname KL/KG literal

– Sätze ab oder bis zu einem bestimmten Schlüssel suchen:

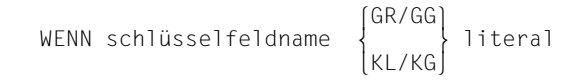

#### *Beispiel*

\*DEFINIERE SATZBESCHREIBUNG IN KF KF.DVS.1 SCHLUESSEL CHAR(8),BLUMEN CHAR(6) \*DEF SB BEST-NR DEC(7),POS SMALLINT,BEMERKUNG CHAR(30),END-SB \*ZEIGE SB 2 SCHLUESSEL ALPHANUMERISCH CHAR(8) 2 BLUMEN ALPHANUMERISCH CHAR(6) 2 BEST-NR NUMERISCH GEPACKT DEC (7) 2 POS NUMERISCH BINAER SMALLINTEGER ALPHANUMERISCH CHAR(30) END-SB \*\*\* ENDE DER AUSGABE \*GIB \* AUS DATEI DVS.IQS SCHLUESSEL BLUMEN BEST-NR POS BEMERKUNG 00010000 ASTERN 1234 00010000 ASTERN 1234 3 ASTERN BLUEHEN IM HERBST...... 00020000 EFEU 21235 5 DAS EFEU IST WINTERHART.......<br>00030000 DISTEL 702007 23 ............................... 00030000 DISTEL 702007 23 .............................. 00040000 ENZIAN 111736 308 ENZIAN MUSS KEINE BLUME SEIN..<br>00050000 HAFER 2223001 1...............................  $1.................................$ U: ENDE DER AUSGABE SATZ: 1 - 5 \$EDT @e @get'kf.dvs.1' @P 1.0000 DEFINIERE SATZBESCHREIBUNG 2.0000 SCHLUESSEL CHAR(8),  $CHAR(6)$ : 4.0000 DEFINIERE SATZBESCHREIBUNG 5.0000 BEST-NR DEC(7), 6.0000 POS SMALLINT, 7.0000 BEMERKUNG<br>8.0000 END-SB:  $END-SB;$  . . - $-$  (01) . @P 1.0000 DEFINIERE SATZBESCHREIBUNG 2.0000 SCHLUESSEL CHAR(8),  $CHAR(6)$ : 4.0000 DEFINIERE SATZBESCHREIBUNG<br>5.0000 FILLER 5.0000 FILLER 4, - (02) 6.0000 FILLER SMALLINT, 7.0000 BEMERKUNG CHAR(30), 8.0000 END-SB;

@SA'KF.DVS.1 'KF.DVS.1' IS IN THE CATALOG ; TYPE IS ISAM OVERWRITE ? (Y,N) Y @HALT KOMMANDO AKZEPTIERT \*BEA-KF KF.DVS.1 - (03) \*ZEIGE SB 2 SCHLUESSEL ALPHANUMERISCH CHAR(8) ALPHANUMERISCH 2 FILLER 6 ALPHANUMERISCH \*\*\* ENDE DER AUSGABE \*GIB BLUMEN AUS DATEI DVS.IQS WENN SCHLUESSEL > '00030000' BLUMEN ENZIAN HAFER U: ENDE DER AUSGABE SATZ: 1 - 2 \*FINDE DATEI DVS.IQS --------ANZAHL GEFUNDENER SAETZE = 5 (04) \*GIB DATEI SORTIERT NACH BLUMEN SCHLUESSEL BLUMEN BEMERKUNG 00010000 00010000 ASTERN ASTERN BLUEHEN IM HERBST...... 00030000 DISTEL .............................. 00020000 EFEU DAS EFEU IST WINTERHART.......<br>00040000 FNZIAN FNZIAN\_MUSS\_KEINE\_BLUME\_SEIN.. 00040000 ENZIAN ENZIAN MUSS KEINE BLUME SEIN.. 00050000 HAFER .............................. U: ENDE DER AUSGABE SATZ: 1 - 5 (01) Die Satzbeschreibung wird im EDT geändert.

- (02) Anstatt die Felder BEST-NR und POS einzeln auszublenden, ist es auch möglich, beide Felder auszublenden mit der Definition FILLER 6.
- (03) Damit IQS mit der geänderten Satzbeschreibung arbeitet, muß die Kommandofolge KF.DVS.1 erst bearbeitet werden.
- (04) Die IQS-Fremddatei wird in der STANDARD-Ergebnisdatei hinterlegt und kann jetzt wie eine von IQS erstellte Ergebnisdatei bearbeitet werden.

# **13 Anhang**

# **13.1 Hinweise zur Vorzeichenverschlüsselung in IQS**

IQS bringt standardmäßig alle mit IQS eingespeicherten Werte in das Format, das in der Felddefinition mit der DDL beschrieben wurde (siehe [1]).

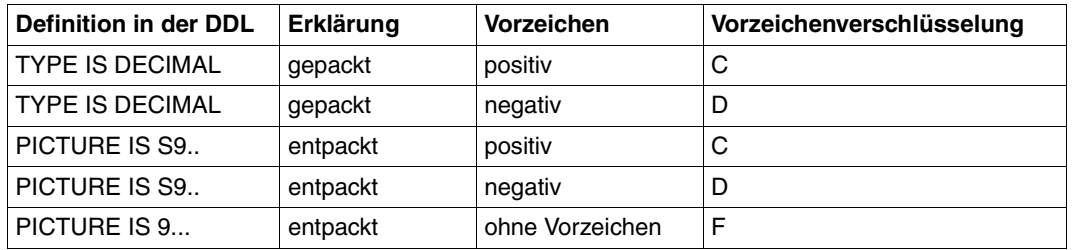

Die Zuordnung Felddefinition-Vorzeichenverschlüsselung ersehen Sie aus dieser Tabelle:

Tabelle 12: Vorzeichenverschlüsselung

#### *Hinweis zur Tabelle*

- Felder, die ohne Vorzeichen definiert sind, können nur Zahlen ohne Vorzeichen enthalten. Zahlen ohne Vorzeichen werden als positiv betrachtet.
- Es ist möglich, daß über ein Anwenderprogramm also nicht mit IQS Werte in die Datenbank gelangt sind, die der erforderlichen Vorzeichenverschlüsselung nicht entsprechen.
- Diese Feldinhalte können Sie korrigieren mit dem Kommando:

AENDERE satzname MIT feldname-1 = feldname-1

Der Wert des Feldes bleibt dabei gleich. Sie veranlassen nur eine für IQS erforderliche normierte Verschlüsselung des Vorzeichens.

# **13.2 Hinweise zu unbelegten Datenfeldern in IQS**

Ein numerisches Datenfeld,

- in das noch nichts eingespeichert wurde,
- das binär >0< oder Leerzeichen enthält,

wird von IQS mit dem Wert >0< belegt.

IQS verhält sich in allen Kommandos so, als ob Sie den Wert >0< in dieses Datenfeld gespeichert hätten.

# **13.3 Eine IQS-Sitzung als DO- oder ENTER-Prozedur**

Muß eine bestimmte Folge von IQL-Kommandos häufig wiederholt werden, ist es sinnvoll, diese als DO- oder ENTER-Prozedur ablaufen zu lassen. Hierzu können der IQS-Aufruf, der Eingangsdialog (ggf. mit Ladeparametern des DBH) und die IQL-Kommandos in eine DO-Prozedur-Datei oder eine ENTER-Datei geschrieben werden.

# **DO-Prozedur**

*Beispiel*

```
 /PROC C,(&ABFRAGESPRACHE=D),SUBDTA=@
 /SYSFILE TASKLIB=$kennung.UDS.MODLIB
 /SYSFILE SYSDTA=(SYSCMD)
 [/TCHNG OFLOW=NO]
 /FILE konfigurationsname,LINK=DATABASE
 /EXEC $kennung.C.IQS
  @ABFRAGESPRACHE
  HANS
  CW13
  WURST
  VERSAND
   /ENDP
```
Wiedergewinnungskommandos erwarten im Unterbrechungsfall Ihre Antwort vom Datensichtgerät aus. Danach wird der Prozedurablauf fortgesetzt. Haben Sie vor dem Start von IQS den Prozeßschalter 31 eingeschaltet (/SETSW ON=(31)), so liest IQS auch im Unterbrechungsfall aus der Prozedurdatei.

Wenn Sie das GIB-Kommando in einer Prozedur verwenden, ist es sinnvoll, das BS2000- Kommando /TCHNG OFLOW=NO zu geben, um zu verhindern, daß nach jedem beschriebenen Bildschirm eine ACKNOWLEDGE-Anforderung kommt.

Nach Angabe des Subschemanamens kann die Prozedurdatei an einer beliebigen Stelle abbrechen. Insbesondere ist die Beendigung mit STOP usw. nicht notwendig: Das IQS gibt die Kontrolle über den Programmablauf automatisch an das Datensichtgerät zurück, wenn es kein gültiges IQL-Kommando mehr erkennt.

# **ENTER-Prozedur**

#### *Beispiel*

```
 /LOGON
    /FILE konfigurationsname,LINK=DATABASE
    /SYSFILE TASKLIB=$kennung.UDS.MODLIB
    /SYSFILE SYSDTA=(SYSCMD)
   /EXEC $kennung.C.L.IQS
  \Box HANS
   CW13
   WURST
   VERSAND
   PP END
   START
 .
 .
   weitere IQL-Kommandos
 .
 .
   STOP
    ENDE
    /LOGOFF
```
#### *Hinweis*

- Es ist nicht sinnvoll, das GIB-Kommando zu verwenden.
- Der Aufruf von Bildschirmmasken ist nicht erlaubt.

# **13.4 IQL-Schlüsselwörter und Abkürzungen der Abfragesprachen deutsch und englisch**

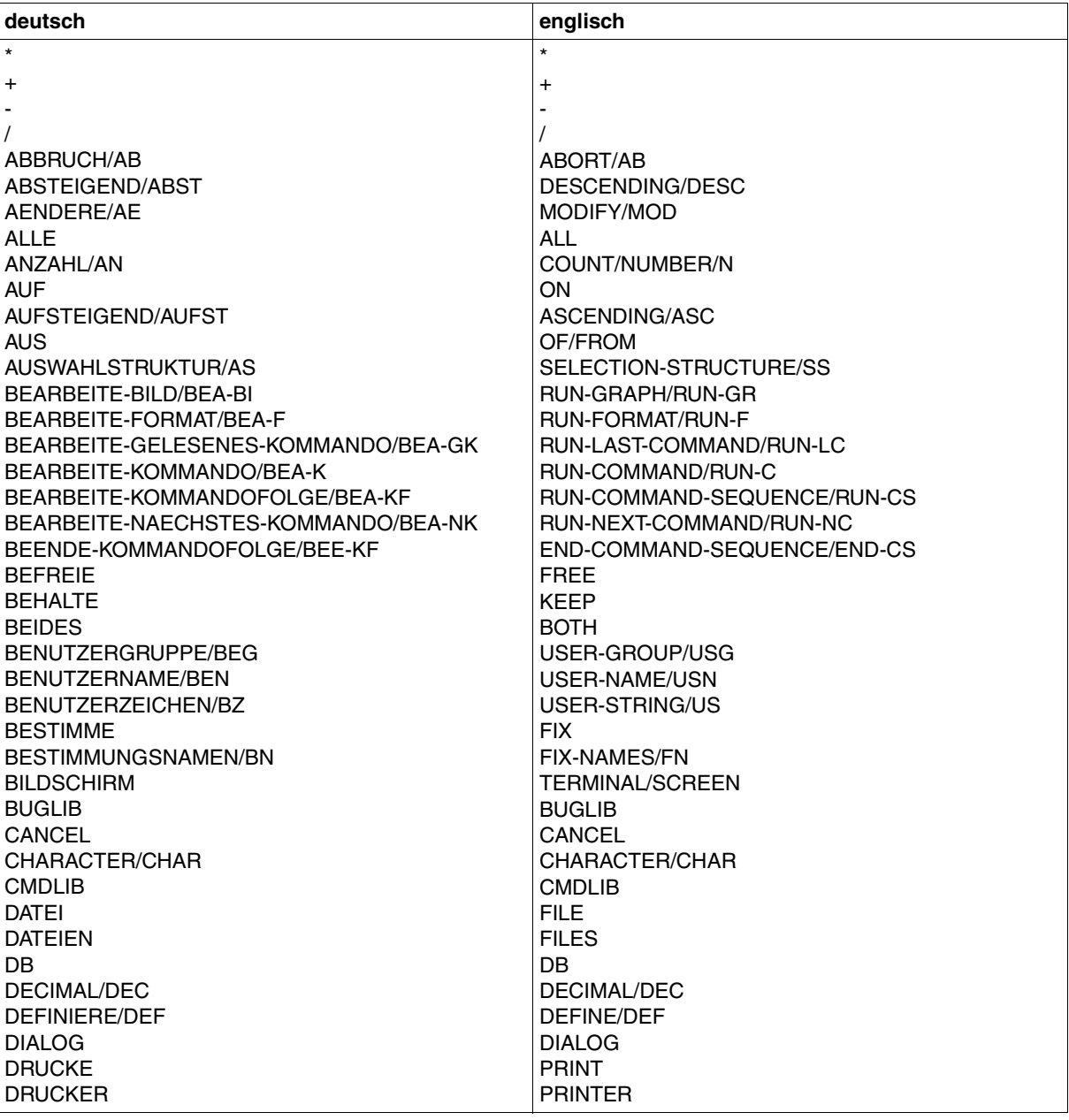

Tabelle 13: IQL-Schlüsselwörter

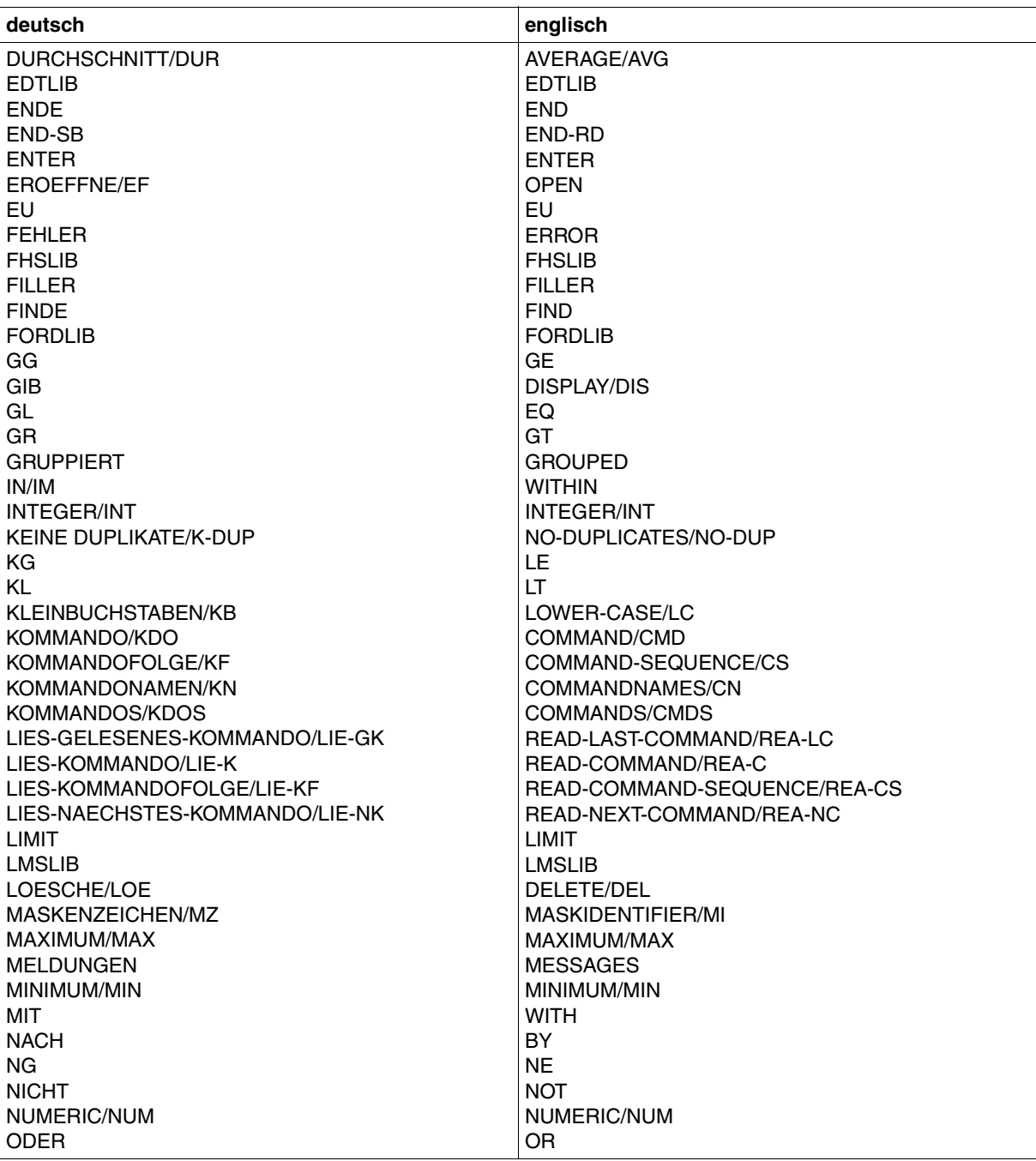

Tabelle 13: IQL-Schlüsselwörter

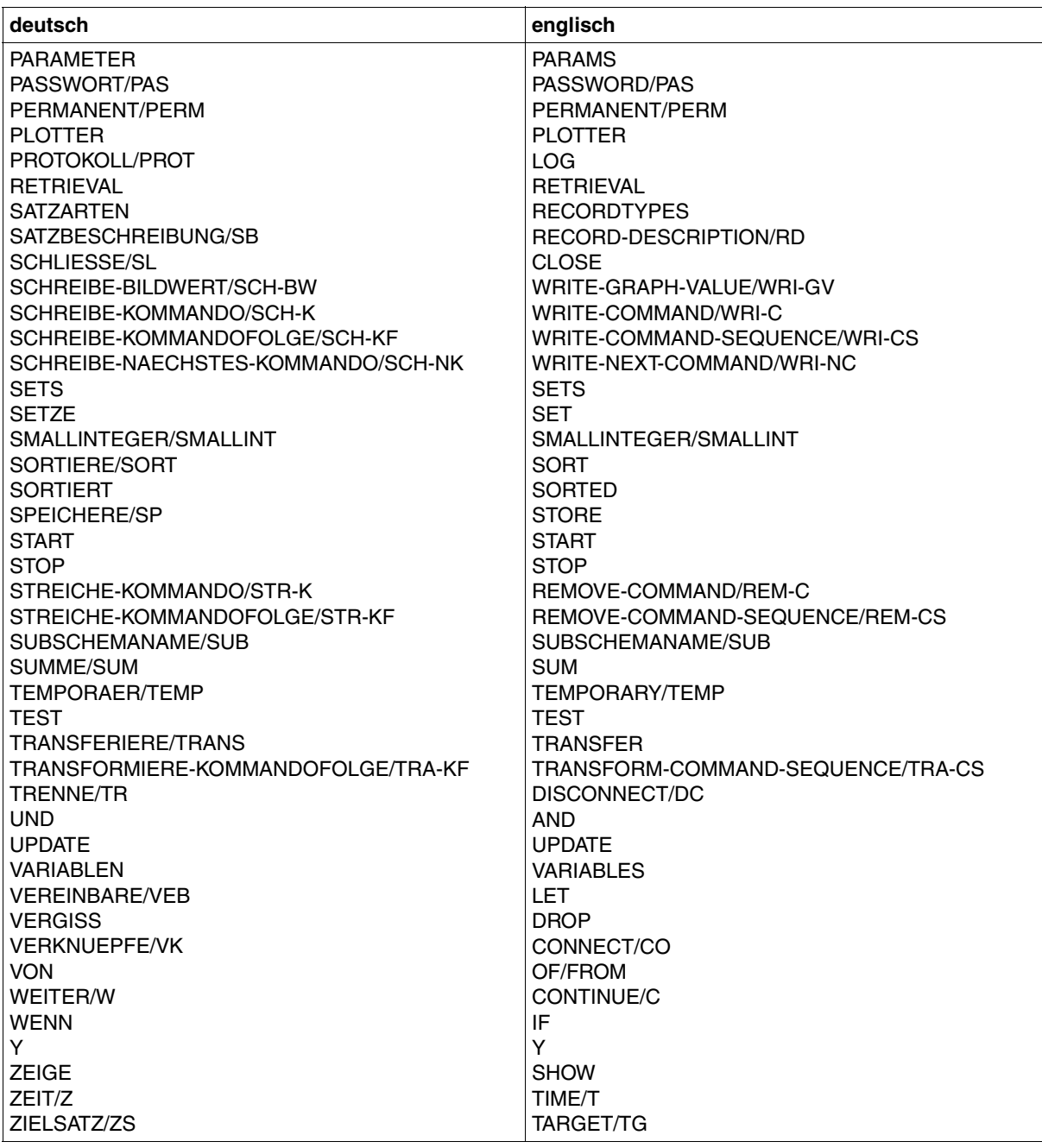

Tabelle 13: IQL-Schlüsselwörter

# **13.5 Fehlermeldungen**

Im folgenden Kapitel finden Sie

- Fehlersituationen und
- Systemfehlermeldungen mit Meldungstext, Bedeutung und Maßnahme.

# **Fehlersituationen**

Während einer IQS-Sitzung können unterschiedliche Fehlersituationen auftreten, die IQS meldet und auf die Sie entsprechend reagieren können. Man unterscheidet 4 Klassen von Fehlersituationen, die unterschiedlich behandelt werden.

- Während des Einleitens einer Sitzung auftretende Fehler
	- Benutzerfehler
		- Ursache: Sie haben falsche Angaben gemacht zu >konfigurationsname<, UDS.MODLIB, >Benutzername<, >Benutzergruppe<, >Passwort< oder >Subschemaname<.
		- IQS-Reaktion: Das IQS meldet die falsche Angabe und die IQS-Sitzung wird beendet.

Benutzerreaktion:

Sie können eine neue Sitzung mit korrekten Angaben beginnen.

- **Systemfehler** 
	- Ursache: Die Datenbank ist nicht für IQS-Einsätze eingerichtet, oder die Verbindung zur Datenbank kann nicht hergestellt werden.
	- IQS-Reaktion: Sie erhalten eine Meldung über die Fehlerursache, und Ihre IQS-Sitzung wird beendet.
	- Benutzerreaktion:

Zur Behebung des Fehlers sollten Sie den Datenbankadministrator heranziehen.

## ● **Von Ihnen verursachte Fehler in einem IQL-Kommando**

- Ursache: Sie haben ein syntaktisch, semantisch oder logisch falsches Kommando eingegeben.
- IQS-Reaktion: IQS gibt das fehlerhafte Kommando auf dem Datensichtgerät aus. Die fehlerhafte Stelle wird durch einen Stern (\*) gekennzeichnet. Außerdem erhalten Sie vom IQS eine erläuternde Meldung zum aufgetertenen Fehler.
- Benutzerreaktion: Sie korrigieren das Kommando und geben es nochmals ein, oder aber Sie geben ein anderes Kommando ein.

# ● **DBH-Reaktionen, die während der Abarbeitung eines IQL-Kommandos auftreten**

- Ursache: Der DBH konnte einen Auftrag von IQS nicht oder nicht vollständig ausführen.
- IQS-Reaktion: IQS beendet die Abarbeitung des Kommandos und gibt eine Meldung über die Fehlersituation aus. Zusätzlich erhalten Sie die Meldung DBH STATUS=DB-Statusanzeiger

## Benutzerreaktion: Sie können mit einem beliebigen Kommando weiterarbeiten. Den Fehler sollten Sie dem Datenbankadministrator mitteilen.

# ● **Situationen, die zum Abbruch der IQS-Transaktion führen**

- Ursache: Der Datenbankadministrator veranlaßt die Beendigung Ihrer IQS-Transaktion, oder beim Zugriff auf die Datenbank ist eine Deadlock-Situation aufgetreten.
- IQS-Reaktion: IQS gibt eine Meldung aus und beendet die Transaktion.
- Benutzerreaktion: Sie können Ihre Sitzung beenden oder eine neue IQS-Transaktion beginnen.

# **Systemfehlermeldungen**

Man unterscheidet zwei Arten von Systemfehlermeldungen:

# ● **IQS-Subcontrol-Fehlermeldungen**

Diese weisen sich durch die Zeichenfolge:

IQSXXX vor dem Meldungstext aus. Es sind Fehler, die auftreten können

- bei der Initialisierung der Sitzung.
- bei der Verwaltung der Protokolldatei.
- bei der Kommunikation mit dem Anwender.

# ● **IQLP-Fehlermeldungen**

Diese können auftreten, wenn

- bei der Ausführung eines IQL-Kommandos interne Grenzen erreicht werden.
- ein Datenbankstatus aufgetreten ist.
- eine Funktion nicht ausgeführt werden kann.
- ein IQL-Kommando syntaktisch falsch eingegeben wurde (auf Syntaxfehler wird hier nicht eingegangen).

# **IQS-Subcontrol-Fehlermeldungen**

## ● **Fehler beim Eröffnen der IQS-Sitzung**

IQS004: SYSTEMFEHLER IQS WIRD BEENDET

#### **Bedeutung**

Fehler beim Binden folgender Module aus der UDS.MODLIB: UDS-Verbindungs-Modul, SCPMGROS, IQSMAIN, IQSGERM

#### **Maßnahme**

- 1. SYSFILE TASKLIB-Kommando überprüfen.
- 2. Entsprechende Modulbibliothek überprüfen, ob das Modul enthalten ist.
- IQS005: UNVERTRAEGLICHKEIT VON UDS- UND IQS-VERSION IQS WIRD BEENDET

#### **Bedeutung**

UDS-Version-String im Modulheader vom Verbindungsmodul nicht gefunden oder UDS-Version < 3.1.

## **Maßnahme**

Modulbibliothek überprüfen.

IQS006: UNVERTRAEGLICHE IQSMAIN-VERSION IQS WIRD BEENDET

## **Bedeutung**

Der Prüfstring im Modulheader von IQSMAIN oder IQSGERM stimmt nicht mit dem Prüfstring in IQS überein.

## **Maßnahme**

IQS,IQSMAIN oder IQSGERM austauschen.

IQS008: SYSTEMFEHLER

IQS WIRD MIT DUMP BEENDET

## **Bedeutung**

17 Seiten Speicherplatz konnten bei der Initialisierung nicht angefordert werden (REQUEST MEMORY FEHLER).

## **Maßnahme**

IQS-Start wiederholen.

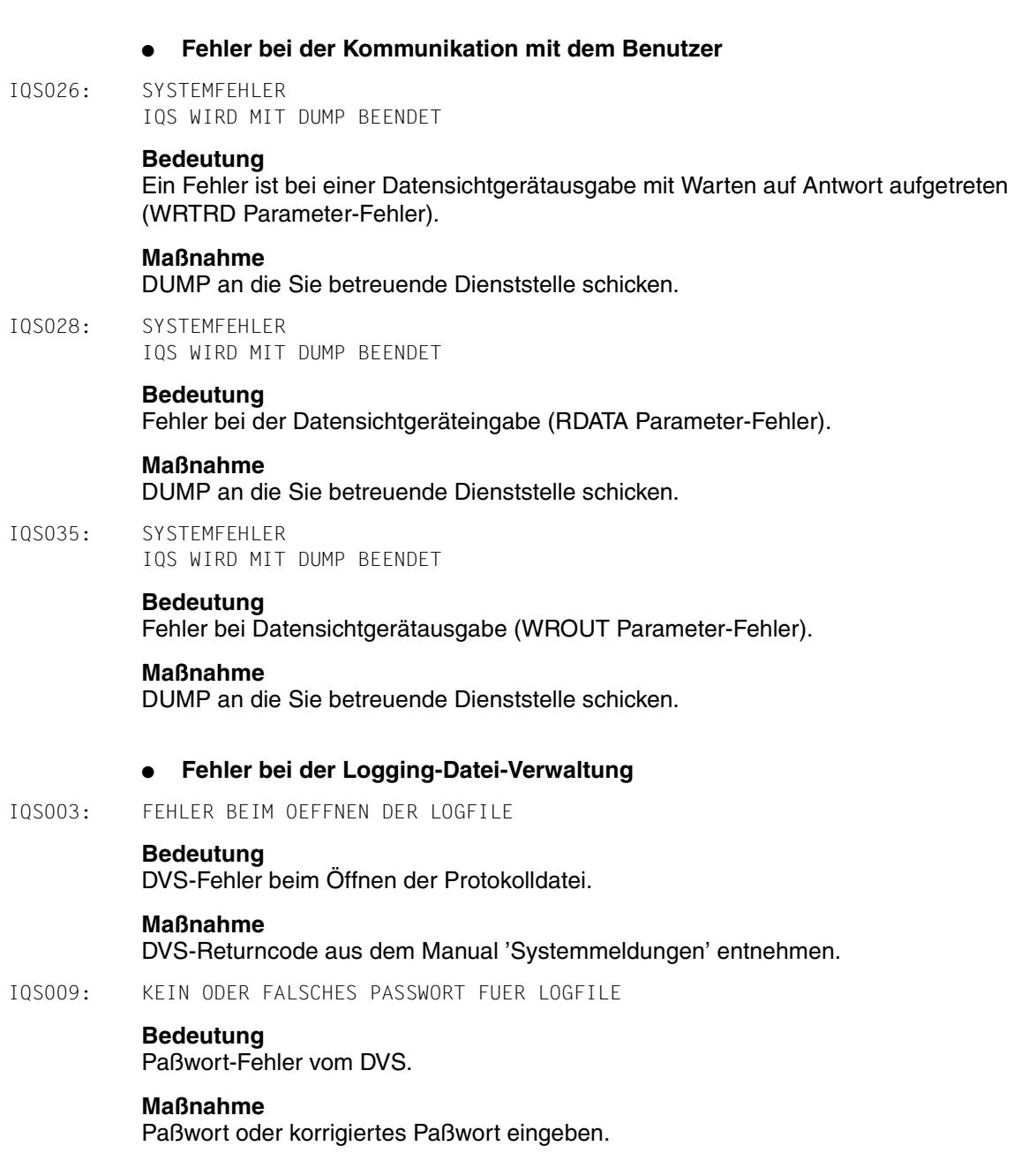
IQS012: LOG-DATEI GESPERRT

## **Bedeutung**

Lock-Fehler vom DVS. Datei ist bereits geöffnet.

## **Maßnahme**

Ohne Protokolldatei weiterarbeiten oder Sitzung beenden.

IQS013: HARDWARE-FEHLER (LOGFILE). DIAGNOSTIC-DUMP

## **Bedeutung**

Hardware-Fehler vom DVS.

## **Maßnahme**

DVS-Returncode dem Manual 'Systemmeldungen' entnehmen. IQS-Sitzung beenden und neue Protokolldatei einrichten oder ohne Protokolldatei weiterarbeiten.

IQS014: FEHLER BEIM ZUGRIFF AUF DIE LOGFILE

## **Bedeutung**

DVS-Fehler

## **Maßnahme**

DVS-Returncode aus dem Manual 'Systemmeldungen' entnehmen. IQS-Sitzung beenden oder ohne Protokolldatei weiterarbeiten.

## **IQLP-Fehlermeldungen**

## ● **Fehlermeldungen, die auftreten, wenn interne Grenzen überschritten werden**

DAS KOMMANDO IST ZU LANG, UM UEBERSETZT WERDEN ZU KOENNEN

## **Bedeutung**

Der Speicherplatz für das OBJECT-Kommando (internes Kommando) ist übergelaufen.

#### **Maßnahme**

Zielsatzbeschreibung und/oder Auswahlbedingung verkürzen.

DER FINDE-STEP-TABLE-ARBEITSPUFFER IST UEBERGELAUFEN...

#### **Bedeutung**

Der interne Speicherplatz, der zum Abarbeiten von Suchfragen benötigt wird, ist übergelaufen.

## **Maßnahme**

Auswahlbedingung verkürzen.

DER FINDE-ARBEITSPUFFER IST UEBERGELAUFEN...

## **Bedeutung**

Der Zielsatz ist größer als 4087 Bytes.

## **Maßnahme**

Zielsatz verkürzen.

DER BESCHREIBUNGSPUFFER IST UEBERGELAUFEN...

### **Bedeutung**

Der Speicherplatz für die Zielsatzbeschreibung ist übergelaufen.

### **Maßnahme**

Zielsatz verkürzen und/oder für Zielsatzelemente Benutzervariable mit kurzen Namen definieren.

DIE ZIELSATZBESCHREIBUNG IN DER AKTUELLEN ARBEITSDATEI IST ZU LANG

#### **Bedeutung**

Der Speicherplatz für den Kopfsatz der Arbeitsdatei, der die Items beschreibt, ist übergelaufen.

## **Maßnahme**

Zielsatz verkürzen und/oder für Zielsatzelemente Benutzervariable mit kurzen Namen definieren.

DER ARBEITSPUFFER IST UEBERGELAUFEN

## **Bedeutung**

Das Kommando ist zu lang, um verarbeitet werden zu können.

## **Maßnahme**

Kommando verkürzen.

## **Fehler bei der Kommunikation mit dem DBH.**

FEHLERHAFTER DBH-LOOK-AUFRUF

## **Bedeutung**

Bei der Ausführung der DML-Anweisung LOOK trat ein Fehler auf.

## **Maßnahme**

DUMP an die Sie betreuende Dienststelle schicken.

FEHLERHAFTER DBH-AUFRUF UNERWARTETE DBH-REAKTION

## **Bedeutung**

Bei der Ausführung einer DML-Anweisung trat ein Fehler auf.

## **Maßnahme**

DB-Status auswerten.

Eventuell Privacy-Rechte überprüfen.

DBH-FEHLER - SETZEN SIE SICH MIT DEM DATENBANKADMINISTRATOR IN VERBINDUNG

## **Bedeutung**

Ein schwerwiegender DB-Status (> 150, <160 oder 121) ist aufgetreten.

## **Maßnahme**

Fehler dem zuvor ausgegebenen DB-Status entnehmen und entsprechend darauf reagieren.

FIND 7A-ERROR EIN ACCEPT (oder FETCH-4, FETCH-6, IF, FETCH-7A, FIND5, LOOK, ERASE, FIND-1, KEEP) BEFEHL KANN NICHT AUSGEFUEHRT WERDEN

## **Bedeutung**

Bei der Ausführung einer DML-Anweisung trat ein Fehler auf.

## **Maßnahme**

DB-Status auswerten. Eventuell Privacy-Rechte überprüfen. BEIM EROEFFNEN EINER DBH-RUNUNIT TRAT EIN FEHLER AUF

## **Bedeutung**

START UPDATE wurde abgewiesen, da DB für Veränderungen gesperrt wurde.

## **Maßnahme**

DAL-Kommando: CLEAR oder PP DBNAME (ohne Option RETRIEVAL).

IN EINEM REALM STEHT KEIN PLATZ ZUR AUFNAHME WEITERER EINTRAEGE MEHR ZUR VERFUEGUNG

## **Bedeutung**

Speicherplatz im Realm ist erschöpft.

## **Maßnahme**

Mit BREORG Realm vergrößern (oder evtl. DBH-Start mit PP DELETE=YES).

IN EINER DBH-VERWALTUNGSTABELLE (DBTT) STEHT KEIN PLATZ ZUR AUFNAHME WEITERER EINTRAEGE MEHR ZUR VERFUEGUNG

## **Bedeutung** DBTT ist übergelaufen.

IM DBH IST EIN DEADLOCK AUFGETRETEN

**Bedeutung** Deadlock

## **Maßnahme**

IQS-Transaktion neu eröffnen.

IHRE TASK WURDE VOM DATENBANK-ADMINISTRATOR ABGEBROCHEN

## **Bedeutung**

Die Transaktion wurde vom DB-Administrator beendet oder eine DML-Funktion konnte nicht ausgeführt werden.

## **Maßnahme**

Keine.

## **Fehlermeldungen allgemeiner Art**

FEHLER BEIM DIALOG ODER DRUCKE

## **Bedeutung**

IQS konnte eine Funktion nicht ausführen (z.B. Bildschirmausgabe).

## **Maßnahme**

Eingabe wiederholen.

FALSCHE EINGABE

## **Bedeutung**

Nach einer Unterbrechung (ANZAHL, ZEIT) wurde eine Zeichenfolge eingegeben, die kein IQS-Schlüsselwort war.

## **Maßnahme**

Eingabe korrigieren.

EINE DATENBESCHREIBUNG IST ZU LANG UND KANN VON IQS NICHT VERARBEITET WERDEN

## **Bedeutung**

Bei VEREINBARE wurde ein zu langer Ausdruck angegeben.

## **Maßnahme**

Ausdruck verkürzen.

RELEASE-MEMORY-SYSTEM-ERROR

## **Bedeutung**

Die interne Speicherplatzverwaltung kann Arbeitsspeicher nicht freigeben.

## **Maßnahme**

DUMP an die Sie betreuende Dienststelle schicken.

EINE IQS-MELDUNG KANN NICHT GEFUNDEN WERDEN

## **Bedeutung**

Beim Zugriff auf das Meldungsmodul kann einem internen Meldungscode kein entsprechender Text zugeordnet werden.

## **Maßnahme**

Modul-Bibliothek überprüfen.

FEHLER BEI DER FORMATBEARBEITUNG (FHS-AUFRUF /WRTRD)

## **Bedeutung**

Beim Aufruf von FHS oder bei der Ausgabe eines Formats trat ein Fehler auf.

## **Maßnahme**

Fehler aus dem zuvor ausgegebenen FHS-CODE auswerten, evt. Format-Bibliothek überprüfen.

FEHLER IN DATEI IFG.PROGREAD...

## **Bedeutung**

Bei der Auswertung der Formatbeschreibungsdatei trat ein Fehler auf.

## **Maßnahme**

evtl. Fehler aus dem zuvor ausgegebenen DVS-CODE auswerten; Format-Beschreibung überprüfen.

DATENFEHLER IM FELD feldname

## **Bedeutung**

In der DB ist in >feldname< ein Inhalt abgespeichert, der nicht der Feldbeschreibung entspricht (das IQL-Kommando wird abgebrochen).

## **Maßnahme**

Bitte verständigen Sie den DB-Administrator.

## **Fachwörter**

## **ASCENDING/DESCENDING-Key**

Entsprechend den Angaben im Schema legt UDS für diesen Schlüssel einen optimierten Zugriffspfad für Direktzugriff an.

## **Before Images**

Kopien von Blöcken vor ihrer Änderung.

## **DBH**

Data Base Handler: Programm (bzw. Programmgruppe) das den (die) Zugriff(e) auf die Datenbank steuert.

## **DBH-, independent**

selbständiges Programmsystem, das den simultanen Zugriff mehrerer Anwender auf eine Datenbank (Mono-DB-Betrieb) ermöglicht. Der Independent DBH ist als Taskfamilie konzipiert: - ein Administratortask ein Maintask - ein oder mehrere Subtasks.

## **DBH-, linked-in**

Modul, das in das jeweilige DB-Anwenderprogramm eingebunden wird und die Zugriffe auf eine Datenbank (Mono-DB-Betrieb) oder auf mehrere Datenbanken gleichzeitig (Multi-DB-Betrieb) steuert.

## **Datenbankelement**

Realm, Satzart, Satzelement oder Set.

## **Datenbankstruktur**

innvolle Kombination, von Feldern zu übergeordneten Einheiten wie Vektor, Datengruppe, Satz, Set, Subschema, Schema.

## **Datengruppe**

Benannte Zusammenfassung von Datenbankelementen innerhalb einer Satzart *Beispiel*: ANSCHRIFT

## **Deadlock-Situation**

Durch Zugriffsschutz sich wechselseitig behindernde UDS-Transaktionen (bzw. IQS-Modi).

## **Elementarfeld**

Feld, das nicht Teil eines Vektors ist. *Beispiel*: ARTIKEL-NR, FAMILIENNAME, STUECK

## **Feld**

Kleinste benannte Dateneinheit innerhalb einer Satzart. Es ist definiert durch Feldtyp und Feldlänge.

## **Feld, numerisches**

Kann nur Ziffern 0-9 aufnehmen. *Beispiel*: STUECK, KONTO-STAND

## **Feld, alphanumerisches**

Kann Buchstaben, Ziffern und Sonderzeichen aufnehmen. *Beispiel*: ARTIKEL-NR, TITEL, PLZ, STADT

## **Lademodul**

Ablauffähiges Programm bzw. Programmteil das der Binder TSOSLNK aus einem Bindemodul erzeugt.

## **Membersatz**

Untergeordneter Satz in einer Set-Occurrence.

## **Membersatzart**

Untergeordnete Satzart in einem Set. *Beispiel*: BESTELLMENGE, ARTIKEL, KUNDE, FILIALE

## **Modul**

den der Compiler bei der Übersetzung eines eines Primärprogramms erzeugt und vorübergehend im EAM-Bereich ablegt.

## **Modulbibliothek**

Datei, die vom Bibliotheksprogramm LMS erzeugt wird, um darin Module sicherzustellen.

## **Ownersatz**

Übergeordneter Satz in einer Set-Occurrence.

## **Ownersatzart**

Übergeordnete Satzart in einem Set. *Beispiel*: FILIALE, KUNDE, ARTIKEL

#### **Programmbibliothek**

Datei, die vom Bibliotheksprogramm LMS erzeugt wird. In dieser Datei werden Elemente beliebigen Formats abgelegt.

## **Retrieval**

Wiedergewinnen von Daten

#### **Satz**

Einzelnes Exemplar einer Satzart.

#### **Satzart**

Benannte Zusammenfassung von Satzelementen. *Beispiel*: ARTIKEL, BESTELLMENGE

#### **Schema**

Beschreibung der Datenbankstruktur mit Hilfe der Schema-DDL.

#### **SEARCH-Key**

Sekundärschlüssel; eine oder mehrere Felder einer Satzart die für Direktzugriff auf Sätze benutzt werden können und für die UDS entsprechend den Angaben in Schema einen optimierten Zugriffspfad anlegt.

#### **Set**

Benannte Beziehung zwischen Owner- und einer Membersatzart. Er besteht aus einer Anzahl Set-Occurrences, wobei zu jedem Ownersatz genau eine Set-Occurrence existiert. *Beispiel*: KUNDENSTAMM, GESAMT-BESTELLUNG, GESAMT-ANGEBOT

#### **Set-Occurrence**

Einzelne Ausprägung eines Sets. Sie besteht aus genau einem Ownersatz, dem beliebig viele Membersätze zugeordnet sind. Ist kein Membersatz zugeordnet, spricht man von einer leeren Set-Occurrence.

## **Subschema**

Beschreibung eines Ausschnitts aus der Datenbankstruktur mit Hilfe der Subschema-DDL.

## **SYSTEM-Set**

Set, dessen Ownersatz SYSTEM ist.

## **TSN (Prozeßfolgenummer)**

Nummer, die bei jedem LOGON für den BS2000-Prozeß vergeben wird.

## **Vektor**

Benannte Zusammenfassung von Feldern innerhalb einer Satzart. Die Felder haben gleichen Typ und gleiche Länge. Ein bestimmtes Feld wird durch Indizieren des Vektornamens angesprochen.

# **Abkürzungen**

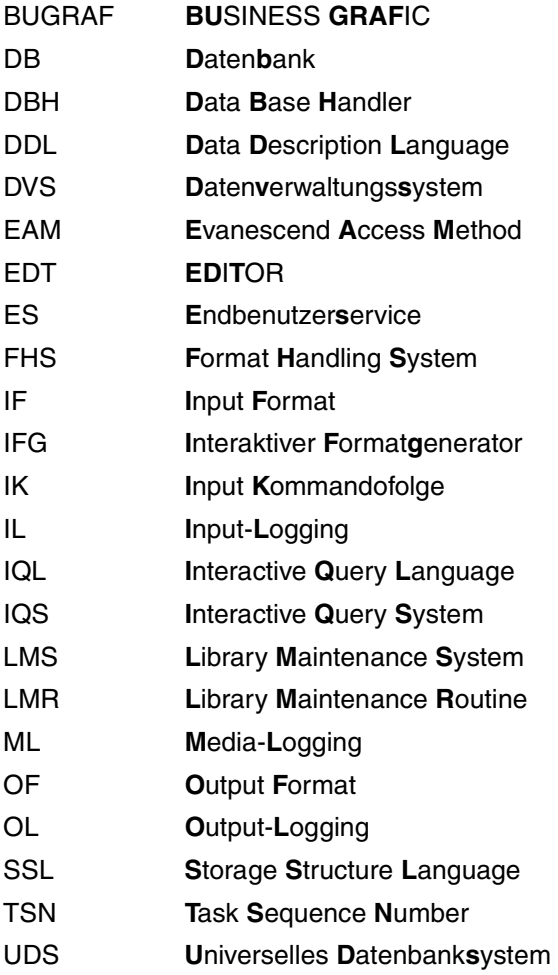

## **Literatur**

- [1] **UDS** (BS2000) **Entwerfen und Definieren** Benutzerhandbuch
- [2] **UDS** (BS2000) **Anwendungen programmieren** Benutzerhandbuch
- **[3] UDS (BS2000) Aufbauen und Umstrukturieren** Benutzerhandbuch
- **[4] UDS (BS2000) Verwalten und Bedienen** Benutzerhandbuch
- **[5] UDS (BS2000) Dialogsystem IQS** Benutzerhandbuch
- [6] **UDS** (BS2000) **UDS/UTM-Anwendungen** Benutzerhandbuch
- [7] TRANSDATA **IFG für FHS** Benutzerhandbuch
- [8] BUGRAF **Business Grafik (BS2000)** Benutzerhandbuch
- [9] ES (BS2000) **Endbenutzer-Service** Benutzerhandbuch
- [10] **LMS** (BS2000) **Beschreibung**
- [11] BS2000 **Systemmeldungen** Beschreibung

Fujitsu Siemens Computers GmbH Handbuchredaktion 81730 München

# Kritik Anregungen Korrekturen

## **Fax: 0 700 / 372 00000**

e-mail: [manuals@fujitsu-siemens.com](mailto:manuals@fujitsu-siemens.com) <http://manuals.fujitsu-siemens.com>

Absender

Kommentar zu UDS (BS2000) V3.1D UDS (BS2000) Dialogsystem IQS

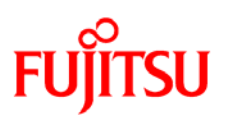

## **Information on this document**

On April 1, 2009, Fujitsu became the sole owner of Fujitsu Siemens Computers. This new subsidiary of Fujitsu has been renamed Fujitsu Technology Solutions.

This document from the document archive refers to a product version which was released a considerable time ago or which is no longer marketed.

Please note that all company references and copyrights in this document have been legally transferred to Fujitsu Technology Solutions.

Contact and support addresses will now be offered by Fujitsu Technology Solutions and have the format *…@ts.fujitsu.com*.

The Internet pages of Fujitsu Technology Solutions are available at *http://ts.fujitsu.com/*... and the user documentation at *http://manuals.ts.fujitsu.com*.

Copyright Fujitsu Technology Solutions, 2009

## **Hinweise zum vorliegenden Dokument**

Zum 1. April 2009 ist Fujitsu Siemens Computers in den alleinigen Besitz von Fujitsu übergegangen. Diese neue Tochtergesellschaft von Fujitsu trägt seitdem den Namen Fujitsu Technology Solutions.

Das vorliegende Dokument aus dem Dokumentenarchiv bezieht sich auf eine bereits vor längerer Zeit freigegebene oder nicht mehr im Vertrieb befindliche Produktversion.

Bitte beachten Sie, dass alle Firmenbezüge und Copyrights im vorliegenden Dokument rechtlich auf Fujitsu Technology Solutions übergegangen sind.

Kontakt- und Supportadressen werden nun von Fujitsu Technology Solutions angeboten und haben die Form *…@ts.fujitsu.com*.

Die Internetseiten von Fujitsu Technology Solutions finden Sie unter *http://de.ts.fujitsu.com/*..., und unter *http://manuals.ts.fujitsu.com* finden Sie die Benutzerdokumentation.

Copyright Fujitsu Technology Solutions, 2009